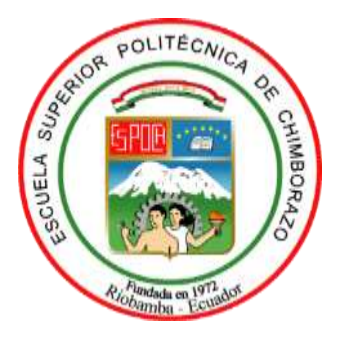

# **ESCUELA SUPERIOR POLITÉCNICA DE CHIMBORAZO FACULTAD DE INFORMÁTICA Y ELECTRÓNICA CARRERA DE INGENIERÍA EN SISTEMAS INFORMÁTICOS**

# **DESARROLLO DE UN SISTEMA INTERACTIVO UTILIZANDO KINECT PARA LA EVALUACIÓN DEL COEFICIENTE INTELECTUAL EN NIÑAS EN SITUACIÓN DE RIESGO DE 10 A 12 AÑOS DE LA FUNDACIÓN LAURA VICUÑA**

**Trabajo de Integración Curricular**

**Tipo:** Proyecto Técnico

Presentado para optar al grado académico de:

# **INGENIERA EN SISTEMAS INFORMÁTICOS**

**AUTORAS:** MARIA JOSE QUINATOA GUANO ERIKA VIVIANA TIXI GALLEGOS

**DIRECTOR:** Ing. Patricio Moreno Costales, MSc.

**Riobamba – Ecuador 2020**

# **©2020, María José Quinatoa Guano, Erika Viviana Tixi Gallegos**

Se autoriza la reproducción total o parcial, con fines académicos, por cualquier medio o procedimiento, incluyendo la cita bibliográfica del documento, siempre y cuando se reconozca el Derecho de Autor.

Nosotras, María José Quinatoa Guano y Erika Viviana Tixi Gallegos, declaramos que el presente trabajo de integración curricular es de nuestra autoría y los resultados del mismo son auténticos. Los textos en el documento que provienen de otra fuente están debidamente citados y referenciados.

Como autoras asumimos la responsabilidad legal y académica de los contenidos de este trabajo de integración curricular; El patrimonio intelectual pertenece a la Escuela Superior Politécnica de Chimborazo.

Riobamba, 05 de febrero de 2021

**025000383-7 060381555-6**

**María José Quinatoa Guano Erika Viviana Tixi Gallegos**

# **ESCUELA SUPERIOR POLITÉCNICA DE CHIMBORAZO FACULTAD DE INFORMÁTICA Y ELECTRÓNICA CARRERA DE INGENIERÍA EN SISTEMAS INFORMÁTICOS**

El Tribunal del Trabajo de Integración Curricular certifica que: El trabajo de integración curricular: Tipo: Proyecto Técnico: **DESARROLLO DE UN SISTEMA INTERACTIVO UTILIZANDO KINECT PARA LA EVALUACIÓN DEL COEFICIENTE INTELECTUAL EN NIÑAS EN SITUACIÓN DE RIESGO DE 10 A 12 AÑOS DE LA FUNDACIÓN LAURA VICUÑA**, realizado por las señoritas: **MARIA JOSE QUINATOA GUANO** y **ERIKA VIVIANA TIXI GALLEGOS**, ha sido minuciosamente revisado por los Miembros del Tribunal del Trabajo de Integración Curricular, el mismo que cumple con los requisitos científicos, técnicos, legales, en tal virtud el Tribunal Autoriza su presentación.

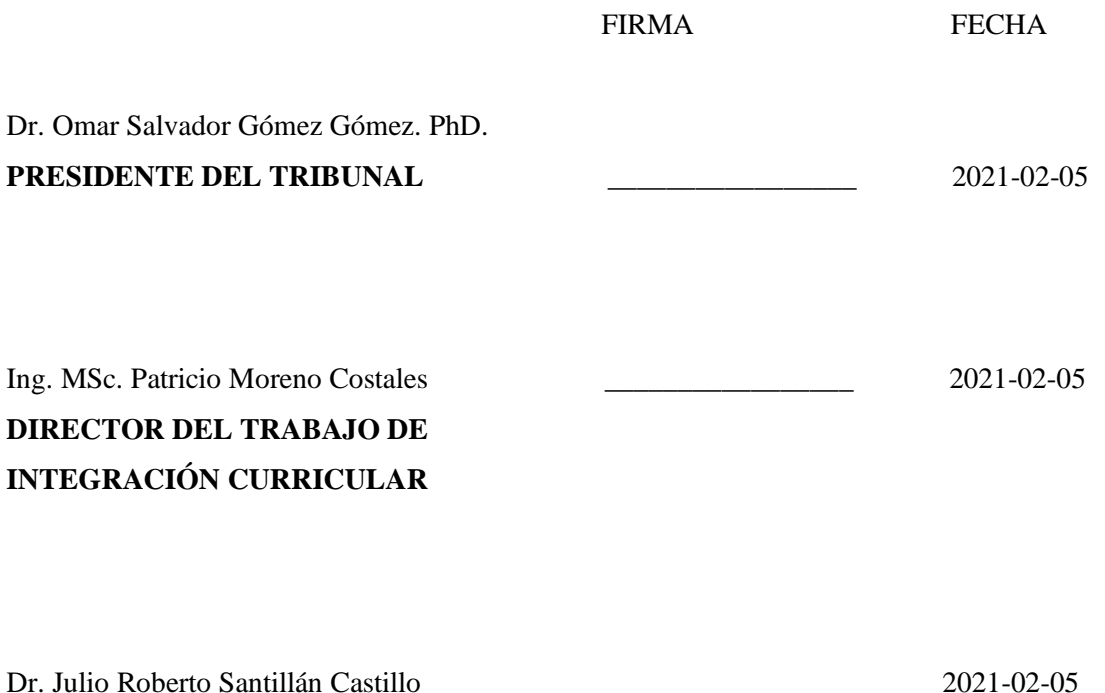

**MIEMBRO DEL TRIBUNAL**

### **DEDICATORIA**

A Dios, por brindarme salud y permitirme culminar esta etapa profesional. A mis padres, César y Lola, por el amor, el apoyo incondicional y por toda la confianza brindada en todo este proceso. A mis hermanos Marcelo y Tatiana, por su paciencia y por esas palabras de aliento mismas que me dieron fortaleza para seguir adelante. A mi familia por todo el cariño, comprensión y apoyo incondicional.

#### María José.

Este logro va dedicado a Dios, a mí siempre Madre Auxiliadora por ser mi fortaleza y guía, acompañándome en el camino hacia alcanzar mis metas. A mis padres, Edwin y Gladys, por el amor incondicional, el esfuerzo constante y la confianza depositada en mí, a mi hermana, Kathy, por ser amiga, consejera y ejemplo, a mi mami Juanita por acogerme en su hogar y apoyarme en cada paso que doy, a mi hermano Diego por su carisma al estar siempre al pendiente de mí y a mi mascota Blankyta por esperar cada noche en la puerta de mi casa. Pero sobre todo este trabajo va dedicado a mi pequeña sobrina Amalia y a mi ángel que me cuida desde el cielo.

Vivi

#### **AGRADECIMIENTO**

Agradezco a mis padres y hermanos por siempre desear lo mejor para mi vida, por todos esos consejos y palabras que han hecho de mí una mejor persona, gracias a ellos por creer y confiar en mí, a mi familia por el apoyo incondicional en cada decisión. A los docentes de la Escuela de Ingeniería en Sistemas por compartir su conocimiento y guiarme para ser una buena profesional. De manera especial a mi tutor y miembro de tesis, por haberme guiado en la elaboración de este trabajo para poder alcanzar los resultados esperados. A mis amigos por todos sus aportes en este proyecto al igual que todos esos lindos momentos que compartimos. A Vivi por todo el esfuerzo dedicado a nuestro trabajo, por saber escuchar y apoyarme cuando la necesitaba.

#### María José.

Agradezco a Dios y a la Virgen María por llenarme de bendiciones y así permitirme llegar a alcanzar el objetivo trazado, a mis padres, hermanos y abuelitos por ser un apoyo incondicional, a mis amigos y compañeros con los que transcurrí mis estudios universitarios por su amistad y enseñanzas, a la Congregación de Hijas de María Auxiliadora en el Ecuador por la apertura para el desarrollo del proyecto, al Master Gabriel Orozco por sus aporte al desarrollo del proyecto y amistad, a los docentes de la Escuela de Ingeniería en Sistemas por los conocimientos impartidos, especialmente a los Ingenieros Patricio Moreno y Julio Santillán quienes fueron guía esencial en el desarrollo de este trabajo de integración curricular. Sobre todo, agradezco a mi compañera de proyecto y amiga Majito por su amistad y paciencia, porque juntas hemos sabido superar cada obstáculo para lograr el sueño anhelado.

Vivi

# **TABLA DE CONTENIDO**

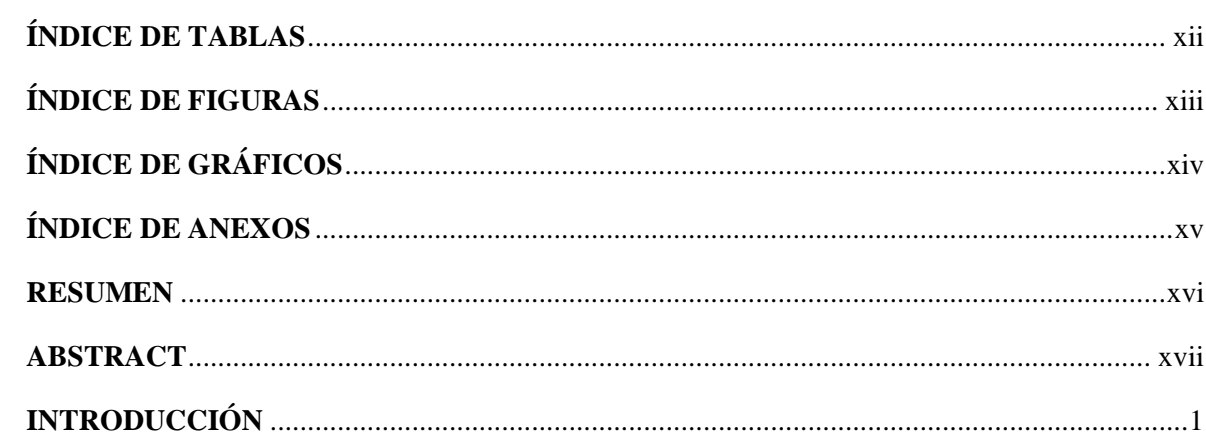

# **CAPITULO I**

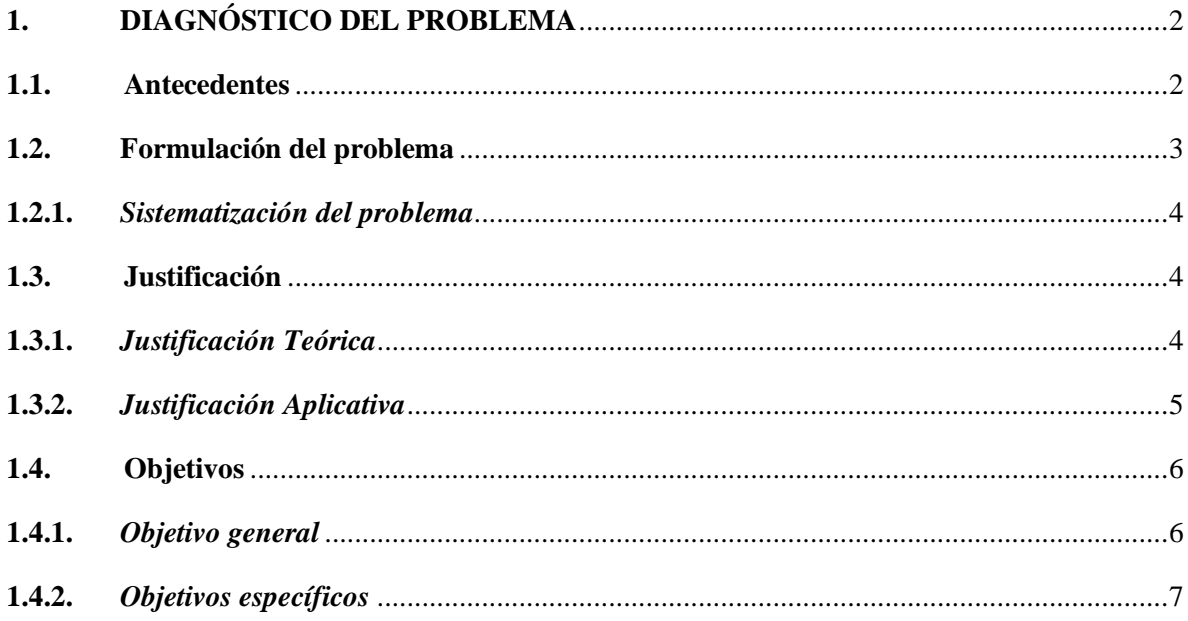

# **CAPITULO II**

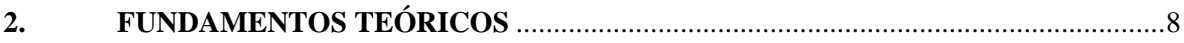

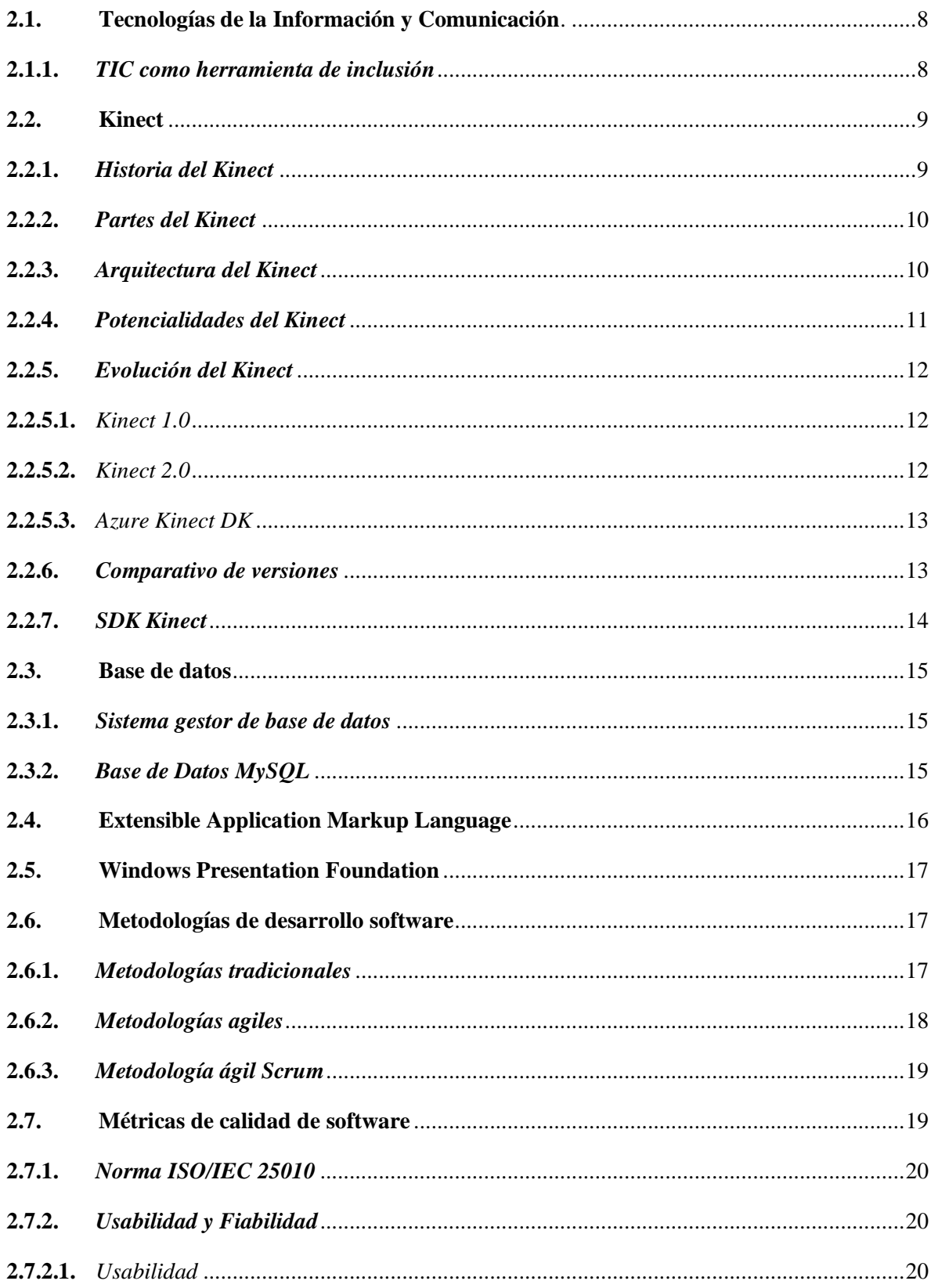

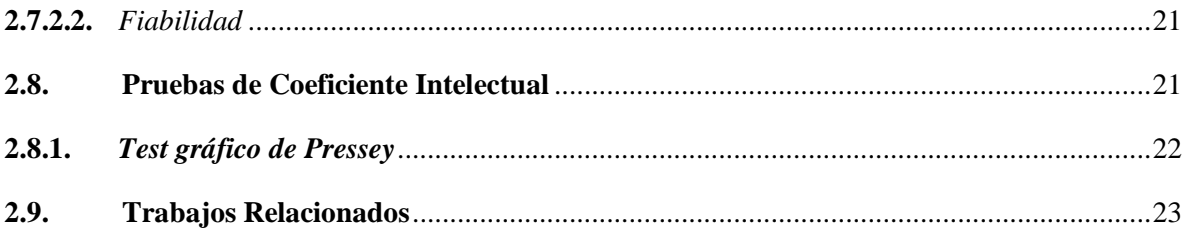

# **CAPITULO III**

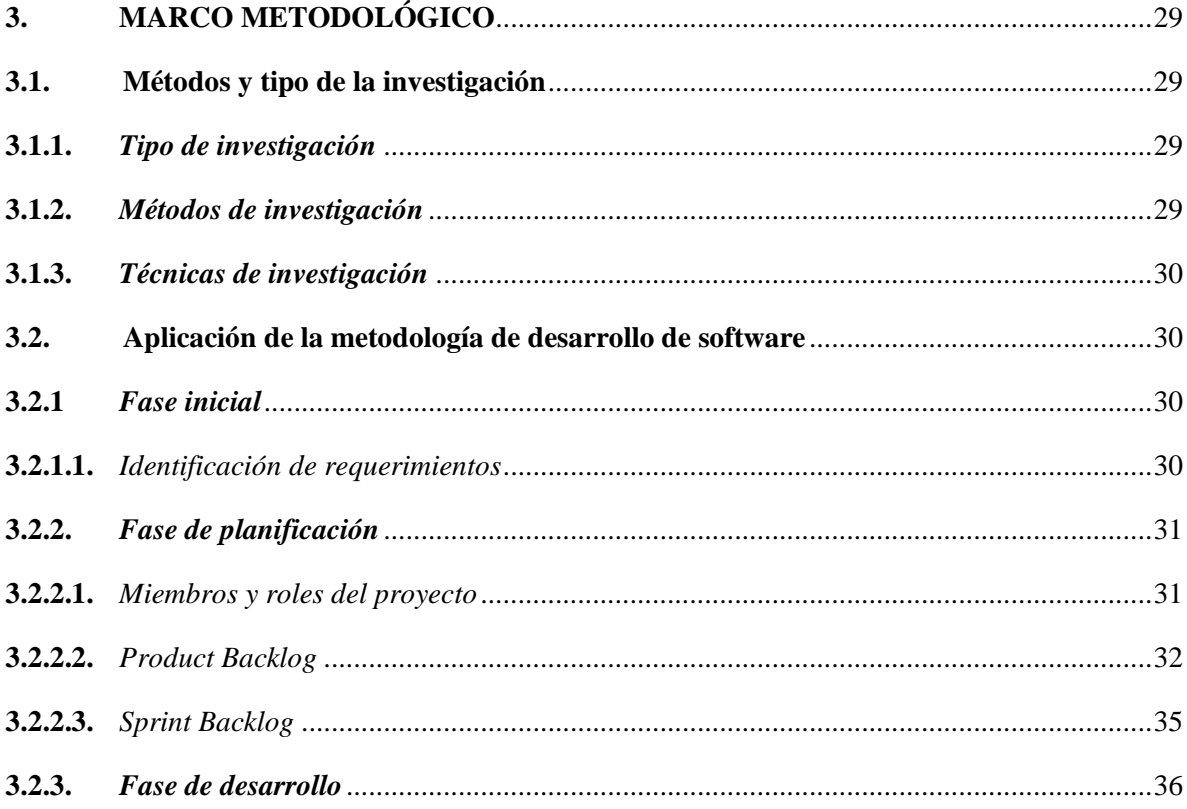

# **CAPITULO IV**

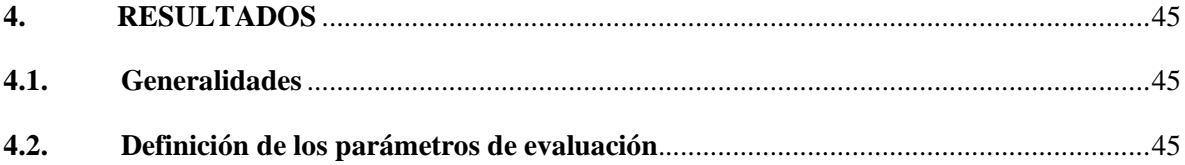

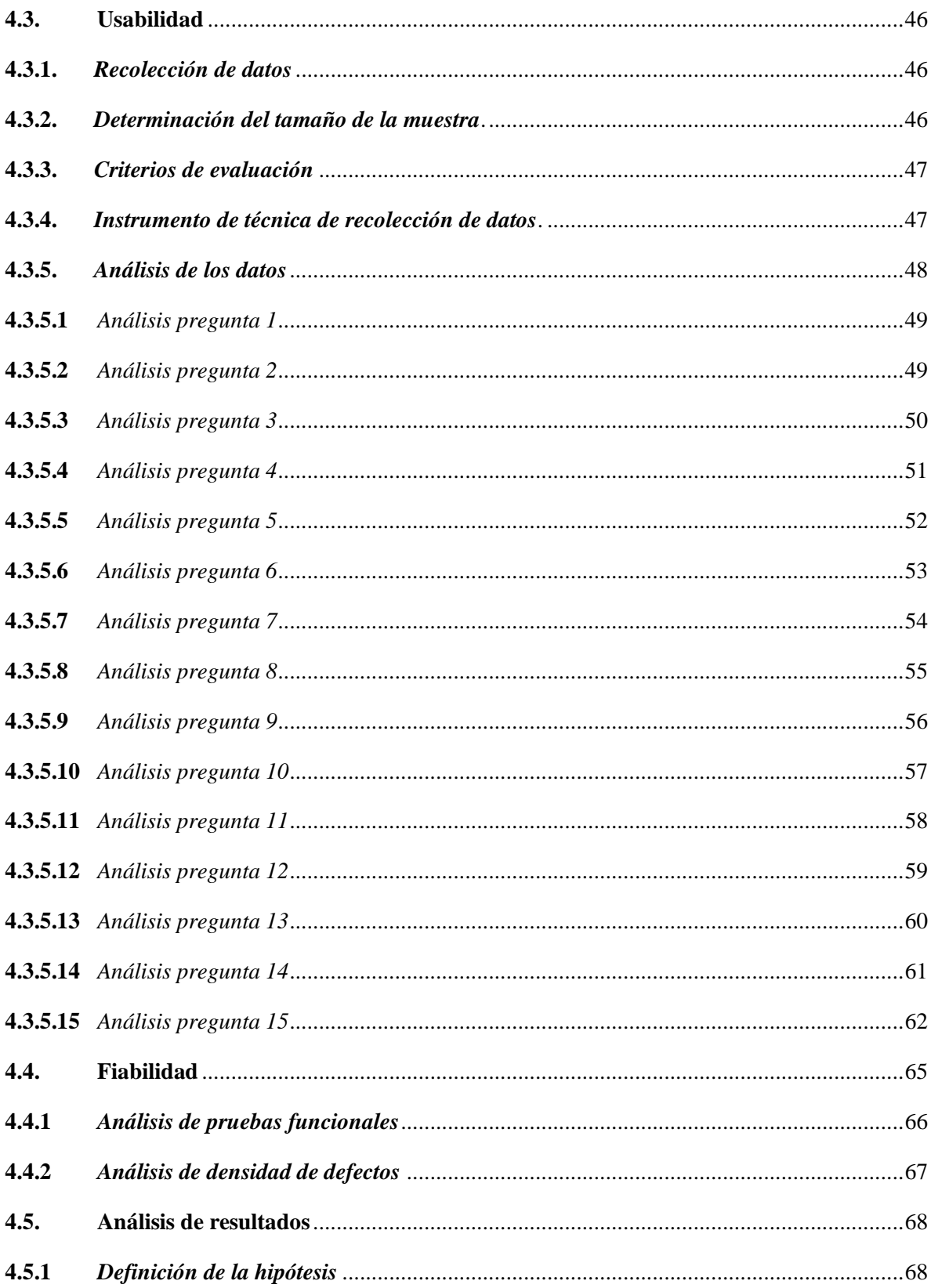

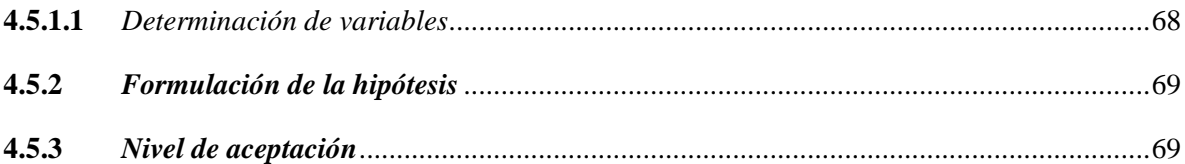

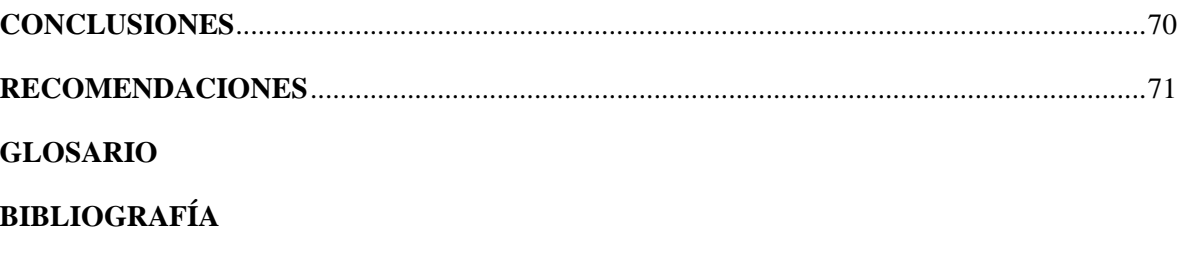

**ANEXOS** 

# **ÍNDICE DE TABLAS**

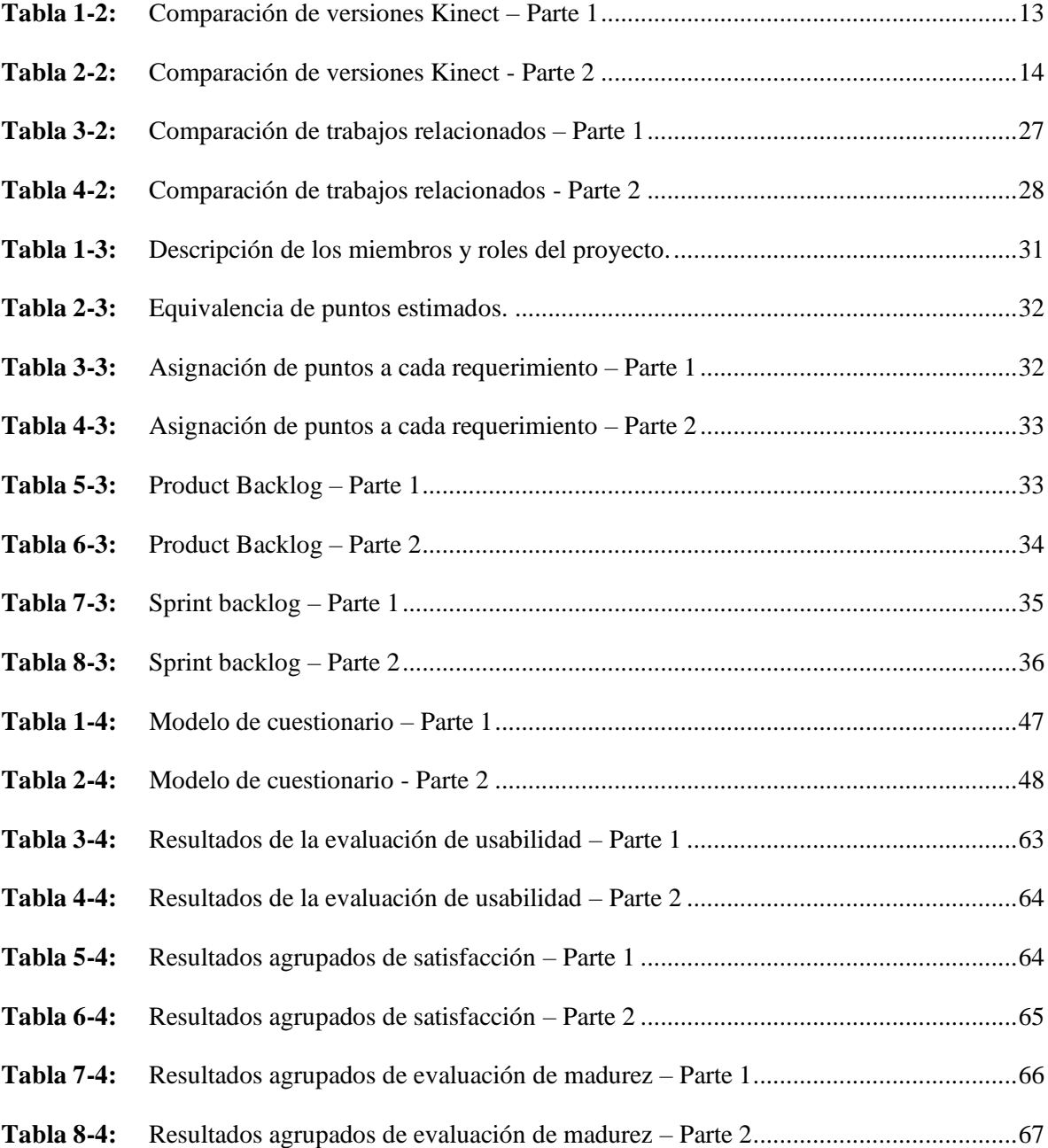

# ÍNDICE DE FIGURAS

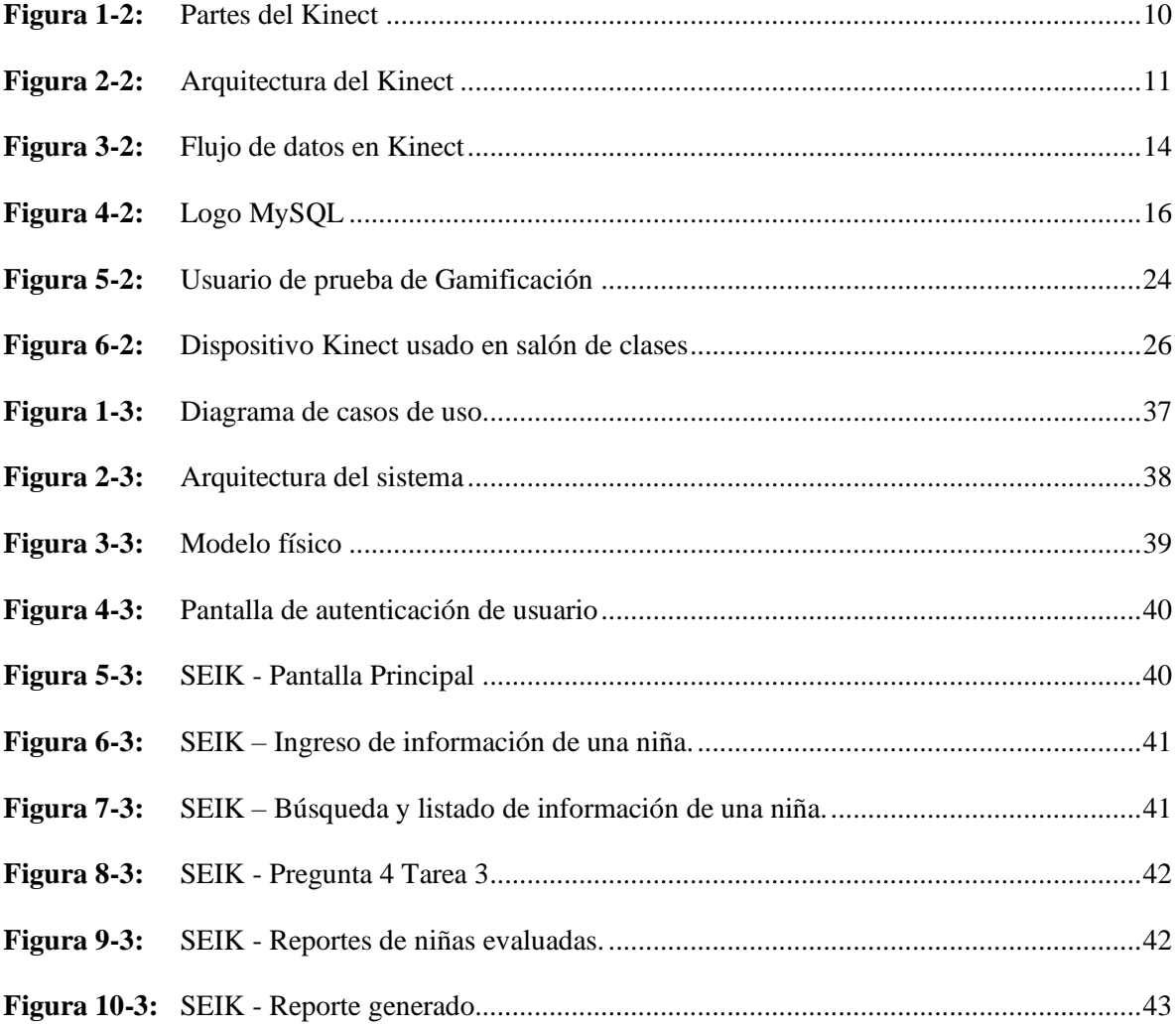

# ÍNDICE DE GRÁFICOS

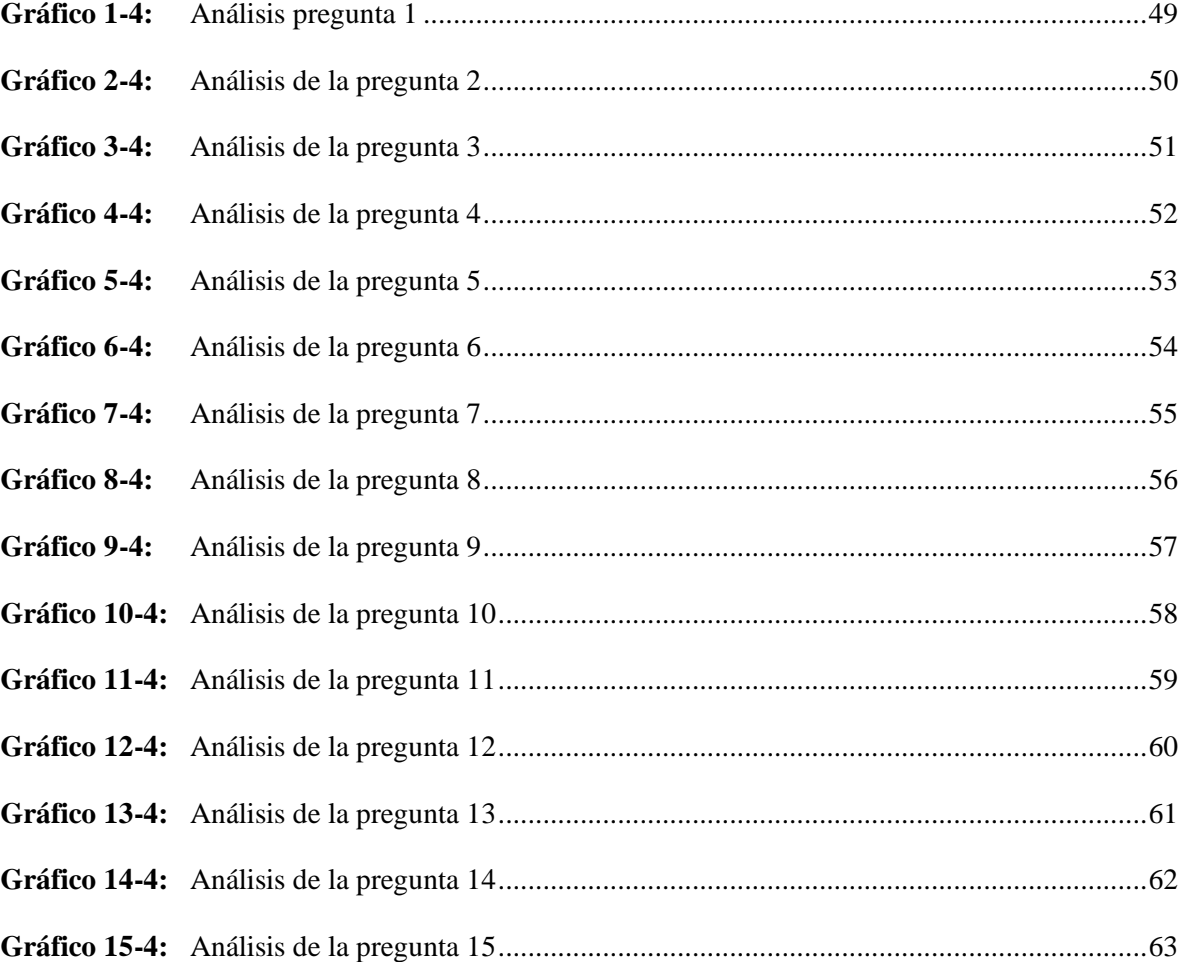

# **ÍNDICE DE ANEXOS**

- **ANEXO A:** Gestión de riesgos
- **ANEXO B:** Pruebas Funcionales Sistema SEIK
- **ANEXO C:** Manual de Usuario
- **ANEXO D:** Test Gráfico de Pressey Original
- **ANEXO E:** Test Gráfico de Pressey Adaptado SEIK

### **RESUMEN**

En el presente trabajo de integración curricular se desarrolló un sistema interactivo utilizando kinect para la evaluación del coeficiente intelectual (CI) en niñas de situación de riesgo de 10 a 12 años, el sistema de evaluación denominado "SEIK" cuenta con 4 tareas desarrolladas, en el cual se evalúan habilidades de comprensión, raciocinio, diferenciación y percepción espacial. Para el desarrollo del sistema se utilizó la metodología ágil de desarrollo de software SCRUM, la cual exige entregas de valor y parciales del producto final en periodos cortos de tiempo al usuario. Se empleó el lenguaje de programación C Sharp con Visual Studio como herramienta de desarrollo, la Api WPF para crear interfaces de usuario enriquecidas y sofisticadas, la cual proporciona un modelo declarativo de aplicaciones debido a que utiliza el lenguaje de marcado de aplicación extensible (XAML) y el kit de desarrollo de software (SDK) propio del kinect para el uso de lasfunciones de este dispositivo. Al concluirla fase de desarrollo delsistema se procedió a su evaluación, para la evaluación de usabilidad se realizó una encuesta a los profesionales a cargo y para la evaluación de fiabilidad se realizaron pruebas funcionales del sistema en base a los requerimientos. Una vez analizados los datos se obtuvo que el sistema y la utilización del Kinect proporcionan niveles aceptables de usabilidad y un nivel aceptable en cuanto a fiabilidad para la evaluación de CI. Se recomienda la creación de nuevas herramientas tecnológicas aplicadas a la psicología para usuarios vulnerables.

**Palabras clave:** <DESARROLLO DE SOFTWARE>, <EVALUACIÓN>, <COEFICIENTE>, <INTELECTUAL>, <KINECT (SOFTWARE - HARDWARE)>, <SCRUM (METODOLOGÍA DE DESARROLLO ÁGIL)>, <USABILIDAD>, < FIABILIDAD>.

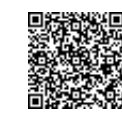

Firmado electrónicamente por: **ELIZABETH FERNANDA AREVALO MEDINA**

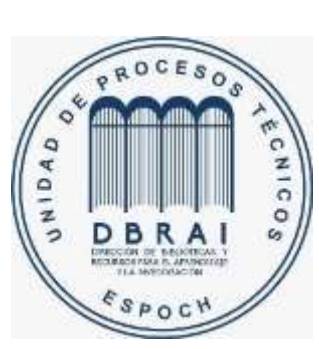

**0544-DBRAI-UPT-2021**

# **ABSTRACT**

We developed an interactive system in the current curriculum integration work utilizing kinect to evaluate the intelligence quotient (IQ) in girls from 10 to 12 years old under risky situation. The evaluation system called "SEIK" has 4 tasks developed, in which comprehension, thinking differentiation skills and special perception are evaluated. To develop the system we used the agile software development methodology SCRUM which requires value delivery and parts of the final product in short periods of time to the user. We utilized the C Sharp programming language with Visual Studio as a tool of development and the WPF Api to create rich and sophisticated user interfaces which provides a declarative model for applications because it utilizes Extensible Application Markup Language (XAML) and the software development kit (SDK) from Kinect to use the functions of this device. When the development phase was completed, it was evaluated and we did a survey to the professionals in charged for the usability testing and we carried out system functional testing for the reliability evaluation based on the requirements. Once the results were analyzed, we concluded that the system and the use of Kinect provide acceptable levels of usability and an acceptable level related to reliability for the IQ evaluation. We recommend the creation of new technological tools applied to psychology for vulnerable users.

**Key words:** <SOFTWARE DEVELOPMENT>, <EVALUATION>, < INTELLIGENCE QUOTIENT >, <KINECT (SOFTWARE - HARDWARE)>, <SCRUM (AGILE SOFTWARE DEVELOPMENT METHODOLOGY)>, <USABILITY>, < RELIABILITY>.

# **INTRODUCCIÓN**

En la actualidad las TIC se han convertido en una herramienta importante en muchos ámbitos entre ellos el psicológico, debido a que con el paso del tiempo las barreras que antes imposibilitaban el acceso a la información y la tecnología han ido disminuyendo considerablemente. Una aplicación para evaluación de CI facilita el desarrollo de procesos psicológicos, mejorando la atención a los pacientes; esto ha impulsado a que distintas organizaciones apuesten por la automatización de sus procesos procurando la integridad de su información.

En el Hogar de Niñas en Situación de riesgo "Laura Vicuña", se vela por el cumplimento de los derechos y la seguridad de los menores, en esta Institución se realiza una valoración de los aspectos cognitivos, familiares y emocionales de las niñas ingresadas, este proceso se lleva a cabo de manera monótona y tradicional con aplicación de pruebas escritas, influyendo en el desempeño de las niñas en las evaluaciones, por este motivo es necesario la creación de un sistema para la evaluación de coeficiente intelectual, en el cual se incorpora como herramienta de evaluación un sensor kinect para una mejor interacción de las niñas con el sistema.

El sistema permite la gestión de información de usuarios y la valoración de coeficiente intelectual, mediante la realización de cuatro tareas con el fin de evaluar aspectos de comprensión, raciocinio, diferenciación y percepción espacial; finalmente permite visualizar un reporte general de las menores evaluadas con su respectiva valoración.

El presente trabajo de integración curricular se encuentra organizado de la siguiente manera: En el capítulo 1 se describe el problema, antecedentes y objetivos de la investigación, en el capítulo 2 se presenta el marco teórico referencial, el capítulo 3 contiene la metodología utilizada y la fase de desarrollo del aplicativo, en el capítulo 4 se presenta los resultados de análisis, finalmente conclusiones y recomendaciones.

## **CAPITULO I**

# **3. DIAGNÓSTICO DEL PROBLEMA**

#### **3.2. Antecedentes**

La tecnología e información que se brinda en estos tiempos ha generado que distintos teóricos la denominen la sociedad del conocimiento, algunos van mucho más allá y tratan de vincularla con la tecnología llamándola la sociedad digital o la sociedad de la información; sin embargo, ambos conceptos acompañan la idea de vivir en una época donde la información y la tecnología producen un aceleramiento en la adquisición del conocimiento.

En la actualidad la información y tecnología que se dispone puede catalogarse de acceso ilimitado e inmediato; más aún, para las niñas de la fundación "Laura Vicuña" ubicada en la ciudad de Quito; donde se trabajan en todos los ámbitos de las niñas, político, económico, educación, ocio, entre otros. La Fundación "Laura Vicuña" es una sociedad de Madres Salesianas que tiene como misión fundamental la educación y evangelización de las niñas y jóvenes de las clases populares, especialmente de las más pobres, se constituye en una opción para las niñas y adolescentes en situación de riesgo, definiendo como niñas en situación de riesgo a aquellas niñas cuyos derechos han sido vulnerados dentro de su hogar o en su ambiente cercano. En la institución se busca la recuperación y el fortalecimiento de los vínculos familiares y sociales, a través de una propuesta de formación integral. Esta propuesta educativa-pastoral se fundamenta en el Sistema Preventivo de Don Bosco y María Mazzarello y en los principios de la Doctrina de Protección Integral, la Convención de los Derechos niños, el Código de la Niñez y Adolescencia y demás legislaciones que tienen que ver con la infancia en situación de riesgo.

La manera de evaluación del coeficiente intelectual de las niñas residentes en la fundación "Laura Vicuña" se da de una manera tradicional, aplicando test educativos y evaluaciones psicológicas, debido a la falta de conocimiento de nuevas tecnologías educativas para el desarrollo de un proceso de evaluación, lo cual ocasiona en las niñas acogidas una falta de interés y colaboración en ser evaluadas por la falta de interacción lúdica y en los profesionales a cargo una gran cantidad de trabajo;

esto ocasiona que los resultados de la evaluación lleven a cabo en extensos periodos de tiempo y muchas de las veces estos resultados no sean certeros.

El Psicólogo Franco Lotito Canito (2015) sostiene en su estudio que : "Los test psicológicos, psicométricos o reactivos psicológicos son instrumentos experimentales con una firme base científica y una amplia validez estadística que tienen como finalidad la medición y/o evaluación de alguna característica psicológica ya sea específica o general de un determinado sujeto, por ejemplo: el proceso de medir su nivel de inteligencia para efectos de poder comparar su rendimiento intelectual en relación con su grupo de pares."

Por otro lado el Doctor Francisco Javier Vásquez de la Hoz (2015) en su estudio "Las Inteligencias Múltiples y las Nuevas Tecnologías Informáticas y de Comunicaciones en la escuela " explica que se debería replantear la labor de los psicólogos como orientadores profesionales, pues no se debe evaluar la inteligencia solo con los instrumentos tradicionales, ya que estos no le permitirán tener una visión integrada de los procesos y competencias mentales de los evaluados, haciendo entonces una inadecuada valoración, orientación y predicción de su coeficiente a corto, mediano o a largo plazo. Dando así asertividad a la innovación con la aplicación de nuevas tecnologías informáticas en los procesos de evaluación de coeficiente intelectual. Concepto el cual es argumentado en la revista Vínculos, en la publicación del artículo "Test Wisc IV: una mirada desde la herramienta kinect" en su estudio para evaluar el coeficiente intelectual mediante una aplicación informática con el sensor Kinect, se plantea que la evaluación mediante un software con sensor kinect permite interactuar de una buena manera con el usuario.

Es por ello por lo que se propone una solución técnica para la evaluación del coeficiente intelectual de las niñas de 10 a 12 años de la fundación "Laura Vicuña", presentando un sistema interactivo el cual de manera lúdica realiza las pruebas necesarias para la mejor aplicación de la evaluación, controlando la usabilidad y fiabilidad del sistema.

#### **3.3. Formulación del problema**

¿Se puede obtener un nivel adecuado de usabilidad y fiabilidad del sistema interactivo utilizando Kinect para la evaluación de coeficiente intelectual?

### *3.3.1. Sistematización del problema*

- ¿Cuáles son los test empleados para la evaluación de coeficiente intelectual en niñas en situación de riesgo de 10 a 12 años?
- ¿Cuáles son las características y potencialidades de la aplicación del dispositivo de control libre, Kinect, para la evaluación del coeficiente intelectual?
- ¿Es posible formular pruebas interactivas para la evaluación de coeficiente intelectual en niñas en situación de riesgo de 10 a 12 años?
- ¿Qué enfoque de desarrollo de software es más apropiado para el problema planteado?
- $\lambda$ . De qué manera se puede evaluar el nivel de usabilidad y fiabilidad del sistema propuesto?

# **3.4. Justificación**

### *3.4.1. Justificación Teórica*

El desarrollo de la aplicación es muy importante debido a que ofrece una alternativa diferente para desarrollar evaluaciones de coeficiente intelectual de manera lúdica en base al aprendizaje adquirido. La aplicación de juegos didácticos con objetivos y actividades bien definidas para las determinadas clases y principalmente para mejorar el rendimiento del coeficiente intelectual demostrado en varias asignaturas (ciencias, estudios, sociales, inglés, español entre otros) conlleva un recurso valioso para el usuario. Por lo tanto, Los juegos son una herramienta que permiten motivar y mantener la atención dentro de sus lecciones. (Coll C, 2004).

Como se mencionó el juego tiene gran cantidad de ventajas y aspectos a favor para poder formar parte del aprendizaje que se lleva a cabo dentro de las aulas, además los y las niñas aman jugar y este mismo tipo de metodología permite un desarrollo en diversas áreas como la cognitiva, social, física y la emocional, además de otras que agrega (Aguilar, 2012).

(Chaparro F., 2001) sostenían que los juegos didácticos no solamente buscaban facilitar el desarrollo de competencias sociales sino que también promueven el aprendizaje de destrezas y de aspectos pre didácticos, argumentando a esta idea, (Kruger, 2006) comprobó en su investigación que el 95% de la enseñanza se enfoca en procesos mentales de bajo nivel es decir estructuras repetitivas, por lo cual plantea que las tareas de los docentes sería planear juegos que supongan un reto, una solución y un análisis.

El dispositivo Kinect es conocido inicialmente como un controlador libre para juegos, desarrollado por Microsoft, este dispositivo permite a los usuarios interactuar con la aplicación sin necesidad de un contacto físico o con un controlador de juegos tradicional, más bien permite la interacción mediante la interfaz natural del usuario es decir se hace uso de sus movimientos gestuales o de las manos, comandos de voz, objetos e imágenes; aportando así este dispositivo innovación en la evaluación y creando un grado de curiosidad e interés por parte de las niñas de la fundación "Laura Vicuña " para probarlo.

# *3.4.2. Justificación Aplicativa*

Un sistema interactivo utilizando Kinect se puede considerar como un tipo de enseñanza y evaluación constructivista ya que ayudará a profesionales de la educación y a niños a adquirir, construir y aplicar sus propias herramientas de evaluación. Al invertir tiempo en una actividad lúdica es posible aumentar la habilitad cognitiva y así captar mejor los conocimientos que provee el sistema de manera en que el niño no se sienta presionado por la evaluación.

La incorporación de la tecnología, a la educación se ha convertido en un proceso cuya implicancia va mucho más allá de las herramientas nuevas que conforman el ambiente educativo, se habla de una construcción didáctica y la manera cómo se pueda construir y consolidar un aprendizaje real en base a la tecnología, así como la compatibilidad entre el enfoque pedagógico y la tecnología educativa. (Diaz – Barriga 2013).

La tecnología en los procesos educativos y de evaluación es de gran ayuda, característica la cual es tomada a consideración en el presente proyecto, es por ello el sistema presenta una solución interactiva e innovadora para la mejora del proceso de evaluación del coeficiente intelectual, tal que las niñas de la fundación "Laura Vicuña" no se sientan presionadas por la evaluación, por el contrario, sientan interés y confianza debido a que la aplicación presenta actividades interactivas en las cuales puedan desenvolverse de una manera natural sin la presión que conlleva para las niñas estar sometidas a una evaluación obteniendo resultados certeros debido a la naturalidad que las niñas presentan ante el juego, resultados los cuales son presentados como evidencia del tratamiento a las niñas ante la

Unidad Judicial correspondiente y los mismos que ayudan a la decisión del profesional para llevar a cabo la terapia psicológica de la niña. El sistema contará con los siguientes módulos, los cuales deben ser completados en su totalidad para que se pueda emitir un resultado de coeficiente intelectual:

- Módulo de autenticación.
- Módulo de gestión de usuarios
- Módulo de evaluación con los submódulos:
- o Comprensión
- o Raciocinio
- o Diferenciación
- o Percepción espacial
- Módulo de reportes

Esta investigación se encontrará acorde al Plan Nacional de Desarrollo 2017 - 2021 de la república del Ecuador en su eje número 1 correspondiente a "Derechos para todos durante toda la vida", en su objetivo 1 "Garantizar una vida digna con iguales oportunidades para todas las personas" y su política 1.4 "Garantizar el desarrollo infantil integral para estimular las capacidades de los niños y niñas considerando los contextos territoriales la interculturalidad, el género y las discapacidades." También se encontrará acorde a las líneas y programas de investigación de la ESPOCH, en su eje de TIC, en la línea de investigación de "Tecnologías de la Información y Comunicación" en el programa de "Ingeniería de Software" y acorde a la línea de investigación de la Escuela de Ingeniería en Sistemas (EIS) de "Tecnologías de la Información y Comunicación", en el programa de "Tecnología Educativa" y en el ámbito de "Diseño de materiales educativos multimedia y entornos virtuales de aprendizaje".

# **3.5. Objetivos**

#### *3.5.1. Objetivo general*

Desarrollar un sistema para la evaluación del coeficiente intelectual, utilizando la herramienta Kinect para niñas en situación de riesgo entre 10 y 12 años en la fundación "Laura Vicuña".

# *3.5.2. Objetivos específicos*

- Analizar los diferentes test aplicados a la evaluación del coeficiente intelectual en niñas en situación de riesgo de 10 a 12 años.
- Determinar las características y potencialidades del dispositivo de control libre, Kinect, para la implementación en pruebas de evaluación de coeficiente intelectual.
- Formular pruebas interactivas para la evaluación de coeficiente intelectual en niñas en situación de riesgo de 10 a 12 años.
- Desarrollar el sistema propuesto conformado por: módulo de autenticación, módulo de evaluación, módulo de resultados y reportes.
- Evaluar el nivel de usabilidad y fiabilidad del sistema propuesto en base a la norma ISO/IEC 25010.

# **CAPITULO II**

# **4. FUNDAMENTOS TEÓRICOS**

#### **4.2. Tecnologías de la Información y Comunicación.**

Las Tecnologías de la información y comunicación conocidas por su abreviatura TIC son el conjunto de diversas tecnologías las cuales permiten el acceso tratamiento y difusión de la información presentados de diferentes maneras como texto imágenes entre otros, las TIC son desarrolladas a través de los avances científicos que son producidos en los ámbitos de la informática y telecomunicaciones; hoy en día sin duda el computador y más aún el internet son de los elementos más representativos de las nuevas tecnologías debido a que estos permiten redefinir los modos de conocer y relacionarse del hombre y mejor aún conseguir nuevas realidades comunicativas (Ortí [sin fecha]).

Las 6 principales características fundamentales de las TIC según (Olmedo Canchola, Gerhard Heinze y Adones Mayén 2017) son:

- Inmaterialidad: la información es a materia prima en sus diversas formas
- Interconexión: Pueden combinarse y ampliar sus conexiones a pesar de la forma independiente que presentan
- Interactividad: Permite la interacción maquina sujeto para una buena adaptación a diversas áreas educativas y cognoscitivas.
- Instantaneidad: Facilita en cambio de información con rapidez de acceso.
- Calidad: Información transferida fiable y fiel.
- Penetración: facultad de introducirse en varios ámbitos, sociedad salud, economía entre otros.

# *4.2.1. TIC como herramienta de inclusión*

Las Tecnologías de la información y la comunicación conocidas como TIC en el campo de la educación se ha posicionado como una herramienta que provee un cambio paradigmático fundamentado en la sociedad del conocimiento, pero a más de ello trae implícitos retos en el ámbito

social, educativo y evaluativo. Se deja en evidencia que las TIC influyen y fungen la inclusión social de la población en situación de riesgo o con alguna discapacidad, estas herramientas acentúan el rol del experto para asumir nuevos ambientes de aprendizaje y generan la necesidad de transformar su ejercicio profesional para buscar procesos con incidencia e impacto social.(Leidy et al. [sin fecha])

Referirse a la tecnología de la información y comunicación como herramienta inclusiva es pensar no sólo en las personas discapacitadas, es también hacerlo en aquellas personas que sus derechos han sido vulnerados, en los que viven en la pobreza y la marginalidad, personas pertenecientes a etnias no mayoritarias, hablantes de lenguas minoritarias, y marginados por cuestión de género. Es centrarse especialmente en los más vulnerables. Las TIC pueden servir para poner en acción mejores o nuevos aprendizajes, juegan un rol importante ya que establecen con ellas innovaciones pedagógicas, propician espacios y favorecen ambientes de formación influyentes.(Watts M y Lee 2017)

## **4.3. Kinect**

Kinect es un dispositivo creado para mejorar la experiencia del usuario en el juego, con el objetivo de dar al usuario una experiencia que no proporcione cualquier consola de videojuegos, permite reconocimiento facial, corporal y de voz a partir de una cámara RGDB, una cámara de infrarrojos, micrófono, sensores de profundidad y un procesador especialmente personalizado. (Page 2019)

#### *4.3.1. Historia del Kinect*

En el año 2009 se presentó tan solo en video un dispositivo de detección de movimientos que llamo la atención a muchos, en especial a aquellos inmersos en el mundo d ellos videojuegos. Se presento el Project Natal, el nombre inicial del cual ahora todos conocemos como Kinect, a finales del 2010, llega el tan esperado Project Natal, pero ahora con el nombre, Kinect, aunque presento ciertos problemas en sus usuarios debido a la necesidad de tener un gran espacio para jugar, no decepciono a los mismos por su cualidad de no necesitar comandos y la gran calidad de movimientos, tornándose en un dispositivo deseado en el mercado.(Espinoza Tixi y Alvarez Reyes 2018)

El objetivo principal al lanzar kinect al mercado recaía en revolucionar el mundo de los videojuegos hasta que en el año 2011 se dio apertura a SDK (System Developement Kit) kinect, este kit de desarrollo del sistema abrió la puerta al mundo de los desarrolladores, pudiendo estos empezar

proyectos innovadores que ya no radicaba solo en videojuegos, sino más bien en proyecto para la mejora del sistema de vida, Microsoft empezó a trabajar con más de 200 empresas para el desarrollo de aplicaciones alternativas, llevando así a Kinect a nuevos campos como la medicina psicología, entre otros. (Llauca Guallpa y Espinoza Mendoza 2015)

Para el año 2013 se realizó el lanzamiento de Microsoft Kinect en su versión 2.0 el cual incluía mejoras como: detección de 6 personas, detección del esqueleto completo del usuario y hasta el latido de su corazón; la fabricación del dispositivo se detuvo en octubre del 2017 pero para el 2019 y aunque no se encuentre disponible para toda la demanda se lanzó el ultimo dispositivo en el mercado es Azure Kinect DK el cual fue creado para desarrolladores, es un kit de desarrollo con sensores de inteligencia artificial avanzados para crear modelos de voz y visión artificiales, Azure kinect DK ofrece versatilidad debido a que combina un sensor de profundidad con una matriz de micrófonos espaciales, cámara de video, sensor de orientación y un SDK.(«Azure Kinect DK: desarrollo de modelos de IA | Microsoft Azure» [sin fecha])

#### *4.3.2. Partes del Kinect*

Kinect consta de cuatro elementos principales: una cámara RGB, sensor de profundidad, un motor para controlar la inclinación del dispositivo y un arreglo de cuatro micrófonos distribuidos a lo largo del sensor. Este dispositivo puede reconocer, el cuerpo humano, comandos de voz, objetos, gestos, e imágenes, es decir es un sistema de ejes X, Y, Z, el cual identifica en el cuerpo humano una serie de puntos.(Aste Toledo y Prado Cabrera 2015)

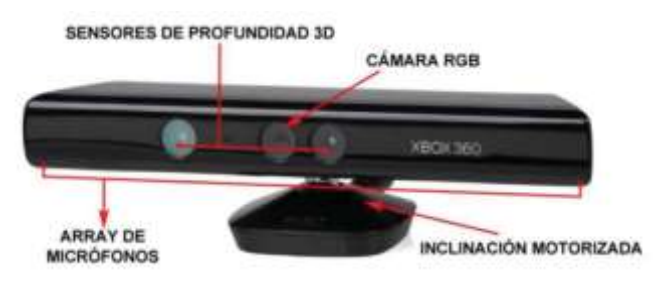

**Figura 1-2:** Partes del Kinect  **Fuente:** Toledo, A.; Cabrera, P. 2015

#### *4.3.3. Arquitectura del Kinect*

A continuación, se muestra una figura y su respectiva explicación de la arquitectura que Microsoft proporciona para Kinect.

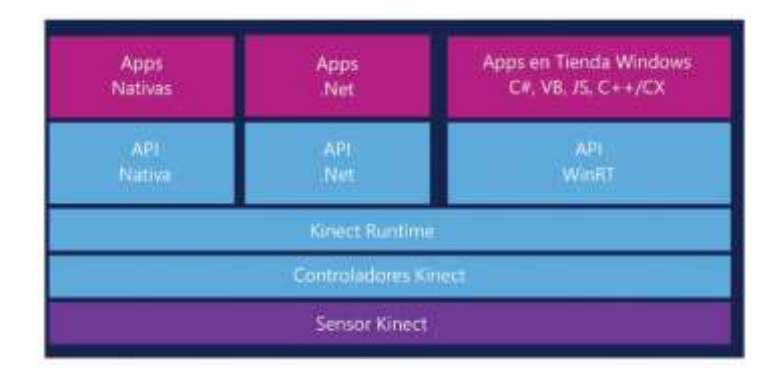

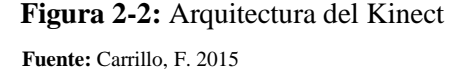

La capa de más bajo nivel se compone del sensor kinect, debido a que este es el dispositivo hardware que contiene los sensores y cámaras. La siguiente capa consta de los controladores los cuales permiten digitalizar los datos de los sensores que posibilitan su programación. La capa del Kinect Runtime es la capa de conexión entre la información del hardware de Kinect y las diferentes APIs, de esta manera es posible que soporte una gran gama de lenguajes de programación ya que se requiere interactuar solo con esta capa. En el nivel más alto de la arquitectura se construyen las APIs, como apps desktop nativas o con .NET, o apps para Windows Store y lenguajes de programación.(Frias Carrillo 2015)

#### *4.3.4. Potencialidades del Kinect*

La interactividad que Kinect tiene con el usuario es una de sus mayores potencialidades, debido a que la interactividad ha sido identificada como un proceso importante que contribuye en los procesos de enseñanza-aprendizaje exitosos. El grado de interactividad puede medirse por cómo se controla las interacciones en el entorno. Sin la suficiente participación y compromiso del usuario, las actividades de aprendizaje no pueden crear oportunidades pedagógicas adecuadas para que se interactúe con los contenidos presentados. (Lozada y Molina 2015)

Entre otras potencialidades de Kinect para el aprendizaje se posee que es una herramienta estimulante, puede integrarse en entornos simulados creando experiencias interesantes para el usuario, por otro lado, su soporte multimedia y su capacidad multisensorial permiten interacciones kinestésicas entre

el usuario y el computador lo cual permite coordinar información visual y auditiva. Por otro lado Kinect presenta también potencialidades para la enseñanza, como ser una herramienta flexible con la cual los expertos pueden usar recursos digitales para obtener una reacción de gesto y voz de los usuarios; kinect también puede reconocer no solo a uno si no a varios usuarios, por lo tanto pueden tener una experiencia compartida, el dispositivo recoge información tridimensional es decir es una herramienta versátil lo cual resulta útil para clases o evaluaciones de danza o deportes. (Lozada y Molina 2015)

# *4.3.5. Evolución del Kinect*

La evolución de Kinect ha sido notoria planteando 3 versiones del dispositivo que se detallan a continuación:

*4.3.5.1. Kinect 1.0*

El dispositivo se lanzó en 2010 con un precio módico y con la opción de comprarlo unido o por separado con el Xbox 360. El dispositivo en el marcado fue un éxito total con 8 millones de dispositivos vendidos n tan solo dos meses, kinect 1.0 revolucionó el mundo gamer, la mayor cantidad de juegos entraban en las categorías de entretenimiento familiar y" fitness trainers". Pero por ser una nueva tecnología poseía ciertos errores, aparte de que se necesitaba mucho espacio para jugar, esto hizo que los jugadores perdieran el interés y los desarrolladores no mostraron su apego por desarrollar para kinect debido a que consideraban que los controles tradicionales eran lucrativos. Entre las características principales de kinect 1.0 se encuentra: Sensores de profundidad, cámara RGB, micrófono multi matriz e inclinación motorizada.(Samad et al. 2019)

*4.3.5.2. Kinect 2.0*

En el año 2013 Microsoft lanzó al mercado el sensor de movimientos en el Xbox One con el Kinect 2.0, esta versión trajo consigo muchas mejoras por las cuales fue muy demanda, su seguimiento de cuerpo era un seguimiento mejorado debido a la fidelidad mejorada de la cámara de profundidad mejorada, su ultimo sensor permite el seguimiento de hasta 6 esqueletos completos en el área; La mayor profundidad que el dispositivo presento permite una mejora significativa en el ruido de fondo,

la cámara de color de 1080p mejora la resolución mostrada en pantalla, el dispositivo se presentó con nuevas funciones de infrarrojos y con la necesidad de un menor espacio. (Noto 2018)

#### *4.3.5.3. Azure Kinect DK*

El último lanzamiento de Kinect ahora como Azure Kinect DK se realizó en el 2019 siendo un dispositivo para el desarrollo de profesionales al poseer a Azure como plataforma en la nube para alojar sus aplicaciones. Este nuevo dispositivo el cual mide la mitad que su antecesor posee una nueva cámara de profundidad potenciado por el poder de la nube Azure, sensores de movimiento puede funcionar con nuevas gafas de realidad mixta. Azure Kinect DK es capaz de reconocer a los objetos y personas de una estancia y gracias a la inteligencia artificial es capaz de predecir lo que puede ocurrir, como por ejemplo una caída. Gracias a la Inteligencia Artificial puede ser aplicado en una infinidad de profesiones, pero el dispositivo no se encuentra disponible en todos los mercados y se vende solo a profesionales.(«Azure Kinect DK: desarrollo de modelos de IA | Microsoft Azure» [sin fecha])

#### *4.3.6. Comparativo de versiones*

El comparativo que se muestra a continuación es un análisis de vital importancia para elegir la versión de la herramienta Microsoft kinect a utilizar en el proyecto. Desde su lanzamiento en 2010 como Kinect, Microsoft ofreció dos nuevas versiones con notables mejoras mismas que se muestran en la Tabla 1-2.

| <b>Funciones</b> | Kinect 1.0                                     | Kinect 2.0                                  | <b>Azure Kinect DK</b>                  |
|------------------|------------------------------------------------|---------------------------------------------|-----------------------------------------|
| <b>Video</b>     | 640x480, 30 fps,<br>1280x960, 12 fps           | 1920x1080, 30 fps<br><b>High Definition</b> | Sensor RBG 12<br>Megapixeles            |
| Profundidad      | 320x240, 640x480,<br>Distancias 0.8 a 4 metros | 512x424,<br>Distancias 0.5 a 4.5<br>metros  | Sensor de profundidad de<br>1 Megapixel |

**Tabla 1-2:** Comparación de versiones Kinect – Parte 1

**Fuente:** Duque, 2015

**Realizado por:** Tixi, Erika; Quinatoa, María, 2020.

| <b>Funciones</b>            | Kinect 1.0                                                                                 | Kinect 2.0                                                                                  | <b>Azure Kinect DK</b>              |
|-----------------------------|--------------------------------------------------------------------------------------------|---------------------------------------------------------------------------------------------|-------------------------------------|
| Rastreo del cuerpo          | Detecta 6 personas solo dos<br>completamente, capaz de<br>identificar 20<br>articulaciones | Detecta 6 cuerpos<br>completamente rastreados,<br>capaz de identificar 25<br>articulaciones | Reconoce Objetos y<br>cuerpos en 3D |
| Sistema Operativo           | Win7 o superior                                                                            | Win 8.1 o superior                                                                          | Windows 10                          |
| <b>USB</b>                  | 2.0                                                                                        | 3.0                                                                                         | 3.1                                 |
| Disponibilidad en Lenguajes | $C#, C++, VB$ y JavaScript                                                                 | $C#V C++$                                                                                   | C#                                  |
| Costo de Adquisición        | \$150                                                                                      | \$300                                                                                       | \$399                               |

**Tabla 2-2:** Comparación de versiones Kinect - Parte 2

**Fuente:** Duque, 2015

**Realizado por:** Tixi, Erika; Quinatoa, María, 2020.

### *4.3.7. SDK Kinect*

El Software development kit de Kinect (SDK) proporciona un conjunto de librerías y los drivers que permiten el desarrollo de aplicaciones que utilizan Kinect. La interfaz de usuario natural conocida como NIU es el núcleo de la Kinect para la Windows API, el cual permite obtener los diferentes flujos de datos obtenidos por los sensores, a continuación, se muestra el flujo de datos en la Figura 3-2.

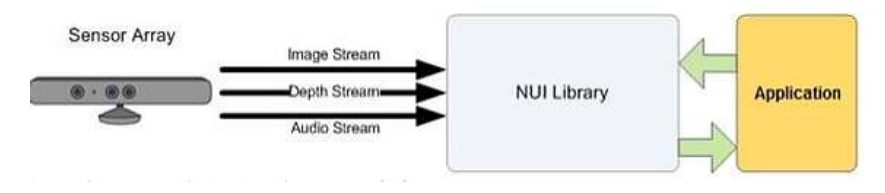

 **Figura 3-2:** Flujo de datos en Kinect  **Fuente :** Serrano, M. 2015

Junto con el SDK también se proporciona un Developer Toolkit, un kit que contiene diferentes programas los cuales pueden servir de prueba o como punto de partida para aplicaciones a desarrollar, realizados utilizando dicho SDK el que permite realizar aplicaciones en C++, C#, VB o HTML. Toolkit proporciona una aplicación "Kinect studio", esta permite la grabación de flujos de datos de los sensores y permite generar datos para detección de gestos y seguimiento de estos.(Serrano 2015)

#### **4.4. Base de datos**

Las bases de datos dentro del ámbito de la informática son de gran importancia, en la actualidad son útiles para toda área donde haya necesidad de gestión datos. Con el pasar de los días los datos son más voluminosos, debido a la cantidad de información y el grado de precisión es cada vez mayor, estos factores incrementan principalmente su volumen. Además de presentar varias características que hacen que el uso de las bases de datos y tecnologías para su manejo sean recomendables entre estas tenemos: uso múltiple, necesidad de acceso eficiente, etc. (Pulido Romero, Escobar Domínguez y Núñez Pérez 2019)

Las bases de datos o también conocidas como banco de datos, es un conjunto de información ordenada sistemáticamente para su posterior recuperación, análisis y transmisión. Actualmente existen muchas bases de datos que van desde bibliotecas hasta conjuntos de datos de un usuario en una empresa. (Raffino 2020)

#### *4.4.1. Sistema gestor de base de datos*

Un Sistema Gestor de Base de Datos o SGBD es un sistema computarizado que contiene un conjunto de programas que permiten llevar registros, con la finalidad de permitir a los usuarios realizar diversas operaciones con la información de manera eficiente como almacenar, actualizar, eliminar e insertar. Una ayuda importante de un SGBD es brindar un catálogo, que también conocido como diccionario de datos donde se encuentran todos los datos con sus respectivas descripciones, mismas que son de libre acceso para los usuarios. (García Cabezas y Logroño Naranjo 2016)

#### *4.4.2. Base de Datos MySQL*

MySQL, fue creada por la compañía sueca MySQL AB y adquirida por Oracle en 2008. Se basa en el lenguaje estructurado para consultas SQL, es un sistema que gestiona las bases de datos relacionales y que se ejecutan en múltiples plataformas entre ellas Linux, Unix y Windows. A pesar de que se puede utilizar en muchas otras aplicaciones esta se asocia más a las aplicaciones web siendo un componente importante con código abierto denominado LAMP. (Rouse 2015)

MySQL es considerado como el SGDB más popular en el desarrollo de aplicaciones web ya que es gratuito y está en constante actualización con características y medidas de seguridad nuevas. Aunque existe su edición de pago para uso comercial su versión gratuita ofrece buenas características como la velocidad y seguridad. Este SGBD permite manejar y seleccionar los datos de diferentes tipos de tablas de manera segura y evita desperdiciar recursos del servidor. (Lozano Banqueri 2018)

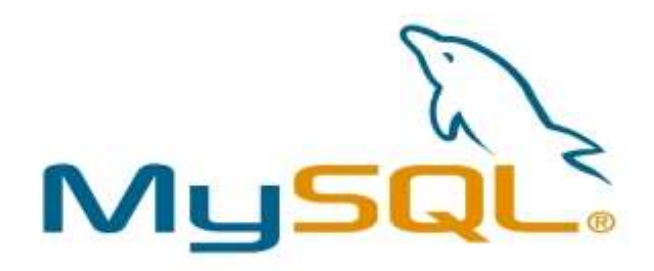

**Figura 4-2:** Logo MySQL **Fuente:** Hernandez, P. 2017

# **4.5. Extensible Application Markup Language**

Lenguaje conocido como XAML, creado por Microsoft, basado en XML (Extensible markup language), lenguaje de formato para la interfaz de usuario de la Base de Presentación de Windows o más conocido por sus siglas en inglés WPF, el cual es uno de los pilares de la interfaz de aplicaciones .NET. Puede ser utilizado para definir la interfaz de usuario de aplicaciones .NET. XAML también es muy utilizado para el desarrollo de aplicaciones para iOS y Android con Xamarin o para la plataforma universal de Windows. Lenguaje optimizado para describir gráficamente interfaces de usuarios ricas desde el punto de vista gráfico debido a que soporta animaciones, gráficos, audio y video integrados, eventos y comportamiento descrito por medio de escritura. (Muñoz 2018)

XAML utiliza atributos y elementos para definir controles y sus propiedades en sintaxis de su base XML. Para el diseño de una interfaz de usuario, podemos utilizar la caja de herramientas y el panel de propiedades de Visual Studio para crear visualmente la interfaz de usuario. Se puede utilizar el panel XAML para crear la interfaz de usuario de forma declarativa, así como se puede utilizar cualquier herramienta de terceros. Algunos desarrolladores pueden sentirse más cómodos al escribir directamente código XAML sobre el panel *XAML* en lugar de arrastrar los controles desde el cuadro de herramientas hacia la ventana. (Muñoz 2017)

# **4.6. Windows Presentation Foundation**

Windows Presentation Foundation (WPF) y XAML crean una serie de ensamblados y herramientas de en un completo sistema de presentación para crear aplicaciones de Windows con experiencias de usuario impresionantes visualmente que incorporan interfaz de usuario, elementos multimedia y modelos empresariales complejos. Útil para el desarrollo de aplicaciones empresariales de línea de negocio que poseen conjunto integral de características tales como controles, enlace de datos, animación, plantillas, transiciones, etc. Mejora la productividad de los desarrolladores gracias al resaltado de sintaxis avanzado, IntelliSense con la característica de autocompletar la escritura de código y la navegación intuitiva por el código fuente en el editor de código. (Weil 2016)

## **4.7. Metodologías de desarrollo software**

La metodología software es una manera de interpretar la Ingeniería de Software, está destinada específicamente al desarrollo software. Considerada como una estructura que es usada para planificar y controlar procedimientos de creación de un sistema informático. (Gomez 2017)

#### *4.7.1. Metodologías tradicionales*

Las metodologías tradicionales han sido muy utilizadas a lo largo del tiempo, ya que buscan imponer su método al proceso de desarrollo software y de esta manera volverla predecible y por ende eficiente. El enfoque de esta metodología es el predictivo, donde se sigue un proceso secuencial sin marcha atrás y unidireccional. La obtención de requisitos se realiza de manera rigurosa y la estimación depende de los recursos del proyecto, mismas que se realizar una sola vez. (Demera 2018)

Las metodologías tradicionales más conocidas según el trabajo de (Pinta Yaucán y Llumitaxi Grefa 2017) son:

- RUP (Rational Unified Procces)
- MSF (Microsoft Solution Framework)
- Win-Win Spiral Model

#### • Iconix

# *4.7.2. Metodologías agiles*

Las metodologías ágiles están basadas en el trabajo iterativo e incremental, nació a partir del criterio de diferentes expertos en la gestión de proyectos de todo el mundo, mismos que analizaron la necesidad de crear algo nuevo de acuerdo con sus necesidades. (Moya 2016)

Como característica principal de las metodologías agiles se presenta la flexibilidad, en donde los proyectos que están siendo desarrollados pueden subdividirse en proyectos más pequeños además de incluir comunicación constante con el usuario para facilitar la adaptación a cambios. El cambio de requerimientos por parte del usuario, entregas, revisión y retroalimentación son características especiales. (Montero, Cevallos y Cuesta 2018)

Según (López 2018), las metodologías ágiles más populares son:

- Kanban.
- Scrum.
- Win Spiral.
- Extreme Programming.
- XBreed.
- Pragmatinc programming.
- Lean develomepent.
- Internet Speed Development.
- Agile Modeling.
- Agile Model Drive Development.
- Agile Unified Process.
- Crystal Methods.

#### *4.7.3. Metodología ágil Scrum*

Scrum es una metodología ágil que se fundamenta en el control de procesos empíricos, es decir, que el conocimiento es adquirido en base a la experiencia y la toma de decisiones. Scrum utiliza procesos iterativos e incrementales que ayudan a la optimización y control de riegos. Se compone de 3 principales responsables; el Product Owner, el Scrum Team y el Scrum Master. (Straccia, Pytel y Pollo-Cattaneo 2016)

Esta metodología es utilizada por equipos que operan proyectos de complejidad alta. Tiene el objetivo de entregar avances en un corto periodo de tiempo basándose en tres pilares fundamentales; la transparencia que hace referencia al conocimiento que tienen todos los miembros en cuanto a lo que ocurre con el proyecto, la inspección es una manera de saber si el equipo de desarrollo trabaja de manera organizada para evitar posibles problemas y finalmente la adaptación que entra cuando hay cambios y se requiere saber las medidas que toma el equipo para mantenerse con el mismo objetivo. (Abellán 2020)

Se basa en 4 aspectos importantes:

- Flexibilidad para adaptase a los cambios.
- Factor humano.
- Interacción con el cliente.
- Desarrollo iterativo para asegurar resultados.

Scrum plantea un sin número de características, pero el más importante es el flujo de comunicación ya que en gran parte esto depende para el éxito o fracaso de un proyecto.

# **4.8. Métricas de calidad de software**

Según el autor (García Álvarez 2018), las métricas de calidad son un conjunto de criterios que ayudan y proponen una guía para el desarrollo software mediante metodologías y procedimientos, de tal manera que permitan demostrar la calidad de productos desarrollados.
# *4.8.1. Norma ISO/IEC 25010*

ISO/IEC 25010 es parte de la ISO/IEC 2501n – División de Modelo de Calidad, es una norma que expone los modelos de calidad y características como; calidad interna, externa y en uso de forma detallada. La calidad del producto software se evalúa en base a sus características. (Vaca y Jácome 2018)

Según (Guerrero Ponce 2018) esta norma está conformada por 8 características de calidad: adecuación funcional, eficiencia de desempeño, compatibilidad, usabilidad, fiabilidad, seguridad, mantenibilidad y portabilidad.

#### *4.8.2. Usabilidad y Fiabilidad*

### *4.8.2.1. Usabilidad*

Característica de calidad del sistema que tiene la capacidad para ser aprendido, entendido y usado bajo determinadas condiciones. (Ortega Moreno 2018)

Es desglosada en varias subcategorías:

- Capacidad para reconocer su adecuación: permite al usuario entender si el sistema va de acuerdo con sus necesidades.
- Capacidad de aprendizaje: tiempo en el que usuario aprende su funcionamiento.
- Capacidad para ser usado: le permite al usuario manejarlo con facilidad.
- Protección contra errores del usuario: proteger al usuario de acciones no esperadas.
- Estética de la interfaz de usuario: interfaz interactiva para el usuario.
- Accesibilidad: capacidad de adaptación a determinadas características.

La evaluación heurística es un método de inspección de usabilidad sin usuarios, cuyo objetivo es medir la calidad de la interfaz, el origen de los principios heurísticos se presentó por Jakob Nielsen y Rolf Molich en 1990 y se resumieron en el año 1994, principios con los cuales se estipula si el sistema es usable o no. (García, Polvo, Hernández, Sánchez, Nava, Collazos, y Hurtado 2019)

Los cuales son presentados a continuación:

- Visibilidad del estado del sistema.
- Consistencia entre el sistema y el mundo real.
- Control y libertad del usuario.
- Consistencia y estándares.
- Prevención de errores.
- Reconocer antes que recordar.
- Flexibilidad y eficiencia en el uso.
- Diseño minimalista y estético.
- Ayudar a reconocer, diagnosticar y recuperarse de errores.
- Ayuda y documentación.

### *4.8.2.2. Fiabilidad*

Según Ortega, es la capacidad de un software para realizar funciones específicas, bajo circunstancias y tiempo determinado. Está subdividida en:

- Madurez: capacidad de satisfacer necesidades en condiciones normales.
- Disponibilidad: el sistema debe estar accesible cuando el usuario lo requiera.
- Tolerancia a fallos: capacidad de funcionamiento en caso de errores de hardware o software.
- Capacidad de recuperación: capacidad de recuperación de datos afectados y poder reestablecerlos en caso de interrupciones.

# **4.9. Pruebas de Coeficiente Intelectual**

El test de coeficiente o cociente intelectuales califica las habilidades cognitivas de un sujeto y en la actualidad se utiliza en gran medida con determinados fines de estudios en poblaciones determinadas. En la actualidad existen una gran variedad de pruebas de inteligencia y cada cual se refiere a una definición de inteligencia, que equivale a una medición del coeficiente intelectual y de habilidades cognitivas. (Gil Álvarez y Morales Cruz 2019)

Existen un sinnúmero de pruebas de coeficiente intelectual aplicados a niños de 5 a 12 años, los cuales evalúan diferentes aspectos cognitivos, variando en tiempo y recursos de aplicación, entre las más comunes se encuentran:

- La escala de inteligencia de Wechsler para niños, prueba conocida como el test de WISC e fue diseñada específicamente para evaluación de niños y adolescentes de entre seis y dieciséis años. Esta prueba ofrece obtener una visión de la inteligencia del menor de manera general, a la cual se le conoce como coeficiente de inteligencia, incluyendo 16 módulos de evaluación y periodos de evaluación de dos y hasta tres sesiones. (Calle, Balseca y Medina,2015)
- Batería de Kaufman de Evaluación para Niños, es el objetivo de esta prueba de inteligencia medir las habilidades cognitivas y los conocimientos académicos de los niños de entre 2 años y medio a 12 años y medio. Consta de dos escalas o módulos de evaluación que abarcan el procesamiento mental y conocimientos académicos respectivamente. (Ruiz Mitjana 2019)
- Batería de Pruebas de Razonamiento, esta prueba tiene como objetivo conocer la capacidad que tienen los niños y adolescentes de razonar en 5 aspectos importantes como son verbal, abstracta, numérica, mecánica y espacial. Diseñada para niños y adolescentes entre 9 y 18 años y tiene una duración de 40 a 60 minutos. (Ramírez, Torres, Amor 2017)

# *4.9.1. Test gráfico de Pressey*

El test gráfico de Pressey es una prueba que tiene como finalidad determinar el nivel general de inteligencia o coeficiente intelectual en niños de 5 a 12 años, pero si el test llega a ampliarse puede ser aplicado a edades superiores a las indicadas.

Es un test muy conocido y de gran interés de aplicación debido a que toma tan solo un promedio de 30 minutos resolverlo, y se lo puede definir como un test sencillo, de aplicación tanto individual como colectiva, una de las características favorables de este test es que puede ser aplicado incluso a niños con ningún nivel de escolaridad y favorablemente es autorizado y de los más utilizados en Ecuador debido a que se encuentra regulado por el Ministerio de Salud Pública.

El test gráfico de Pressey en correlación con otras pruebas se ha comprobado que analiza especialmente la inteligencia de tipo intuitivo, concreto y práctico, debido a que estos son los aspectos mentales más desarrollados en las edades aplicables; Evalúa cuatro pruebas de veinte ejercicios cada uno y con un límite de tiempo en tres de estas tareas, las cuales sirven para analizar los ámbitos de comprensión, raciocinio, diferenciación y percepción espacial.

### **4.10. Trabajos Relacionados**

El uso del dispositivo Kinect en la evaluación y psicología ha sido ya motivo de varios estudios como se puede evidenciar; en el artículo "WISC IV: Una mirada desde la herramienta kinect" de la revista Vínculos se plantea que el desarrollo del test Wisc mediante una aplicación con el sensor kinect para obtener el coeficiente intelectual, permite interactuar con el niño por medio de actividades tanto teóricas como prácticas, obteniendo como resultado que los niños evaluados reaccionan de manera eficaz a la evaluación con el software cuando han podido adaptarse a él (Calle Gonzales, Balseca Manzano y Medina 2015).

El uso de diferentes tecnologías ha dado un giro no solo al ámbito educativo si no también al ámbito psicológico como lo podemos evidenciar, en este Trabajo de Fin de Grado de la carrera de ingeniería en sistemas audiovisuales de la Universidad CarlosIII en la ciudad de Madrid , en el cual se desarrolla un nuevo sistema de medición de impulsividad utilizando el dispositivo Microsoft Kinect; la impulsividad es un índice utilizado frecuentemente en el diagnóstico de enfermedades mentales como son el Trastorno por Déficit de Atención e Hiperactividad, la conducta suicida, o el abuso y adicción a sustancias estupefacientes.

En el desarrollo de este estudio para incorporar la captura de movimiento en las pruebas de impulsividad, se estudiaron las diferentes técnicas existentes. De este análisis, se escogió la cámara Microsoft Kinect para la realización del proyecto según (Carmona Vázquez 2015) debido a grandes razones:

- 1) Kinect permite la captura de movimiento de manera no intrusiva, es decir, capta netamente ellos movimientos voluntarios.
- 2) Un coste que permite la implantación en un entorno tanto clínico como doméstico.

El sistema desarrollado implementa los test utilizando la cámara Kinect como dispositivo de entrada: en lugar de presionar la barra espaciadora, el sujeto levanta su mano dominante. De esta forma, permite registrar el comportamiento del individuo durante todo el desarrollo de la prueba gracias a que el dispositivo Microsoft Kinect no sólo obtiene imágenes RGB, sino que también proporciona una imagen de profundidad que, utilizando un software, permite la segmentación del cuerpo del individuo en tiempo real, proporcionando la posición de las diferentes partes de este. Concluyendo así en su trabajo de fin de grado que "Microsoft Kinect es un dispositivo muy eficiente, debido a que utiliza la última tecnología en captura de movimiento. Además, al ser un dispositivo de bajo coste, no sería difícil su adaptación y uso en un entorno clínico. La solución para la detección de impulsividad desarrollada en este proyecto valida la utilización de Microsoft Kinect para la prueba propuesta: CPT-II de Conners" (Carmona Vázquez 2015)

En el año 2016 F. Parrado y D. Ospina dieron un gran ejemplo del uso del sensor kinect, en su estudio "Gamificación de una prueba para la evaluación del autocontrol en estudiantes con sensor Kinect", en el cual presentan que el uso del sensor Kinect es útil para mejorar la tecnología para clasificar la ejecución de elecciones correspondientes a conceptos psicológicos.

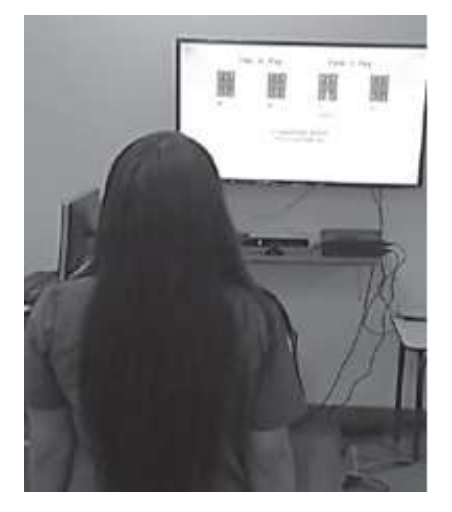

**Figura 5-2:** Usuario de prueba de Gamificación **Fuente:** Parrado, F.; Ospina, D. 2016

En este estudio se afirma que la interacción de gestos naturales fue posible gracias a los esqueletos articulados de kinect, que consisten en posiciones y orientaciones para cada articulación en una figura humana, que se registran mediante el sensor Kinect: 20 articulaciones distribuidas en el cuerpo humano conectadas por segmentos lineales. Sobre esta base, el juego de herramientas de esqueleto articulado y acción flexible (FAAST) permite utilizar los movimientos de estos segmentos del cuerpo humano como entrada para una amplia gama de aplicaciones. Se puede emplear para emular entradas de teclado y mouse para aplicaciones de PC independientes, así como videojuegos basados en web. Finalmente se asegura que "El sensor Kinect es una herramienta asequible para adaptar el rendimiento natural, para la evaluación informatizada del proceso de toma de decisiones con una alta fiabilidad."(Parrado y Ospina 2016).

El trabajo "Desarrollo de un sistema interactivo para aprendizaje de matemáticas, para niños de segundo de básica de la Escuela Carlos Calderón Chico con tecnología Kinect, para el año 2015" muestra el resultado de una investigación realizada por (Ortiz Flores 2016), en donde el objetivo es la creación de nuevas opciones para el aprendizaje, por medio de una educación interactiva. Como herramienta interactiva para el trabajo se utiliza el dispositivo Kinect conjuntamente se hace uso de la metodología de desarrollo SCRUM que permite la interacción de los alumnos con la sociedad para fortalecer su aprendizaje ya sea presencial o virtual. Es importante que los alumnos adquieran entendimiento y los docentes puedan medir el progreso de aprendizaje mediante nuevas tecnologías. Para la recolección de información se usó: la entrevista, encuesta y observación; con el fin de obtener una muestra para mejorar la aplicación. En el resultado obtenido se puede evidenciar un progreso del aprendizaje por parte de los estudiantes.

En el año 2018 en la Escuela Superior Politécnica de Chimborazo se desarrolló un videojuego integrado con el dispositivo kinect que favorece la mejora de relaciones interpersonales en niños con autismo. El videojuego contó con 5 minijuegos, cada uno de ellos enfocado en reforzar habilidades de los niños como: razonamiento matemático, reconocimiento de emociones y lectura comprensiva. Al finalizar el estudio y tabular los datos se obtuvo que el porcentaje de evaluación de los niños antes de usar el aplicativo fue de 80.66% mientras que luego de usar el aplicativo el porcentaje de evaluación fue 89%. Se presentó un incremento del 8.34% por lo que se concluye que el uso del videojuego realizado con el sensor Kinect en las terapias sí mejora el desarrollo de relaciones interpersonales en la sociedad con naturalidad.

Los autores del estudio realizado destacan el trabajo corporal que proporciona Kinect, además de la coordinación bilateral y unilateral, y el aspecto social. Aparte de todos estos beneficios, plantean que es importante recalcar que el contexto de juego suele incrementar los niveles de tolerancia sensorial y social. Según (Espinoza Tixi y Alvarez Reyes 2018) algunos aspectos que se pueden explorar son:

- Interacción social: aprende a respetar turnos, desarrollar perseverancia, tolerancia a la frustración y compartir una actividad con otros.
- Conciencia del otro y de la posición en el espacio: requiere de movimientos amplios, compartir el espacio con el oponente a cierta velocidad, siendo consiente de dónde está, al mismo tiempo que reacciona al juego.
- Educación física: de manera lúdica kinect ofrece una serie de juegos que permiten trabajar áreas específicas del cuerpo y desarrollar el equilibrio, la flexibilidad, la resistencia o la fuerza. Lo más interesante de estos sistemas es que van guardando los datos del desempeño para hacer un seguimiento.

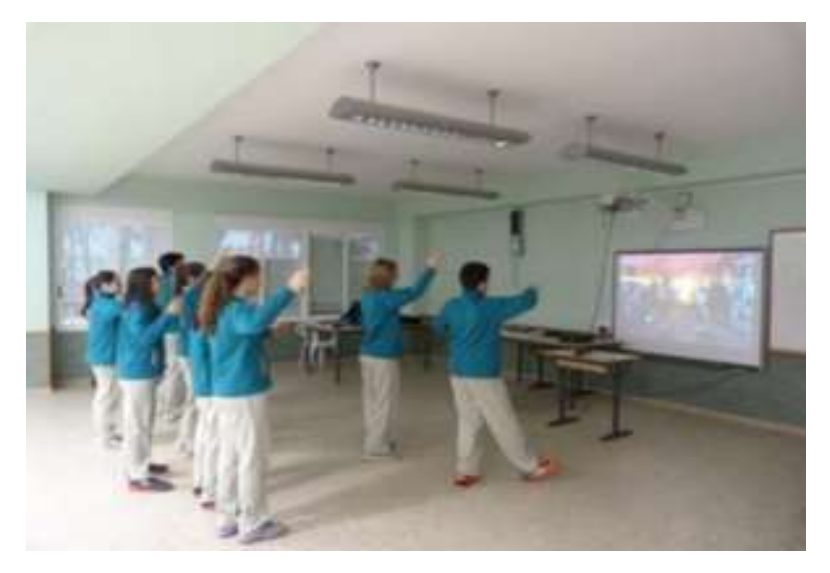

**Figura 6-2:** Dispositivo Kinect usado en salón de clases **Fuente:** Espinoza, T.; Alvarez, R. 2018

En la Tabla 2-2 se muestra una comparación de trabajos relacionados en cuanto a Kinect como herramienta utilizada en la aplicación de sistemas de ámbito psicológico.

| Autor/es            | <b>Trabajo</b>     | Herramienta     | Ámbito de   | Tipo de           | Tipo de       | Metodología  |
|---------------------|--------------------|-----------------|-------------|-------------------|---------------|--------------|
|                     | Investigativo      | Utilizada / A   | Aplicación  | <b>Aplicación</b> | sistema       |              |
|                     |                    | <b>Utilizar</b> |             |                   |               |              |
| Calle,              | Test Wisc IV:      | Kinect          | Psicológico | Evaluación        | Sistema       | <b>SCRUM</b> |
| Balseca y           | una mirada desde   |                 |             |                   | Interactivo   |              |
| Medina, 2015        | la herramienta     |                 |             |                   |               |              |
|                     | kinect             |                 |             |                   |               |              |
|                     |                    |                 |             |                   |               |              |
| Carmona             | Evaluación de      | Kinect          | Psicológico | Evaluación        | Sistema       |              |
| Vásquez             | impulsividad con   |                 |             |                   | Interactivo   |              |
| 2015                | Microsoft Kinect   |                 |             |                   |               |              |
| Prado y             | Gamification of a  | Kinect          | Psicológico | Evaluación        | Sistema       | <b>IGT</b>   |
| Ospina 2016         | psychological      |                 |             |                   | Interactivo / |              |
|                     | test for assessing |                 |             |                   | Videojuego    |              |
|                     | students' self-    |                 |             |                   |               |              |
|                     | control with       |                 |             |                   |               |              |
|                     | Kinect sensor      |                 |             |                   |               |              |
| <b>Ortiz Flores</b> | Desarrollo de un   | Kinect          | Educativo   | Aprendizaje       | Sistema       | <b>SCRUM</b> |
| 2016                | sistema            |                 |             |                   | Interactivo   |              |
|                     | interactivo para   |                 |             |                   |               |              |
|                     | aprendizaje de     |                 |             |                   |               |              |
|                     | matemáticas,       |                 |             |                   |               |              |
|                     | para niños de      |                 |             |                   |               |              |
|                     | segundo de         |                 |             |                   |               |              |
|                     | básica con         |                 |             |                   |               |              |
|                     | tecnología kinect  |                 |             |                   |               |              |
| Espinoza y          | Desarrollo de un   | Kinect          | Psicológico | Terapia           | Videojuego    | <b>SUM</b>   |
| Álvarez 2018        | videojuego         |                 |             |                   | (Videojuego)  |              |
|                     | integrado con      |                 |             |                   |               |              |
|                     | kinect que         |                 |             |                   |               |              |
|                     | favorezca el       |                 |             |                   |               |              |
|                     | desarrollo de      |                 |             |                   |               |              |
|                     | relaciones         |                 |             |                   |               |              |
|                     | interpersonales    |                 |             |                   |               |              |
|                     | en niños con       |                 |             |                   |               |              |
|                     | autismo.           |                 |             |                   |               |              |
|                     |                    |                 |             |                   |               |              |

**Tabla 3-2:** Comparación de trabajos relacionados – Parte 1

| <b>Autor/es</b> | Trabajo              | Herramienta     | Ámbito de   | Tipo de           | Tipo de     | Metodología  |
|-----------------|----------------------|-----------------|-------------|-------------------|-------------|--------------|
|                 | Investigativo        | Utilizada / A   | Aplicación  | <b>Aplicación</b> | sistema     |              |
|                 |                      | <b>Utilizar</b> |             |                   |             |              |
| Quinatoa        | Desarrollo de un     | Kinect          | Psicológico | Evaluación        | Sistema     | <b>SCRUM</b> |
| y Tixi          | sistema interactivo  |                 |             |                   | Interactivo |              |
| 2020            | utilizando Kinect    |                 |             |                   |             |              |
|                 | para la evaluación   |                 |             |                   |             |              |
|                 | del coeficiente      |                 |             |                   |             |              |
|                 | intelectual en niñas |                 |             |                   |             |              |
|                 | en situación de      |                 |             |                   |             |              |
|                 | riesgo de 10 a 12    |                 |             |                   |             |              |
|                 | años                 |                 |             |                   |             |              |

**Tabla 4-2:** Comparación de trabajos relacionados - Parte 2

# **CAPITULO III**

# **5. MARCO METODOLÓGICO**

En este capítulo se describe el desarrollo del sistema denominado "SEIK" para la Fundación Laura Vicuña ubicada en la cuidad de Quito, mismo que permite la gestión de información de niñas en situación de riesgo y la evaluación de coeficiente intelectual de las mismas utilizando como medio interactivo la herramienta Kinect. Además, se explica los métodos y las técnicas de investigación que se usó. El desarrollo se lo lleva a cabo en base a la metodología SCRUM que permite la intervención del cliente en el proceso de desarrollo del producto.

# **5.2. Métodos y tipo de la investigación**

### *5.2.1. Tipo de investigación*

Para este trabajo de integración curricular se utilizó el tipo de investigación aplicada que tiene como objetivo poner en práctica los conocimientos adquiridos a lo largo de la formación académica y poder implementarlo dando solución a un problema social o productivo.

# *5.2.2. Métodos de investigación*

Los métodos de investigación aplicados a este trabajo son el método Inductivo y Deductivo mismos que se explican a continuación:

**Método Inductivo:** El método inductivo parte de lo particular a lo general, mediante este método se podrá obtener conclusiones generales partiendo de información particular.

**Método Deductivo:** El método deductivo parte de lo general a lo particular, este método se combina con el inductivo ya que con las conclusiones obtenidas se da paso a desarrollar las recomendaciones.

# *5.2.3. Técnicas de investigación*

Las técnicas por utilizadas para recolectar información necesaria para la obtención de requerimientos del sistema son:

### • **Entrevista**

Se desarrolló la entrevista a la Dra. Paola Guambo Psicóloga de la fundación con el objetivo de obtener información detallada acerca de la evaluación de coeficiente intelectual aplicada a las niñas en situación de riesgo para su implementación en el sistema.

#### • **Observación**

Con esta técnica se visualiza de manera general como se lleva a cabo el proceso de evaluación realizado a las niñas, también permite conocer el proceso de calificación de la evaluación para la emisión de resultados.

# **5.3. Aplicación de la metodología de desarrollo de software**

#### *3.2.1 Fase inicial*

# *5.3.1.1. Identificación de requerimientos*

## **Requerimientos**

Con el objetivo de identificar el número de requerimientos funcionales y requerimientos no funcionales con los cuales debe contar el sistema por medio de reuniones llevadas a cabo con el cliente. Se obtuvieron un total de 16 requerimientos de los cuales se tienen:

# **Funcionales 14**

- Permitir la autenticación de administrador
- Ingresar información de un nuevo usuario
- Buscar información de usuario por apellido
- Buscar información de usuario por nombre
- Listar usuarios
- Modificar datos de un usuario
- Ingresar datos de evaluación
- Visualizar un video introductorio.
- Evaluar un usuario con la tarea 1: Comprensión
- Evaluar un usuario con la tarea 2: Raciocinio
- Evaluar un usuario con la tarea 3: Diferenciación
- Evaluar un usuario con la tarea 4: Percepción Espacial
- Reporte general de evaluación de un usuario del sistema.
- Manual de usuario multimedia

# **No funcionales 2**

- Usabilidad
- Fiabilidad

# *5.3.2. Fase de planificación*

# *5.3.2.1. Miembros y roles del proyecto*

Para el desarrollo del sistema con la metodología ágil SCRUM es necesario definir los miembros y roles del sistema, mismos que se encuentran descritos a continuación en la Tabla 1-3.

| <b>Miembro</b>         | Rol                 | Correo                        | <b>Institución</b>        |
|------------------------|---------------------|-------------------------------|---------------------------|
| Psic. Cl. Paola Guambo | Producto Owner      | paolaguambo.lj@gmail.com      | Fundación Laura<br>Vicuña |
| Ing. Patricio Moreno   | <b>Scrum Master</b> | patricio.moreno@espoch.edu.ec | <b>ESPOCH</b>             |
| Erika Tixi             | Development Team    | erika.tixi@espoch.edu.ec      | <b>ESPOCH</b>             |
| María José Quinatoa    | Development Team    | maria.quinatoa@espoch.edu.ec  | <b>ESPOCH</b>             |

**Tabla 1-3:** Descripción de los miembros y roles del proyecto**.**

# **Estimación**

Para la realización de las tareas se asignó los puntos de estimación a través de un método denominado "Talla de Camisetas o T-Shirt" una técnica interactiva, en la cual los participantes comparten sus habilidades, capacidad y deficiencias para realizar cada una de las actividades planteadas.

La medición de las camisetas será basada en las letras: S, M, L, XL. Cada una de las letras tendrá asignada la duración de tamaño en puntos. Para los puntos estimados es importante mencionar que cada punto tiene una equivalencia de 1 hora de trabajo. Estas tallas se encuentran detalladas en la Tabla 2-3.

| <b>Tallas</b> | <b>Puntos Estimados</b> |
|---------------|-------------------------|
|               | 10                      |
| М             |                         |
|               | 20                      |
| XL            | $>=$ 30                 |

 **Tabla 2-3:** Equivalencia de puntos estimados.

**Realizado por:** Tixi, Erika; Quinatoa, María, 2020.

En la Tabla 3-3 se detallan los puntos estimados para cada uno de los requerimientos del sistema de SEIK.

| Requerimiento                                      | <b>Talla</b> | <b>Puntos</b>    |
|----------------------------------------------------|--------------|------------------|
|                                                    |              | <b>Estimados</b> |
| Determinar la arquitectura del sistema             | L            | 20               |
| Determinar el estándar de codificación del sistema | L            | 20               |
| Determinar la interfaz de usuario del sistema      | XL           | 40               |
| Determinar la base de datos del sistema            | XL           | 40               |
| Permitir la autenticación de administrador         | L            | 20               |
| Ingresar información de un nuevo usuario           | L            | 20               |
| Buscar información de usuario por nombre           | L            | 20               |

**Tabla 3-3:** Asignación de puntos a cada requerimiento – Parte 1

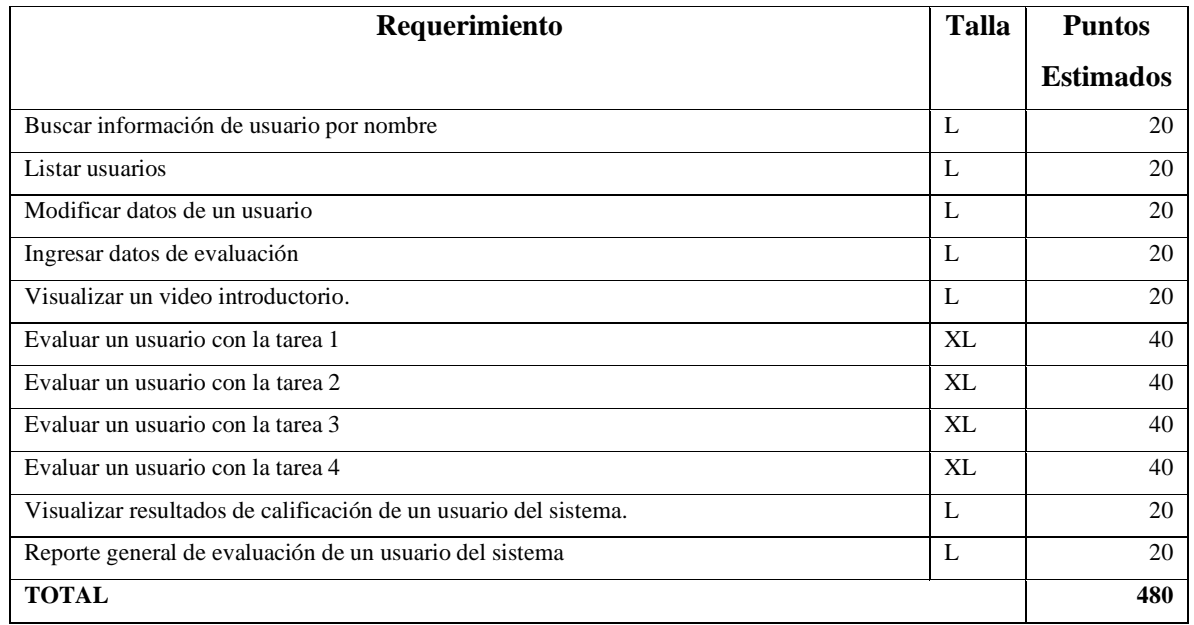

**Tabla 4-3:** Asignación de puntos a cada requerimiento – Parte 2

**Realizado por:** Tixi, Erika; Quinatoa, María, 2020.

Se lograron identificar un total de 6 requerimientos asignados a la talla XL (40 puntos estimados), 12 requerimientos asignados a la talla L (20 puntos estimados).

# **Prioridad de historias de usuario**

Con el fin de conocer la prioridad de cada una de las historias de usuario del sistema y ubicarlas en la planificación de manera correcta (alta, media, baja), se realizaron varias entrevistas con el cliente, en la cual se presentaron todas las historias de usuario obtenidas anteriormente, se analizaron cada una de ellas y se asignó la prioridad correspondiente.

Una vez concluida la entrevista, juntamente con el cliente se determinaron que todas las historias de usuario son de prioridad **Alta**. Detalladas en la Tabla 5-3.

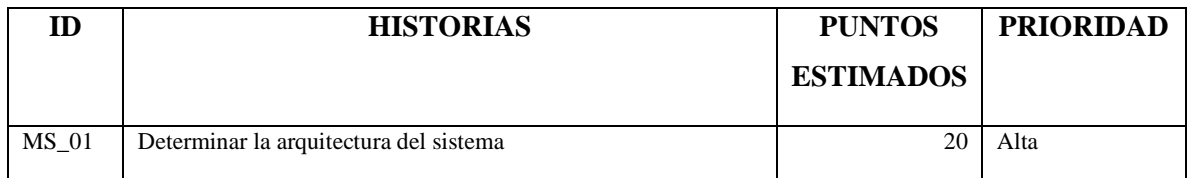

**Tabla 5-3:** Product Backlog – Parte 1

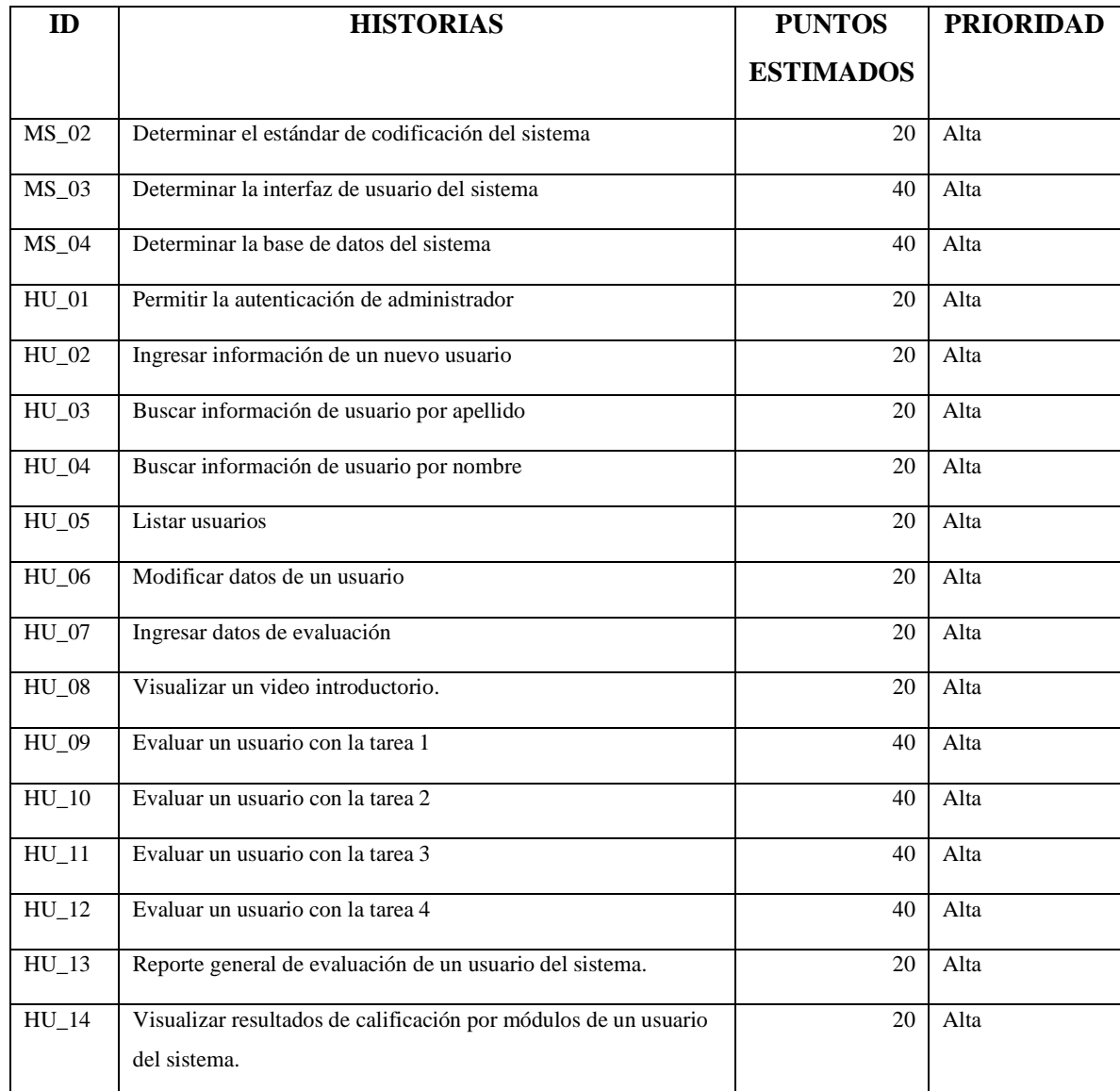

# **Tabla 6-3:** Product Backlog – Parte 2

**Realizado por:** Tixi, Erika; Quinatoa, María, 2020.

En la tabla detallada anteriormente se encuentran todas las historias de usuario que facilitan el desarrollo del sistema, en estos se encuentran las prioridades que permitirán gestionar la aplicación de manera eficiente y sencilla.

Es un plan que se realiza en base a la metodología ágil SCRUM, se lo realiza con el fin de completar los objetivos de requisitos para el sprint, con la intención de mostrar al cliente un avance del producto al finalizar cada sprint.

En este apartado se muestran las historias de usuarios descritas en requerimientos ordenadas por la prioridad determinada por el cliente, asignando una fecha de inicio y una fecha fin en la que fueron entregados dichas historias, además de su respectiva valoración designada como puntos de esfuerzo, que resultan de la suma de puntos asignados a cada actividad por desarrollar para cumplir con la historia de usuario. Cada sprint cuenta con sus respetivas tareas asignadas de acuerdo con su estimación, esto dio como resultado 9 sprint en total, que fueron desarrollados para el sistema. Los detalles en la Tabla 7-3.

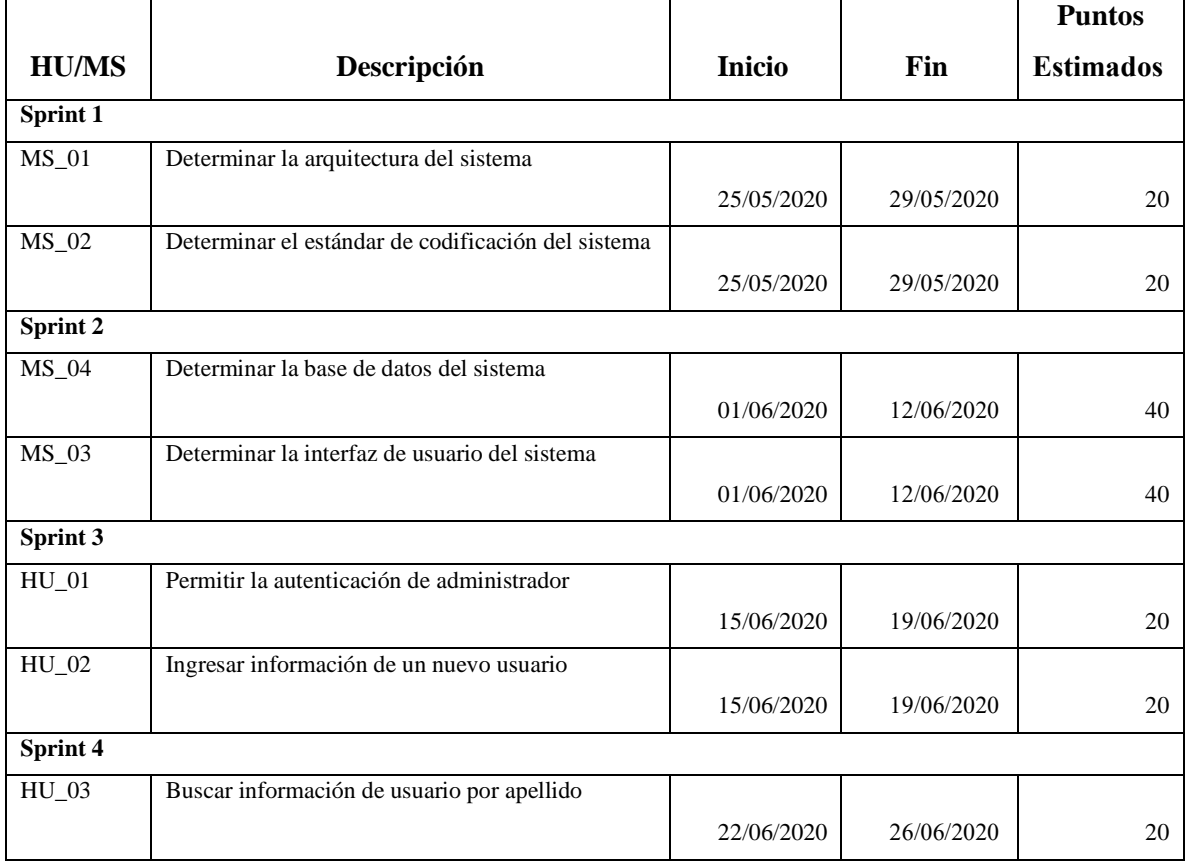

**Tabla 7-3:** Sprint backlog – Parte 1

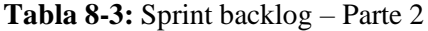

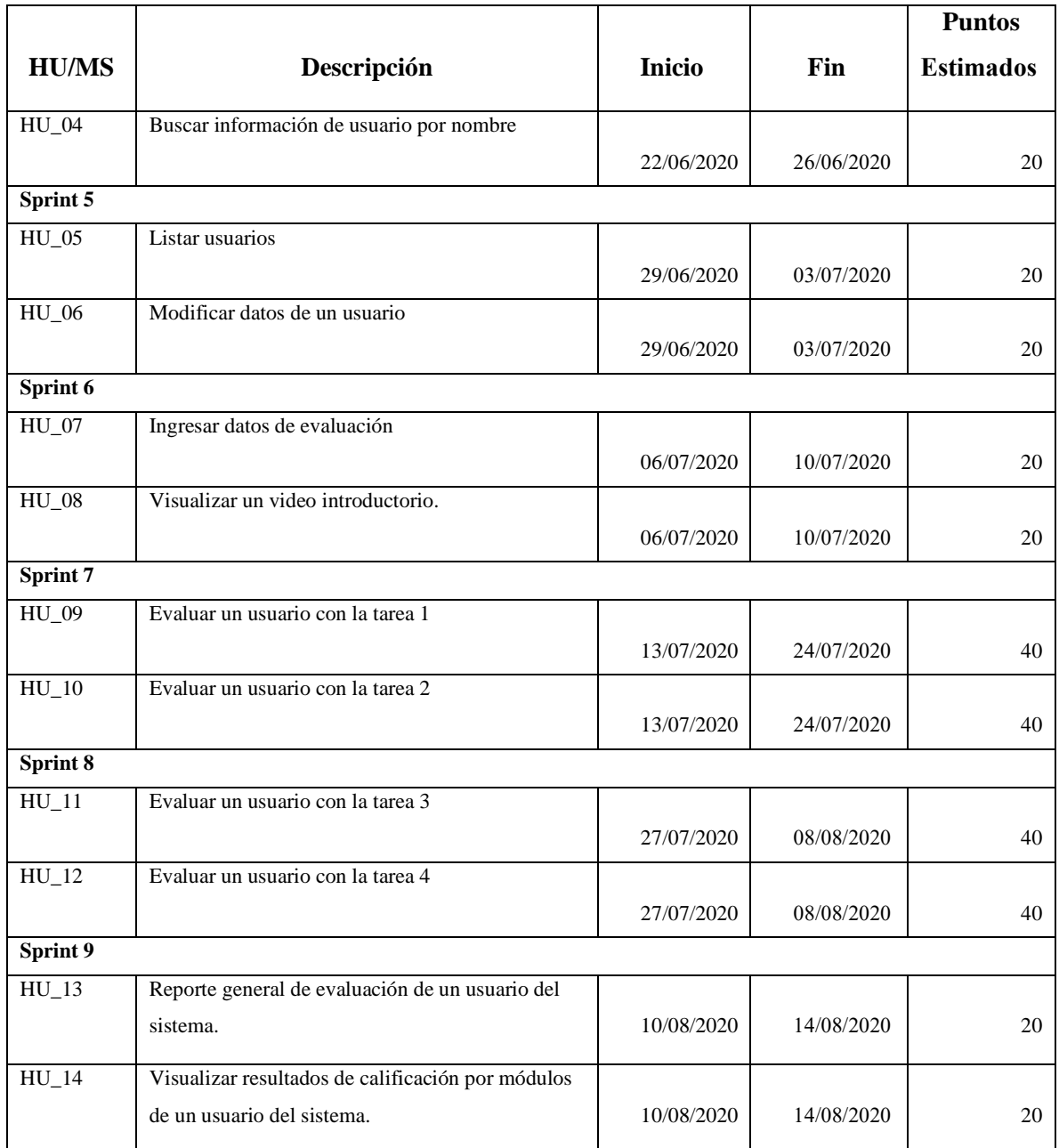

**Realizado por:** Tixi, Erika; Quinatoa, María, 2020.

# *5.3.3. Fase de desarrollo*

**Diagramas UML**

Se desarrollo el diagrama UML de casos de uso con la finalidad de obtener un bosquejo del comportamiento que se espera del sistema en un caso de un usuario concreto.

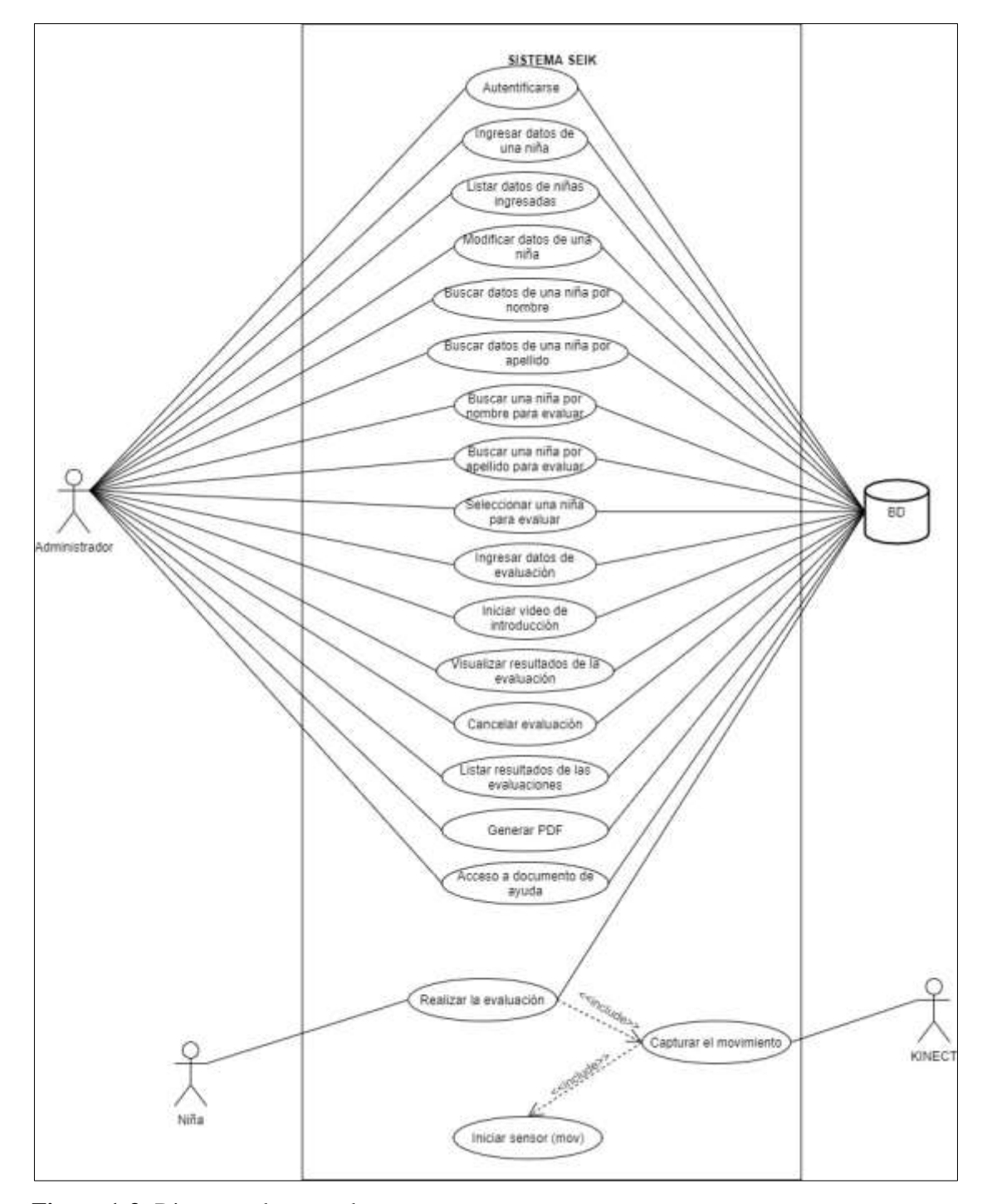

 **Figura 1-3:** Diagrama de casos de uso  **Realizado por:** Tixi, E.; Quinatoa, M. 2020

# **Arquitectura del sistema**

La arquitectura del software permite mostrar la interacción entre los componentes del sistema a desarrollar tanto hardware y software teniendo en cuenta la tecnología con la que dispone la empresa en la que será implementado el sistema.

En la fundación "Laura Vicuña" se dispone de un equipo informático básico, se debe tener en cuenta que al ser una fundación que brinda ayuda a niñas en situación de riesgo no se dispone de capital necesario para la inversión en nuevos equipos. Tomando en cuenta estos aspectos la arquitectura a utilizar en el sistema se describe en la Figura 2-3.

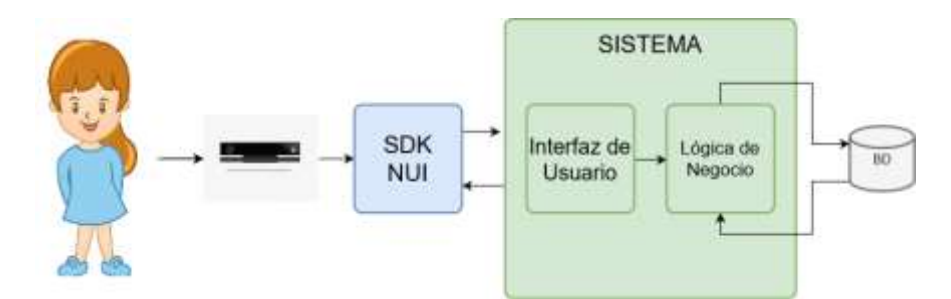

 **Figura 2-3:** Arquitectura del sistema  **Realizado por:** Tixi, E.; Quinatoa, M. 2020

### **Diseño de la base de datos**

El diseño de la base de datos se realiza con la finalidad de mantener la información ordenada y accesible para el desarrollo del sistema. Se inicio el diseño con la creación del modelo conceptual en donde se obtuvieron un total de 6 tablas mismas que pasaron por el proceso de normalización, de las cuales 4 tablas se encuentran relacionadas entre ellas y 2 de ellas son independientes.

El diagrama físico de la base de datos del sistema SEIK se encuentra en la Figura 3-3, que se visualiza a continuación:

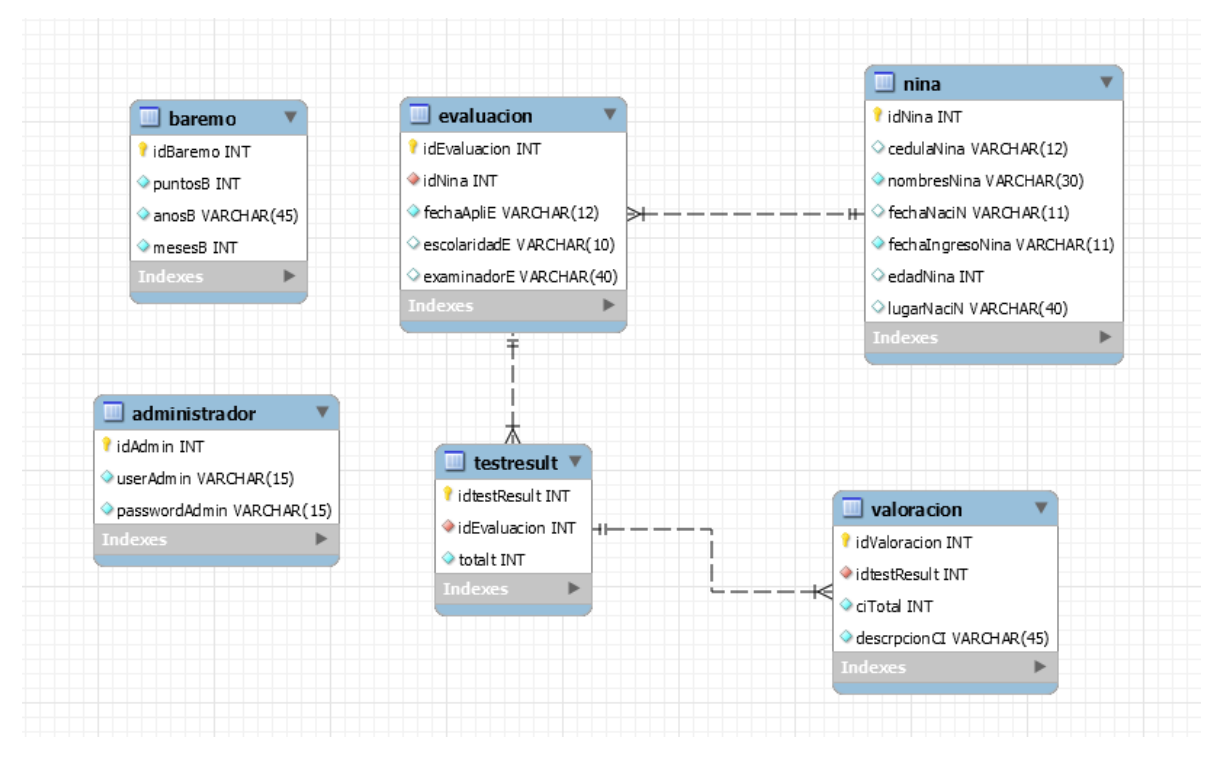

**Figura 3-3:** Modelo físico **Realizado por:** Tixi, E.; Quinatoa, M. 2020

#### **Diseño de la interfaz de usuario**

La interfaz de usuario es un medio de comunicación entre el usuario y la aplicación. Para el sistema desarrollado la interfaz es un aspecto importante, puesto que los usuarios son niñas en situación de riesgo, se debe tener en cuenta los colores además de crear interfaces intuitivas y fáciles de utilizar motivo por el cual se trabajó juntamente con un diseñador gráfico y con el product owner del proyecto.

Se crearon bosquejos de pantalla con gráficos sencillos y atractivos para las niñas, mismos que incluyen botones fáciles de utilizar como se muestra en la Figura 4-3. Al tratarse de una prueba para evaluar el coeficiente intelectual, se diseñaron los distintos módulos donde se evalúan distintos parámetros.

# **Autenticación**

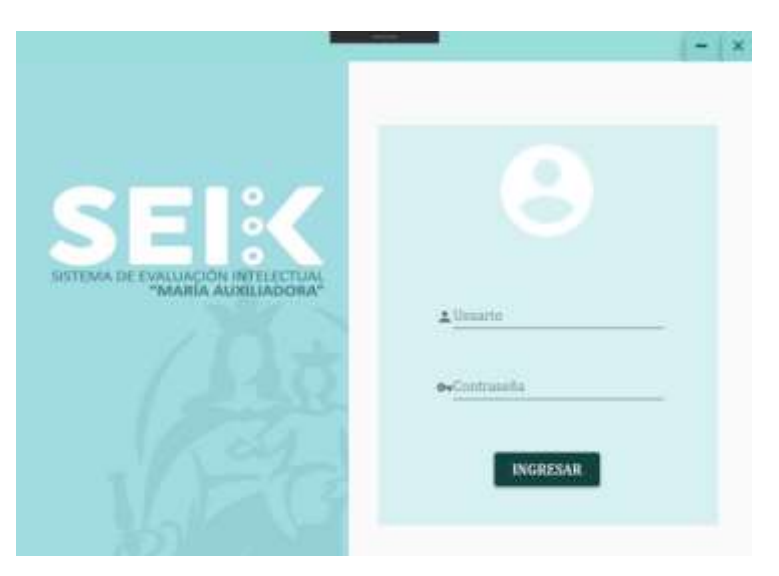

 **Figura 4-3:** Pantalla de autenticación de usuario  **Realizado por:** Tixi, E.; Quinatoa, M. 2020

# **Pantalla Principal**

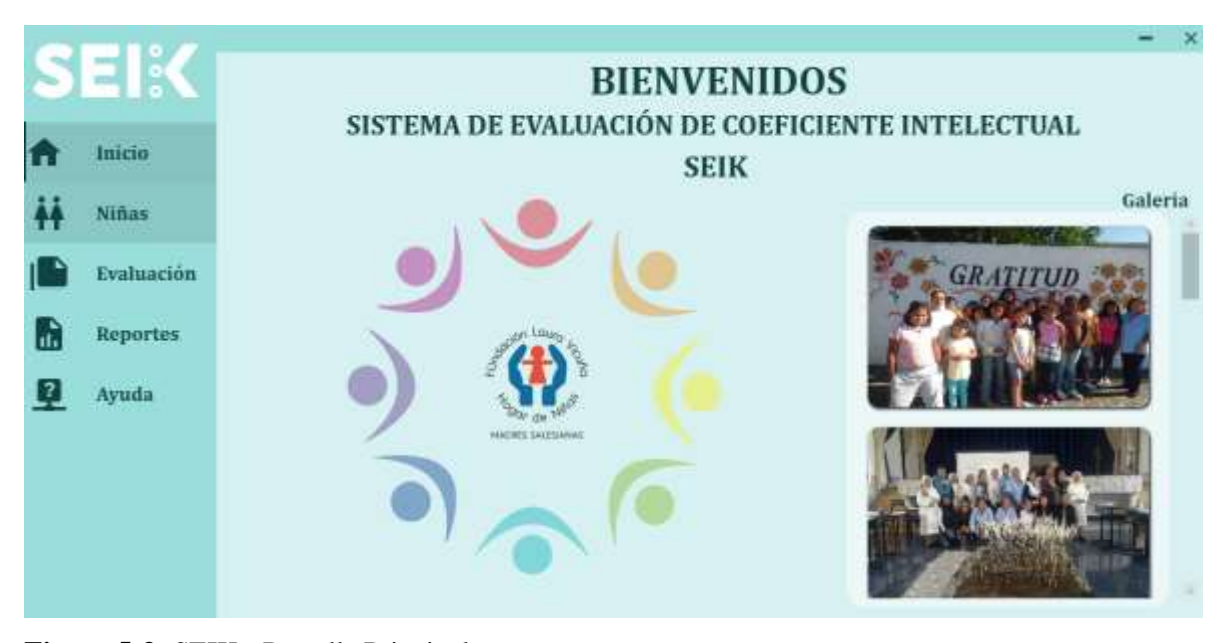

**Figura 5-3:** SEIK **-** Pantalla Principal **Realizado por:** Tixi, E.; Quinatoa, M. 2020

# **Ingreso de información de una niña**

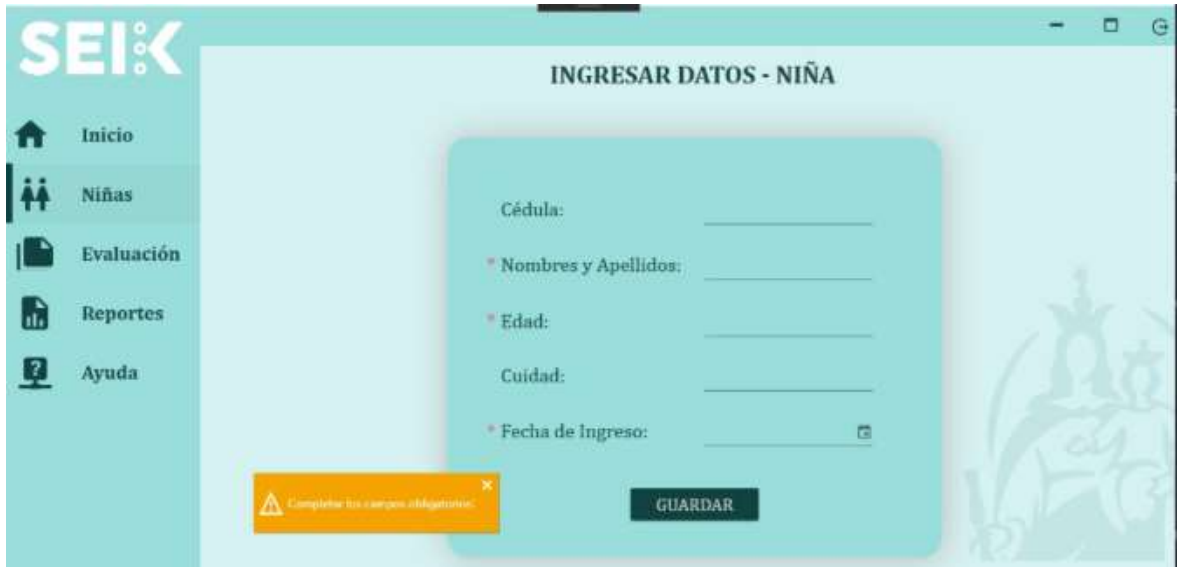

**Figura 6-3:** SEIK – Ingreso de información de una niña.

**Realizado por:** Tixi, E.; Quinatoa, M. 2020

# **Búsqueda y listado de la información de una niña**

|           |                 |    |            |                       |                                |                         |                 |                          | Ξ | Ġ |
|-----------|-----------------|----|------------|-----------------------|--------------------------------|-------------------------|-----------------|--------------------------|---|---|
|           | EIK             |    |            |                       | <b>BUSCAR DATOS - NIÑA</b>     |                         |                 |                          |   |   |
|           | Inicio          |    |            |                       | Búsqueda por nombre / apellido |                         |                 |                          |   |   |
| Œ         | <b>Niñas</b>    | ib | centra.    | NOMINES               | FECHA DE INGRESO               | 10,000<br>P21A21<br>mou | <b>CUIDAD</b>   | MODIFICAR                |   |   |
|           | Evaluación      | z  | 1802526369 | Erika Tini Gallegos   | 1/7/2020                       | T                       | Esmeraldas      | $\lambda$                |   |   |
|           |                 | ų. | 1625389766 | Nonni Verdezoto       | 31/7/2020                      | $5^{\circ}$             | Riobamba        | $\overline{\phantom{a}}$ |   |   |
| G         | <b>Reportes</b> | 11 | 0236547896 | Alexandra Moyann      | 11/6/2020                      | 丰                       | Oulto           | $\mathbb{Z}$             |   |   |
| $\vert$ ? | Ayuda           | 12 | 1863254789 | Celeste Gomez         | 7/5/2020                       | 6                       | Quilto:         | $\sim$                   |   |   |
|           |                 | 13 | 0603815556 | Vannesa Cristina Mora | 9/7/2020                       |                         | Anthete:        | $\sim$                   |   |   |
|           |                 | 14 | 0602052748 | Violeta Jimenes Marin | 9/7/2020                       | 6                       | Riobamba        | $\sim$                   |   |   |
|           |                 | 15 | 0250003837 | Maria Quinatina       | 28/7/2020                      | $\overline{9}$          | <b>Quite</b>    | $\sim$                   |   |   |
|           |                 | 16 | 050003837  | Vanesa Perez          | 30/7/2020                      | 10                      | <b>Biobamba</b> | $\overline{ }$           |   |   |
|           |                 | 17 | 0250001478 | Lorena Vega           | 16/7/2020                      | 11                      | Amaguania       | $\mathcal{L}$            |   |   |

**Figura 7-3:** SEIK – Búsqueda y listado de información de una niña.

**Realizado por:** Tixi, E.; Quinatoa, M. 2020

# **Evaluación tarea 3 – Pregunta 1**

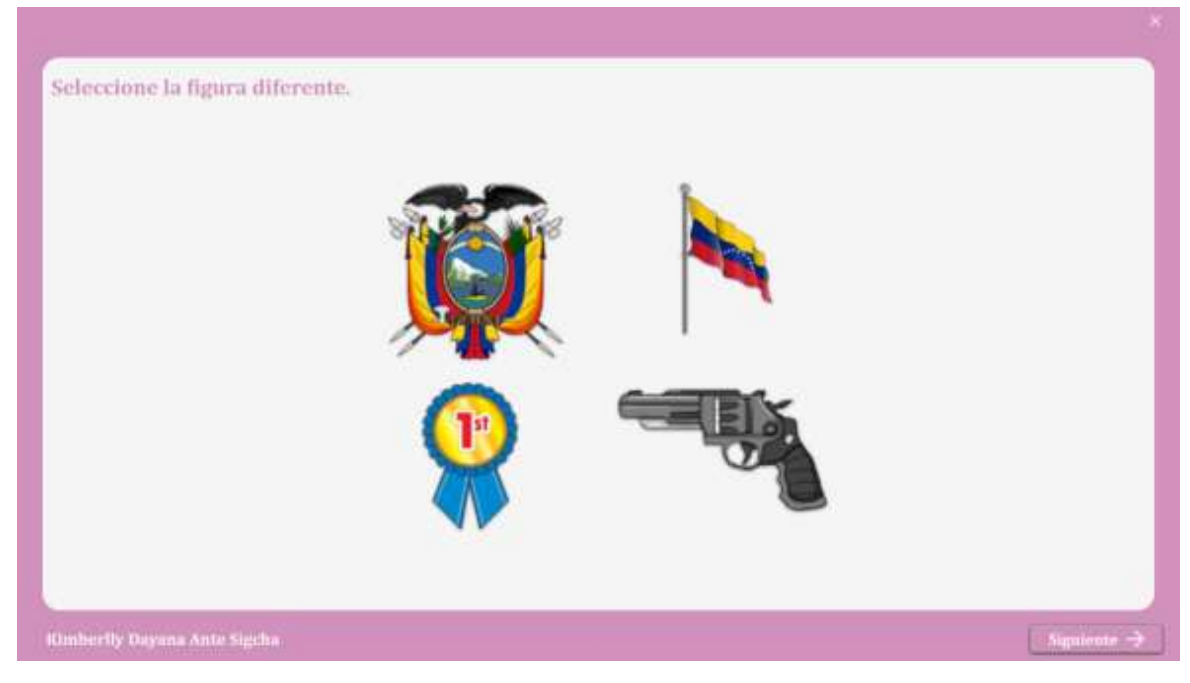

**Figura 8-3:** SEIK - Pregunta 4 Tarea 3 **Realizado por:** Tixi, E.; Quinatoa, M. 2020

# **Reporte Niñas evaluadas**

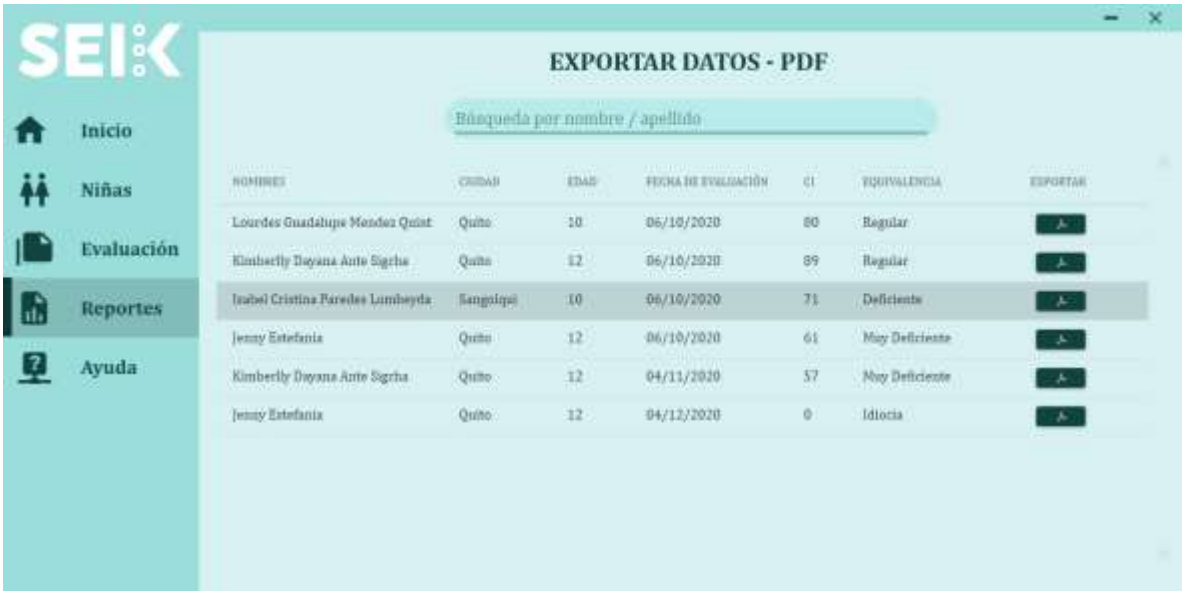

**Figura 9-3:** SEIK - Reportes de niñas evaluadas.

**Realizado por:** Tixi, E.; Quinatoa, M. 2020

# **Reporte Generado**

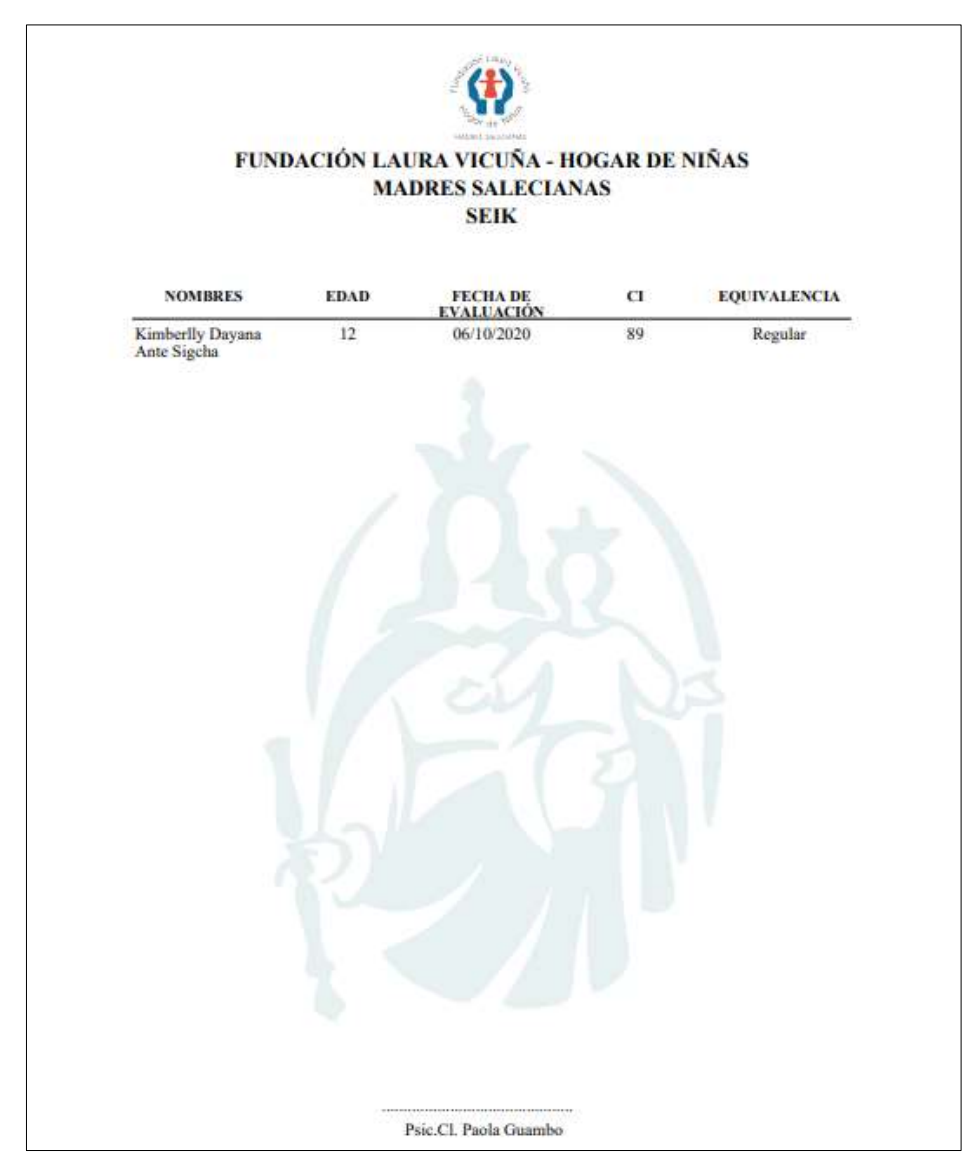

 **Figura 10-3:** SEIK - Reporte generado  **Realizado por:** Tixi, E.; Quinatoa, M. 2020

Para el diseño de las pantallas se contó con la ayuda de un diseñador gráfico mismo que proporciono ayuda con la paleta de colores.

# **Estándar de codificación**

Para el desarrollo del proyecto se trabajó con el estándar de nomenclatura Camel Case el nombre viene porque se asemeja a las dos jorobas de un camello, es un conjunto de normas para un lenguaje de programación y se recomiendan como buenas prácticas para facilitar la lectura del código y sea más fácilmente entendible. Existen dos tipos:

UpperCamelCase: cuando la primera letra de cada una de las palabras es mayúscula. Ejemplo: EjemploDeNomenclatura.

Puede ser usada para:

- **Funciones**
- Clases

lowerCamelCase: igual que la anterior con la excepción de que la primera letra es minúscula. Ejemplo: ejemploDeNomenclatura.

Podemos usarlo para:

• Variables

Otra sugerencia a la hora de poner un nombre a algún formulario o función, deberíamos de usar: formularioUsuario, formularioEvento, formularioAsistente, etc. Es decir, su nombre que defina lo que es, más la clase o el objeto con el que se relaciona.

Para las funciones, podemos usar:

VerboObjeto(), es decir, InsertarUsuario(), AsociarUsuarioEvento(), ImprimirUsuarios(), etc.

# **CAPITULO IV**

# **6. RESULTADOS**

En este capítulo se realizó la evaluación del sistema el análisis realizado permite determinar el cumplimiento de ciertos parámetros de calidad en la aplicación desarrollada. Los parámetros para evaluar son la usabilidad y fiabilidad, considerados dentro de los más importantes para determinar si la aplicación es o no aceptable por el usuario. Por esta razón se establece una hipótesis, la cual valida el acuerdo o desacuerdo de usuarios finales respecto a los parámetros mencionados anteriormente. Uno de los objetivos que persigue la calidad del software es garantizar que el producto terminado cumpla con los estándares establecidos y logre la mayor satisfacción posible en el cliente que utiliza el sistema. Al realizar proyectos de desarrollo de software se vuelve necesario evaluar el producto terminado y medir la satisfacción de los usuarios finales, razón por la cual se presenta el siguiente análisis de acuerdo con los parámetros de usabilidad y fiabilidad que se van a indicar a medida que se vaya desarrollando.

# **6.2. Generalidades**

Se realizo la evaluación de usabilidad y fiabilidad del sistema desarrollado, ya que son definidos como atributo de calidad de software, atributos que estudian la facilidad para usar un determinado objeto o sistema, y si éste cumple con los procesos para el cual fue diseñado en ciertas condiciones de uso. Dicha evaluación se efectuó tomando como indicadores de evaluación las 10 heurísticas de Nielsen, los mismos que se establecerán como base para crear tareas específicas que los usuarios finales deberán realizar mediante la interacción con la aplicación, el cual nos ayudaría a responder preguntas sobre facilidad de aprendizaje y Satisfacción.

# **6.3. Definición de los parámetros de evaluación.**

Los parámetros de evaluación se centran en el análisis de la usabilidad y fiabilidad del sistema, se ha centrado en esta investigación porque son parámetros importantes e influyentes en cuanto a la determinación de la calidad de un software. El análisis de estos parámetros se basa en la norma ISO 25010.

Este estudio se enfocó en una subcaracterística específica de los parámetros seleccionados como lo son la usabilidad y fiabilidad de un producto software, Dichas métricas fueron seleccionadas en base a las necesidades de los usuarios del sistema y se muestran a continuación:

# **Usabilidad**

• Estética de la interfaz de usuario: Capacidad de la interfaz de usuario de agradar y satisfacer la interacción con el usuario. Haciendo énfasis a la satisfacción del cliente con el sistema.

#### **Fiabilidad**

• Madurez: Capacidad del sistema para satisfacer las necesidades de fiabilidad en condiciones normales.

### **6.4. Usabilidad**

### *6.4.1. Recolección de datos*

La técnica aplicada para la recolección de datos fue la encuesta. La cual permite la adquisición de información de interés sociológico, mediante un cuestionario previamente elaborado, cuya finalidad es la de obtener sistemáticamente medidas sobre los conceptos que se derivan de una problemática en investigación. (Fachelli,2015). Como instrumento se utilizó el cuestionario de encuesta el cual estudia las variables objeto de observación e investigación, por ello las preguntas de un cuestionario constituyen los indicadores de una encuesta.

#### *6.4.2. Determinación del tamaño de la muestra.*

Para realizar la encuesta fue necesario aplicarla a una muestra de profesionales a cargo de la evaluación, los cuales realizan un uso total del sistema, incluyendo la supervisión a la menor en la valoración de coeficiente intelectual. De esta manera en la evaluación aportan su criterio psicológico que es de vital importancia en el ámbito en el que se encuentra la menor evaluada. El estudio de esta investigación se realizó a 10 psicólogos educativos, debido a que cuando se habla de usabilidad se habla de una idea que está fuertemente arraigada a la noción de que un número reducido de participantes en las pruebas es suficiente para llegar a resultados relevantes y valiosos.

### *6.4.3. Criterios de evaluación*

Existen varios criterios de evaluación cuantitativos y cualitativos, los cuales permiten obtener resultados de acuerdo con el sistema establecido. En este caso se utilizó el criterio de evaluación cuantitativo mediante escala de pesos, es decir cada pregunta de la encuesta contó con un porcentaje de valor y el usuario encuestado proporcionará una calificación individual utilizando la escala de Likert donde debe indicar su acuerdo o desacuerdo sobre dicha afirmación, lo que se realiza a través de una escala ordenada y unidimensional. (Matas, 2018). De la misma manera se planteó un porcentaje base general con el que en comparación con el resultado obtenido se determinó si se puede concluir que el sistema cuenta con un nivel adecuado de usabilidad.

# *6.4.4. Instrumento de técnica de recolección de datos.*

El instrumento seleccionado para la recolección de datos fue la encuesta, El cuestionario aplicado constó de 15 preguntas realizadas en base a los principios de usabilidad en la métrica de estética de interfaces anteriormente mencionados. La encuesta se la realizó a un grupo usuarios, a quienes se les permitió usar la aplicación por un determinado tiempo y seguido de ello contestaron el cuestionario analizado.

El modelo de cuestionario planteado y validado con ayuda de docentes de la Facultad de Informática y Electrónica muestra las preguntas referentes a usabilidad - estética de interfaces específicamente a la satisfacción del usuario Tabla 1-4.

| <b>Preguntas</b> |                          | Criterio de evaluación |  |  |  |
|------------------|--------------------------|------------------------|--|--|--|
|                  | Calificación             | Calificación           |  |  |  |
|                  | <b>Obtenida</b>          | <b>Máxima</b>          |  |  |  |
|                  |                          |                        |  |  |  |
|                  | Le resultó fácil usarlo? |                        |  |  |  |

**Tabla 1-4:** Modelo de cuestionario – Parte 1

| $N^{\circ}$    | <b>Preguntas</b>                                                                                      | Criterio de evaluación |               |  |  |
|----------------|----------------------------------------------------------------------------------------------------|------------------------|---------------|--|--|
|                |                                                                                                    | Calificación           | Calificación  |  |  |
|                |                                                                                                    | Obtenida               | <b>Máxima</b> |  |  |
| $\overline{c}$ | ¿No necesito la ayuda del desarrollador para el uso del sistema?                                      |                        | 4             |  |  |
| 3              | ¿No Necesita tener el manual de usuario a la mano antes de usar el<br>sistema?                        |                        | 6             |  |  |
| $\overline{4}$ | ¿Considera que el uso del sistema será beneficioso en el ámbito<br>que será aplicado?                 |                        | 10            |  |  |
| 5              | ¿La interfaz gráfica es atractiva?                                                                    |                        | 10            |  |  |
| 6              | ¿Los iconos (elementos gráficos) representan de manera adecuada<br>la actividad a realizar?           |                        | 5             |  |  |
| 7              | ¿Le parecen intuitivos los botones de acceso a las funcionalidades?                                   |                        | 7             |  |  |
| 8              | ¿Existe una buena ubicación de los contenidos en la aplicación?                                       |                        | 6             |  |  |
| 9              | ¿En su primera impresión de la pantalla principal, se refleja el<br>propósito de la aplicación?       |                        | 6             |  |  |
| 10             | ¿La información puede ser leída fácilmente de acuerdo con su<br>tamaño?                               |                        | 5             |  |  |
| 11             | ¿La información puede ser leída fácilmente de acuerdo con el color<br>del texto y el color del fondo? |                        | 5             |  |  |
| 12             | ¿Los colores utilizados en la aplicación son los adecuados para la<br>actividad?                      |                        | 5             |  |  |
| 13             | ¿Le resulto fácil encontrar las opciones para gestionar la<br>información de una niña?                |                        | 6             |  |  |
| 14             | ¿Le resulto fácil regresar a la página de inicio?                                                     |                        | 5             |  |  |
| 15             | ¿Estoy satisfecho/a con el sistema?                                                                   |                        | 10            |  |  |

**Tabla 2-4:** Modelo de cuestionario - Parte 2

**Realizado por:** Tixi, Erika; Quinatoa, María, 2020.

# *6.4.5. Análisis de los datos*

A continuación, se realiza un análisis descriptivo de cada una de las preguntas pertenecientes al cuestionario aplicado.

### *4.3.5.1 Análisis pregunta 1*

# *¿Le resultó fácil usarlo?*

Esta pregunta hace referencia a la utilización general del sistema por parte del profesional a cargo de la evaluación. Como se puede observar en el **Gráfico 1-4**, el 70% equivalente a 7 personas se encuentran "Totalmente de acuerdo" mientras el 30% equivalente a 3 personas se encuentran "De acuerdo", respuestas las cuales pueden ser ocasionadas por la complejidad de acciones encontradas en el sistema.

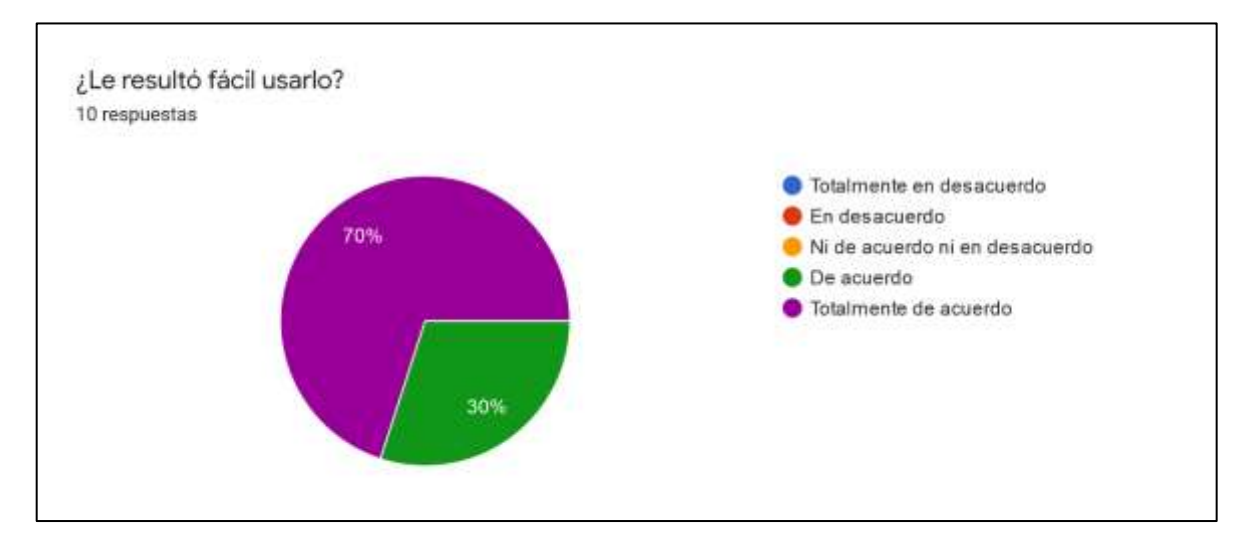

**Gráfico 1-4:** Análisis pregunta 1 **Realizado por:** Tixi E., Quinatoa M. 2020

*4.3.5.2 Análisis pregunta 2*

## *¿No necesito la ayuda del desarrollador para el uso del sistema?*

La pregunta hace referencia a si el profesional a cargo de la evaluación considera que el uso del sistema debe ser asistido o no por el desarrollador para un manejo óptimo, Como se puede observar en el **Gráfico 2-4**, el 30% equivalente a 3 personas se encuentran "Totalmente en desacuerdo" , el 10% equivalente a 1 persona se encuentra "En desacuerdo ", el 20% equivalente a 2 personas se encuentran "Ni de acuerdo ni en desacuerdo ", el 20% equivalente a 2 personas se encuentran "De acuerdo " mientras el 20% equivalente a 2 personas se encuentra "Totalmente de acuerdo", respuestas las cuales pueden ser ocasionadas por la falta de experiencia de los profesionales a cargo al manejar el sistema, es por ello que en un porcentaje notable existe el deseo de la ayuda del desarrollador.

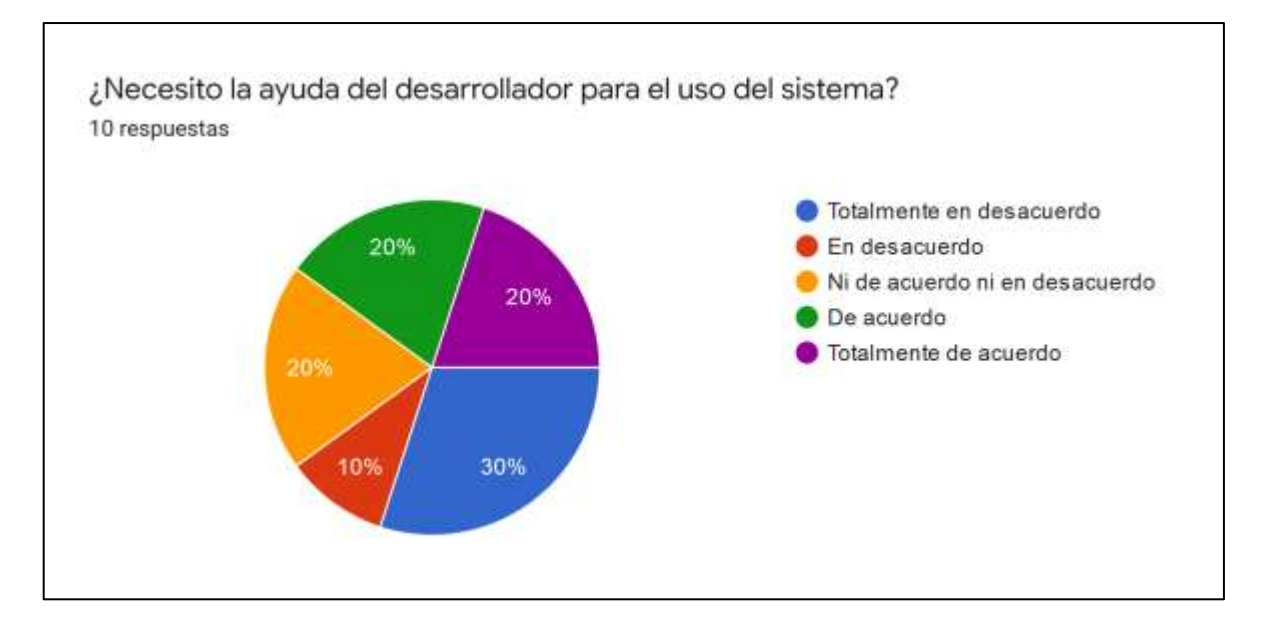

**Gráfico 2-4:** Análisis de la pregunta 2 **Realizado por:** Tixi E., Quinatoa M. 2020

# *4.3.5.3 Análisis pregunta 3*

# *¿No Necesita tener el manual de usuario a la mano antes de usar el sistema?*

La pregunta hace referencia a si el profesional a cargo de la evaluación considera que no es necesario contar con el manual de usuario, en el cual se indican paso a paso todas las instrucciones de manejo del aplicativo, para poder operar todas las funcionalidades del sistema Como se puede observar en el **Gráfico 3-4**, el 10% equivalente a 1 persona se encuentran "Totalmente en desacuerdo" , el 10% equivalente a 1 persona se encuentra "En desacuerdo ", el 10% equivalente a 1 personas se encuentra "Ni de acuerdo ni en desacuerdo ", el 20% equivalente a 2 personas se encuentran "De acuerdo " mientras el 50% equivalente a 5 personas se encuentra "Totalmente de acuerdo", observación a la cual se llega debido a que a un usuario de la muestra de estudio le resulta complejo manejarse dentro de la aplicación sin conocer antes un manual de instrucciones del mismo.

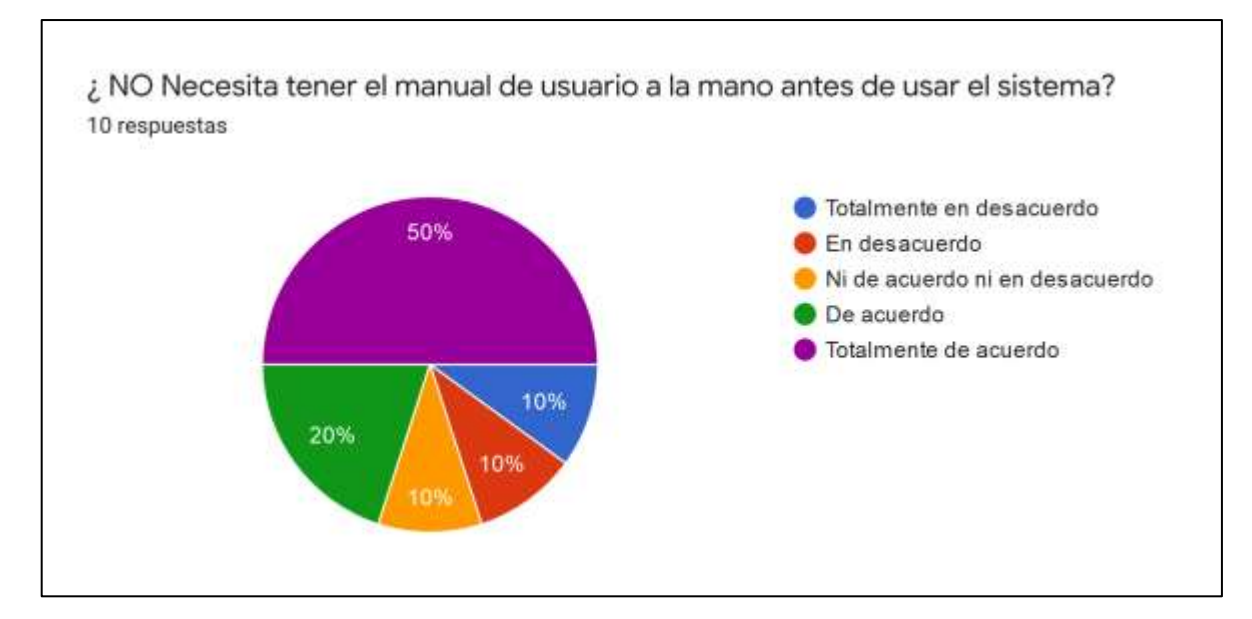

**Gráfico 3-4:** Análisis de la pregunta 3 **Realizado por:** Tixi E., Quinatoa M. 2020

# *4.3.5.4 Análisis pregunta 4*

# *¿Considera que el uso del sistema será beneficioso en el ámbito que será aplicado?*

La pregunta número 4 evalúa si el profesional de la psicología considera que la aplicación del sistema sera beneficioso en su ámbito de estudio como lo es la psicologia en niños. Como se puede observar en el **Gráfico 4-4**, el 100 % de evaluados que equivalen a 10 personas se encuentran "Totalmente de acuerdo", esta reacción por parte de los profesionales se obtiene debido a la poca aplicación de tecnología en su ámbito de estudio a causa de esto el proyecto presentado es apreciado como beneficioso para el área de psicología.

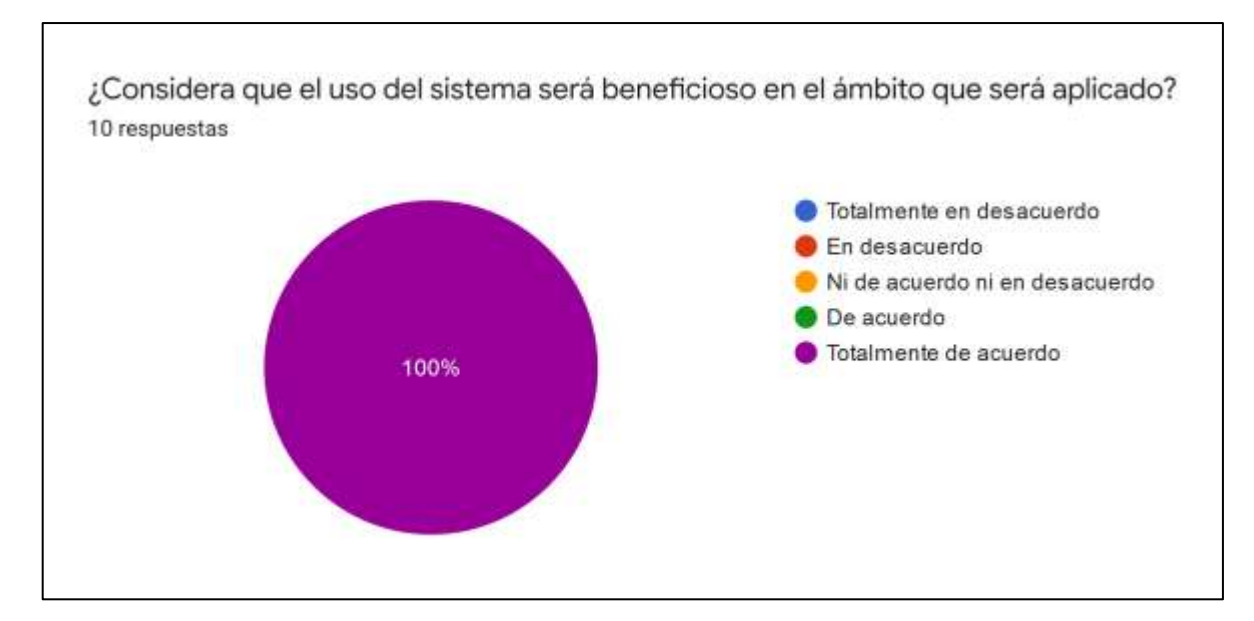

**Gráfico 4-4:** Análisis de la pregunta 4 **Realizado por:** Tixi E., Quinatoa M. 2020

# *4.3.5.5 Análisis pregunta 5*

# *¿La interfaz gráfica es atractiva?*

La pregunta numero 5 evalúa al profesional de la psicología en cuanto a la interfaz de usuario, conjunto de imágenes y objetos gráficos para representar información y acciones, en cuanto a si le parece o no atractiva, Como se puede observar en el **Gráfico 5-4**, el 40% de los evaluados equivalentes a 4 personas se encuentran "De acuerdo", mientras el 60% de evaluados equivalentes a 6 personas se encuentran "Totalmente de acuerdo", esta reacción es obtenida por agrado del profesional frente a las pantallas del sistemas presentadas en el proyecto.

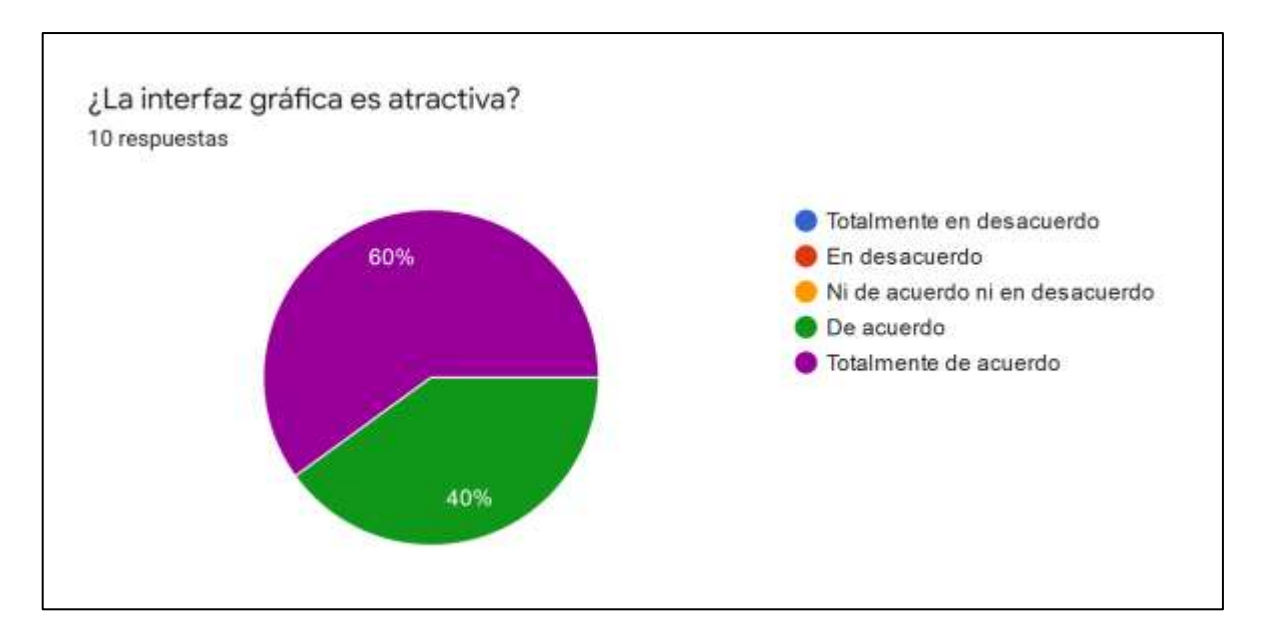

**Gráfico 5-4:** Análisis de la pregunta 5 **Realizado por:** Tixi E., Quinatoa M. 2020

# *4.3.5.6 Análisis pregunta 6*

# *¿Los iconos (elementos gráficos) representan de manera adecuada la actividad a realizar?*

Los elementos gráficos de cada sistema deben cumplir con su rol de comunicar acciones o funciones de manera comprensible, la pregunta numero 6 hace referencia a si los íconos encontrados en el sistema hacen referencia a la actividad a realizar, Como se puede observar en el **Gráfico 6-4,** el 20% de los evaluados equivalentes a 2 personas se encuentran "En desacuerdo", el 20% de evaluados equivalentes a 2 personas se encuentran "Ni de acuerdo ni en desacuerdo", el 40% de evaluados equivalentes a 4 personas se encuentran "De acuerdo" y el 20 % de evaluados equivalentes a 2 personas se encuentran "Totalmente de acuerdo", esta observación se obtiene debido a que algunos elementos gráficos presentados son comúnmente conocidos mientras otros elementos fueron diseñados específicamente para el proyecto.

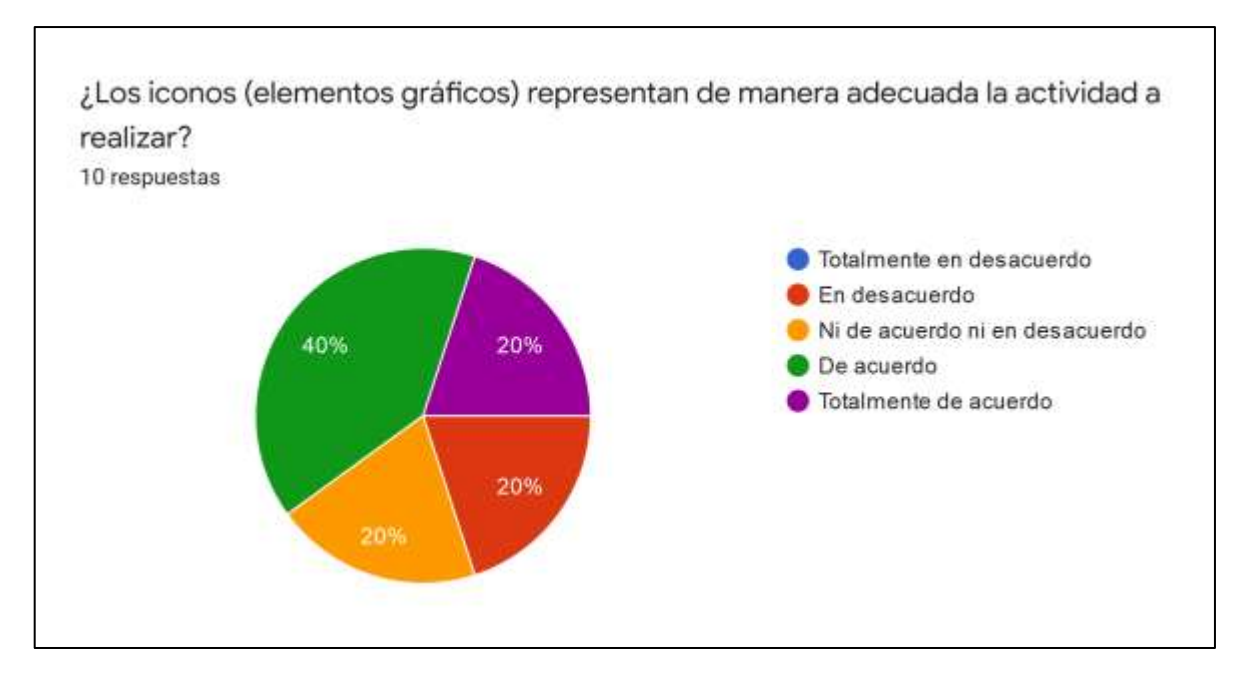

**Gráfico 6-4:** Análisis de la pregunta 6 **Realizado por:** Tixi E., Quinatoa M. 2020

## *4.3.5.7 Análisis pregunta 7*

### *¿Le parecen intuitivos los botones de acceso a las funcionalidades?*

Los botones son de vital importancia en cualquier diseño debido de ellos depende la interacción con el usuario es por ello por lo que estos deben presentarse de manera intuitiva, en la pregunta número 7 se avalúa si el profesional a cargo si considera que los botones para acceder a las funcionalidades son intuitivos o no, Como se puede observar en el **Gráfico 7-4,** el 40% de los evaluados equivalentes a 4 personas se encuentran "De acuerdo", mientras que es 60% de evaluados equivalentes a 6 personas se encuentran "Totalmente de acuerdo", estas reacción de los profesionales a cargo se obtiene gracias a que el diseño trabajo para los botones expresa de manera sencilla la actividad a realizar.

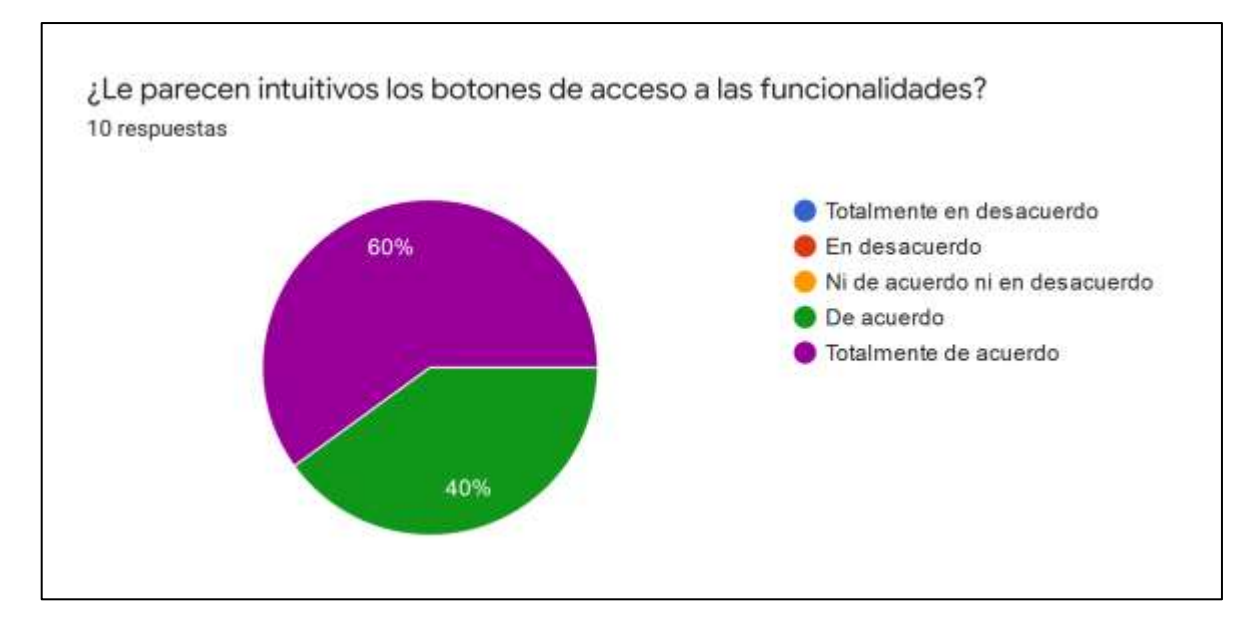

**Gráfico 7-4:** Análisis de la pregunta 7 **Realizado por:** Tixi E., Quinatoa M. 2020

# *4.3.5.8 Análisis pregunta 8*

#### *¿Existe una buena ubicación de los contenidos en la aplicación?*

La pregunta número 8 hace referencia a la ubicación de los contenidos dentro de la aplicación, tanto como imágenes, textos, iconos y demás. Como se puede observar en el **Gráfico 8-4** el 20% de los evaluados, equivalentes a 2 personas se encuentran "Ni de acuerdo ni en desacuerdo", el 50 % de las personas evaluadas, equivalentes a 5 personas se encuentran "de acuerdo" y el 30 % de los evaluados, equivalentes a 3 personas se encuentran "Totalmente de acuerdo", respuestas obtenidas debido a la observación de posición y lugar esperados de los elementos del sistema
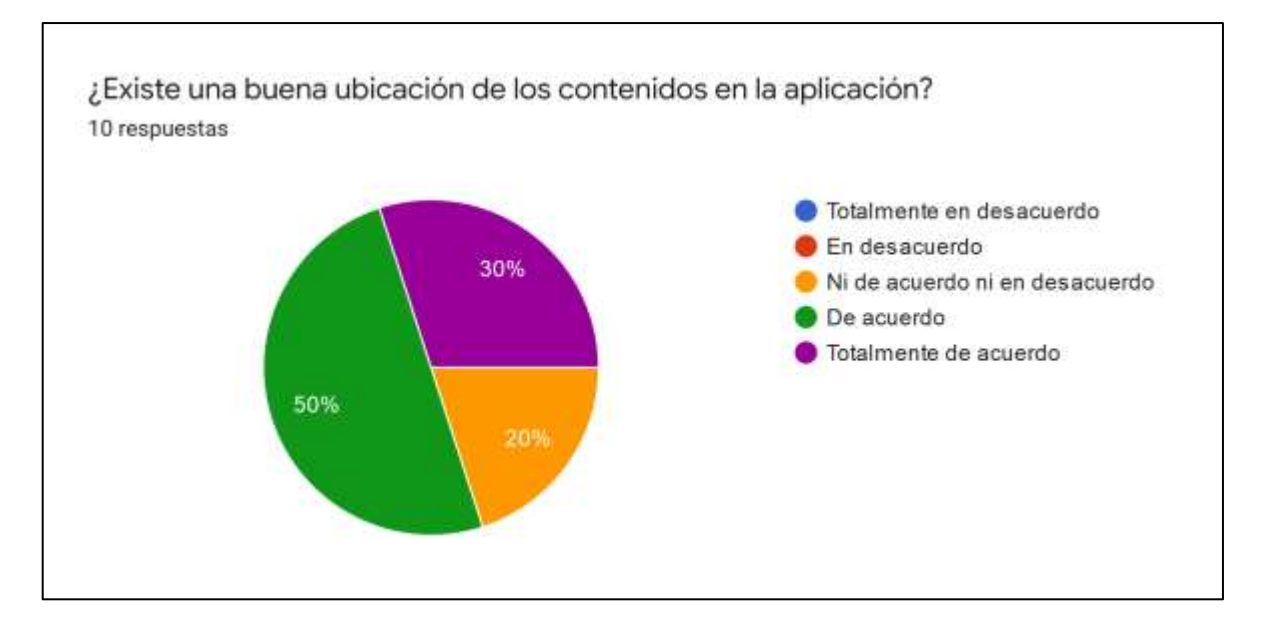

**Gráfico 8-4:** Análisis de la pregunta 8 **Realizado por:** Tixi E., Quinatoa M. 2020

## *4.3.5.9 Análisis pregunta 9*

#### *¿En su primera impresión de la pantalla principal, se refleja el propósito de la aplicación?*

La pregunta número 9 hace referencia a la primera impresión obtenida del sistema al visualizar la pantalla principal, se evalúa si la misma refleja o no el propósito del aplicativo estudiado. Como se puede observar en el **Gráfico 9-4** el 40% de los evaluados, equivalentes a 4 personas se encuentran "De acuerdo", mientras el 60% de los evaluados, equivalentes a 6 personas se encuentran "Totalmente de acuerdo", observación obtenida gracias al trabajo del diseño de la pantalla principal en donde se puede visualizar elementos gráficos sobre las acciones a realizar en el sistema.

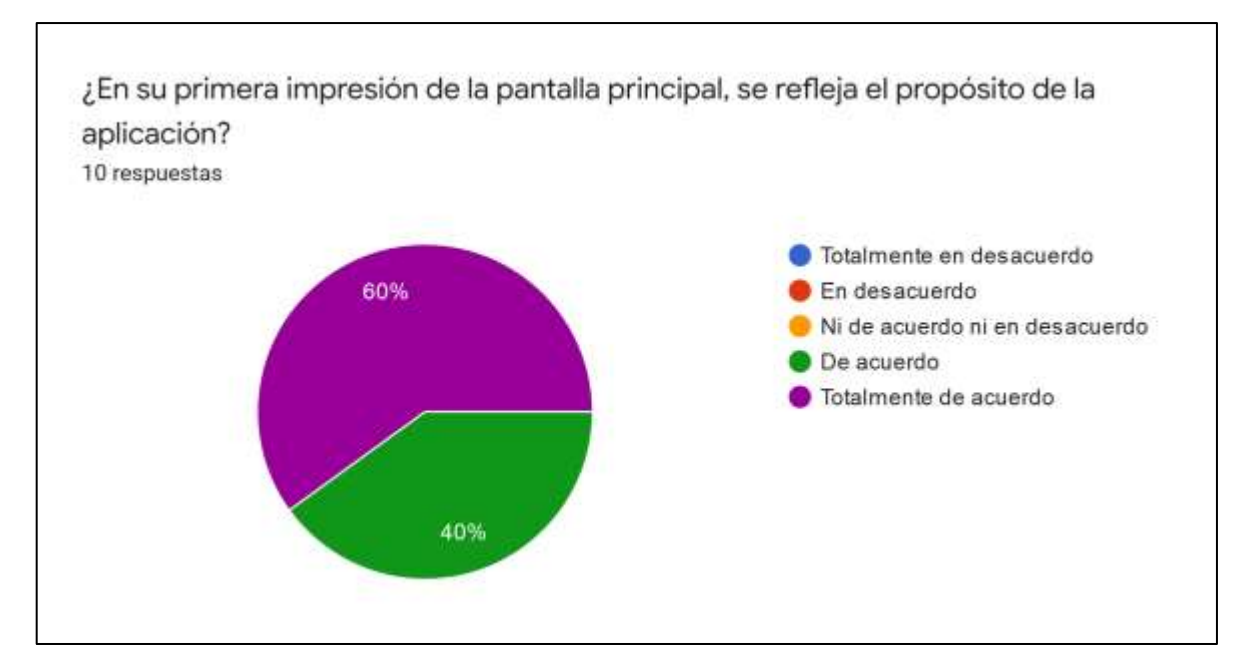

**Gráfico 9-4:** Análisis de la pregunta 9 **Realizado por:** Tixi E., Quinatoa M. 2020

#### *4.3.5.10 Análisis pregunta 10*

#### *¿La información puede ser leída fácilmente de acuerdo con su tamaño?*

La información proporcionada en el sistema debe ser de tamaño legible, la pregunta número 10 evalúa si la información es legible de manera fácil. Como se puede observar en el **Gráfico 10-4** el 10% de los evaluados, equivalentes a 1 personas se encuentran "En desacuerdo", el 20% de los evaluados, equivalentes a 2 personas se encuentran "Ni de acuerdo ni en desacuerdo", el 40% de los evaluados, equivalentes a 4 personas se encuentran "De acuerdo" y el 30% de los evaluados, equivalentes a 3 personas se encuentran "Totalmente de acuerdo", estas observaciones se obtuvieron debido a que el tamaño de la letra trabajado es proporcional al tamaño de la pantalla del sistema.

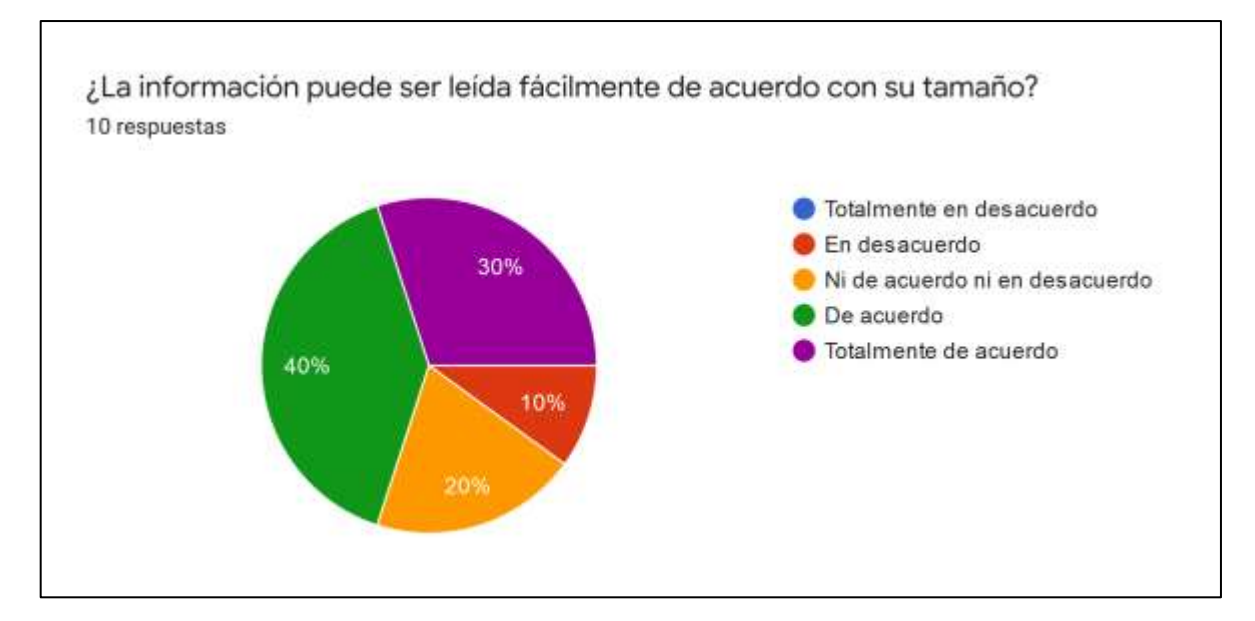

**Gráfico 10-4:** Análisis de la pregunta 10 **Realizado por:** Tixi E., Quinatoa M. 2020

### *4.3.5.11 Análisis pregunta 11*

*¿La información puede ser leída fácilmente de acuerdo con el color del texto y el color del fondo?* La pregunta número 11 hace referencia a la información legible en cuanto al color del texto y color de fondo. Como se puede observar en el **Gráfico 11-4** el 10 % de evaluados, equivalentes a 1 persona se encuentra "Ni de acuerdo ni en desacuerdo", el 50% de los evaluados equivalentes a 5 personas se encuentran "De acuerdo", mientras el 40% de los evaluados, equivalentes a 4 personas se encuentran "Totalmente de acuerdo", respuestas obtenidas gracias a la aplicación de la teoría del color y paletas de colores adecuadas para una correcta legibilidad.

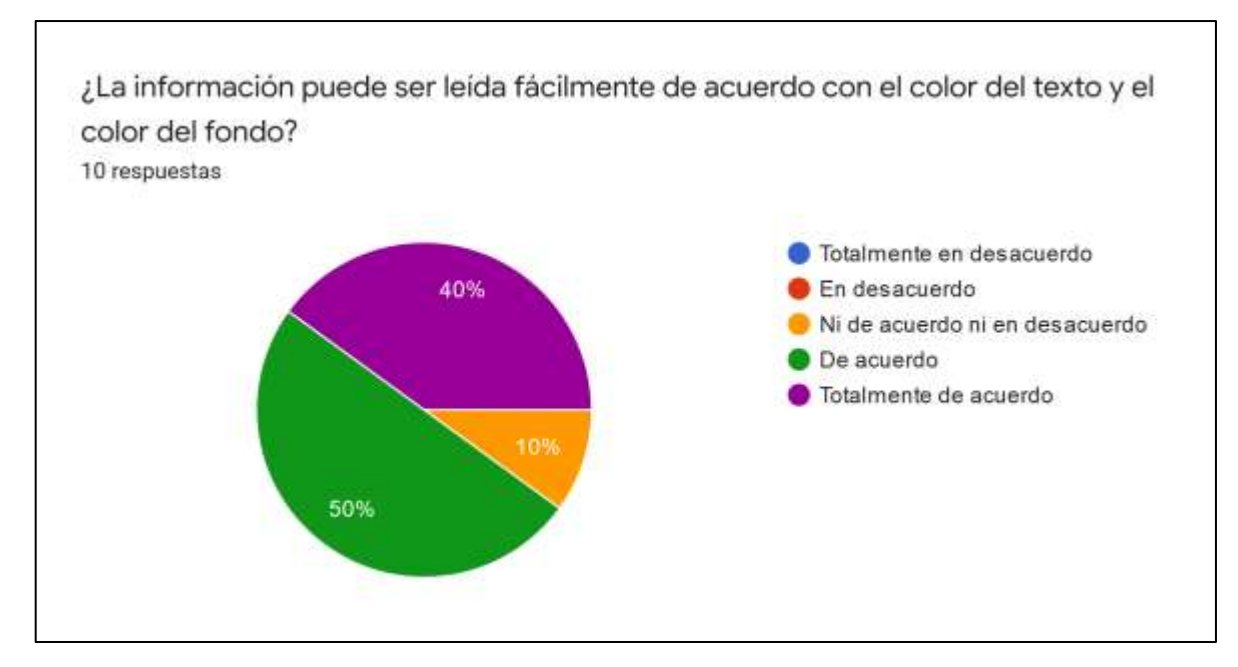

**Gráfico 11-4:** Análisis de la pregunta 11 **Realizado por:** Tixi E., Quinatoa M. 2020

### *4.3.5.12 Análisis pregunta 12*

### *¿Los colores utilizados en la aplicación son los adecuados para la actividad?*

Los colores utilizados en la aplicación son de magna importancia debido a que al ser un sistema dedicado a niñas en situación de riesgo se debe trabajar con teoría y psicología del color, en la pregunta 12 se evalúa si los colores aplicados son adecuados para la actividad a realizar. Como se puede observar en el **Gráfico 12-4** el 10% de los evaluados, equivalentes a 1 persona se encuentra "En desacuerdo", el 50% de los evaluados, equivalentes a 5 personas se encuentran "De acuerdo" y el 40% de los evaluados, equivalentes a 4 personas se encuentran "Totalmente de acuerdo", observación obtenida debido a que los colores aplicados al sistema fueron trabajados con profesionales a cargo del área psicológica de la institución.

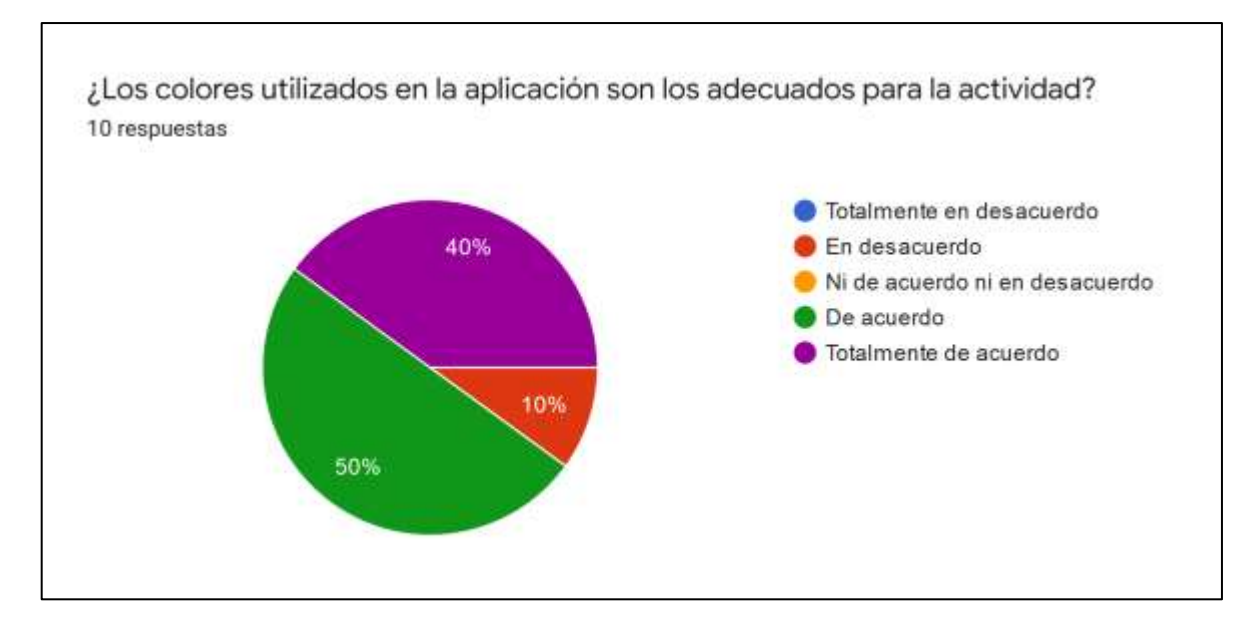

**Gráfico 12-4:** Análisis de la pregunta 12 **Realizado por:** Tixi E., Quinatoa M. 2020

#### *4.3.5.13 Análisis pregunta 13*

#### *¿Le resulto fácil encontrar las opciones para gestionar la información de una niña?*

La pregunta numero 13 hace referencia hacia la ubicación de las herramientas para la gestión de la información de una niña. Como se puede observar en el **Gráfico 13-4** el 30 % de los evaluados, equivalentes a 3 personas se encuentran "De acuerdo" y el 70% de los evaluados, equivalentes a 7 personas se encuentran "Totalmente de acuerdo", observación obtenida gracias a los elementos gráficos y descripción encontrados en la acción para gestionar información de una niña.

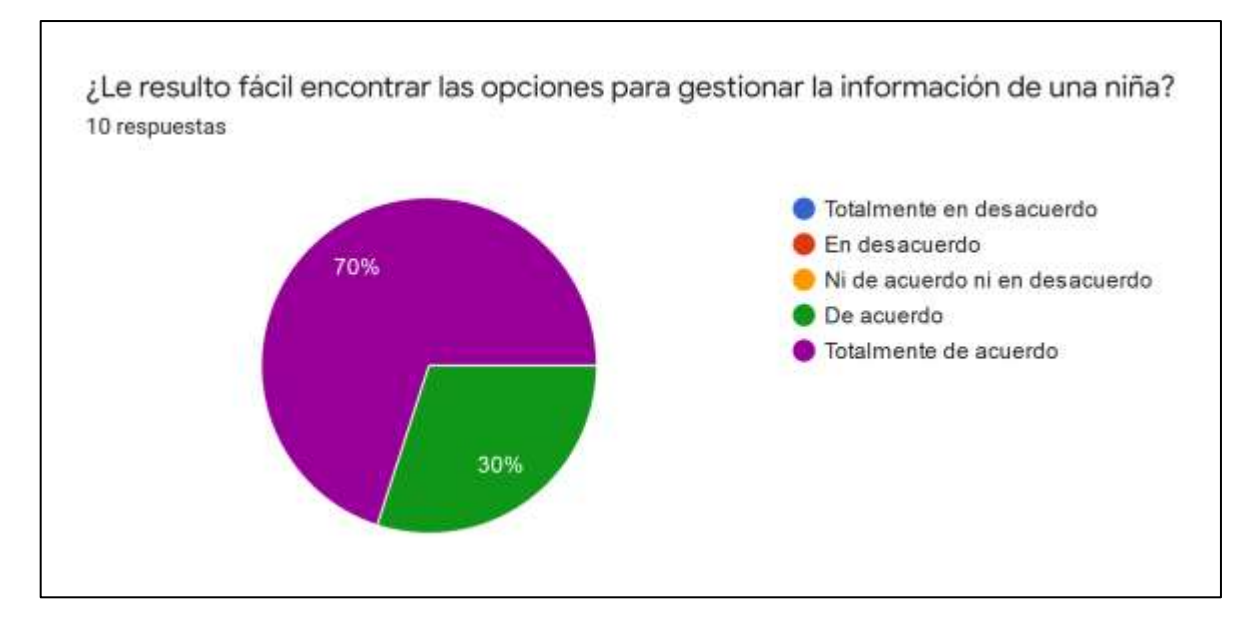

**Gráfico 13-4:** Análisis de la pregunta 13 **Realizado por:** Tixi E., Quinatoa M. 2020

#### *4.3.5.14 Análisis pregunta 14*

#### *¿Le resulto fácil regresar a la página de inicio?*

La pregunta número 14 evalúa si para el profesional a cargo resultó fácil situarse en la página de inicio desde cualquier actividad que esté realizando del sistema. Como se puede observar en el **Gráfico 14-4** el 10% de los evaluados, equivalentes a 1 persona se encuentran "En desacuerdo", el 30% de los evaluados, equivalentes a 3 personas se encuentran "De acuerdo" y el 60% de los evaluados, equivalentes a 6 personas se encuentran "Totalmente de acuerdo", esta reacción de los profesionales a cargo de la evaluación se obtuvo mediante la colocación de un icono para regresar a la pantalla inicial.

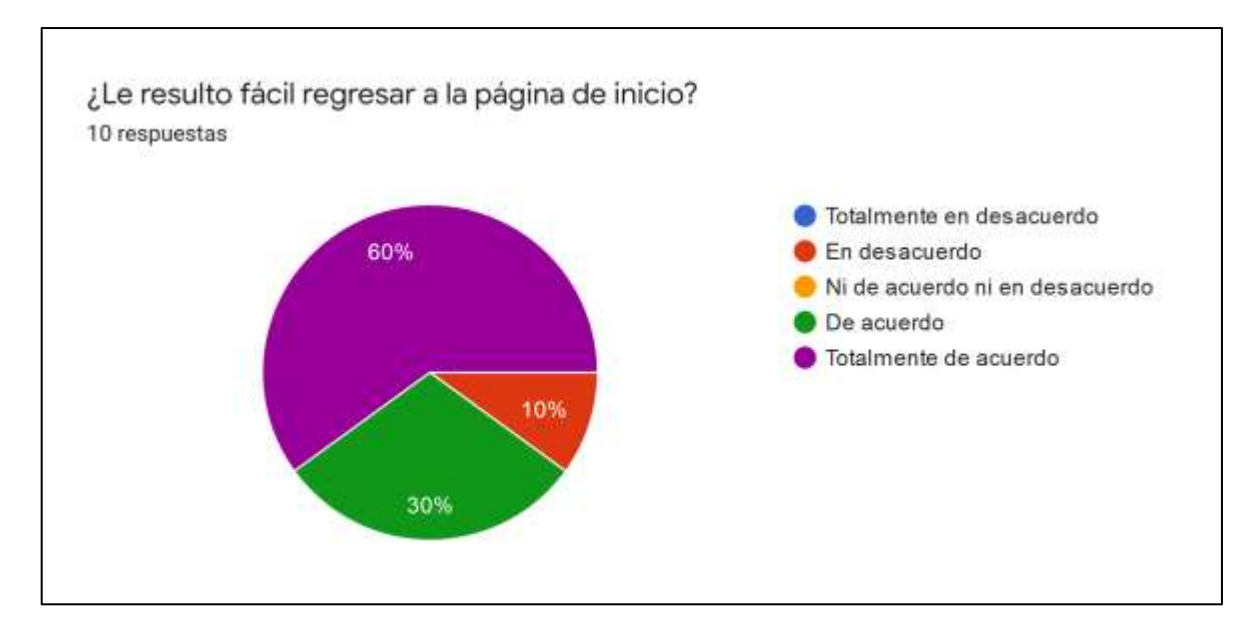

**Gráfico 14-4:** Análisis de la pregunta 14 **Realizado por:** Tixi E., Quinatoa M. 2020

### *4.3.5.15 Análisis pregunta 15*

#### *¿Estoy satisfecho/a con el sistema?*

*La pregunta número 15 evalúa si el profesional de la psicología a cargo de la evaluación se encuentra o no satisfecho con el sistema realizado.* Como se puede observar en el **Gráfico 15-4** el 40 % de los evaluados, equivalentes a 4 personas se encuentran "De acuerdo" y el 60% de los evaluados, equivalentes a 6 personas se encuentran "Totalmente de acuerdo", el porcentaje favorable de respuestas obtenidos se debe a que el sistema cumple con el objetivo principal de realizar una evaluación de coeficiente intelectual.

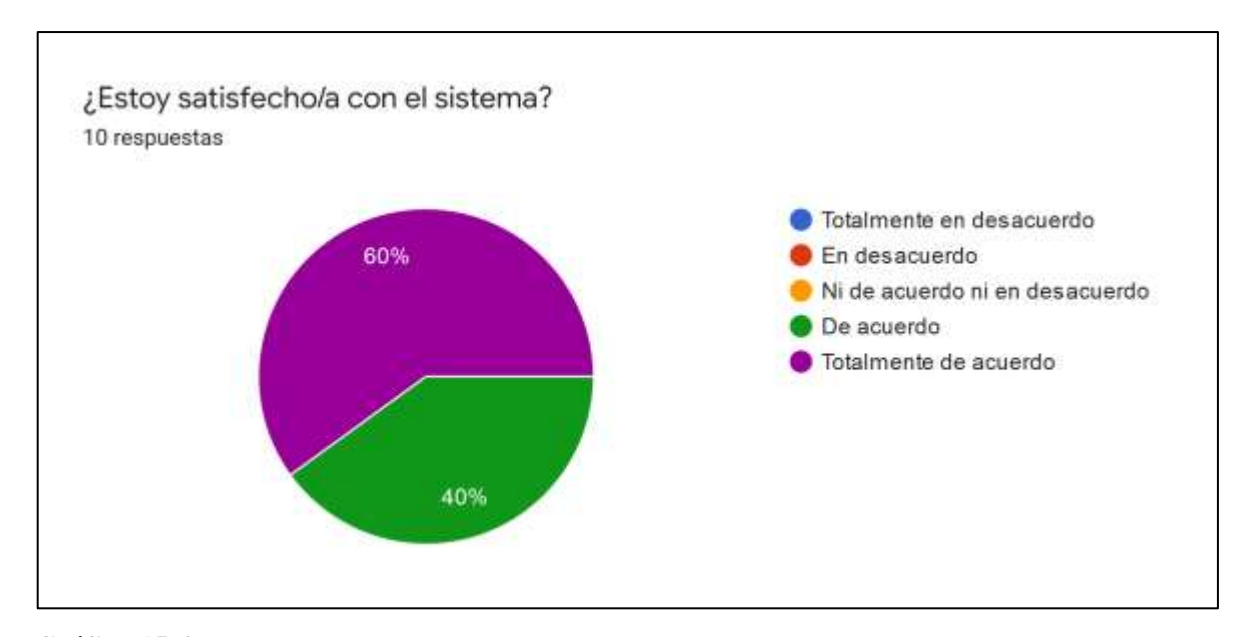

**Gráfico 15-4:** Análisis de la pregunta 15 **Realizado por:** Tixi E., Quinatoa M. 2020

En la Tabla 3-4 se muestra la calificación total de cada pregunta, la cual se obtuvo de la media de las calificaciones obtenidas por los usuarios para cada una de estas, sumando de manera vertical las medias se obtiene una calificación total sobre 100 puntos.

| $N^{\circ}$    | <b>Preguntas</b>                                                                            | Criterio de evaluación |                          |
|----------------|---------------------------------------------------------------------------------------------|------------------------|--------------------------|
|                |                                                                                             | Calificación           | Calificación             |
|                |                                                                                             | <b>Obtenida</b>        | <b>Máxima</b>            |
| 1              | ¿Le resultó fácil usarlo?                                                                   | 10                     | 10                       |
| 2              | ¿No Necesito la ayuda del desarrollador para el uso del sistema?                            | 2.4                    | 4                        |
| 3              | ¿No Necesita tener el manual de usuario a la mano antes de usar el<br>sistema?              | 4.8                    | 6                        |
| $\overline{4}$ | ¿Considera que el uso del sistema será beneficioso en el ámbito<br>que será aplicado?       | 10                     | 10                       |
| 5              | ¿La interfaz gráfica es atractiva?                                                          | 10                     | 10                       |
| 6              | ¿Los iconos (elementos gráficos) representan de manera adecuada<br>la actividad a realizar? | $\overline{4}$         | $\overline{\phantom{0}}$ |

**Tabla 3-4:** Resultados de la evaluación de usabilidad – Parte 1

**Realizado por:** Tixi, Erika; Quinatoa, María, 2020.

| $\mathbf{N}^\circ$ | <b>Preguntas</b>                                                                                      | Criterio de evaluación |               |
|--------------------|----------------------------------------------------------------------------------------------------|------------------------|---------------|
|                    |                                                                                                    | Calificación           | Calificación  |
|                    |                                                                                                    | <b>Obtenida</b>        | <b>Máxima</b> |
| $\overline{7}$     | ¿Le parecen intuitivos los botones de acceso a las funcionalidades?                                   | $\overline{7}$         | 7             |
| 8                  | ¿Existe una buena ubicación de los contenidos en la aplicación?                                       | 4.8                    | 6             |
| 9                  | ¿En su primera impresión de la pantalla principal, se refleja el<br>propósito de la aplicación?       | 6                      | 6             |
| 10                 | ¿La información puede ser leída fácilmente de acuerdo con su<br>tamaño?                               | 4                      | 5             |
| 11                 | ¿La información puede ser leída fácilmente de acuerdo con el color<br>del texto y el color del fondo? | 4                      | 5             |
| 12                 | ¿Los colores utilizados en la aplicación son los adecuados para la<br>actividad?                      | $\overline{4}$         | 5             |
| 13                 | ¿Le resulto fácil encontrar las opciones para gestionar la<br>información de una niña?                | 6                      | 6             |
| 14                 | ¿Le resulto fácil regresar a la página de inicio?                                                     | $\overline{4}$         | 5             |
| 15                 | ¿Estoy satisfecho/a con el sistema?                                                                   | 10                     | 10            |
|                    | <b>TOTAL</b>                                                                                          | 91                     | 100           |

**Tabla 4-4:** Resultados de la evaluación de usabilidad – Parte 2

**Realizado por:** Tixi, Erika; Quinatoa, María, 2020.

En este análisis se calcularon la media de los resultados obtenidos individualmente en donde varias preguntas obtuvieron una calificación completa y algunas de ellas no lograron alcanzar la calificación máxima planteada. Dichas medias de valoración y sus respectivos déficits se muestran en la Tabla 5-4.

**Tabla 5-4:** Resultados agrupados de satisfacción – Parte 1

| $N^{\circ}$ | <b>Preguntas</b>                                                            | <b>Media</b> | <b>Déficit</b> |
|-------------|-----------------------------------------------------------------------------|--------------|----------------|
|             |                                                                             |              |                |
|             | ¿Le resultó fácil usarlo?                                                   | 10           |                |
|             | $\lambda$ . No Necesito la ayuda del desarrollador para el uso del sistema? | 2.4          |                |

**Realizado por:** Tixi, Erika; Quinatoa, María, 2020.

| $N^{\circ}$    | <b>Preguntas</b>                                                                                      | <b>Media</b>   | <b>Déficit</b> |
|----------------|----------------------------------------------------------------------------------------------------|----------------|----------------|
| $\overline{3}$ | ¿No Necesita tener el manual de usuario a la mano antes de usar el<br>sistema?                        | 4.8            | 1.2            |
| 4              | ¿Considera que el uso del sistema será beneficioso en el ámbito<br>que será aplicado?                 | 10             | $\overline{0}$ |
| 5              | ¿La interfaz gráfica es atractiva?<br>10                                                              |                | $\Omega$       |
| 6              | $\lambda$ Los iconos (elementos gráficos) representan de manera adecuada<br>la actividad a realizar?  |                | 1              |
| 7              | ¿Le parecen intuitivos los botones de acceso a las funcionalidades?                                   | 7              | $\overline{0}$ |
| $\,8\,$        | ¿Existe una buena ubicación de los contenidos en la aplicación?                                       | 4.8            | 1.2            |
| 9              | ¿En su primera impresión de la pantalla principal, se refleja el<br>propósito de la aplicación?       | 6              | $\Omega$       |
| 10             | ¿La información puede ser leída fácilmente de acuerdo con su<br>tamaño?                               | $\overline{4}$ | 1              |
| 11             | ¿La información puede ser leída fácilmente de acuerdo con el color<br>del texto y el color del fondo? | $\overline{4}$ | $\mathbf{1}$   |
| 12             | ¿Los colores utilizados en la aplicación son los adecuados para la<br>actividad?                      | $\overline{4}$ | $\mathbf{1}$   |
| 13             | $\overline{c}$ Le resulto fácil encontrar las opciones para gestionar la<br>información de una niña?  | 6              | $\Omega$       |
| 14             | ¿Le resulto fácil regresar a la página de inicio?                                                     | $\overline{4}$ | 1              |
| 15             | ¿Estoy satisfecho/a con el sistema?                                                                   | 10             | $\Omega$       |
|                | <b>TOTAL</b>                                                                                          | 91             | 9              |

**Tabla 6-4:** Resultados agrupados de satisfacción – Parte 2

**Realizado por:** Tixi, Erika; Quinatoa, María, 2020.

#### **6.5. Fiabilidad**

Para el análisis de fiabilidad se analizó la madurez del sistema, específicamente la métrica densidad de defectos, esta métrica ofrece una medida sobre la proporción de defectos con respecto a la cantidad de elementos de especificación, Es decir tiene como propósito detectar mediante análisis estadísticos cuantos defectos se encontraron durante el período de prueba, para así valorar la integridad y madurez del software analizado.

## *4.4.1 Análisis de pruebas funcionales*

En esta sección se presenta el análisis y resultado obtenido de las pruebas funcionales del sistema, las cuales se plantearon en base a los requerimientos funcionales solicitados y fueron escritas y probadas por los desarrolladores de SEIK, Dichas pruebas a los requerimientos funcionales se muestran en la siguiente Tabla 7-4.

| $\mathbf{N}^\circ$ | <b>Módulo</b>                 | Descripción de la prueba                                                                                   | <b>Estado</b> |
|--------------------|-------------------------------|----------------------------------------------------------------------------------------------------|---------------|
| 1                  | Autenticación                 | Verificar el inicio de sesión con un nombre de usuario y contraseña validas                                | Pasa          |
|                    |                               | Verificar el inicio de sesión con un nombre de usuario y contraseña incorrectas                            | Pasa          |
|                    |                               | Verificar el inicio de sesión con los campos de usuario y contraseña vacíos.                               | Pasa          |
| 2                  | Gestión de<br><b>Usuarios</b> | Verificar el ingreso de datos de una niña con datos válidos y todos los campos<br>llenos.                  | Pasa          |
|                    |                               | Verificar el ingreso de datos de una niña con datos válidos y sin el campo<br>cedula.                      | Pasa          |
|                    |                               | Verificar el ingreso de datos de una niña con todos los campos válidos excepto<br>cedula.                  | Pasa          |
|                    |                               | Verificar el ingreso de datos de una niña con nombres y apellidos repetidos                                | Pasa          |
|                    |                               | Verifique el ingreso de datos de una niña con datos de edad incorrectos y sin el<br>campo cédula.          | Falla         |
|                    |                               | Verifique el ingreso de datos de una niña con datos de edad incorrectos y con el<br>campo cedula completo. | Falla         |
|                    |                               | Verificar búsqueda de datos de una niña                                                                    | Pasa          |
|                    |                               | Verificar búsqueda de datos de una niña que no está registrada.                                            | Pasa          |
|                    |                               | Verificar la modificación de datos de una niña con todos los campos completos                              | Pasa          |
|                    |                               | Verifique el ingreso de datos de una niña con datos de edad incorrectos y con el<br>campo cedula completo. | Falla         |

**Tabla 7-4:** Resultados agrupados de evaluación de madurez **–** Parte 1

**Realizado por:** Tixi, Erika; Quinatoa, María, 2020.

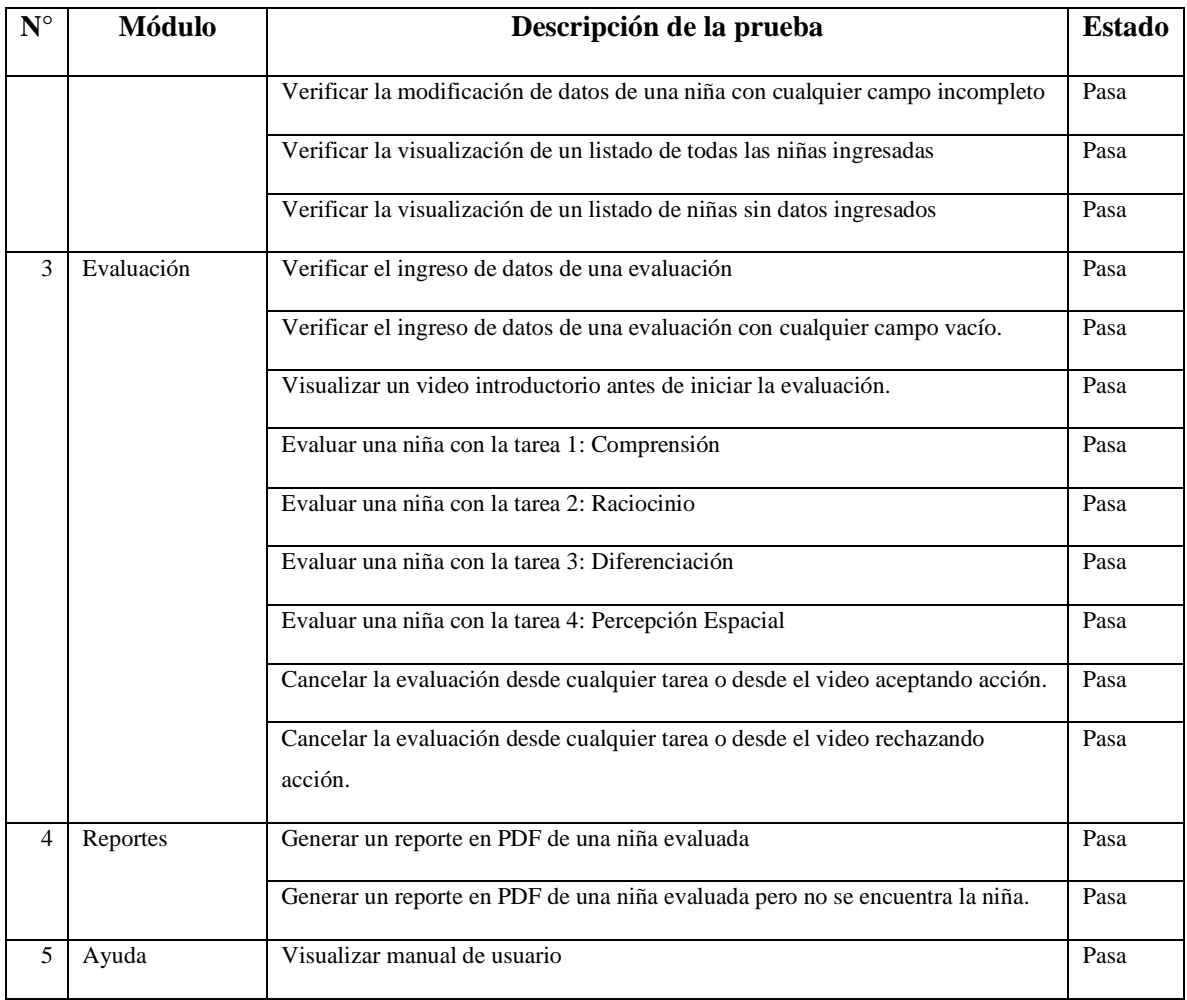

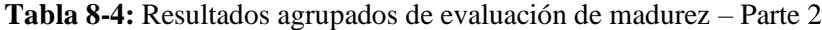

**Realizado por:** Tixi, Erika; Quinatoa, María, 2020.

En la tabla anterior se detalló que se identificaron un total de 3 fallos en las pruebas del sistema y 25 pruebas realizadas exitosamente.

### *4.4.2 Análisis de densidad de defectos*

El análisis de densidad de defectos se refiere a el número de defectos detectados en el periodo de pruebas, para él cual se tomó en cuenta el número de defectos encontrados sobre el tamaño del producto como se muestra a continuación.

Densidad de defectos = 
$$
\frac{Numero de defectos detectados}{Tamaño del producto}
$$

## Donde

Numero de defectos encontrados en el sistema = 3

Tamaño del producto del sistema = 3112

Mediante la aplicación de esta fórmula se obtuvo un 0.00096 de densidad de defectos en el tamaño del sistema por cada 1000 líneas de código, lo cual puede considerar un producto fiable debido a su bajo nivel de defectos.

#### **6.6. Análisis de resultados**

Dentro de una investigación, es importante establecer un análisis de resultados debido a que: *En la práctica con frecuencia se está obligando a tomar decisiones sobre poblaciones con base en la información de muestras. Los procedimientos que permiten determinar si los resultados obtenidos difieren notablemente de los resultados esperados y que, por lo tanto, ayudan a decidir si se aceptan o rechazan las hipótesis.* (MURRAY R & LARRY J, 2002)

### *4.5.1 Definición de la hipótesis*

El tipo de hipótesis que se plantea es la hipótesis nula, la cual tiene a bien negar la hipótesis de investigación. Dicha hipótesis puede ser aceptada o rechazada, para los dos casos pueden existir errores, la hipótesis formulada con el objetivo de rechazarla se denomina hipótesis nula y se representa con H0. En cierto modo rechazar la hipótesis nula (H0) implica aceptar una hipótesis alternativa representada por H1.

### *4.5.1.1 Determinación de variables.*

- Variable independiente: La variable independiente para nuestro caso son los parámetros de usabilidad y fiabilidad, el cual está constituido de estética y madurez.
- Variables dependientes**:** La variable dependiente se puede determinar como la aceptación del usuario a estas variables, el cual está constituido de acuerdo o en desacuerdo.

#### *4.5.2 Formulación de la hipótesis*

A continuación, se formularon las hipótesis para la evaluación y validación de la usabilidad y fiabilidad de la aplicación desarrollada.

**H0:** Los usuarios no aceptan el cumplimiento de los parámetros definidos para la usabilidad y fiabilidad implantada en la aplicación SEIK, Sistema de evaluación intelectual con Kinect "María Auxiliadora".

**H1:** Los usuarios aceptan el cumplimiento de los parámetros definidos para la usabilidad y fiabilidad implantada en la aplicación SEIK, Sistema de evaluación intelectual con Kinect "María Auxiliadora".

#### *4.5.3 Nivel de aceptación*

Para el análisis de la prueba de estética de interfaces se utilizó la herramienta estadística de escala de pesos, la cual consiste en que el equipo de desarrollo establece un peso base para aceptar o anular la hipótesis planteada, para el caso de estudio el equipo de desarrollo estableció como peso base para la aceptación de la hipótesis nula el 85%, peso establecido en base al estudio "Determinación del significado de los puntajes individuales de SUS: adición de una escala de calificación de adjetivos", en el que establece que:

En la evaluación de la usabilidad utilizando la escala tipo Likert, los valores obtenidos entre 0 y 50 se consideran no aceptables, valores entre 51 y 70 se consideran valores marginales, valores entre 71 y 100 se consideran valores aceptables (Bangor, Kortum, y Miller 2009). Se obtuvo un nivel de usabilidad de un 91% rechazando la hipótesis nula (El sistema no es usable) y aceptando la hipótesis alternativa, concluyendo que el sistema desarrollado si es usable.

Para el análisis de la prueba de madurez se utilizó la técnica densidad de defectos encontrados por unidad de tamaño. El promedio para aplicaciones desarrolladas en esta métrica es de máximo 50 errores por cada 1000 líneas de código, este valor indica un nivel estándar de fiabilidad (Biber 2019). Se encontraron 3 fallos en el sistema y se obtuvo un nivel de fiabilidad de 0,00096 de densidad de defectos por cada KLOC, rechazando la hipótesis nula (El sistema no es fiable) y aceptando la hipótesis alternativa, concluyendo que el sistema desarrollado si es fiable.

## **CONCLUSIONES**

- El sistema interactivo usando kinect para la evaluación de coeficiente intelectual el cual está compuesto por cuatro tareas las cuales valoran comprensión, raciocinio, diferenciación y percepción espacial, presenta una interfaz de usuario muy natural, controlado con un sensor de movimiento mediante el dispositivo kinect 2.0, que permite controlar el sistema utilizando el movimiento de las manos de las niñas.
- Existe diverso material y herramientas utilizados para la evaluación de coeficiente intelectual en niñas en situación de riesgo de 10 a 12 años. Las diferentes pruebas empleadas valoran distintos aspectos cognitivos, varían en tiempo de aplicación, pictogramas, figuras entre otros, este análisis facilitó la decisión de que la prueba de coeficiente intelectual a emplear fuera el test gráfico de Pressey, escogido por ser un test corto y sencillo.
- Las características del dispositivo de control libre Kinect en la implementación de pruebas de coeficiente intelectual presenta varias ventajas como brindar la parte lúdica al sistema y desventajas como agotamiento de cada niña debido al tiempo empleado para la selección de respuestas, con un tiempo promedio de 30 minutos, cuestión de importancia en el análisis de resultados del sistema.
- Es posible la formulación de pruebas interactivas para la evaluación de coeficiente intelectual para niñas en situación de riesgo ya que el usuario consigue el resultado deseado gracias al uso del sensor Kinect que permite interactividad con la totalidad de la prueba al manejar el sistema con el movimiento de sus manos.
- El sistema desarrollado presenta un nivel adecuado de usabilidad del 91% debido a que supera el porcentaje base de un 85% establecido por el equipo desarrollador y un nivel aceptable de fiabilidad con un 0,00096 de densidad de efectos por cada KLOC debido a que la densidad de defectos encontrada se mantiene dentro del rango establecido por el equipo de desarrollo, efecto conseguido por medio de aplicación de recolección de datos y estudios de los resultados obtenidos.

### **RECOMENDACIONES**

- Para el desarrollo de herramientas tecnológicas para evaluación utilizando sensores, realizar un análisis del sensor y versión a ocupar debido a que influye la disponibilidad en lenguajes de programación, rastreo del cuerpo, profundidad de imagen entre otros; lo cual puede ocasionar consecuencias en el resultado final de las evaluaciones.
- En el desarrollo de aplicaciones para sectores específicos de usuarios como en el caso de niñas en situación de riesgo es recomendable trabajar la interfaz de usuario con guía de profesionales en diseño y respetar el rol del product owner en este caso un profesional en psicología a causa de que imágenes, colores, o cualquier elemento gráfico influye en el desempeño del usuario final.
- Desarrollar nuevas aplicaciones que permitan abarcar evaluaciones psicológicas, como emocionalidad, motricidad, impulsividad, entre otros, debido a que en la evaluación profesional psicológica se califica a herramientas tecnológicas como beneficiosas en el ámbito aplicado.
- Para la aplicación del sistema de evaluación intelectual "SEIK" es recomendable adecuar el espacio necesario para instalar los dispositivos físicos necesarios para su funcionamiento, el sensor debe ser ubicado en un sitio adecuado para detectar los movimientos de la niña.
- Es primordial que la evaluación aplicada sea controlada por el profesional a cargo del área psicológica de la institución, debido a que las tareas del test deben ser guiadas para un mejor desempeño de la menor con edad comprendida entre 10 y 12 años.

### **GLOSARIO**

**Camel Case:** es un tipo de escritura definida por el uso de mayúsculas y minúsculas, que se caracteriza porque las palabras van unidas entre sí sin espacios; con la peculiaridad de que la primera letra de cada término se encuentra en mayúscula para hacer más legible el conjunto. (Guzmán 2016)

**FAAST:** es un marco de detección de profundidad que permite utilizar el seguimiento de cuerpo completo con el sensor Kinect para programar aplicaciones con entradas de gestos. Los gestos se pueden personalizar para adaptarse a las necesidades de cada usuario individual. (Parrado y Ospina 2016)

**Likert:** es un instrumento psicométrico donde el encuestado debe indicar su acuerdo o desacuerdo sobre una afirmación, ítem o reactivo, lo que se realiza a través de una escala ordenada y unidimensional. (Matas 2018)

**NIU:** Interfaz Natural de Usuario, son aquellas en las que se interactúa con un sistema, aplicación, etcétera, sin utilizar dispositivos de entrada como ratón, teclado, lápiz óptico, etc. En lugar de estos se hace uso de movimientos de las manos y gestos del cuerpo. (Annabelle 2017)

**Requerimientos:** es una descripción de una capacidad que debe cumplir un sistema, ya sea derivada de una necesidad de usuario identificada, o bien, estipulada en un contrato, especificación u otro documento formalmente impuesto al inicio del proceso. (Arias 2005)

**SDK:** acrónimo de software development kit es un conjunto de herramientas que ayudan a desarrollar aplicaciones para hardware o software específicos, en un lenguaje de programación concretos. En algunos lenguajes interpretados, el software development kit puede ser idéntico al sistema en tiempo de ejecución. (Cajilima 2015)

**Sensor de profundidad:** sensor compuesto que funciona a partir de dos elementos incluidos en el kinect: un proyector de luz infrarroja y un sensor de este tipo de luz. El primero proyecta una matriz de rayos de luz infrarroja sobre la habitación, estos rebotan en los objetos y son capturados por el sensor infrarrojo. (Reza 2010)

**UML:** acrónimo de Lenguaje Unificado de Modelado, es una herramienta que permite modelar software orientado a objetos a través de un amplio vocabulario gráfico enfocado a la representación conceptual y física de los sistemas de software. (Pressman 2010)

**WPF:** acrónimo de Windows Presentation foundation, es una serie de ensamblados y herramientas del framework .NET. Está destinado a proporcionar una interfaz de programación de aplicaciones enriquecidas y sofisticadas. (Weil 2016)

# **BIBLIOGRAFÍA**

**ABELLÁN, E.,** *Metodología Scrum: qué es y cómo funciona*. [blog]. 2020. [Consulta: 21 mayo 2020]. Disponible en: https://www.wearemarketing.com/es/blog/metodologia-scrum-que-es-ycomo-funciona.html.

**AMADOR CAMPOS, J., & FORNS SANTACANA, M.,** Escala de inteligencia de Wechsler para niños, quinta edición: WISC-V. [en línea]. (Trabajo de titulación). (Pregrado). Universidad de Barcelona, España. 2019. [Consulta: 23 mayo 2020]. Disponible en: http://diposit.ub.edu/dspace/bitstream/2445/127676/1/WISC-V.pdf.

**ANNABELLE,** *Tipos de interfaces gráficas de usuario* [en línea]. 2017. [Consulta: 7 enero 2021]. Disponible en: https://citamayob3.wixsite.com/interfaz-de-usuario/single-post/2017/09/10/tipos-deinterfaces-gráficas-de-usuario.

**ARIAS CHAVES, M.,** La ingeniería de requerimientos y su importancia en el desarrollo de proyectos software. *Revista InterSedes* [en línea], 2005. Costa Rica, pp. 1-13. [Consulta: 07 enero 2021]. ISSN: 2215-2458. Disponible en: https://www.redalyc.org/pdf/666/66612870011.pdf

**ASTE TOLEDO, A., & PRADO CABRERA, S.,** Desarrollo de un autenticador con kinect mediante reconocimiento facial. [en línea]. (Trabajo de titulación). (Pregrado) Pontificia Universidad Católica de Valparaíso. 2015. [Consulta: 23 mayo 2020]. Disponible en: http://opac.pucv.cl/pucv\_txt/Txt-0000/UCD0404\_01.pdf

**AZURE KINECT DK:** Desarrollo de modelos de IA [en línea]. [Consulta: 25 mayo 2020]. Disponible en: https://azure.microsoft.com/es-es/services/kinect-dk/#customer-stories.

**BANGOR, A ., et al., "**Determining What Individual SUS Scores Mean: Adding an Adjective Rating Scale". *JUS Journal of Usability Studies* [en línea], 2012, 4(3), pp. 114–123. [Consulta: 21 agosto 2020]. ISSN 1931-3357. Disponible en: https://uxpajournal.org/wpcontent/uploads/sites/8/pdf/JUS\_Bangor\_May2009.pdf

**BIBER.,** La densidad de Defectos como Métrica en las pruebas de software [en línea]. 2019. [Consulta: 5 noviembre 2020]. Disponible en: https://bilateralmagazine.com/la-densidad-dedefectos-como-metrica-en-las-pruebas-de-software/

**CAJILIMA ALVARADO, J.R.,** Desarrollo de una aplicación, para dispositivos móviles que permita administrar pedidos y controlar rutas de los vendedores, aplicada a la empresa: Almacenes Juan Eljuri CIA LTDA división perfumería. [en línea]. [Tesis]. Universidad Politécnica Salesiana, Cuenca, Ecuador. 2015. [Consulta: 07 enero 2021]. Disponible en: https://dspace.ups.edu.ec/bitstream/123456789/7951/1/UPS-CT004811.pdf

**CALLE, J., et al.,** "Test Wisc IV: una mirada desde la herramienta kinect". *Revista Vínculos* [en línea], 2015, (España) 12(2), pp. 157–165. [Consulta: 25 mayo 2020]. [ 118]. ISSN 1794-211X. Disponible en: https://revistas.udistrital.edu.co/index.php/vinculos/article/view/11002

**CARMONA, C.,** Evaluación de impulsividad con Microsoft Kinect. [en línea]. (Trabajo de titulación). (Pregrado). Universidad Carlos III de Madrid, Madrid, España. 2014. [Consulta: 25 mayo 2020]. Disponible en: https://e-archivo.uc3m.es/handle/10016/25026.

**DEMERA, R.,** *Metodologías... ¿tradicional vs ágil?* [blog]. 2018. [Consulta: 21 mayo 2020]. Disponible en: https://tech.tribalyte.eu/blog-metodologias-tradicional-vs-agil.

**DUQUE, E.,** *Diferencias entre Kinect v1 y Kinect v2* [en línea].2015. [Consulta: 2 junio 2020]. Disponible en: https://edwinnui.wordpress.com/2015/02/05/diferencias-entre-kinect-v1-y-kinect-v2- 2/

**ESPINOZA TIXI, V.A., & ALVAREZ REYES, G.M.,** *"*Desarrollo de un videojuego integrado con kinect que favorezca el desarrollo de relaciones interpersonales en niños con autismo: caso práctico Fundación Autismo Ecuador. [en línea]. (Trabajo de titulación). (Pregrado). Escuela Superior Politécnica de Chimborazo, Riobamba, Ecuador. 2018. [Consulta: 21 mayo 2020]. Disponible en: http://dspace.espoch.edu.ec/handle/123456789/10493

**FLOREZ, L., et al.,** "ICTs as tools of social inclusion". 3*C TIC. Cuadernos de desarrollo aplicados a las TIC* [en línea]. 2016, 5(1), pp. 54–67. [Consulta: 24 mayo 2020]. ISSN: 2254-6529. Disponible en: http://dx.doi.org/10.17993/3ctic.2016.51.54-67.

**FRIAS CARRILLO, L.,** *Kinect para Windows V2. Software Guru.* [blog]. 2015. [Consulta: 25 mayo 2020]. Disponible en: http://blogs.msdn.com/b/laurafrias/.

**GARCÍA ÁLVAREZ, R.,** Análisis cualitativo y método Delphi de un panel de expertos en el desarrollo de componentes web*.* [en línea]. (Trabajo de titulación). (Pregrado). Universidad Politécnica de Madrid, Madrid, España. 2018. [Consulta: 22 mayo 2020]. Disponible en: http://oa.upm.es/51605/

**GARCÍA CABEZAS, L.F., & LOGROÑO NARANJO, S.I.,** Diseño e implementación de un kiosco tecnológico mediante el uso del protocolo ieee 802.11x [en línea]. (Trabajo de titulación). (Pregrado). Escuela Superior Politécnica de Chimborazo, Riobamba, Ecuador. 2016. [Consulta: 19 mayo 2020]. Disponible en: http://dspace.espoch.edu.ec/bitstream /123456789/5443/1/98T00097.pdf.

**GARCÍA TORIBIO, G., et al.,** "Medición de la usabilidad del diseño de interfaz de usuario con el método de evaluación heurística: dos casos de estudio". *Revista Colombiana De Computación* [en línea], 2019. (Colombia). 20(1), pp. 23-40. [Consulta: 19 mayo 2020]. ISSN: 2539-2115. Disponible en https://dialnet.unirioja.es/servlet/articulo?codigo=6939720

**GIL ÁLVAREZ, J.L. & MORALES CRUZ, M., "**Compresión del significado de la inteligencia. Diversidad en la capacidad para apropiarse y aplicar conocimientos y experiencia". *Revista Metropolitana de Ciencias Aplicadas.* [en línea], 2019. 2(1), pp. 79. [Consulta: 23 mayo 2020]. ISSN: 2631-2662. Disponible en: http ://remca.umet.edu.ec /index . php/REMCA/article /view / 186/244.

**GOMEZ, K.,** *Top 5 Metodologías de Desarrollo de Software. 2017* [blog], 27 julio, 2017. [Consulta: 21 mayo 2020]. Disponible en: https://www.megapractical.com/blog-de-arquitectura-soa-ydesarrollo-de-software/metodologias-de-desarrollo-de-software.

**GUERRERO PONCE, W.D.,** Desarrollo de una aplicación Web para evaluar procesos de software utilizando normas ISO/IEC 2510 y La Metodología HFPM [en línea] [en línea]. (Trabajo de

titulación). (Pregrado). Universidad Técnica de Machala, Machala, Ecuador. 2018. [Consulta: 16 junio 2020]. Disponible en: http://repositorio.utmachala .edu.ec/bitstream/ 48000/12237/1 /TUAIC\_2017\_IS\_CD0042.pdf

**GUZMÁN, L.V.,** *CamelCase* [en línea]. 2016. [Consulta: 7 enero 2021]. Disponible en: https://vicenteguzman.mx/2016/09/28/camelcase/.

**LLAUCA GUALLPA, E.M., & ESPINOZA MENDOZA, C.P.,** Propuesta de una guía para integración de kinect en una aplicación web aplicada a la rehabilitación psicológica de niños con cáncer: caso práctico Fundación Jóvenes Contra el Cáncer. [en línea]. (Trabajo de titulación). (Pregrado). Escuela Superior Politécnica de Chimborazo, Riobamba, Ecuador. 2015. [Consulta: 25 mayo 2020]. Disponible en: http://dspace.espoch.edu.ec/handle/123456789/4348

**LÓPEZ, G.,** *Metodologías ágiles de desarrollo*. [en línea].2018. [Consulta: 21 mayo 2020]. Disponible en: https://blogs.imf-formacion.com/blog/tecnologia/metodologias-agiles-de-desarrollo-201801/.

**LOZADA, R., & MOLINA, F.,** "Potencialidades de Kinect para la Educación". *I Congreso Internacional: Educación Contemporánea, Calidad Educativa y Buen Vivir* [en línea].2015. (Ecuador).[Consulta: 24 mayo 2020]. Disponible en: https://www.researchgate. net/ publication/285927541\_Potencialidades\_de\_Kinect\_para\_la\_Educacion?channel=doi&linkId=5664 b3a008ae4931cd60994c&showFulltext=true.

**LOZANO BANQUERI, J., & SÁNCHEZ SOLANA, A.,** Creación y gestión de una base de datos con MySQL y phpMyAdmin [en línea]. (Trabajo de titulación). (Pregrado). Universidad de Jaén, Jaen, España. 2018. [Consulta: 20 mayo 2020]. Disponible en: http://tauja.ujaen.es/bitstream/10953.1/9445/1/TFG %285%29.pdf.

**MATAS, A.,** Diseño del formato de escalas tipo Likert: Un estado de la cuestión. *Revista Electrónica de Investigación Educativa* [en línea]. 2018. España: Universidad de Mágala, pp. 10. [Consulta: 7 enero 2021]. Disponible en: http://www.scielo.org.mx/scielo.php?script=sci\_arttext&pid=S1607- 40412018000100038.

**MONTERO, B.M., et al.,** "Metodologías ágiles frente a las tradicionales en el proceso de desarrollo

de software". *Espirales Revista Multidisciplinaria de investigación* [en línea], 2018. (Ecuador) 2(17). [Consulta: 20 mayo 2020]. ISSN 2550-6862. Disponible en: https://www.redalyc.org/pdf/849/84933912009.pdf.

**MOYA, J.,** *Metodologías ágiles vs tradicionales.* [en línea]. 2016. [Consulta: 21 mayo 2020]. Disponible en: https://equipo.altran.es/metodologias-agiles-vs-metodologias-tradicionales/.

**MUÑOZ SERAFÍN, M.** *Introducción a C#*, [en línea]. México: Independently Published, 2017. ISBN: 1549652885, 9781549652882, pp. 23 [Consulta: 22 mayo 2020]. Disponible en: https://books.google.com.ec/books/about/Introducci%C3%B3n\_a\_C.html?id=pqPsswEACAAJ&so urce=kp\_book\_description&redir\_esc=Y\_

**MUÑOZ SERAFÍN, M.** *Xamarin.Forms XAM,* [en línea]. México: Independently Published, 2018., pp. 6 [Consulta: 26 mayo 2020]. Disponible en: https://ticapacitacion.com/ebooks/xamleb

**OLMEDO CANCHOLA, V.H., et al.,** "Uso de las tecnologías de la información y comunicación (TIC) en las residencias médicas en México". *SciElo*. [en línea]. 2017, (México), 15(2), [Consulta: 20 mayo 2020]. ISSN: 1870-7103 Disponible en: http://www.scielo. org.mx/scielo.php? script=sci\_arttext&pid=S1870-72032017000200150

**ORTEGA MORENO, M.,** *Sistema de evaluación de la calidad de los componentes web centrado en los usuarios finales* [en línea] (Trabajo de titulación). (Maestría). Universidad Politécnica de Madrid, Madrid, España. 2018. [Consulta: 23 mayo 2020]. Disponible en: http://oa.upm.es/51462/1/TFM\_MIGUEL\_ORTEGA\_MORENO.pdf.

**ORTIZ FLORES, C.E.,** Desarrollo de un sistema interactivo para aprendizaje de matemáticas, para niños de segundo de básica de la escuela Carlos Calderón chico con tecnología kinect, para el año 2016 [en línea] (Trabajo de titulación). (Pregrado). Universidad de guayaquil, Guayaquil, Ecuador. 2016. [Consulta: 28 mayo 2020]. Disponible en: https://docplayer.es/90573727-Universidad-deguayaquil.html

**PAGE, B.,** *Kinect, un accesorio para jugar que se ha convertido en herramienta para artistas. La Vanguardia.* [en línea]. 2019. [Consulta: 5 junio 2020]. Disponible en: https: https://www.lavanguardia.com/tecnologia/20190428/461843755133/kinect-arte-microsoftvideojuegos-sensor-hackeada.html

**PARRADO, F., & OSPINA, D.,** "Gamification of a psychological test for assessing students' selfcontrol with Kinect sensor." *Entre Ciencia e Ingeniería* [en línea], 2016, 10(20), pp. 7–8. [Consulta: 8 junio 2020]. ISSN 1909-8367. Disponible en: http://www.scielo.org.co/scielo.php?pid=S190983672016000200015&script=sci\_abstract&tlng=es

**PEREZ HERNANDEZ, M.,** *Diseña bases de datos ofimáticas*. 2017 [en línea]. [Consulta: 23 mayo 2020]. Disponible en: https://mape309site.wordpress.com/2017/11/15/ventajas-y-desventajas-demysql-oracle-visual-foxpro-y-access/.

**PINTA YAUCÁN, D.P., & LLUMITAXI GREFA, L.R.,** Desarrollo de una aplicación móvil para proporcionar información de lugares turísticos de la ciudad de Riobamba utilizando la tecnología de realidad aumentada [en línea] (Trabajo de titulación). (Pregrado). Escuela Superior Politécnica de Chimborazo, Riobamba, Ecuador. 2017. [Consulta: 23 mayo 2020]. Disponible en: http://dspace.espoch.edu.ec/handle/123456789/7454

**PLATA, R., et al.,** "Determinación de las correlaciones entre dominios de la cuarta edición de la Escala de Inteligencia de Wechsler (WISC-IV) y el Test de Integración Sensorial y Praxis (SIPT) en niños diagnosticados con trastornos de salud mental en el País Vasco." *Revista Terapia Ocupacional* [en línea]. 2020.(España) 6(1). pp. 6. [Consulta: 23 mayo 2020]. ISSN 2469-1143. Disponible en: http://www.revista.terapia-ocupacional.org.ar/RATO/2020ene-art1.pdf.

**PRESMAN,R.,** *Ingeniería de software un enfoque practico* [en línea]. México: McGranw-Hill Interamericana Editores, 2010. ISBN: 9786071503145, pp. 725-728. [Consulta: 07 enero 2021]. Disponible en: http://www.javier8a.com/itc/bd1/ld-Ingenieria.de.software.enfoque.practico.7ed.Pressman.PDF

**PULIDO ROMERO, E., et al.,** Base de Datos. *2019* [en línea] 2ª ed. Editorial Patria, 2019. ISBN 9786075501598, pp. 167 – 170. [Consulta: 19 mayo 2020]. Disponible en: https://elibro.net/es/ereader/espoch/121283.

**RAFFINO, M.E.,** *Base de Datos: Concepto, Tipos y Ejemplos* [en línea]. 2020. [Consulta: 19 mayo 2020]. Disponible en: https://concepto.de/base-de-datos/.

**RAMÍREZ BENITEZ, Y., et al.,** "Battery Intellectual Performance for children". *Revista Chilena De Neuropsicología*, [en línea], 2017, (Chile) 12(2). pp. 21. [Consulta: 8 junio 2020]. ISSN 0718- 0551. https://www.redalyc.org/pdf/1793/179354005001.pdf

**REZA ANDRES.,** Kinect with nightshot [Archivo de video]. 2010. Recuperado de: https://www.youtube.com/watch?v=nvvQJxgykcU.

**ROUSE, M.,** ¿*Qué es MySQL? - Definición en WhatIs.com* [en línea]. 2015 [Consulta: 20 mayo 2020]. Disponible en: https://searchdatacenter.techtarget.com/es/definicion/MySQL.

**RUIZ MITJANA, L.,** *La Batería de Evaluación para Niños de Kaufman. Psicología y Mente* [en línea]. 2019. [Consulta: 23 junio 2020]. Disponible en: https://psicologiaymente.com/desarrollo/bateria-evaluacion-ninos-kaufman.

**SAMAD, R., et al.,** "Análisis de rendimiento entre Kinect v1 y Kinect v2 para varios movimientos de partes faciales". *IEEE IX Conferencia Internacional sobre Ingeniería y Tecnología de Sistemas* [en línea].2019, pp. 17. [Consulta: 25 mayo 2020]. Disponible en: https://www.researchgate.net/publication/337509402\_Analysis\_of\_Performance\_between\_Kinect\_v 1\_and\_Kinect\_v2\_for\_Various\_Facial\_Part\_Movements.

**SERRANO, M.R.,** Reconocimiento de expresiones con kinect. [en línea] (Trabajo de titulación). (Pregrado) Universidad Carlos III de Madrid, Madrid, España. 2015. [Consulta: 2 junio 2020]. Disponible en: https://e-archivo.uc3m.es/handle/10016/26066

**STRACCIA, L., et al.,** "Metodología para el desarrollo de software en proyectos de I+D en el nivel universitario basada en Scrum". *XXII Congreso Argentino de Ciencias de la Computación* [en línea], 2016. (Argentina), pp. 535-545. [Consulta: 18 junio 2020]. Disponible en: http://sedici.unlp.edu.ar/handle/10915/56645

**VACA, T., & JÁCOME, A.,** Calidad de software del módulo de talento humano del sistema informático de la Universidad Técnica del Norte bajo la norma ISO/IEC 25000 [en línea] (Trabajo de titulación). (Maestría). Universidad Técnica del Norte, Ibarra, Ecuador,2017. [Consulta: 23 mayo 2020]. Disponible en; http://repositorio.utn.edu.ec/handle/123456789/7457

**WATTS M, C.E ., & LEE, L.L.,** " Las tic como herramientas de inclusión educativa " Acta ScientiÆ InformaticÆ. [en línea],2017. (Argentina). 1(1). [Consulta: 24 mayo 2020]. ISSN 2619-2659. Disponible en: https://revistas.unicordoba.edu.co/index.php/asinf/article/view/1167.

**WEIL, A.,** *Learn WPF MVVM - XAML, C# and the MVVM Pattern: Be Ready for Coding Away Next Week Using WPF and MVVM.* 1ª ed. UNITED STATES: J. Ross Tech, 2016. [Consulta: 22 octubre 2020].

## **ANEXOS**

### **ANEXO A: Gestión de riesgos**

Con el objetivo de identificar los riesgos, sus consecuencias, su grado de exposición durante el desarrollo del sistema y crear un plan de contingencia, se realizó un estudio de los riesgos en potencia (conocidos).

#### **Análisis de Riesgos**

El análisis de riesgos permite establecer una probabilidad para cada riesgo, a través del cual se logró asignar un valor para su clasificación, también su exposición.

### **Criterios de valoración de la Probabilidad**

La probabilidad de que ocurra un riesgo es cuantificada de acuerdo con los siguientes criterios:

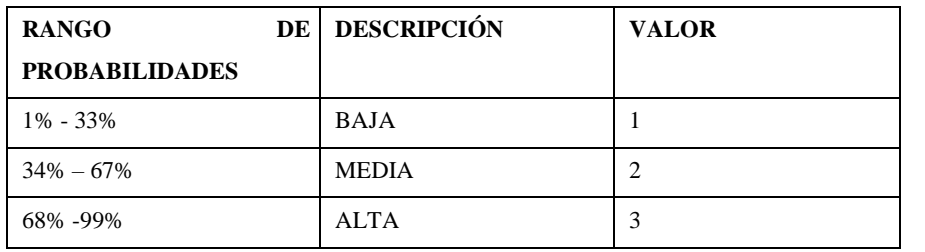

 **Tabla:** Probabilidad de riegos

 **Realizado por:** Tixi Erika, Quinatoa María, 2020.

## **Criterios de valoración del Impacto**

El impacto del riesgo se valora en función de varios aspectos como retrasos en la entrega del proyecto e impacto técnico de acuerdo con los siguientes parámetros:

 **Tabla:** Valoración de impacto

| <b>IMPACTO</b>  | <b>IMPACTO TÉCNICO</b>                        | VALOR |
|-----------------|-----------------------------------------------|-------|
| <b>BAJO</b>     | Ligero efecto en el desarrollo del proyecto   |       |
| <b>MODERADO</b> | Moderado efecto en el desarrollo del proyecto |       |
| <b>ALTO</b>     | Severo efecto en el desarrollo del proyecto   |       |
| <b>CRÍTICO</b>  | Proyecto no puede ser culminado               |       |

 **Realizado por:** Tixi Erika, Quinatoa María, 2020.

## **Criterios de valoración de la Exposición**

Los riesgos fueron priorizados para conocer qué riesgo tendrá mayor impacto negativo dentro del sistema, para ello se estableció criterios de valoración por colores donde el color verde representa una exposición al riesgo bajo, el color amarillo que representa una exposición media y color rojo que representa una exposición alta en el desarrollo del sistema.

La exposición al riesgo se determina multiplicando la probabilidad con el impacto (E= P \*I). Se la puede categorizar de la siguiente manera:

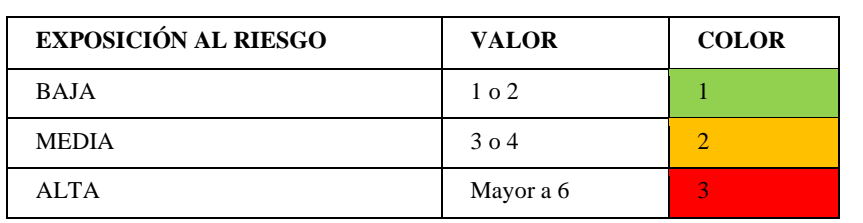

 **Tabla:** Valoración de la exposición

**Realizado por:** Tixi Erika, Quinatoa María, 2020.

**Tabla:** Valoración de la prioridad

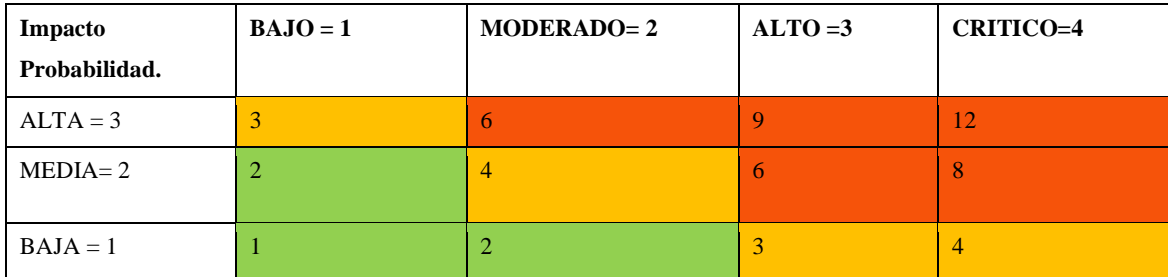

**Realizado por:** Tixi Erika, Quinatoa María, 2020.

#### **Identificación y análisis de riesgos**

**Tabla:** Identificación y análisis de riesgos

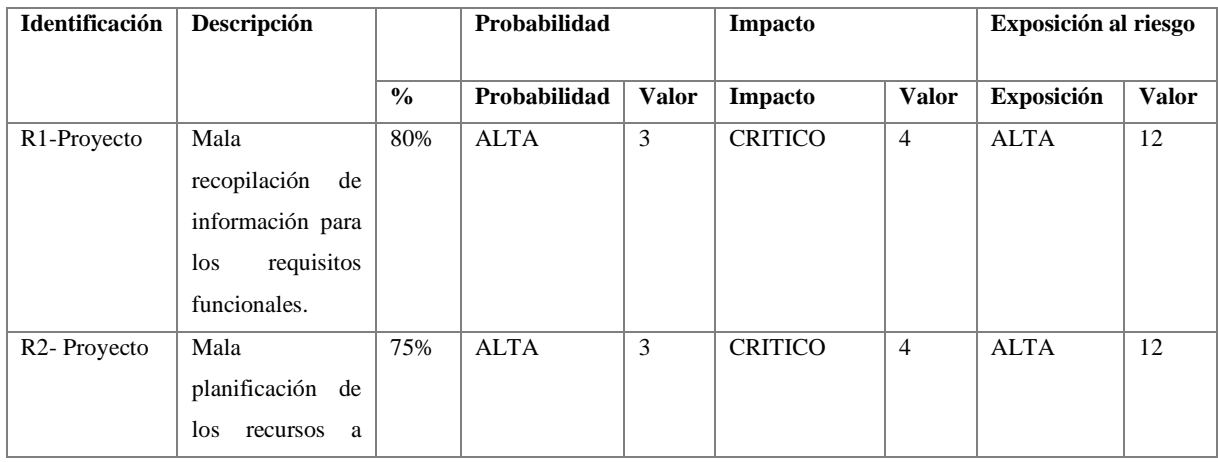

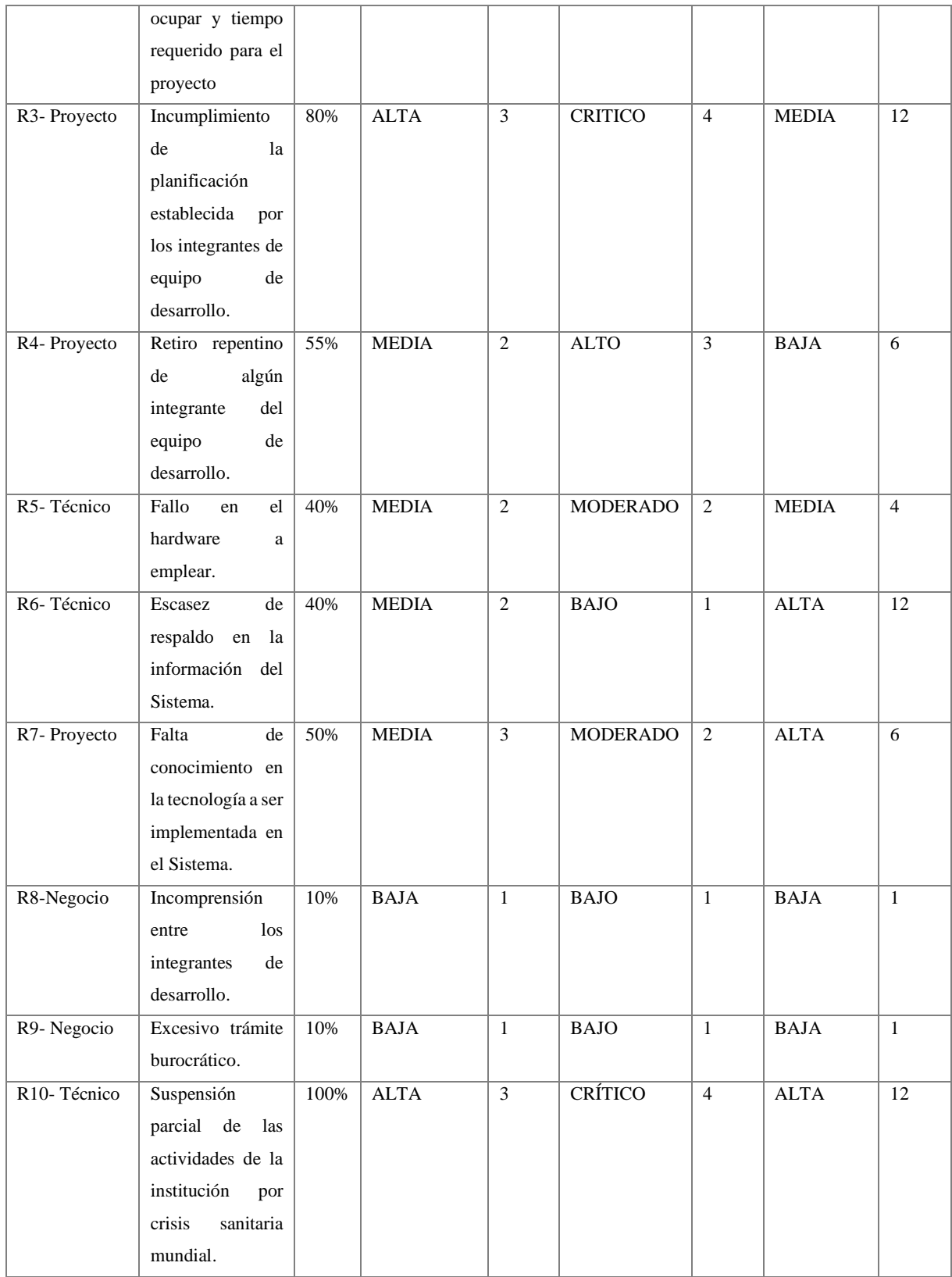

**Realizado por:** Tixi Erika, Quinatoa María, 2020.

# **Determinación de la prioridad del riesgo**

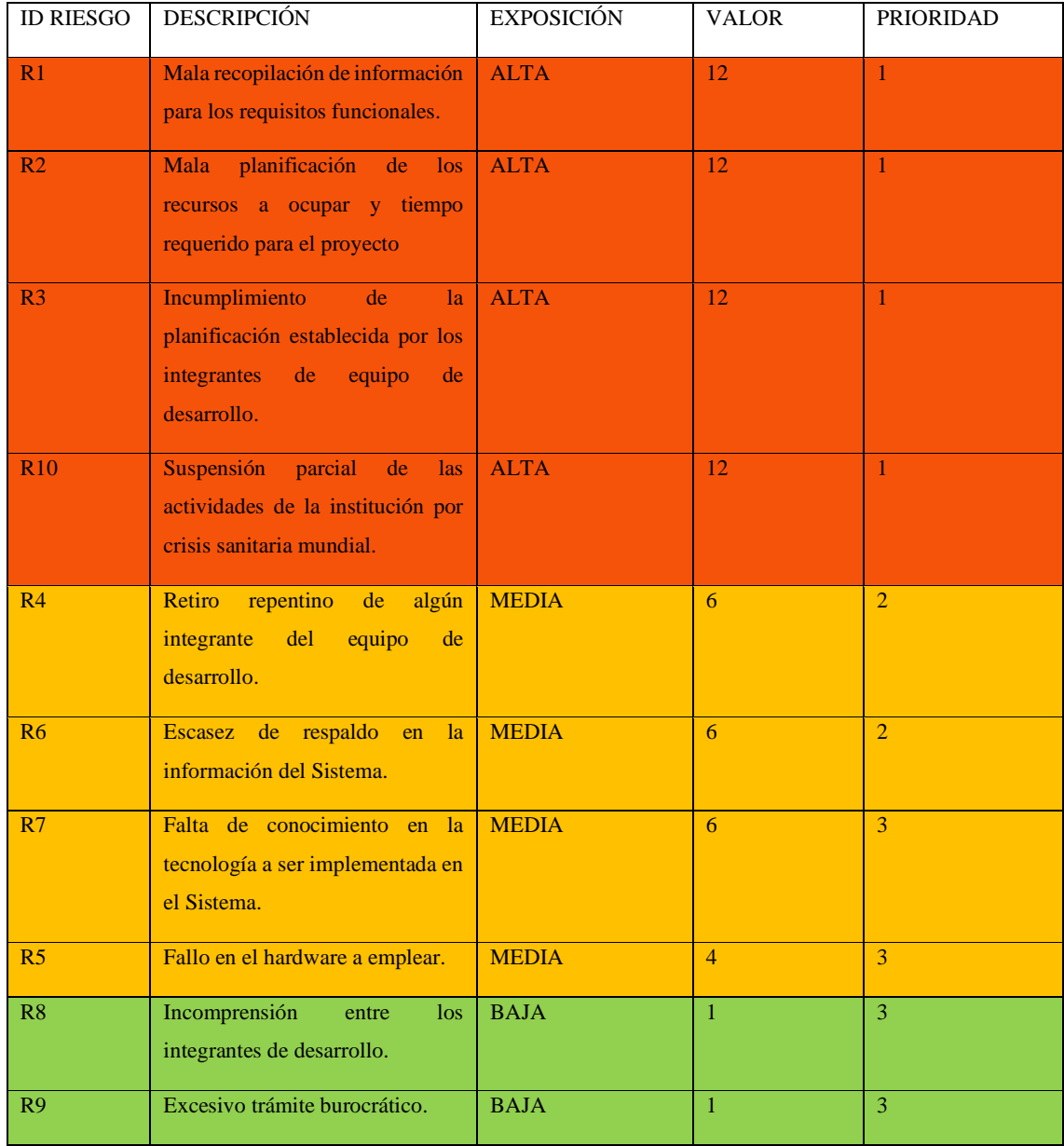

# **Tabla:** Determinación de probabilidad de riesgo

 **Realizado por:** Tixi Erika, Quinatoa María, 2020.

# **Hoja de Gestión de Riesgos**

# HOJA DE GESTIÓN DEL RIESGO

ID. DEL RIESGO: R10

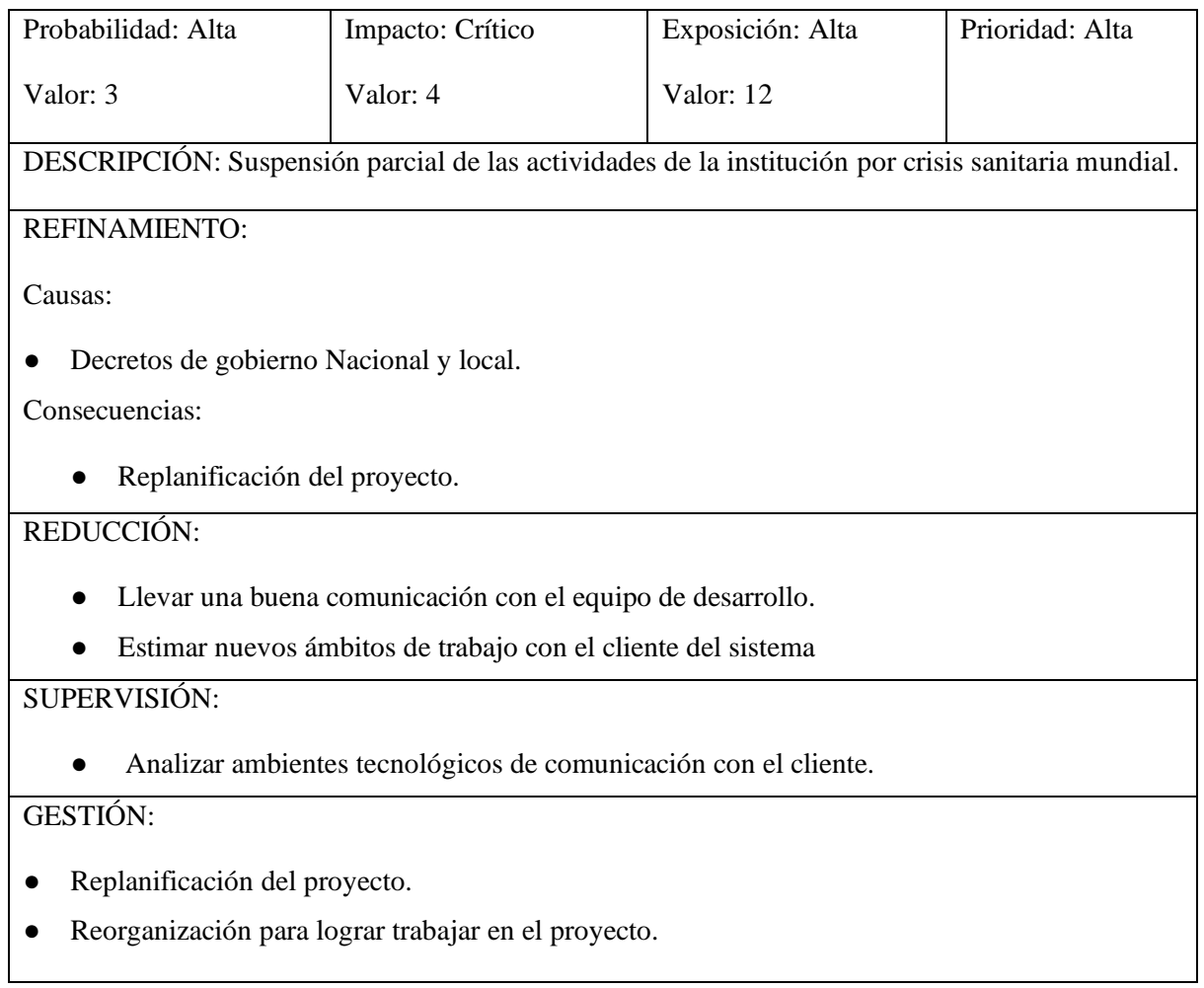

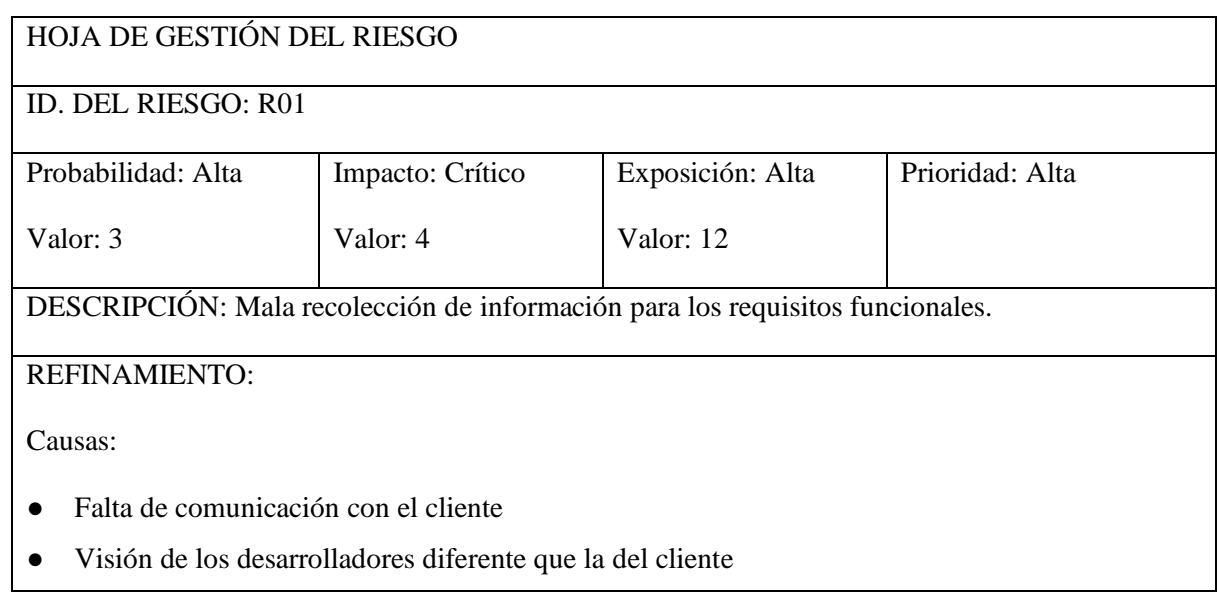

● Dificultad del cliente para relacionar sus necesidades con los requerimientos dados Dificultad del desarrollador de capturar la información relevante de los requisitos

Consecuencias:

- Incremento en los costos de desarrollo
- Retraso del proyecto
- Difícil mantenimiento del software
- Mala calidad del software

# REDUCCIÓN:

- Interacción con el cliente en cada fase del desarrollo para ir validando los requerimientos
- Documentar cada requisito e ir controlando el cumplimiento de este.

# SUPERVISIÓN:

- Grado de compromiso del equipo de desarrollo en el proyecto
- Mejor relación del equipo desarrollador con el cliente
- Comprobar el cumplimiento de los estándares de documentación
- Verificar la correcta adaptación de los nuevos cambios al proyecto

# GESTIÓN:

- Flexibilidad adaptando los nuevos cambios sin afectar los avances desarrollados
- Estimar nuevos costos por los cambios a realizar
- Realizar cambios con el menor costo posible
- Mantener el funcionamiento individual y en conjunto de los requerimientos establecidos por el cliente en todo momento.

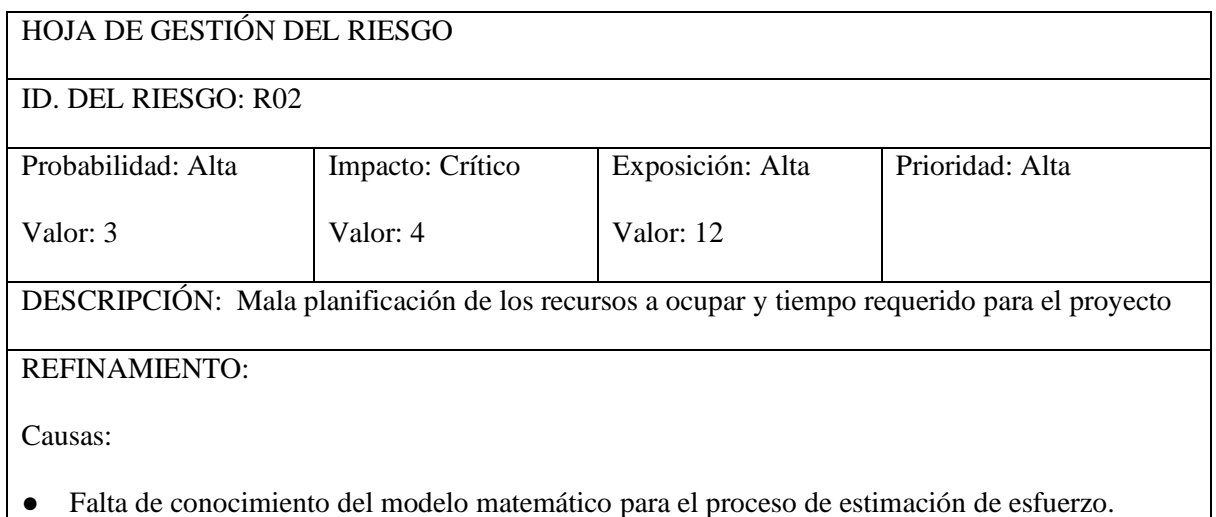

- Demasiada percepción de funcionamiento del sistema sin considerar posteriores cambios. Consecuencias:
- Bajo rendimiento del software.
- Insatisfacción del cliente.
- Suspensión del desarrollo del software.

# REDUCCIÓN:

- Replantear la estimación de esfuerzo mediante métodos matemáticos diferentes para analizar el más adecuado.
- Dar más atención a establecer estimaciones de tiempo y esfuerzo por parte del equipo de desarrollo ya que de esto depende el éxito del proyecto.

SUPERVISIÓN:

- Monitorear constantemente los recursos existentes ya sean de hardware o software.
- Analizar si es adecuado el replanteamiento de estimación de esfuerzo dependiendo el nivel de afección.
- Verificar la correcta adaptación de los nuevos cambios al proyecto.
- Refactorizar constantemente cada parte del sistema para evitar un mayor contratiempo a posteriori.

GESTIÓN:

- Llegar a un acuerdo con el cliente sobre el incremento del costo y la fecha de entrega del proyecto por los nuevos cambios a realizar.
- Mantener informado constantemente al cliente de los cambios que puede existir en cuanto a tiempo y esfuerzo de desarrollo, para que así se mantenga al tanto de las dificultades a las que se enfrenta el proyecto.

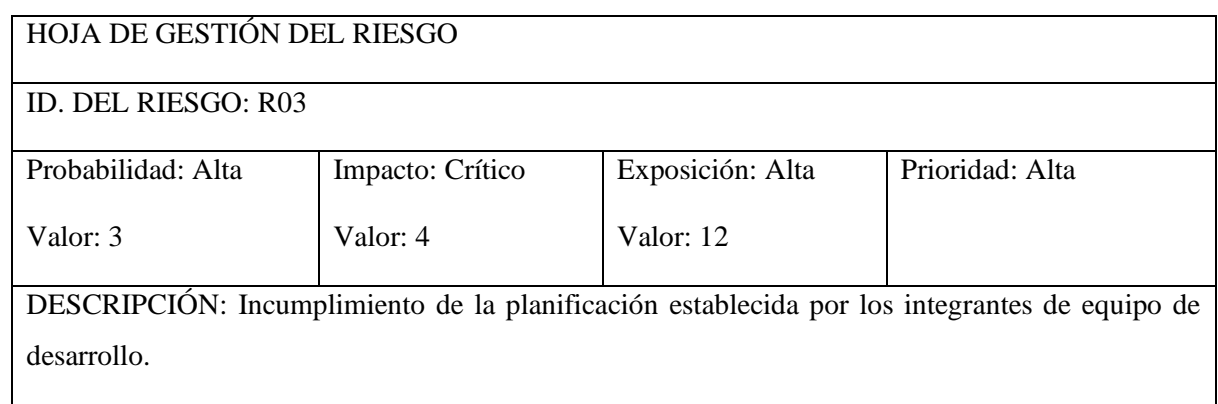

# REFINAMIENTO:

# Causas:

- Falta de interés en el proceso de desarrollo del sistema.
- Problemas personales
- No comprender la estructura ni el funcionamiento del proyecto.
- Falta de coordinación de roles entre los miembros del equipo de desarrollo.

Consecuencias:

- Sobrecarga de trabajo para próximas iteraciones respecto a la que está en curso.
- Insatisfacción y falta de confianza por parte del cliente
- Agotar presupuesto económico antes de concluir con el proyecto
- Suspensión del desarrollo del software.

# REDUCCIÓN:

- Establecer parámetros de cumplimiento estrictos para los integrantes del equipo de desarrollo como por ejemplo excluir de la iteración en curso a los que incumplen la planificación.
- Autoevaluar los conocimientos que poseen los integrantes del equipo para reforzar con lo necesario a quienes tengan dificultad de aprendizaje.

SUPERVISIÓN:

- Monitorear constantemente las tareas a realizar en cada iteración de desarrollo del proyecto.
- Actualizar constantemente los requisitos del proyecto para ver el alcance al que se va a llegar en el tiempo establecido.
- Analizar si es adecuado el replanteamiento de estimación de esfuerzo dependiendo el nivel de afección.
- Verificar la correcta adaptación de los nuevos cambios al proyecto.

# GESTIÓN:

- Mantener actualizada la documentación para verificar el avance del proyecto de acuerdo con la planificación.
- Llevar un seguimiento continuo en el desarrollo de cada requerimiento.

# HOJA DE GESTIÓN DEL RIESGO

ID. DEL RIESGO: R04

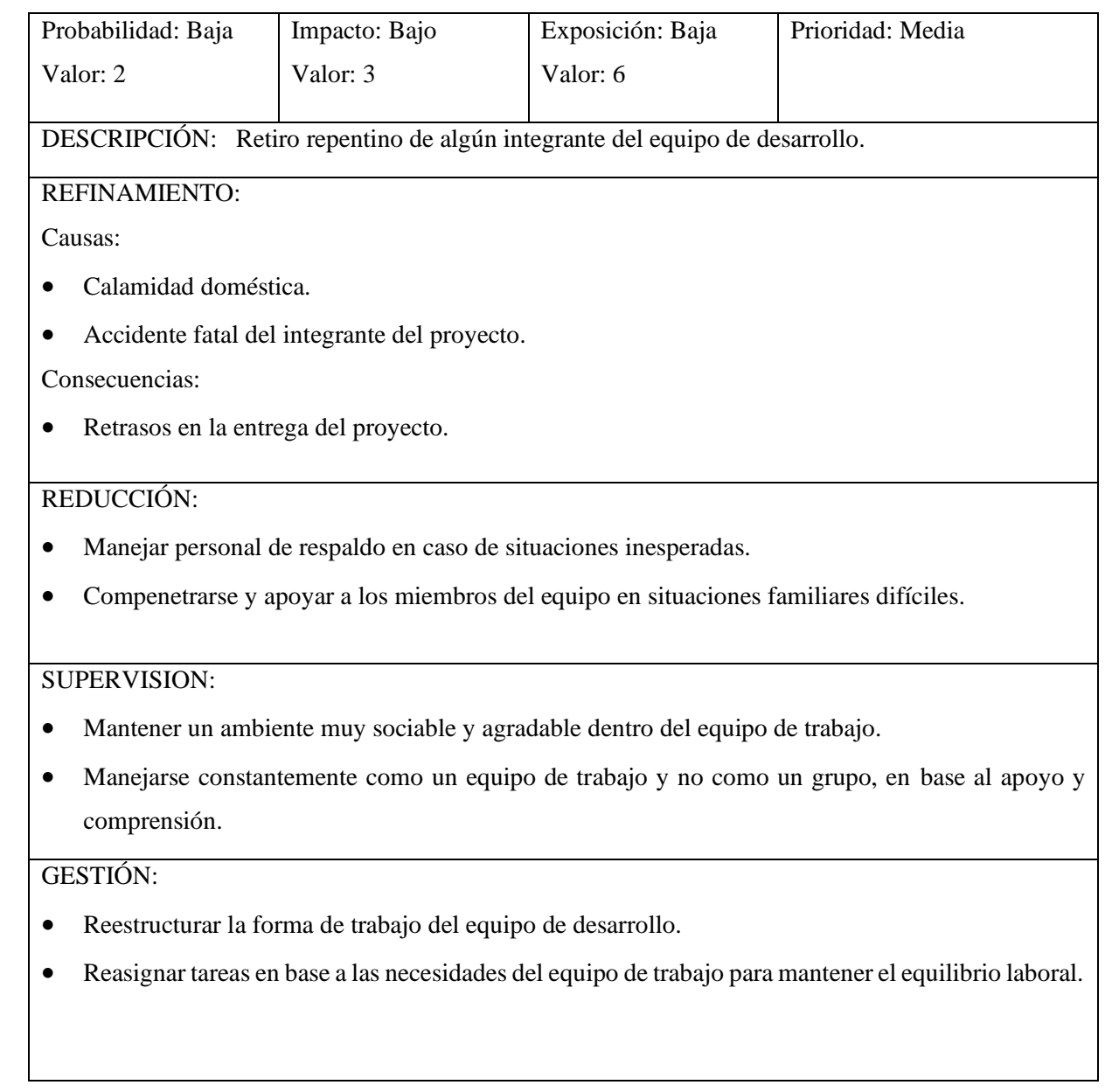

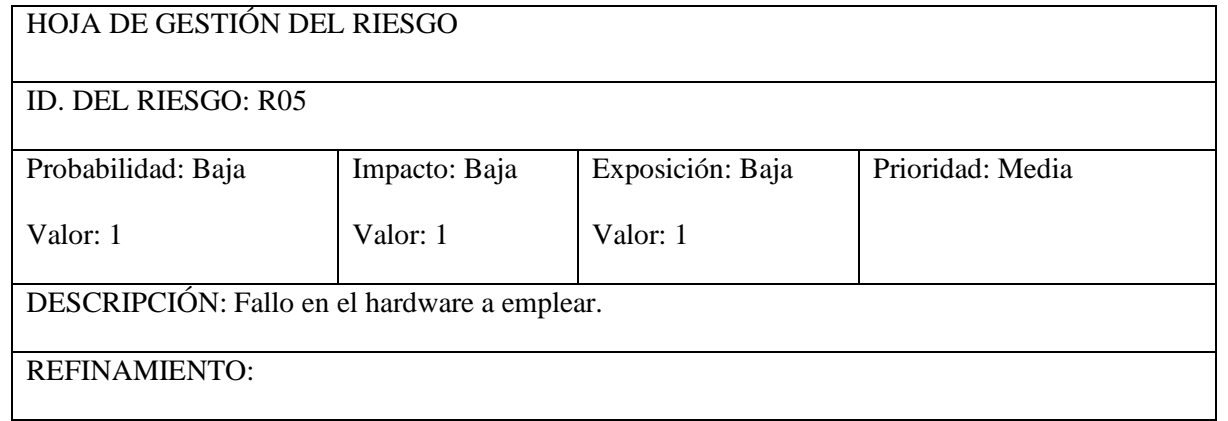

## Causas:

- Dispositivos de almacenamiento atrofiados.
- Factores ambientales
- Accidentes Laborales

# Consecuencias:

- Incremento en los costos de desarrollo.
- Suspensión temporal del proyecto.
- Retraso del proyecto

# REDUCCIÓN:

- Mantener información respaldada del software del sistema en desarrollo.
- Mantener las normas de seguridad vigentes en el entorno de trabajo.

# SUPERVISIÓN:

● Subir un respaldo cada día del avance del proyecto.

## GESTIÓN:

- Comprar un nuevo equipo.
- Recuperar copia de seguridad.
- El jefe del proyecto puede volver asignar recursos y reajustar la planificación.

# HOJA DE GESTIÓN DEL RIESGO

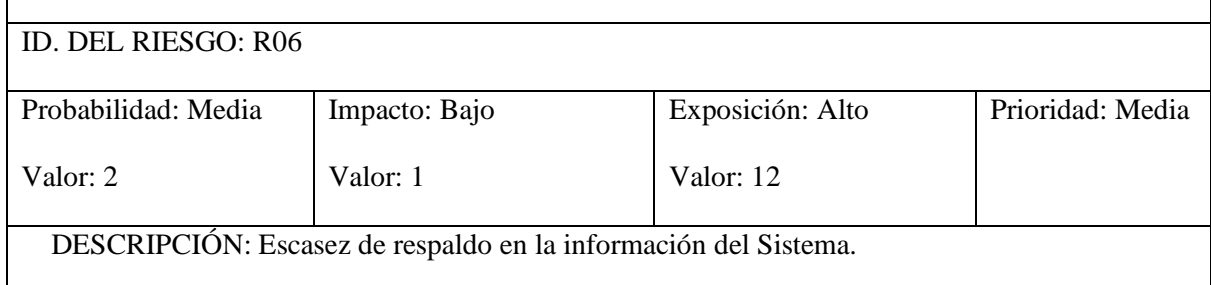

# REFINAMIENTO:

Causas:

- Servidores con pocos recursos.
- Muchas peticiones de la aplicación.
- Fallas hardware.

## Consecuencias:
- Bajo rendimiento del software.
- Insatisfacción del cliente.
- Suspensión del servicio del software.

## REDUCCIÓN:

• Como desarrolladores de software no hay nada que se pueda hacer en este caso.

### SUPERVISIÓN:

● Monitorear constantemente los recursos, que posee el hardware.

# GESTIÓN:

- Usar técnicas que permitan que nuestro sistema salte el error (try-cath)
- Aumentar capacidad de dispositivos hardware que estén al alcance de los desarrolladores.

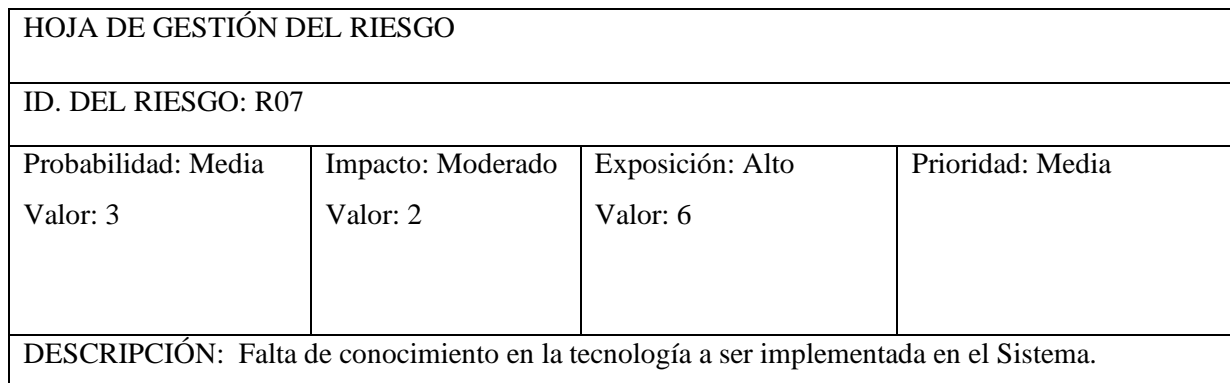

#### REFINAMIENTO:

Causas:

- El equipo de desarrollo tiene poca experiencia.
- Los integrantes del equipo tienen pocos conocimientos en las herramientas que se está desarrollando el proyecto.
- No existe capacitación para el equipo de desarrollo.
- Falta de tiempo para familiarizarse con las herramientas de desarrollo.

### Consecuencias:

- Retraso del proyecto
- Incremento de los costos en el desarrollo
- Incremento de costos en la capacitación del equipo de desarrollo.
- Pérdida de tiempo en iteraciones poco complicadas.
- Mala calidad del software
- Cliente poco satisfecho

### REDUCCIÓN:

- Conocer las capacidades de cada integrante del equipo de desarrollo.
- Comunicación con el equipo de trabajo.
- Elegir una metodología de desarrollo que sea flexible a cambios.

## SUPERVISION:

- Compromiso del equipo de desarrollo en el proyecto.
- No asignar trabajo adicional a nos integrantes del equipo desarrollo.
- Cumplir con la planificación planteada.
- Verificar la correcta adaptación de los nuevos cambios al proyecto.

#### GESTIÓN:

- Comunicación con los integrantes del equipo de desarrollo.
- Reajuste de la planificación.

• Realizar cambios con el menor costo.

• Tener toda la documentación de cada iteración terminada.

# HOJA DE GESTIÓN DEL RIESGO

#### ID. DEL RIESGO: R08

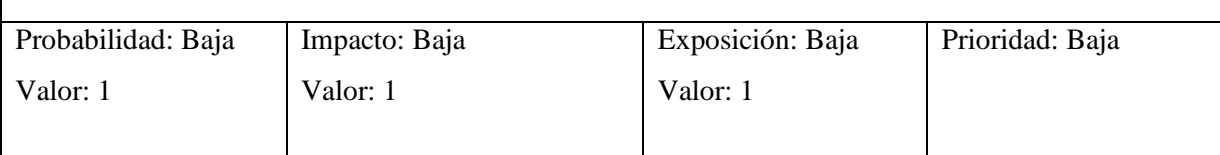

DESCRIPCIÓN: Incomprensión entre los integrantes de desarrollo.

### REFINAMIENTO:

Causas:

- Los miembros del equipo tienen puntos de vista diferentes.
- Los desarrolladores tienen una visión diferente al del cliente.
- Poca comunicación entre los integrantes del equipo.
- Poca colaboración en el desarrollo del proyecto por parte de los integrantes.
- Poca motivación por parte del equipo de desarrollo.

#### Consecuencias:

- Retraso del proyecto
- Aumento de la carga de trabajo.
- Retiro de algún integrante del equipo de desarrollo.
- Cliente poco satisfecho.

### REDUCCIÓN:

- Comunicación con el equipo de trabajo.
- Crear grupos de motivación para el equipo de trabajo.
- Elegir una metodología de desarrollo que sea flexible a cambios.
- Respetar los horarios establecidos en la planificación.

## SUPERVISIÓN:

- Compromiso en el equipo de trabajo.
- Tener un buen ambiente entre integrantes de desarrollo.
- Mejor relación del equipo de desarrollador con el cliente
- Verificar la correcta adaptación de los nuevos cambios al proyecto.

# GESTIÓN:

- Tener toda la documentación y backup de todo el desarrollo del proyecto.
- Flexibilidad adaptando los nuevos cambios sin afectar los avances desarrollados.
- Dialogar con el cliente y llegar a un acuerdo sobre los cambios a realizar.
- Mejorar la comunicación entre los integrantes del equipo.

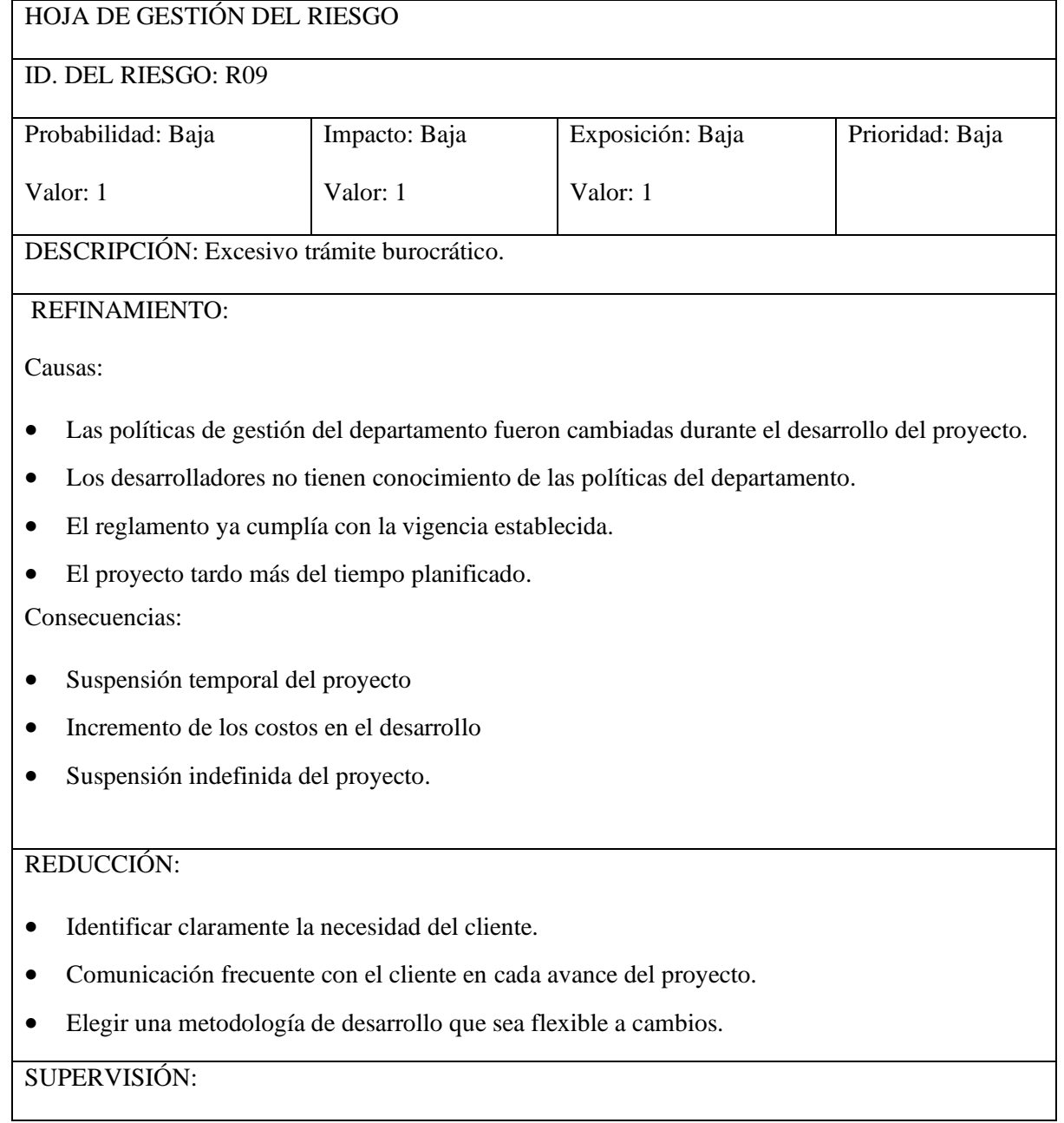

- Compromiso del equipo de desarrollo para cumplir con la planificación sin retrasos.
- Comprobar el cumplimiento de los estándares de documentación.
- Tener en cuenta los reglamentes de la institución a la hora de la planificación del proyecto.
- Verificar la correcta adaptación de los nuevos cambios al proyecto.

#### GESTIÓN:

- Tener toda la documentación y backup del avance del proyecto.
- Flexibilidad a la hora de adaptar los nuevos cambios.
- Estimar nuevos costos por los cambios a realizar.
- Dialogar con el cliente y llegar a un acuerdo sobre los cambios a realizar de acuerdo a las nuevas políticas de gestión.
- Nueva asignación de recursos y reajuste de planificación.

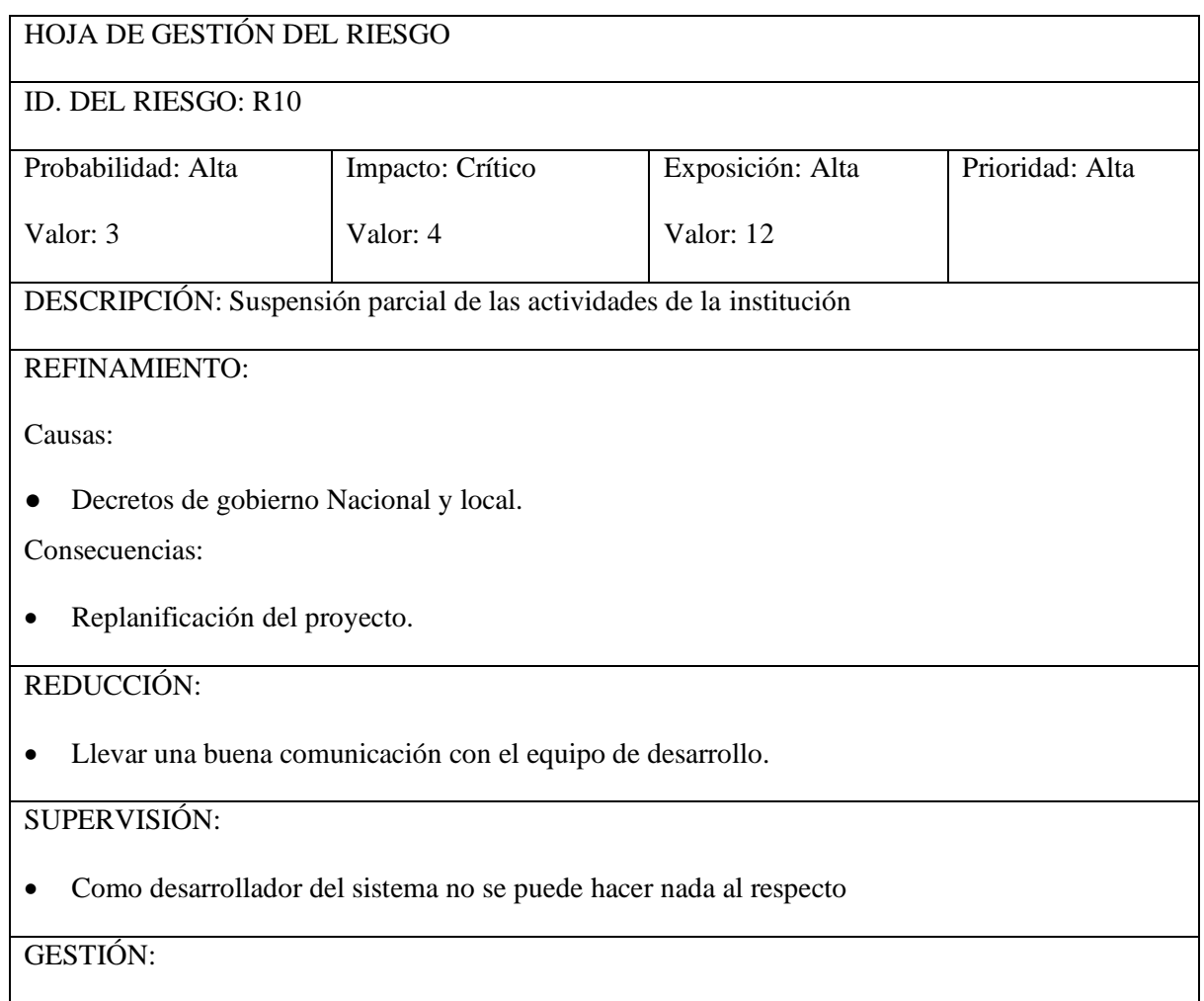

- Replanificación del proyecto.
- Reorganización para lograr trabajar en el proyecto.

# **PRUEBAS FUNCIONALES - SISTEMA SEIK**

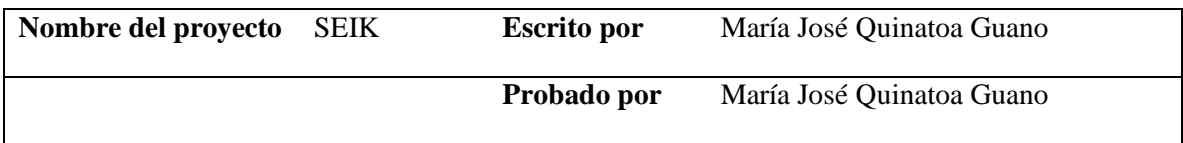

# **AUTENTICACIÓN**

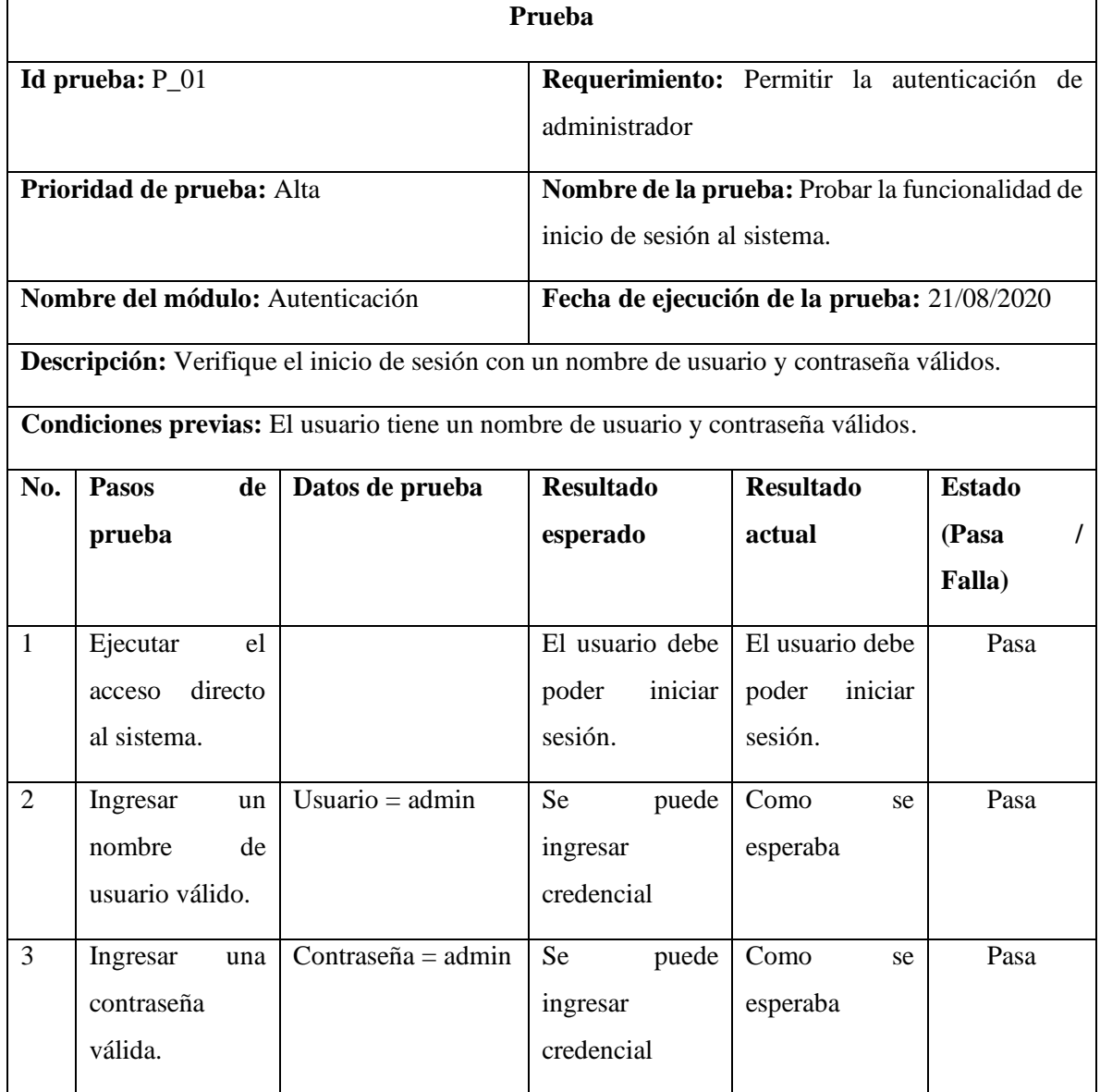

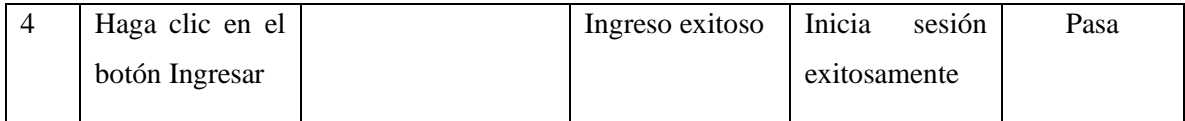

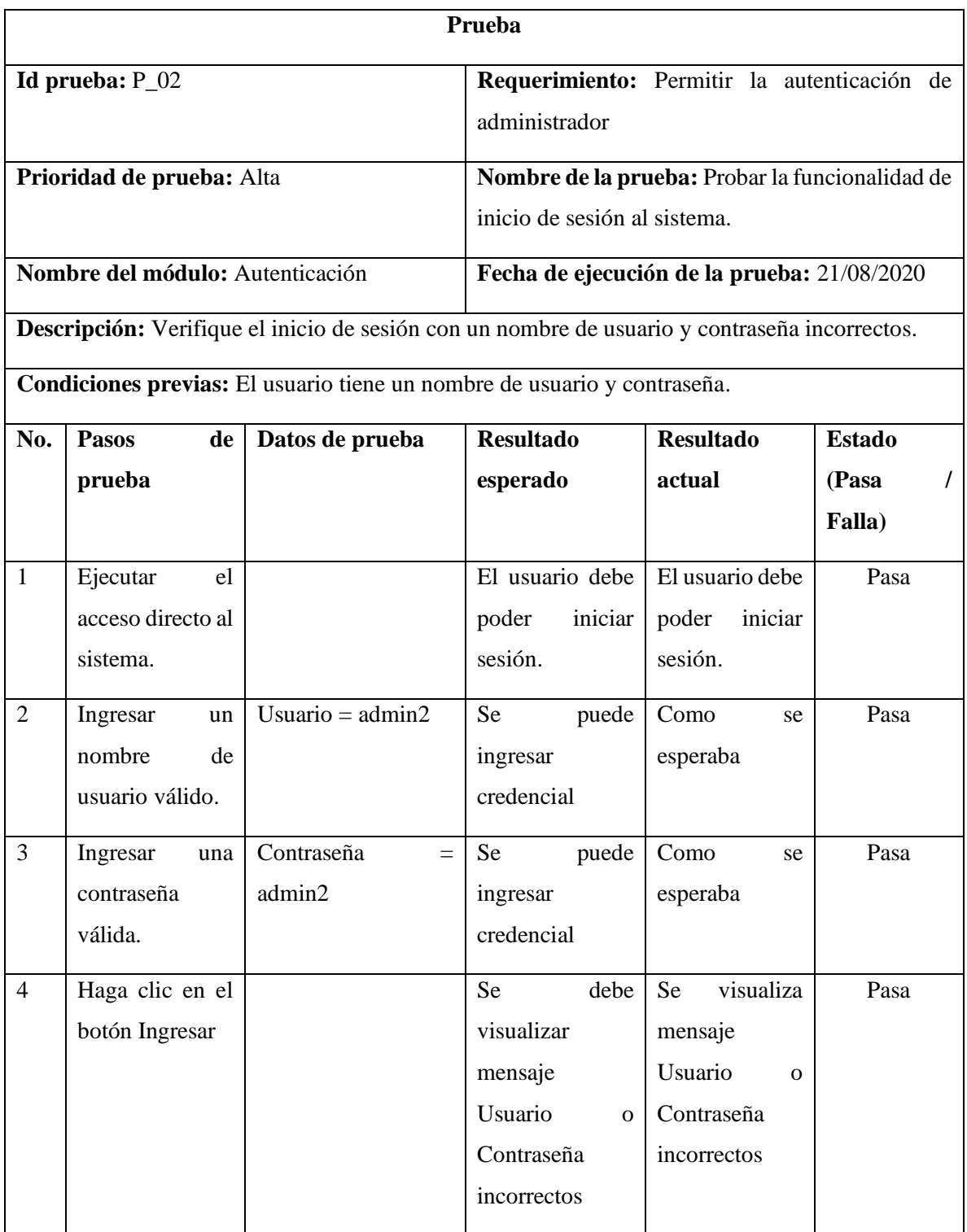

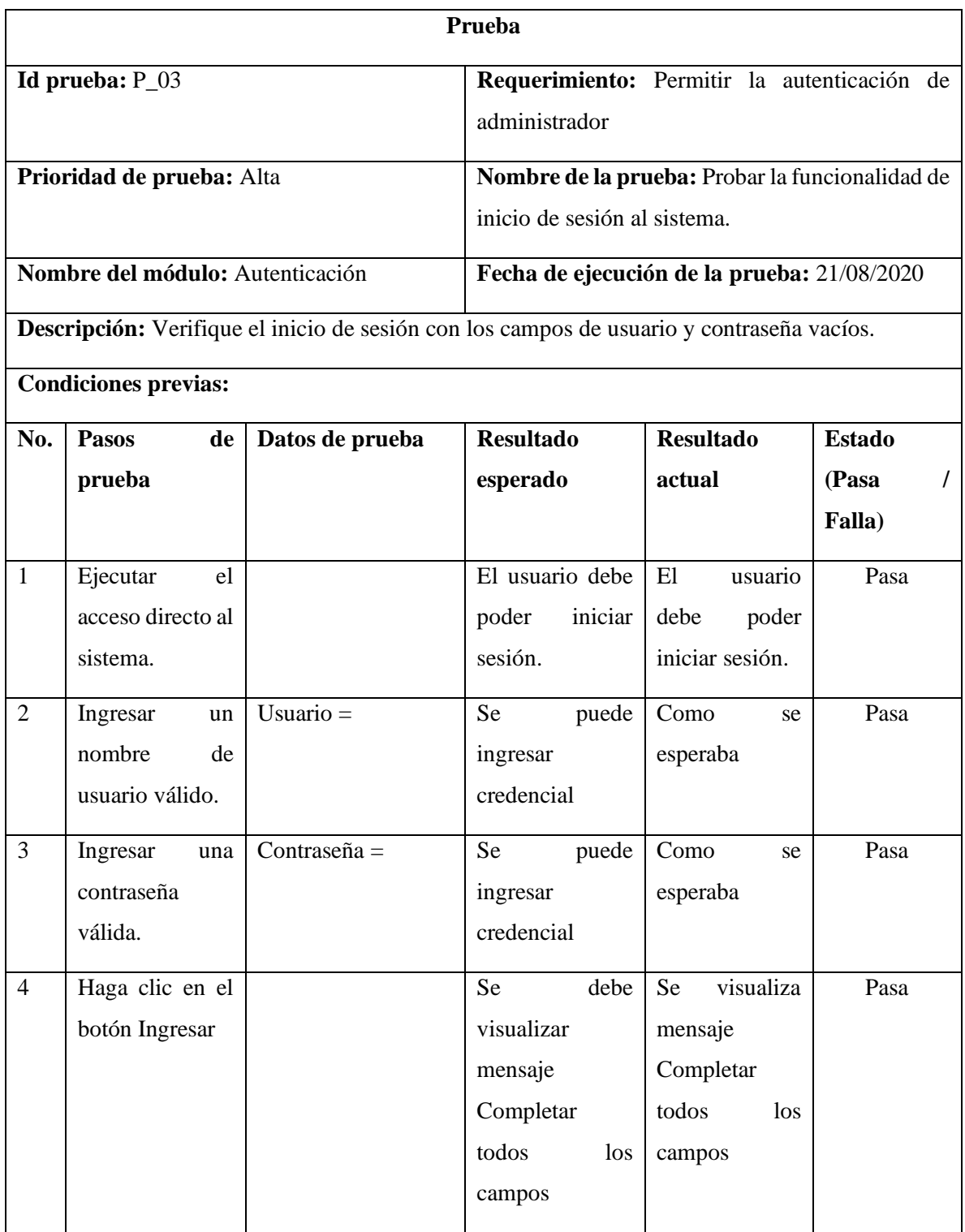

# **Gestión de usuarios**

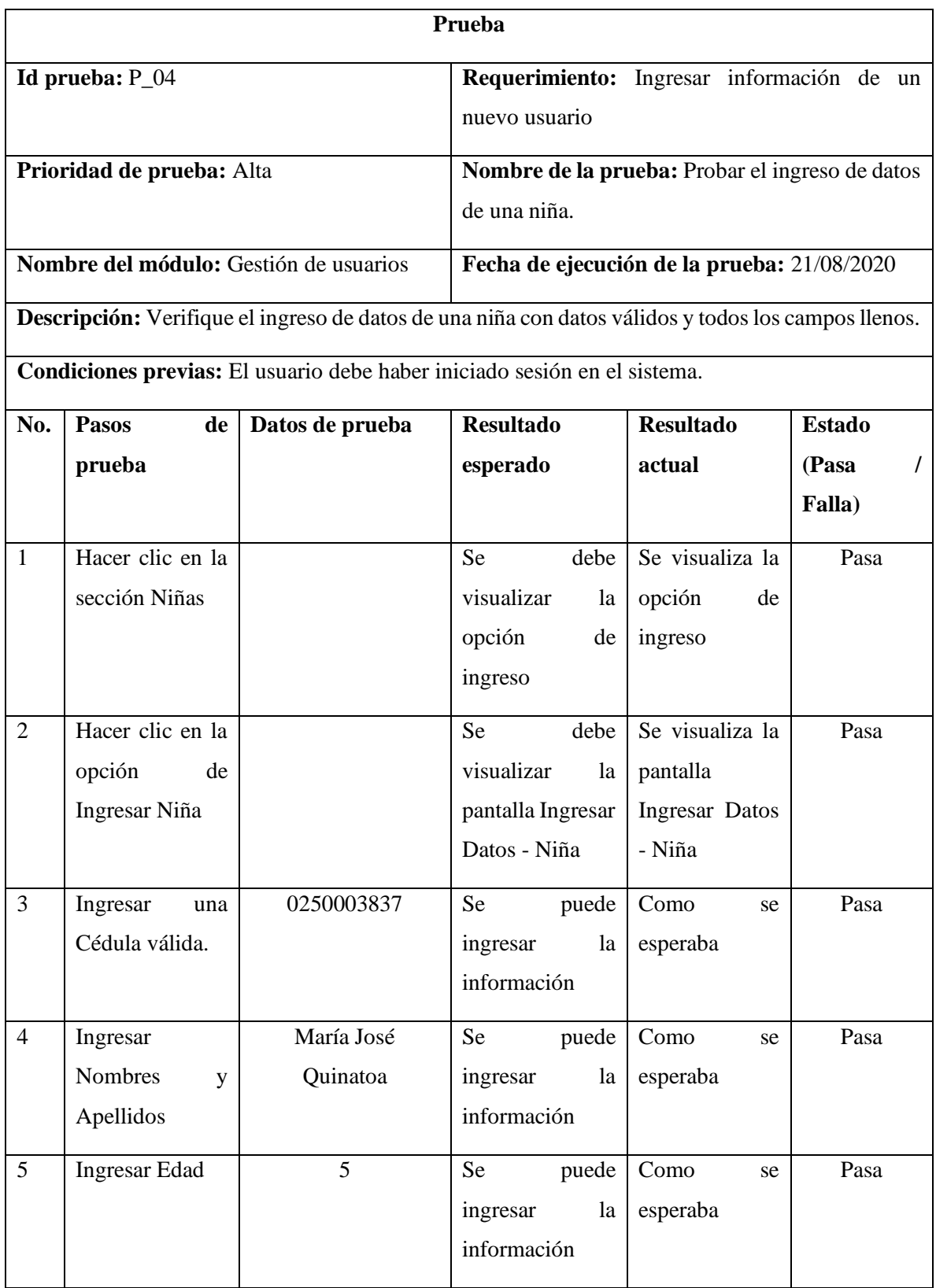

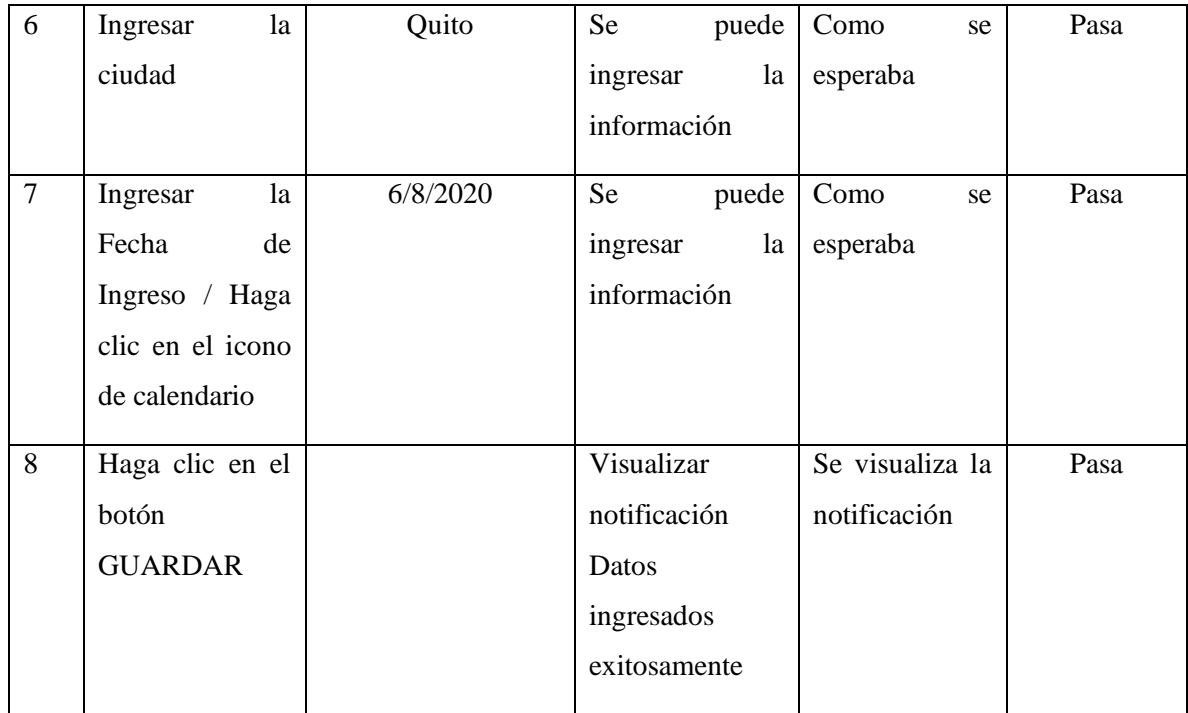

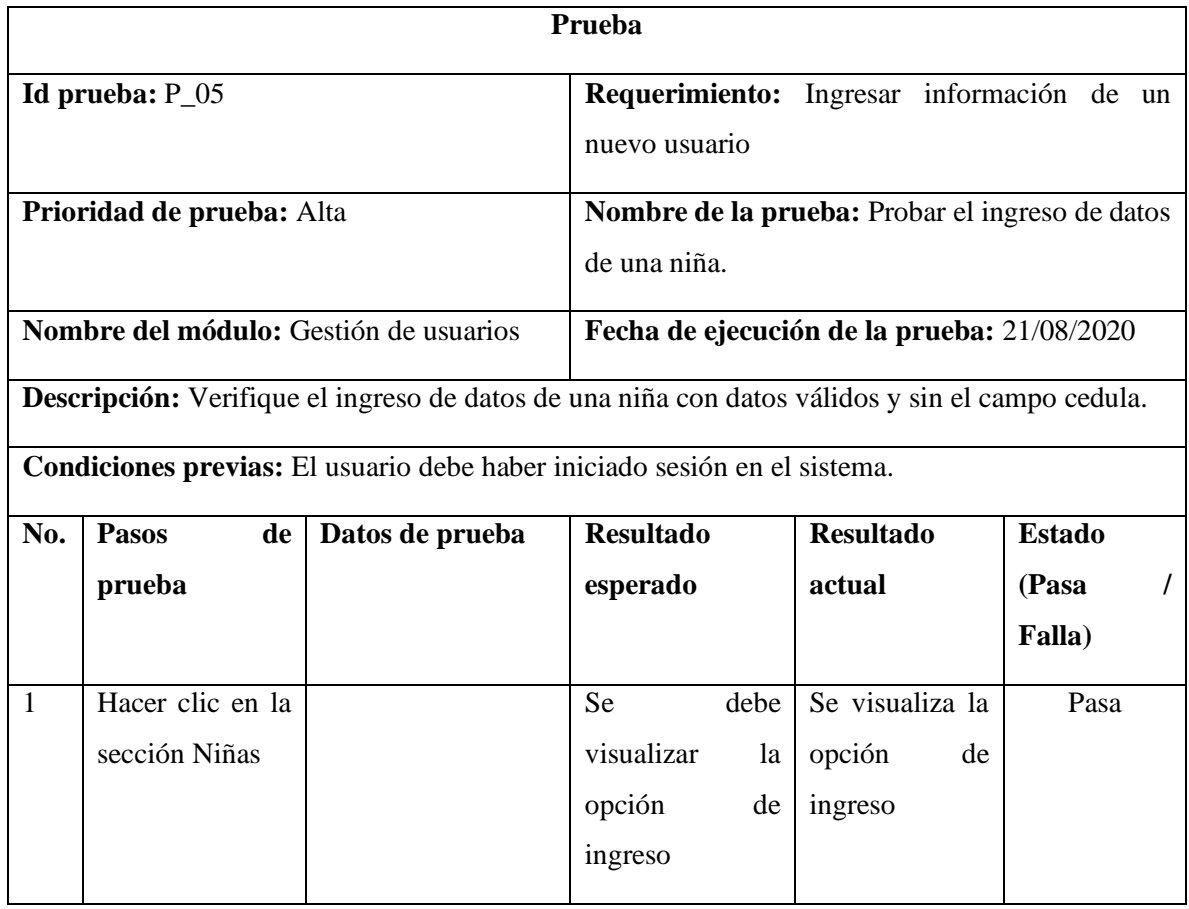

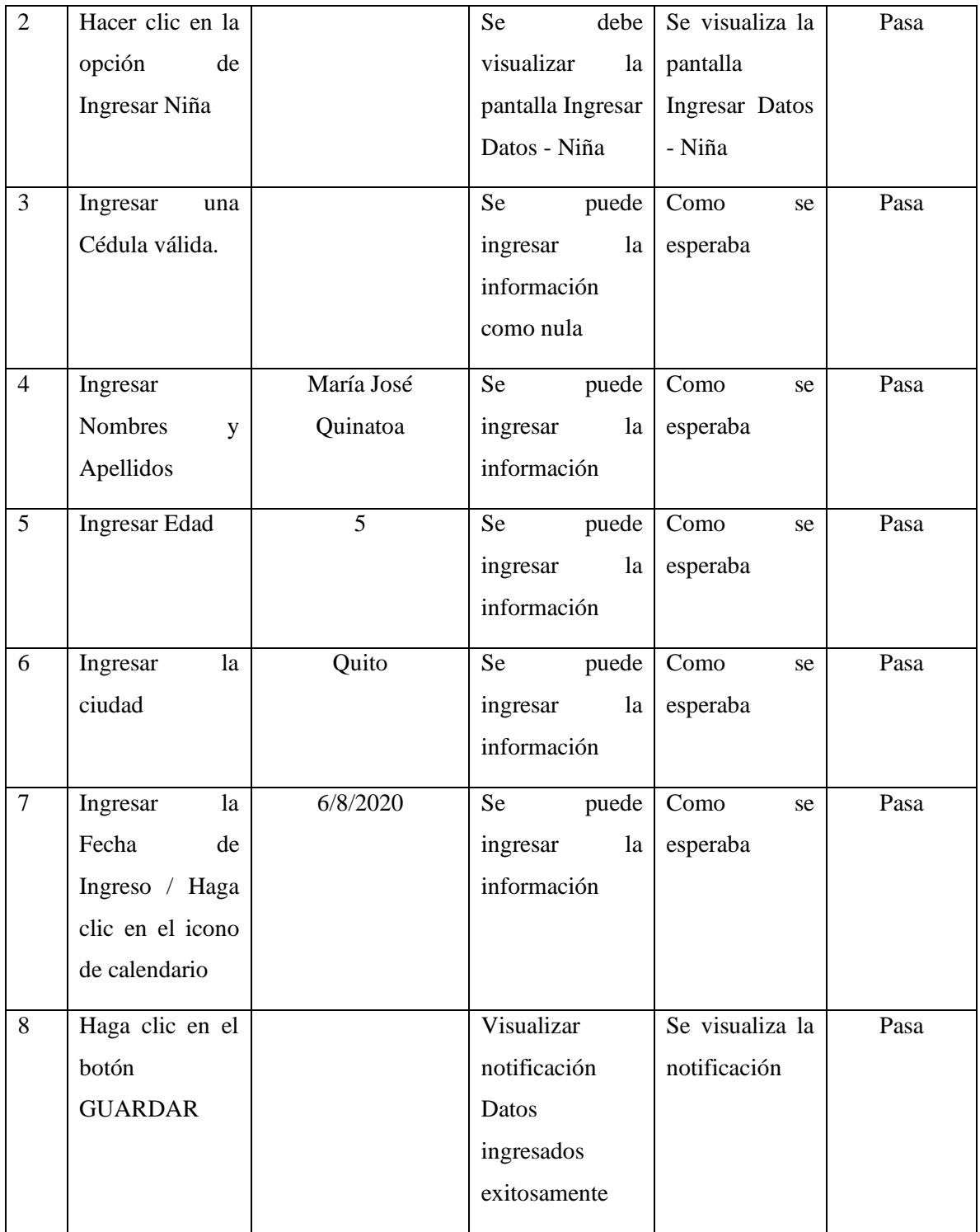

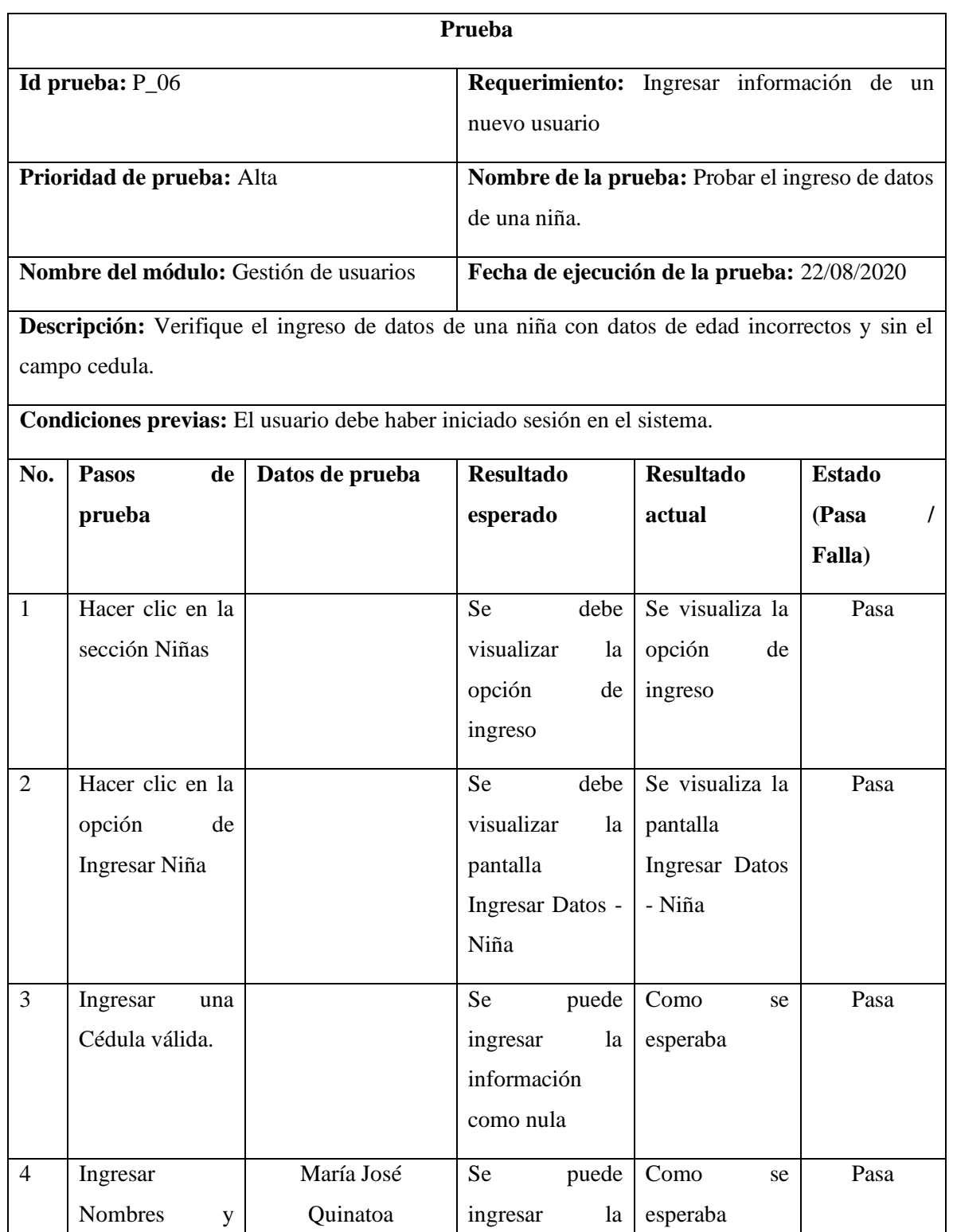

ingresar la

esperaba

información

Apellidos

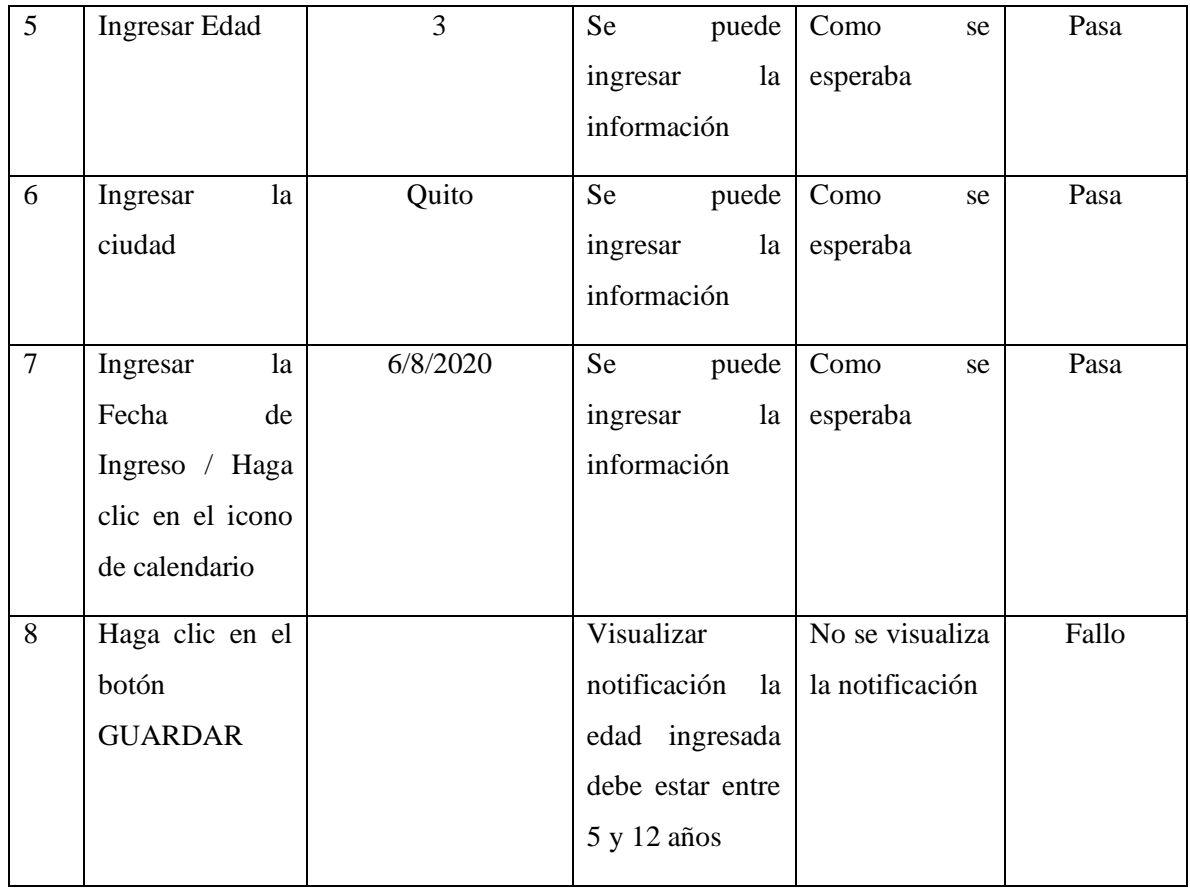

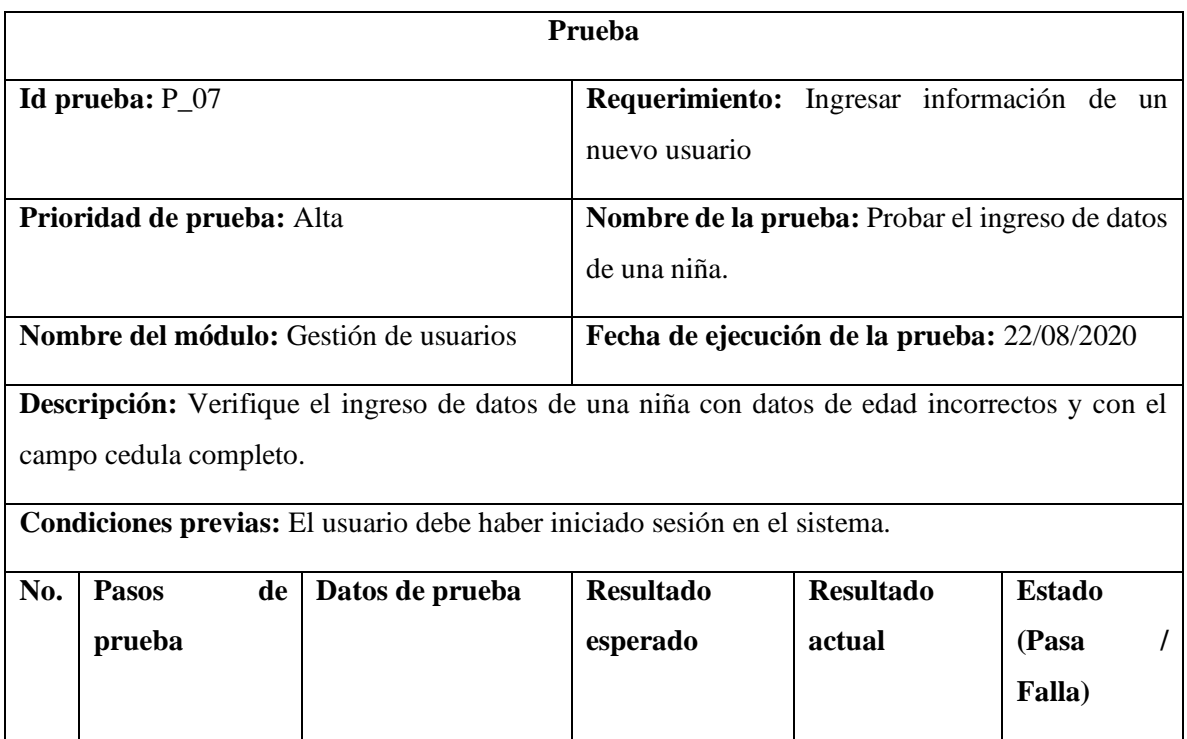

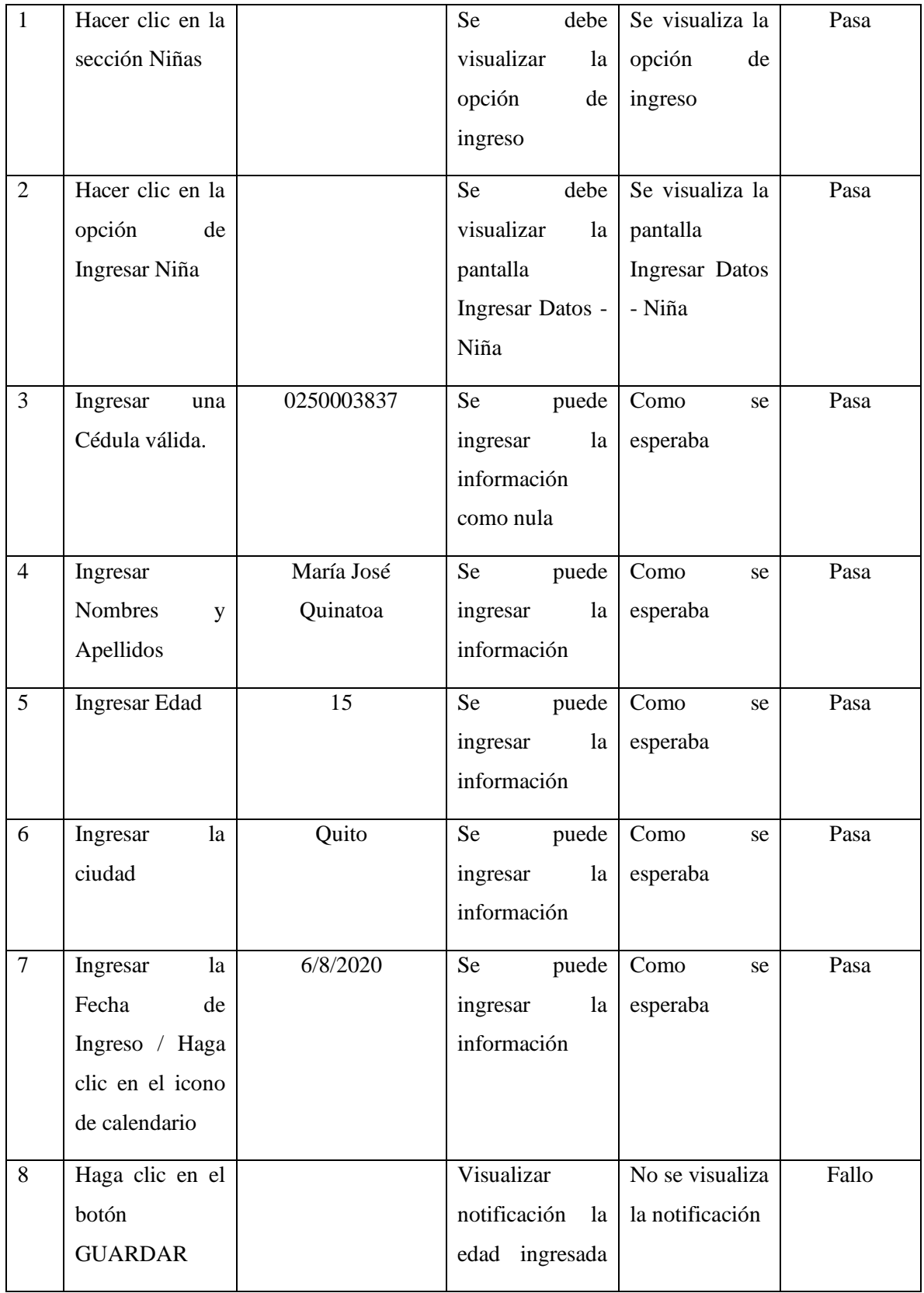

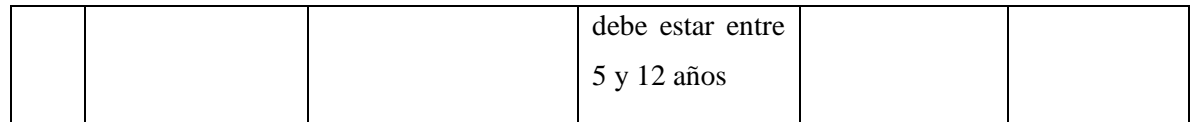

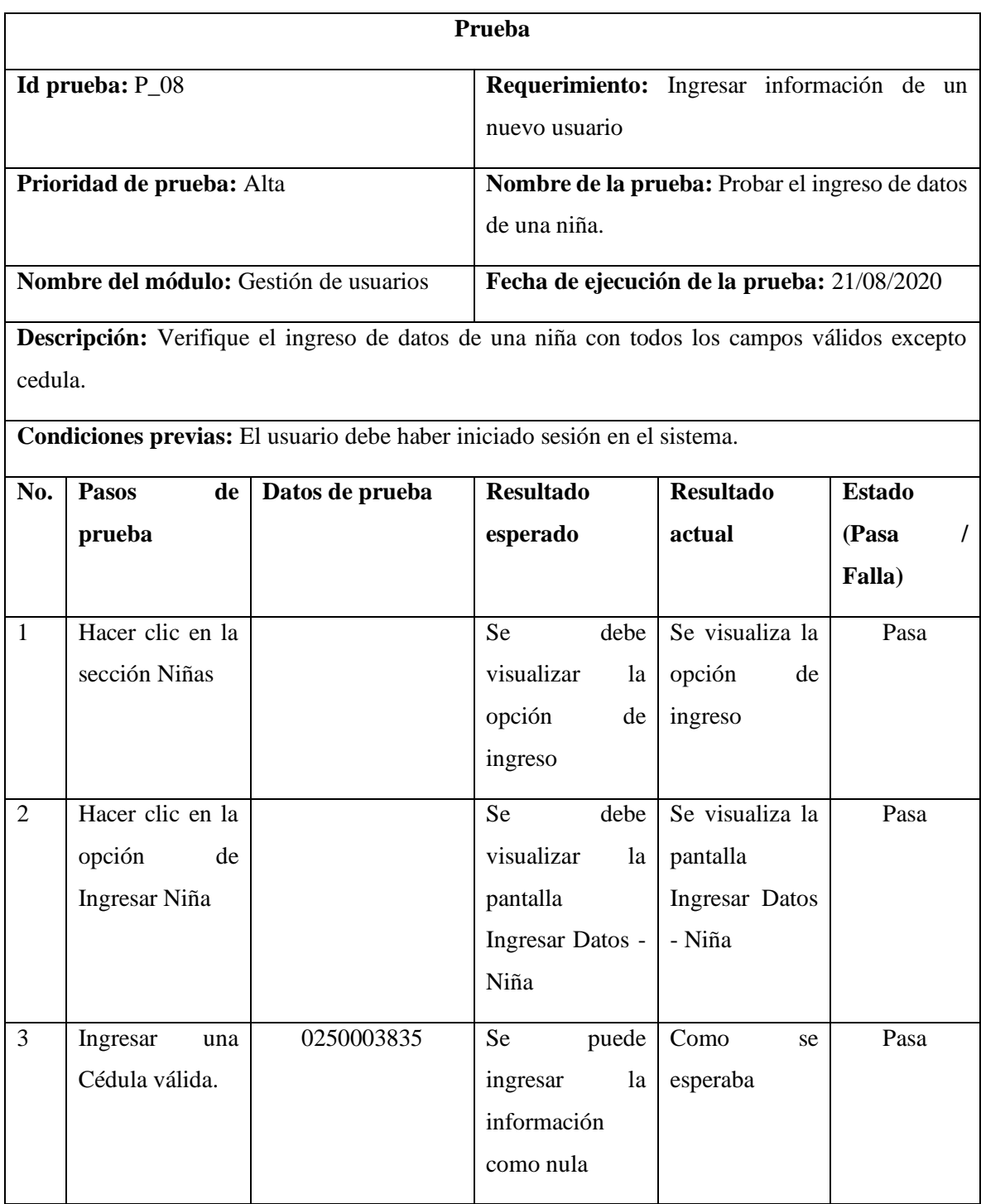

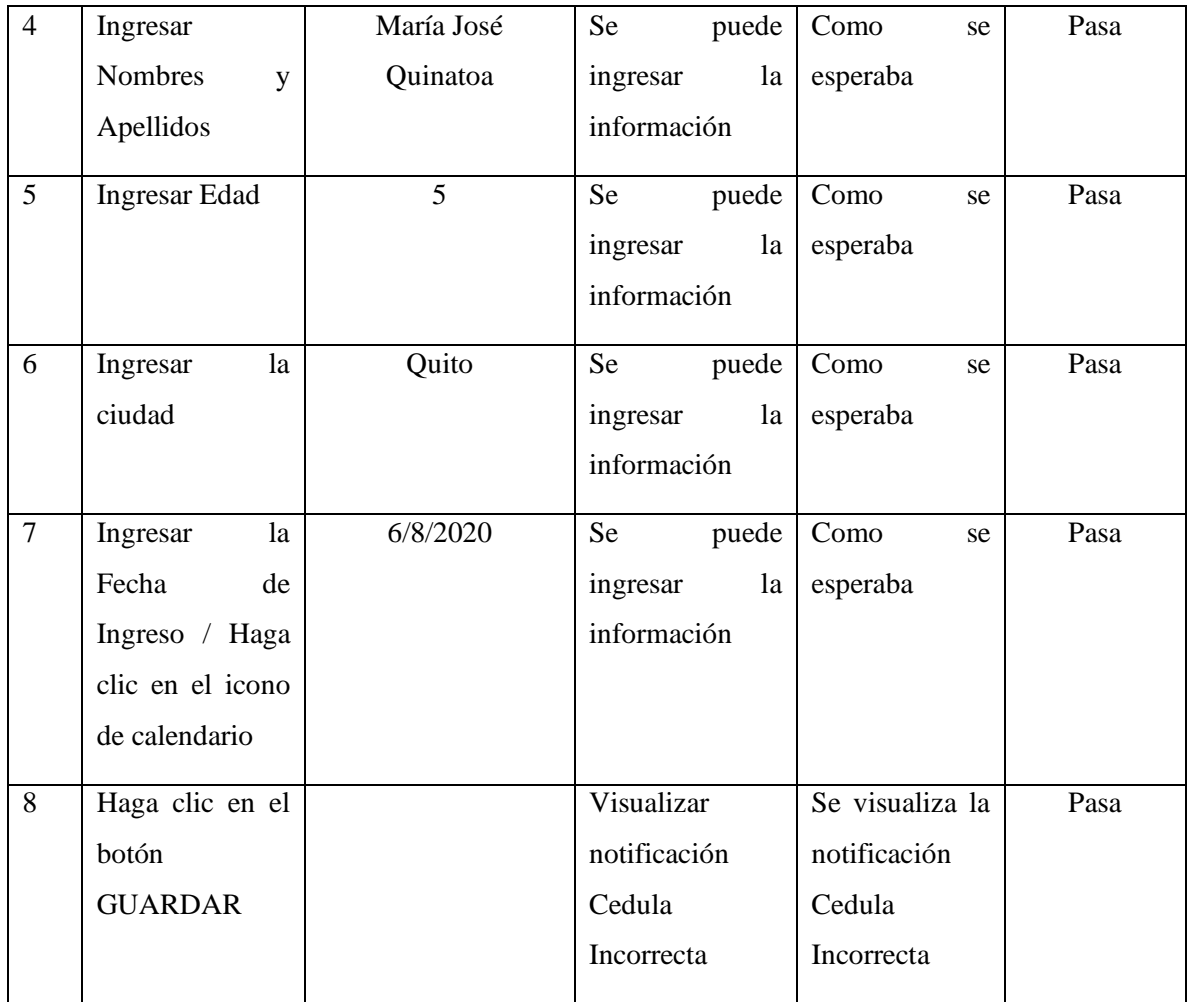

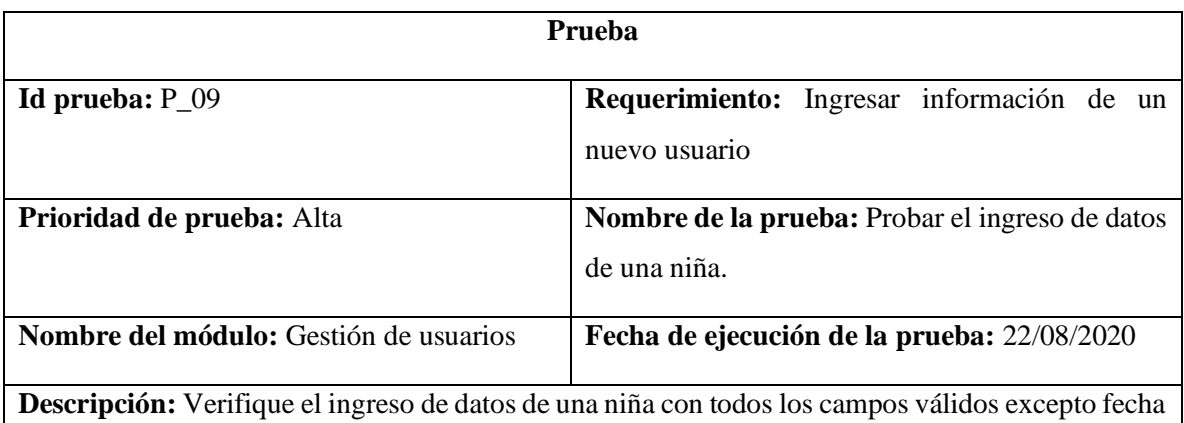

de ingreso.

**Condiciones previas:** El usuario debe haber iniciado sesión en el sistema.

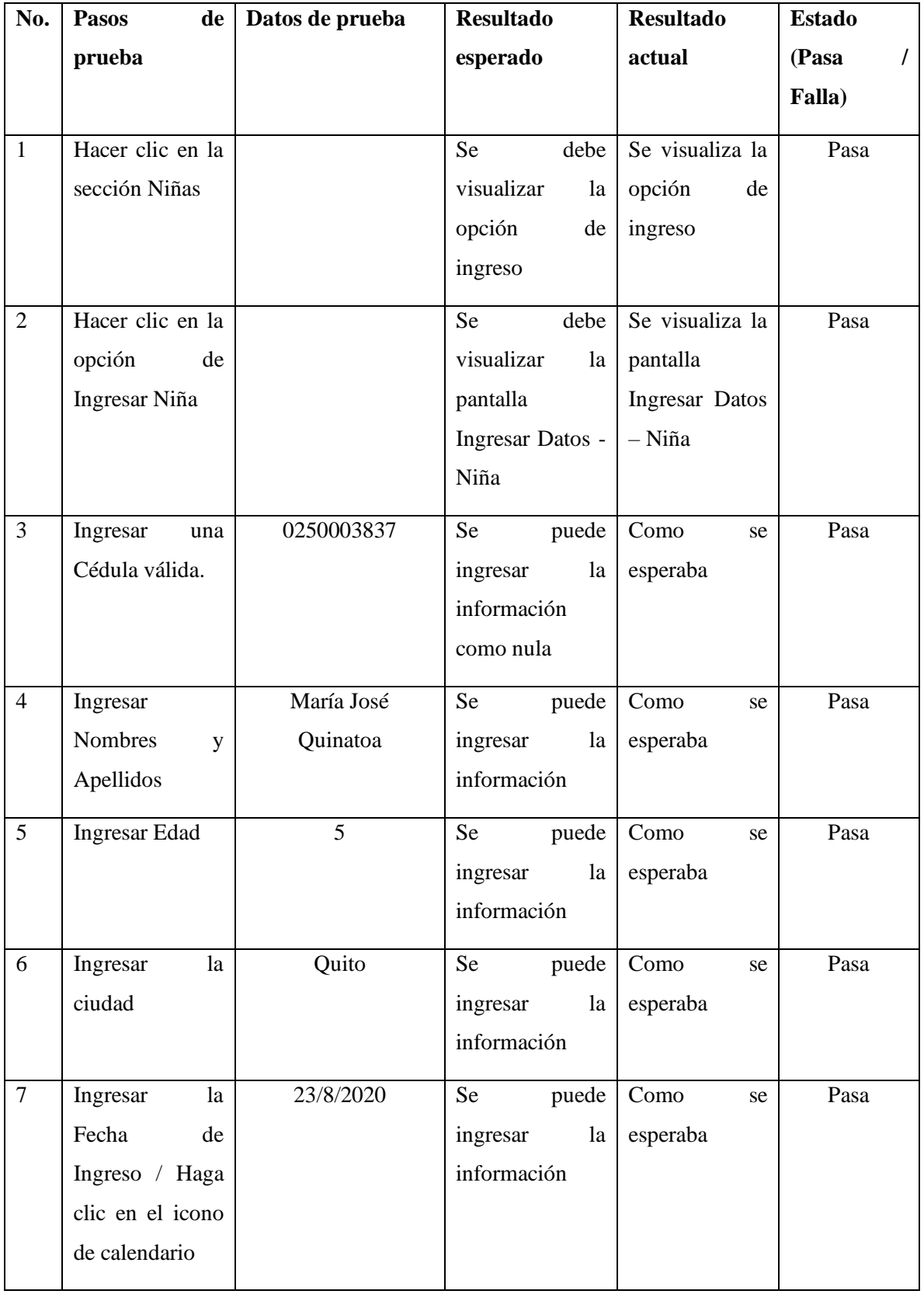

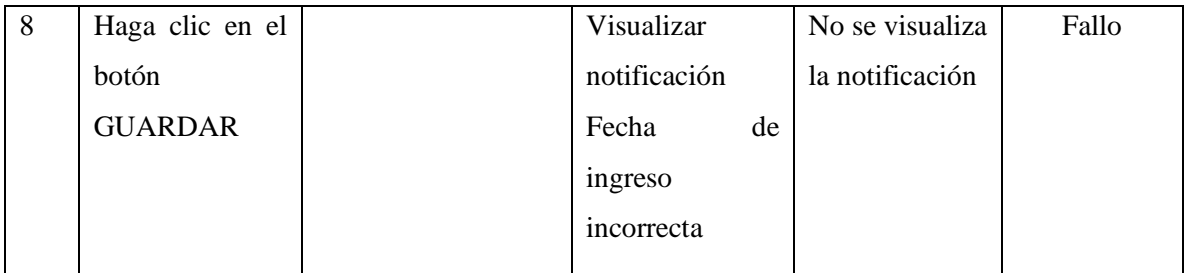

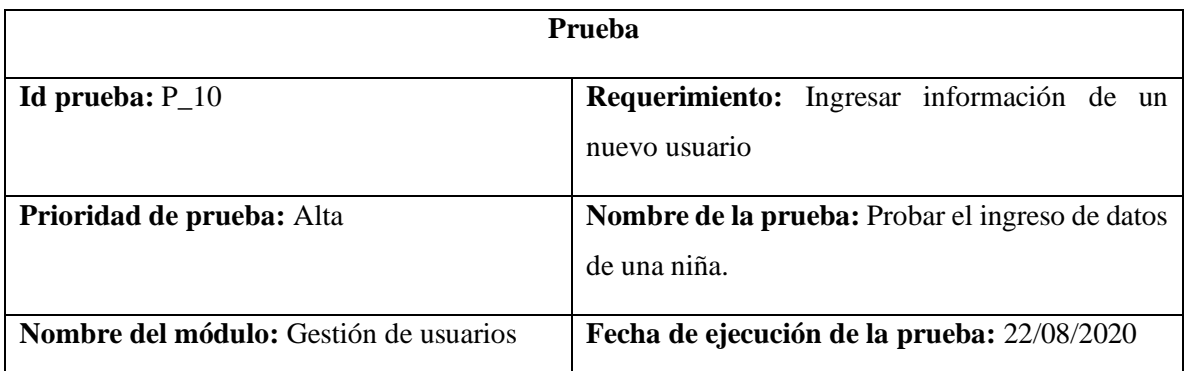

**Descripción:** Verifique el ingreso de datos de una niña con todos los campos válidos excepto fecha de ingreso.

**Condiciones previas:** El usuario debe haber iniciado sesión en el sistema.

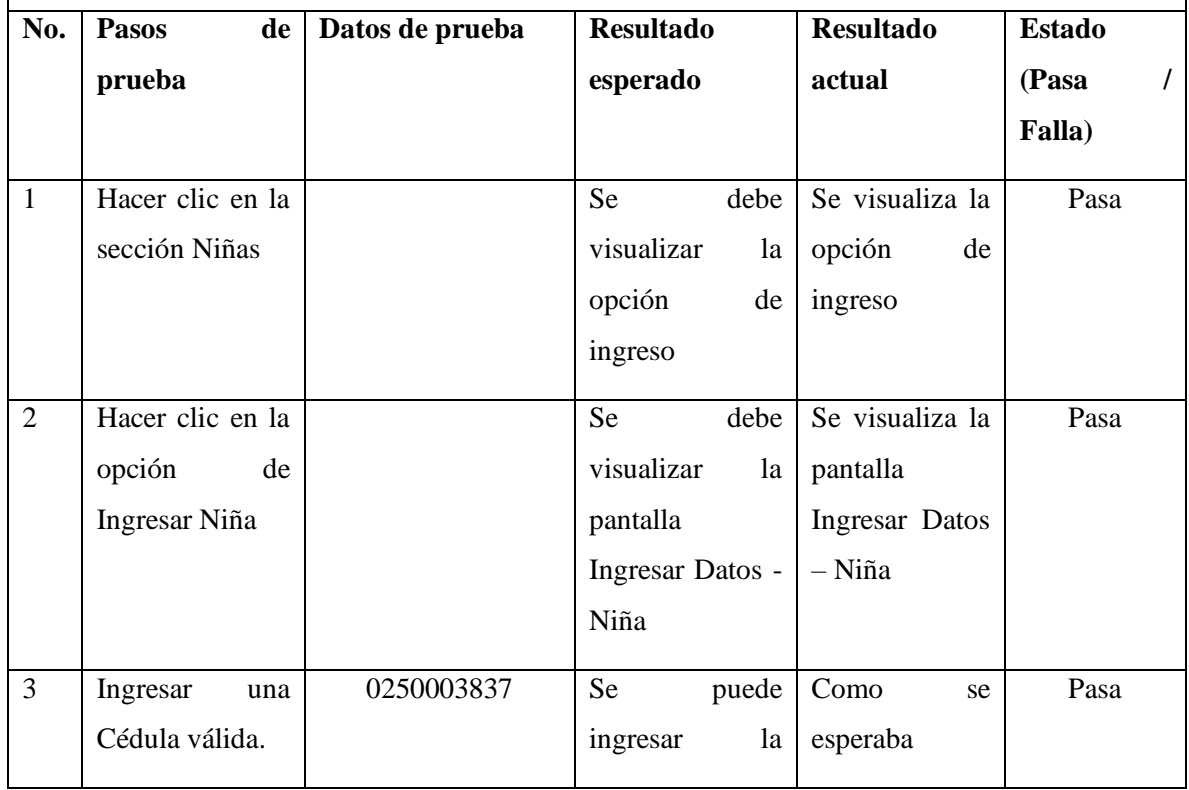

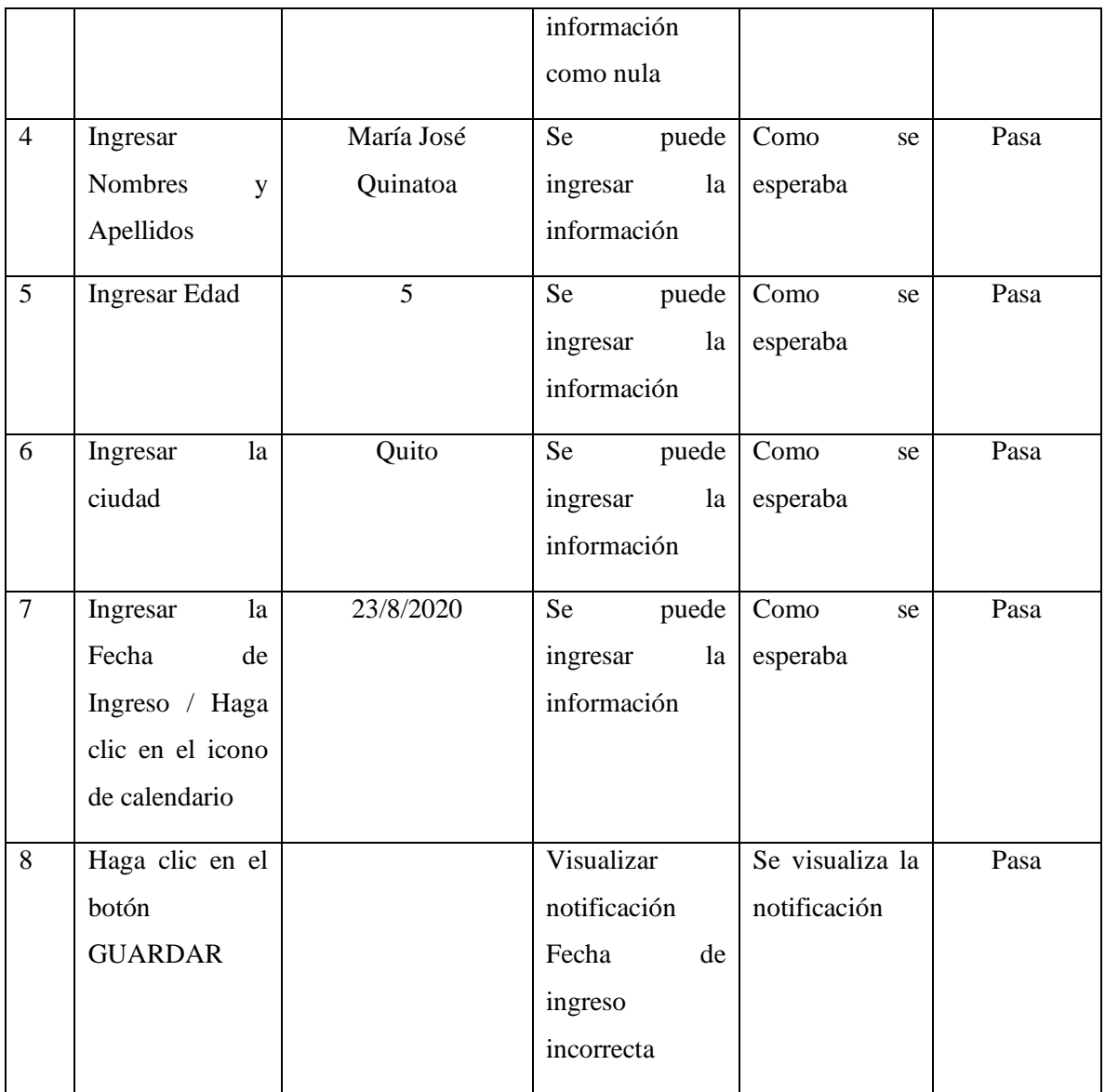

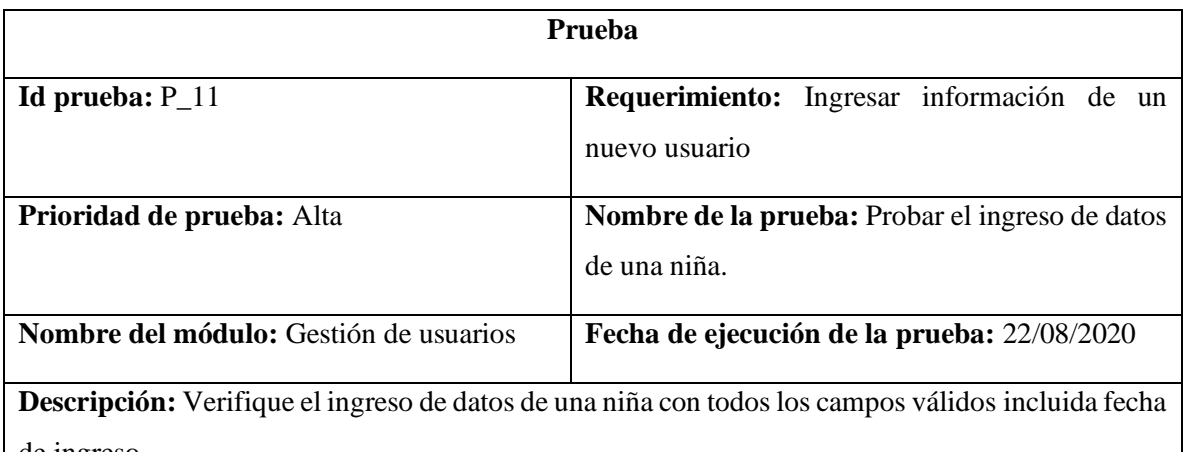

de ingreso.

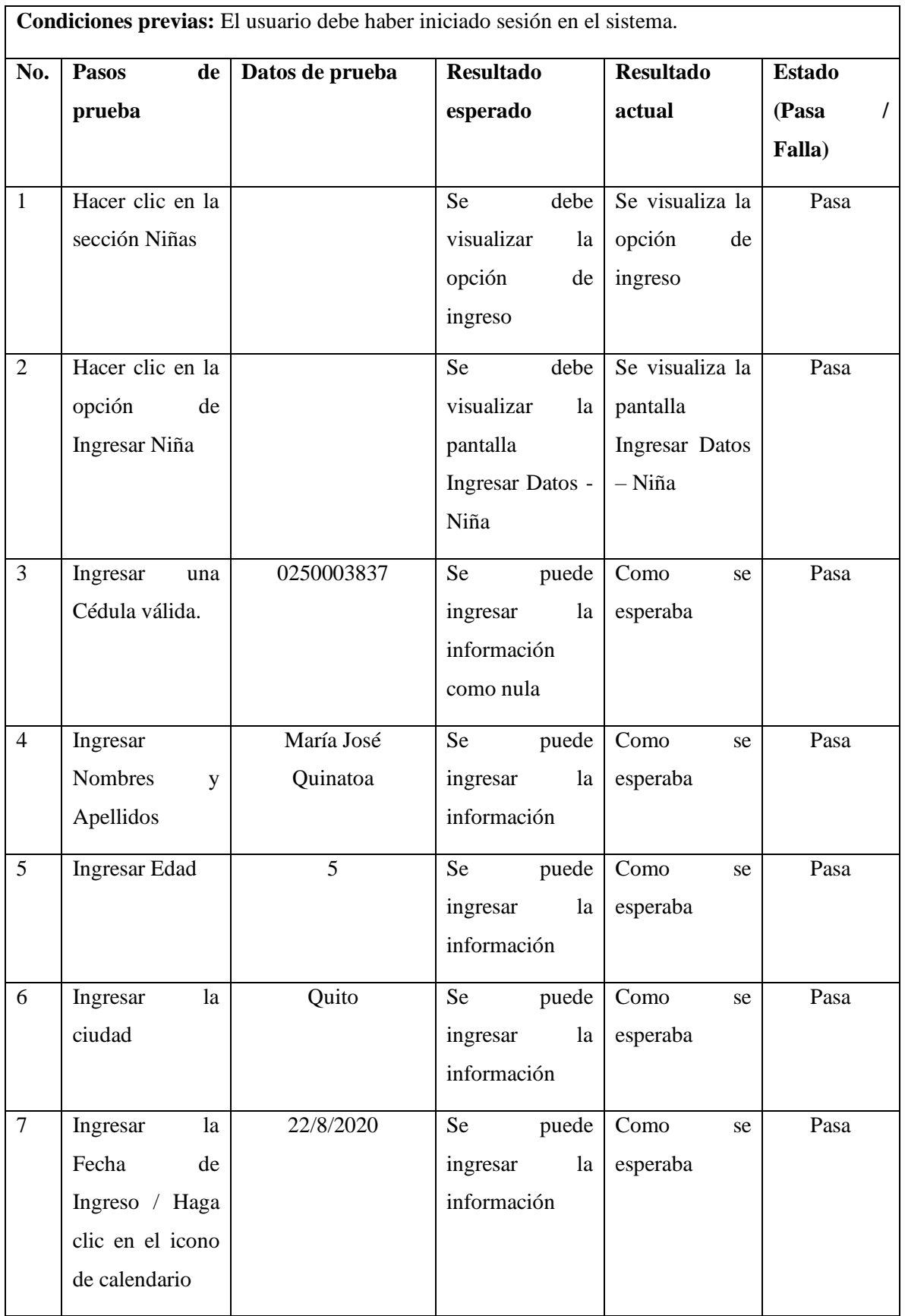

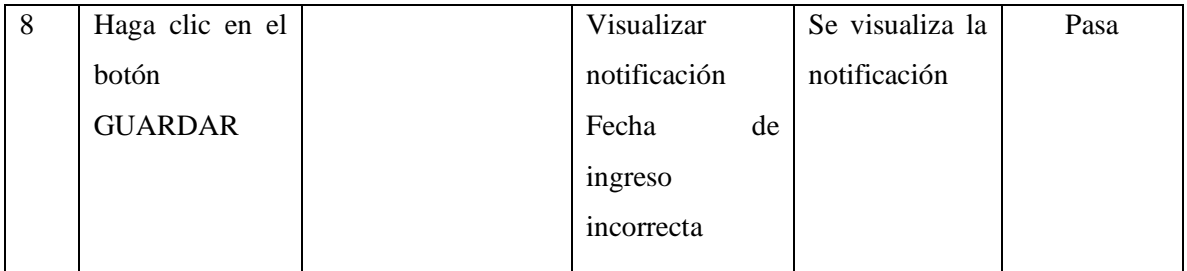

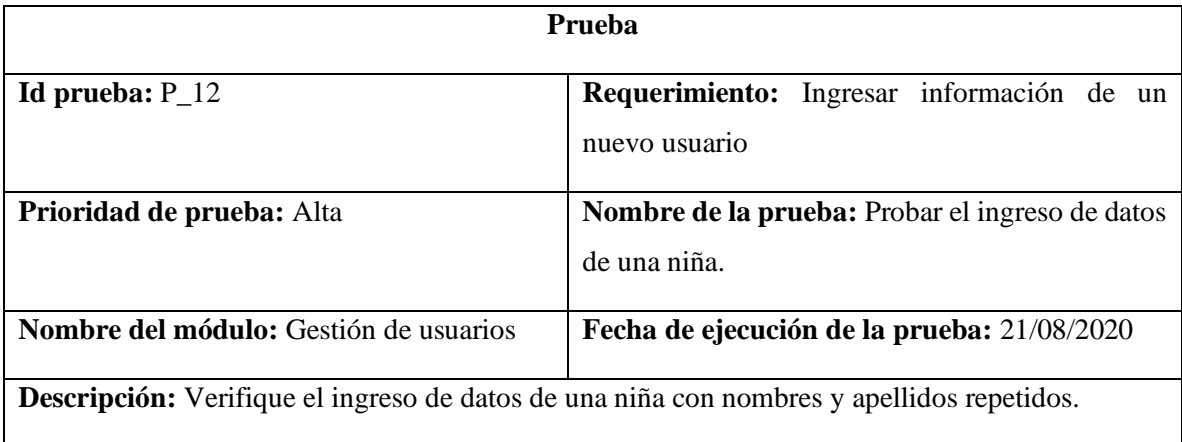

**Condiciones previas:** El usuario debe haber iniciado sesión en el sistema.

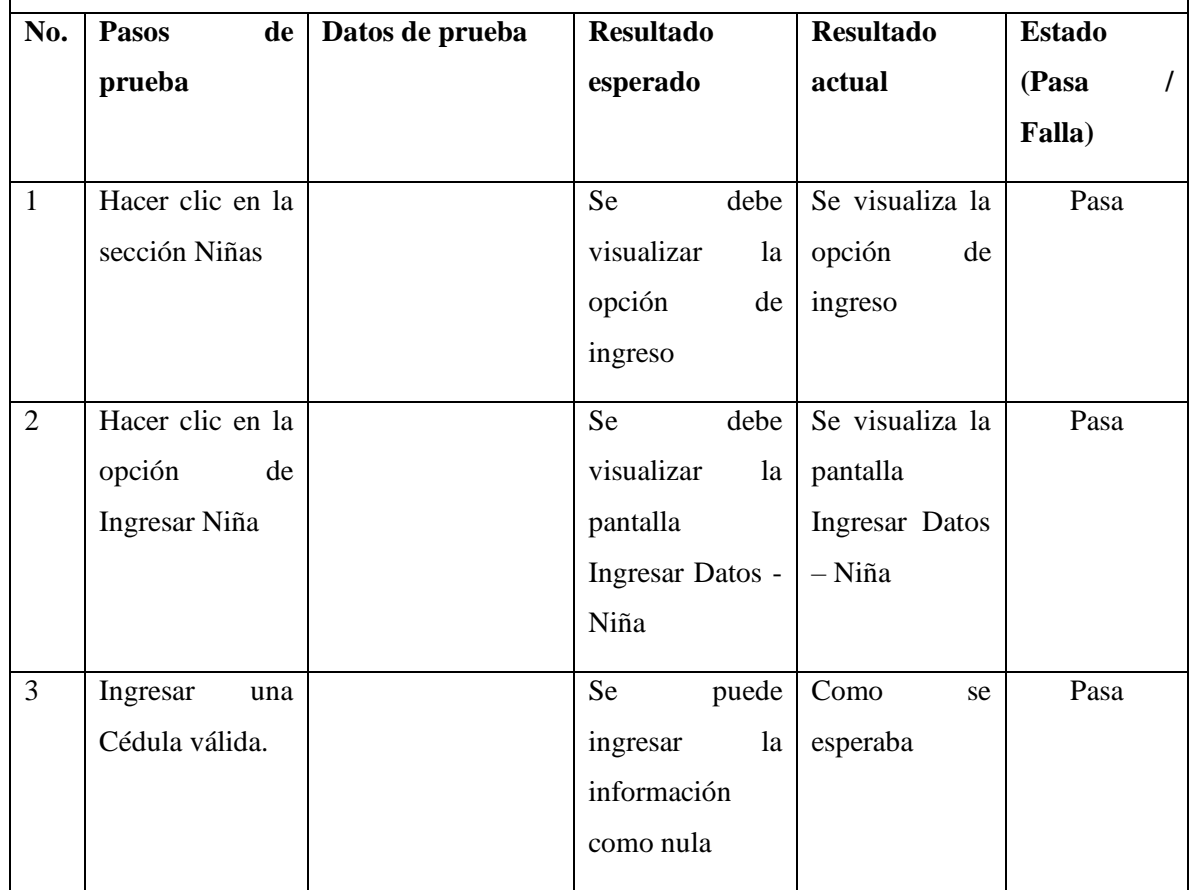

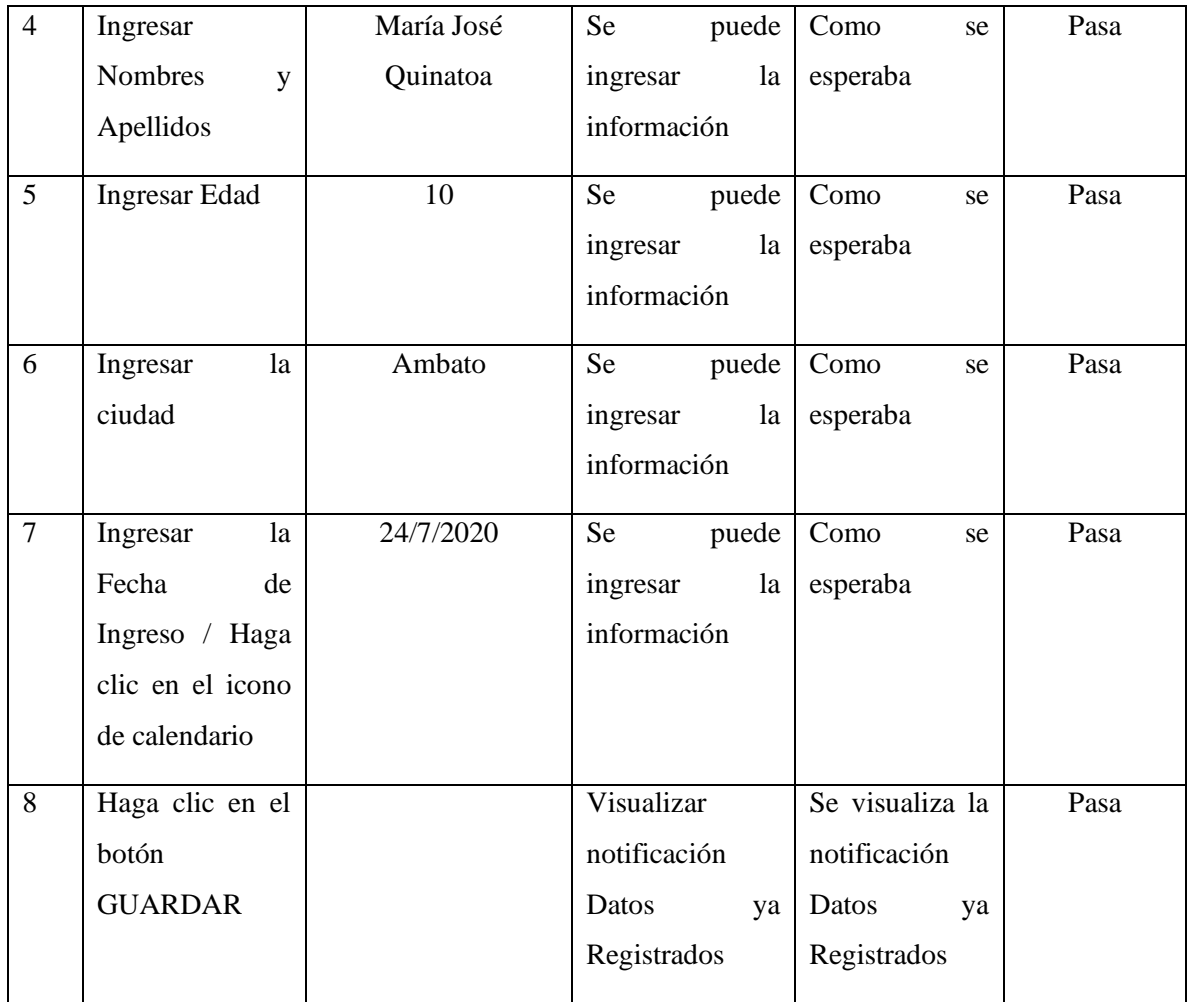

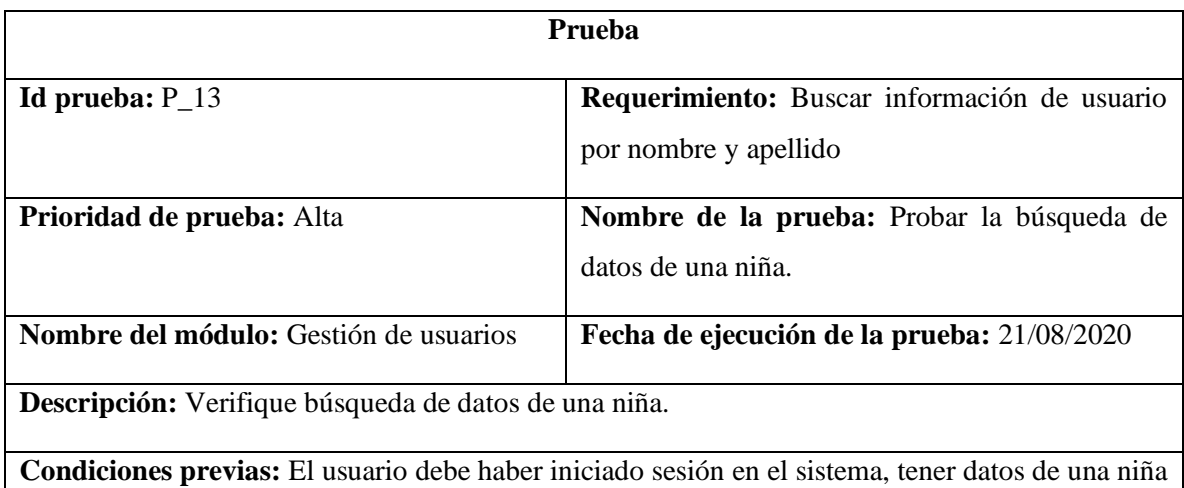

ingresados con anterioridad.

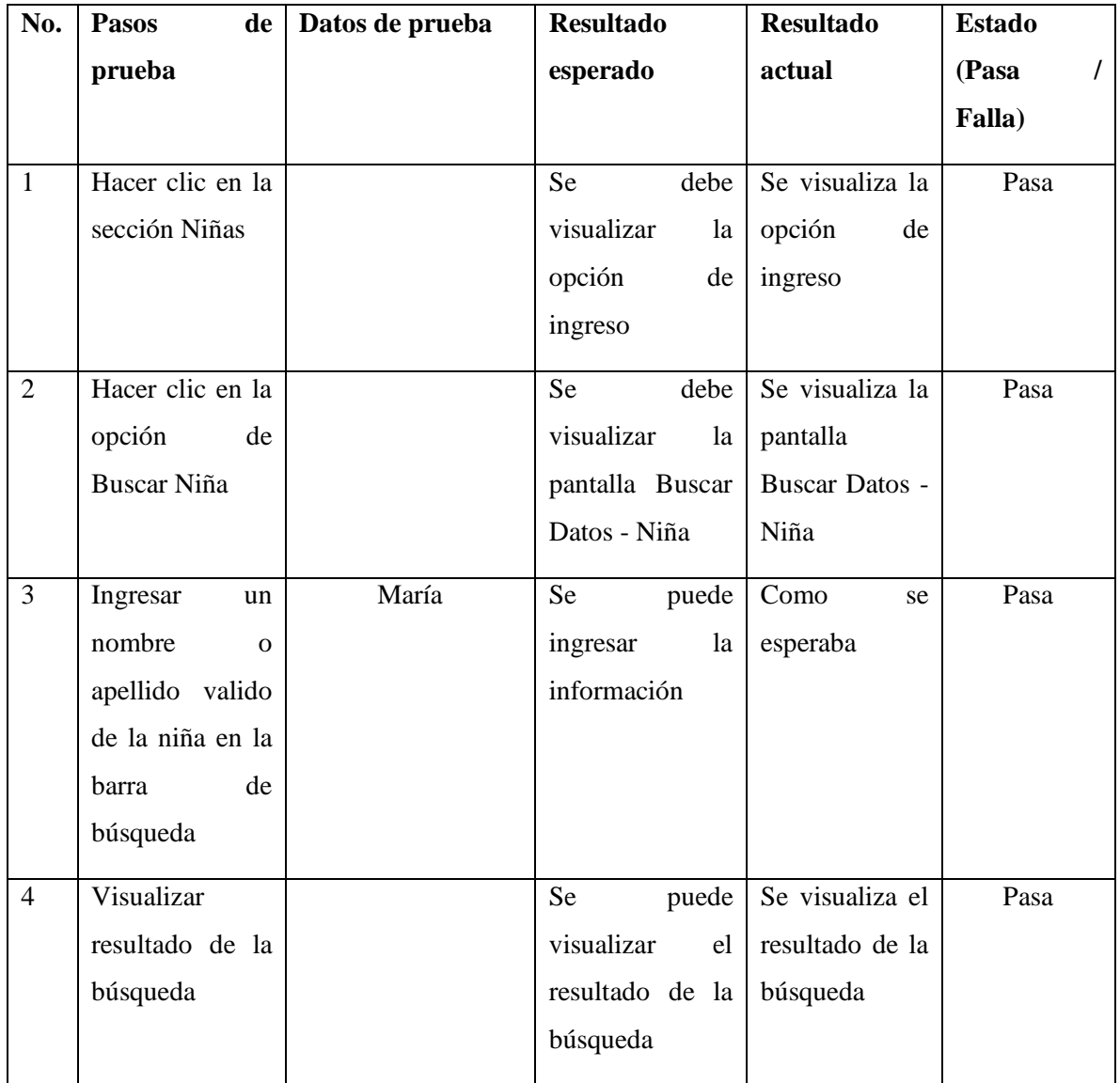

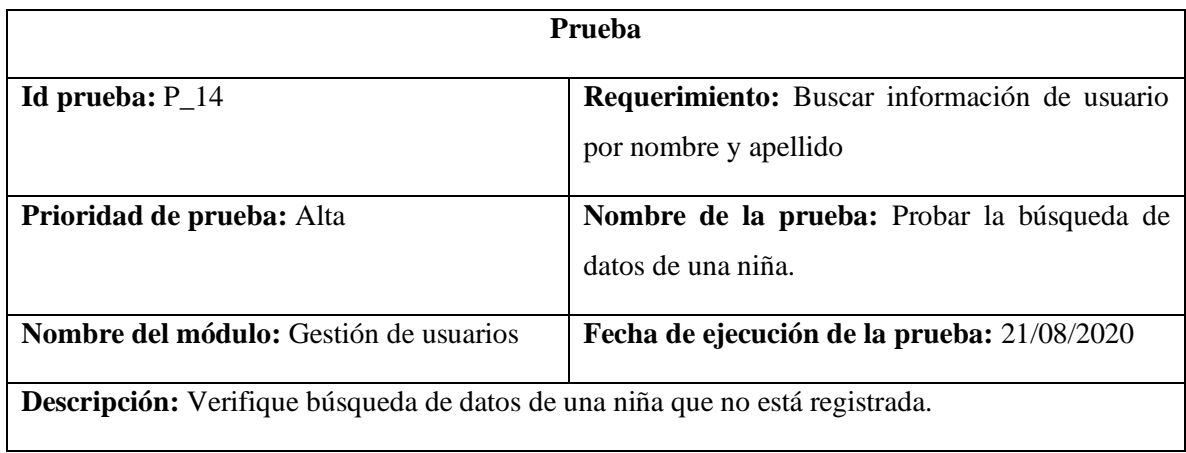

**Condiciones previas:** El usuario debe haber iniciado sesión en el sistema, tener datos de una niña ingresados con anterioridad.

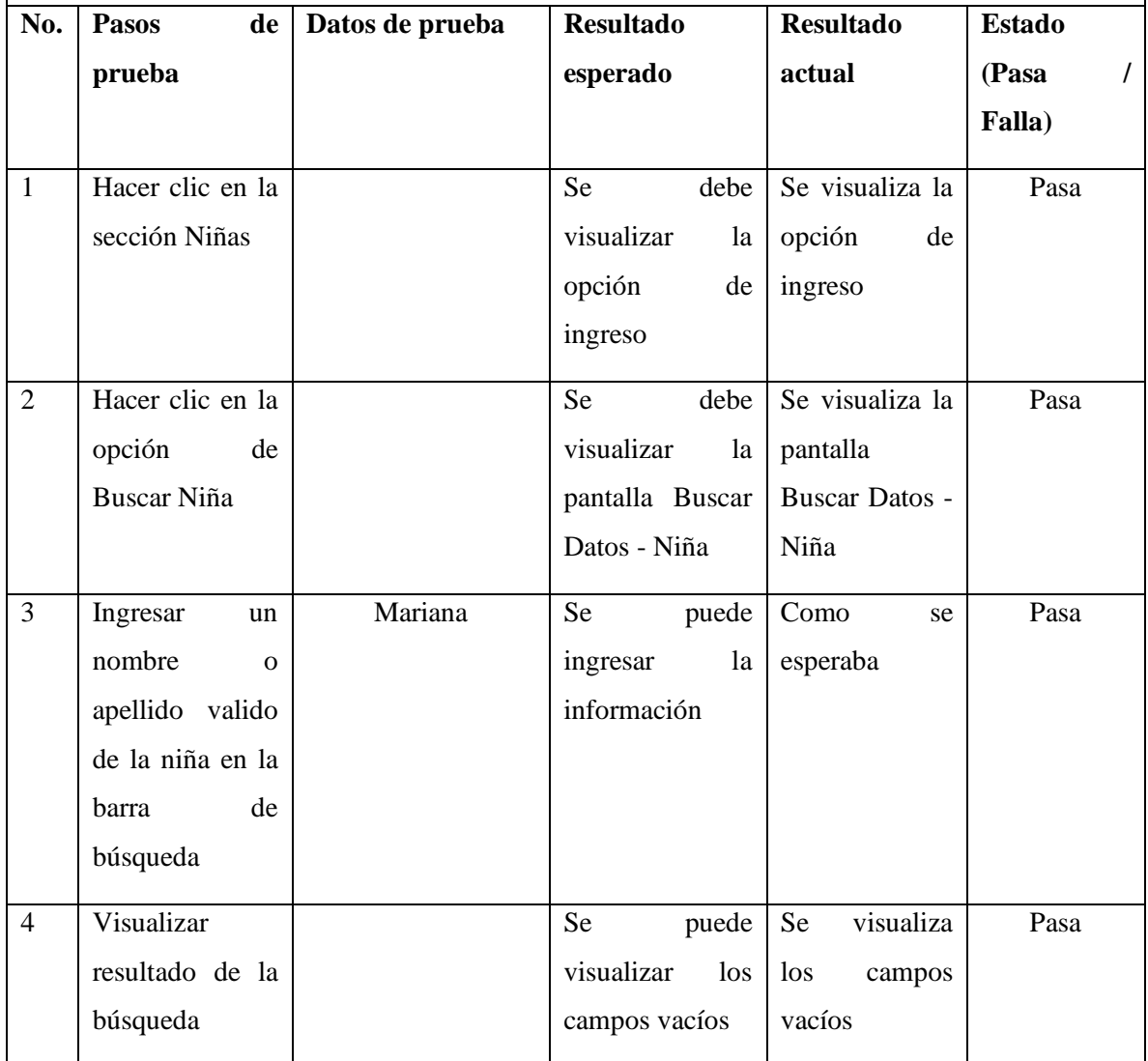

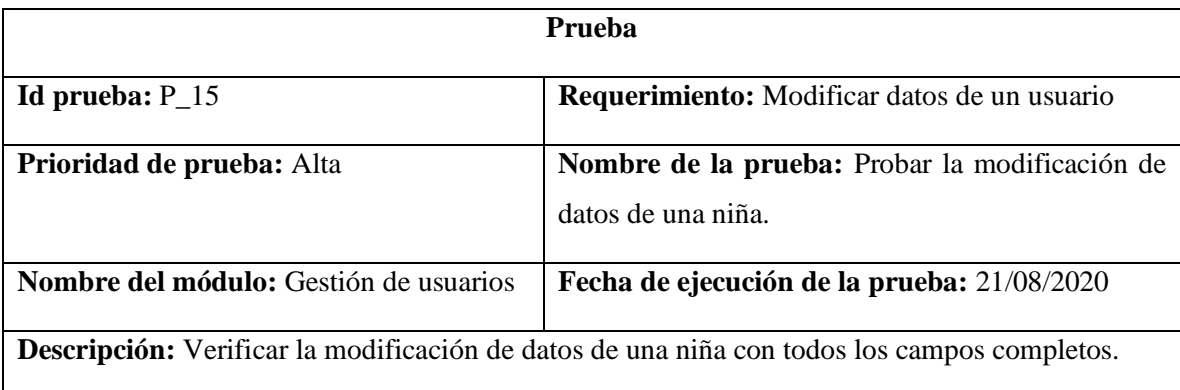

**Condiciones previas:** El usuario debe haber iniciado sesión en el sistema, tener datos de una niña ingresados con anterioridad.

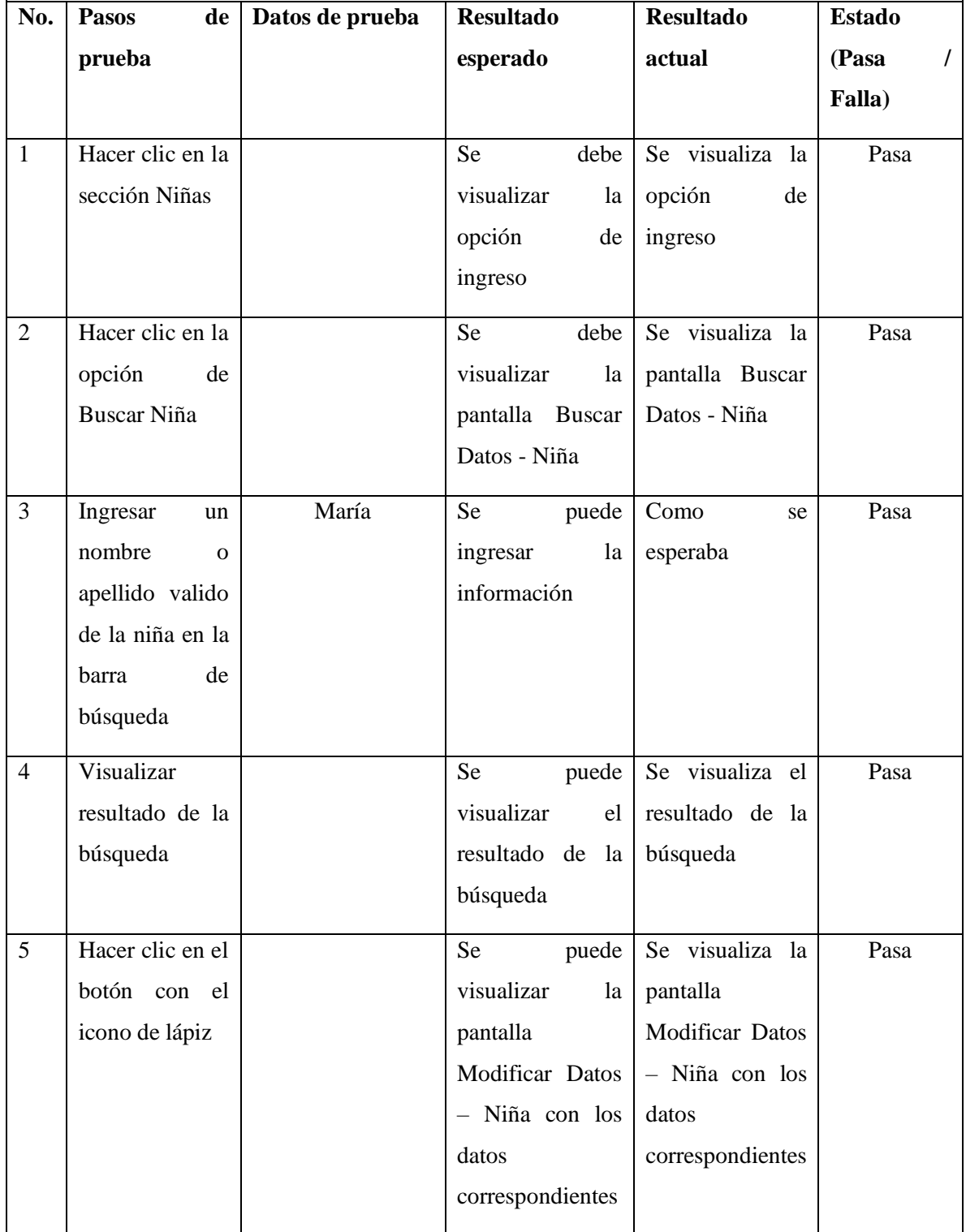

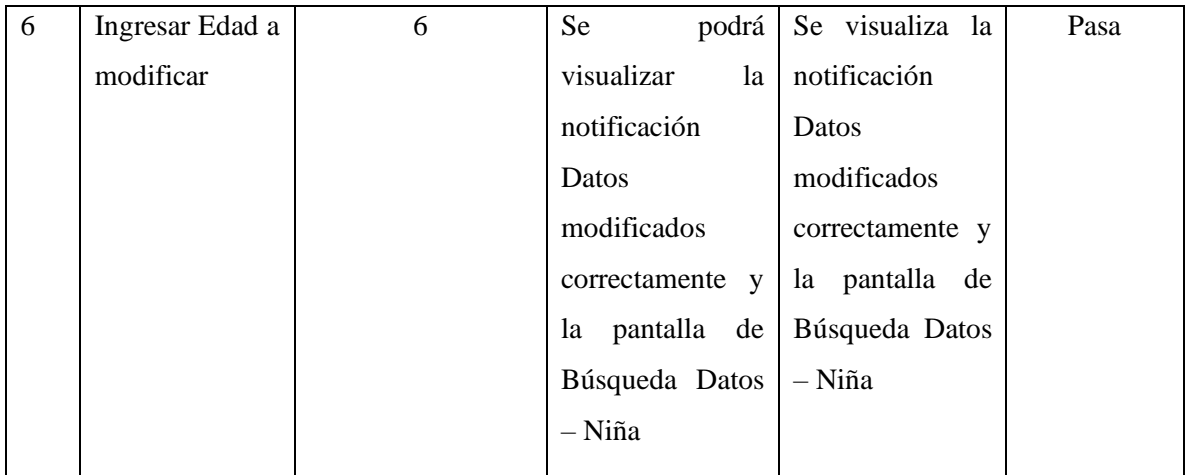

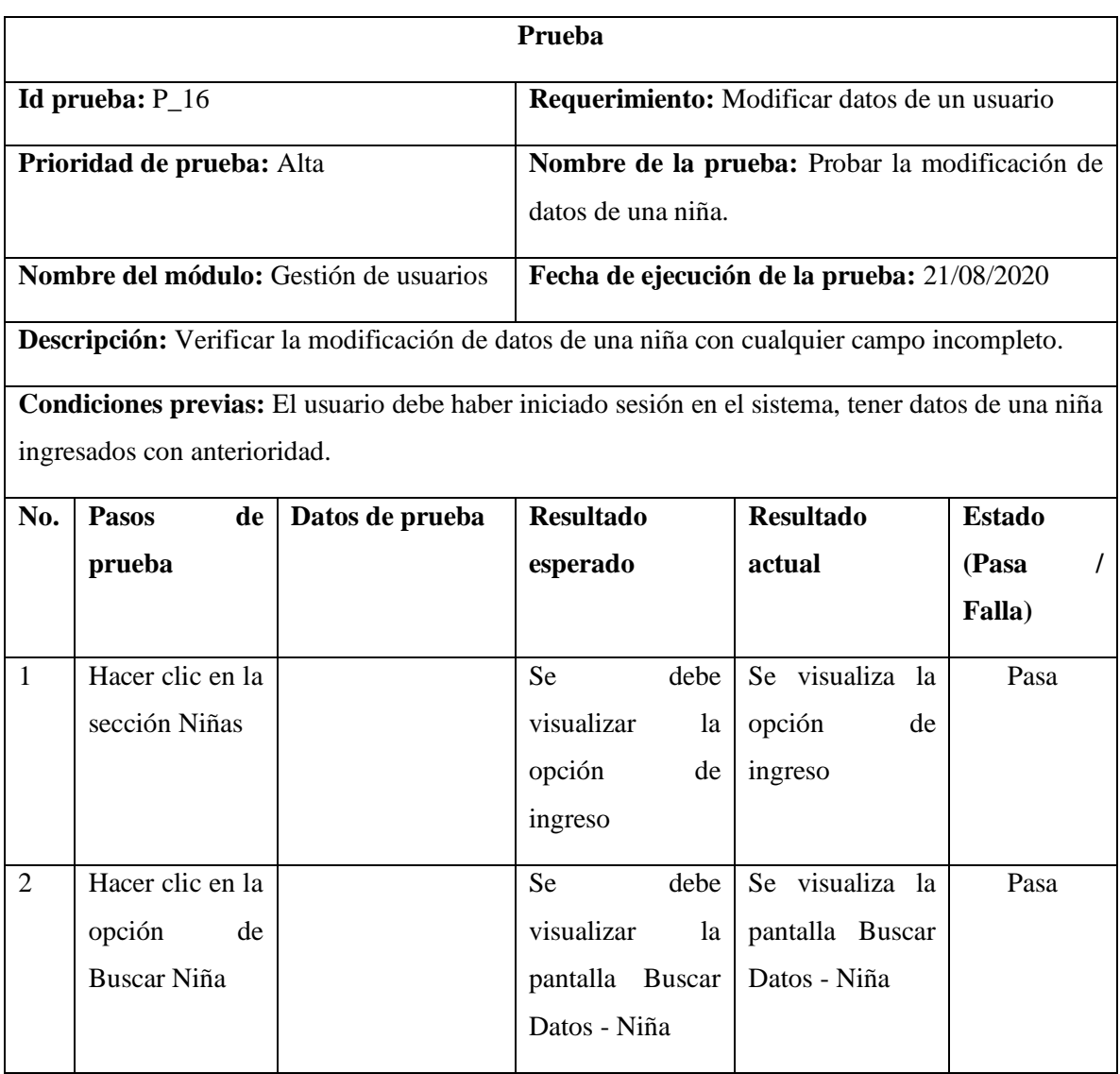

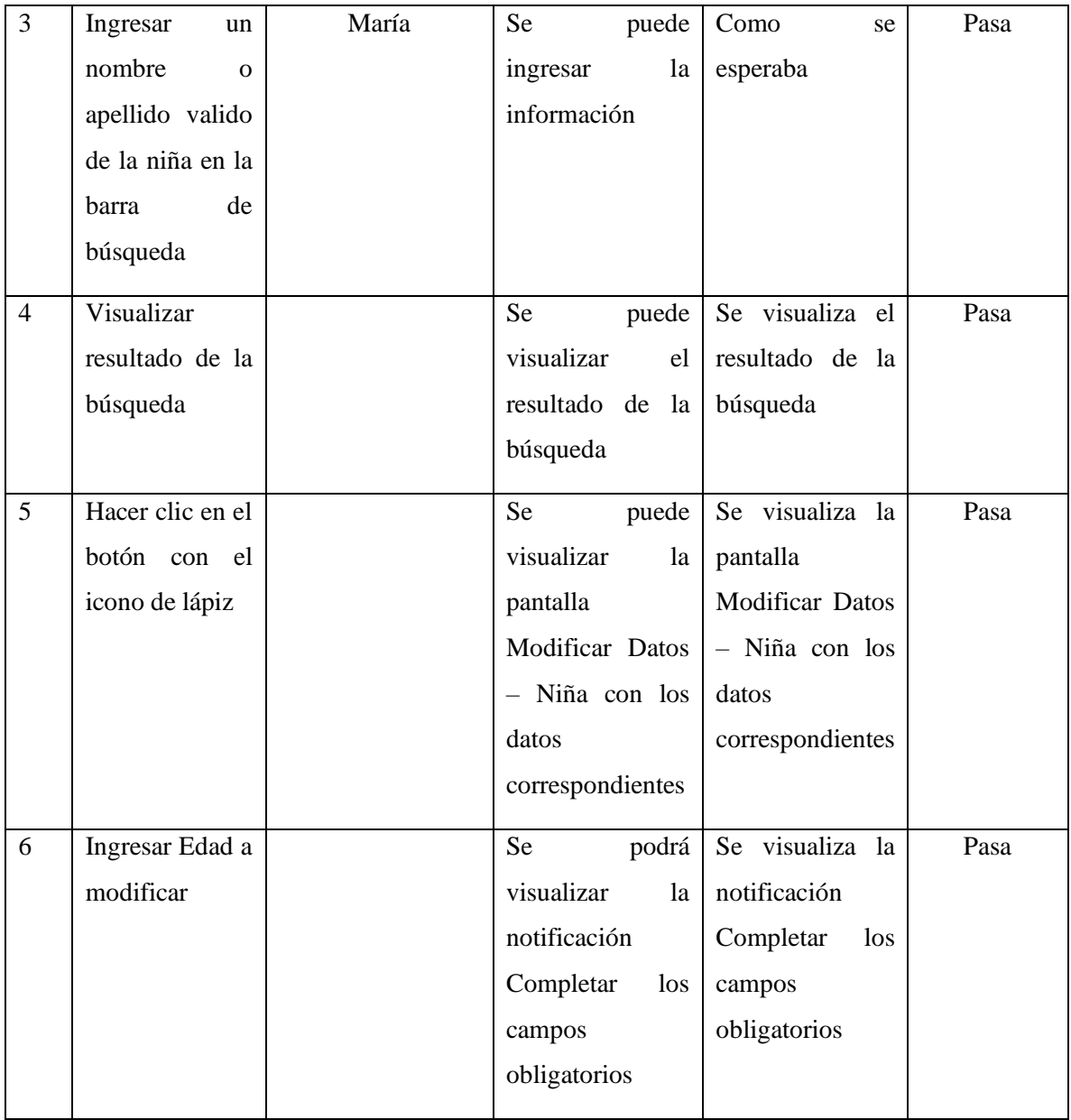

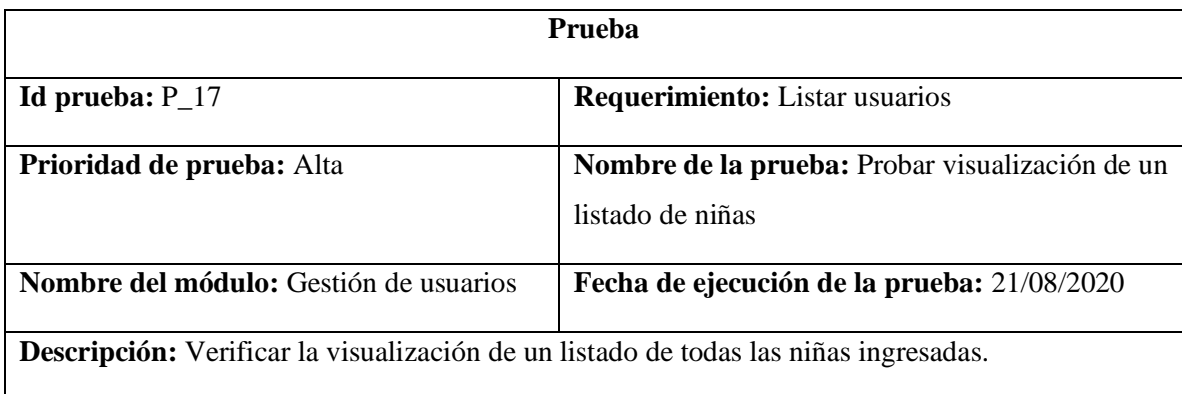

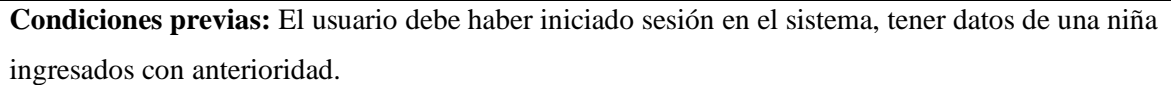

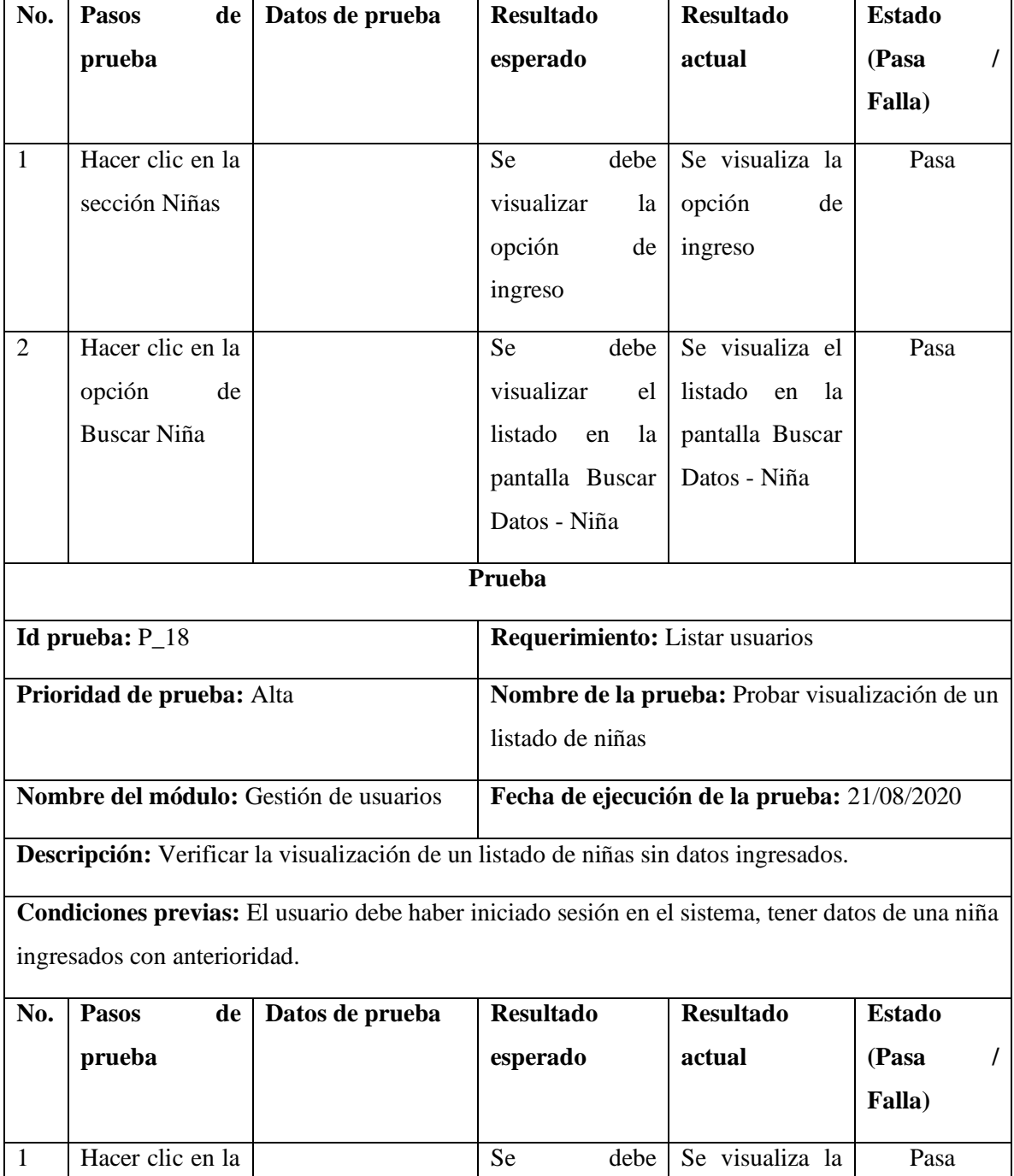

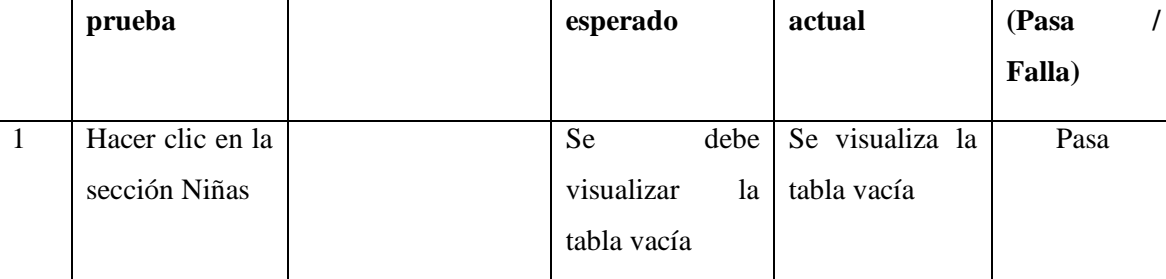

## **Evaluación**

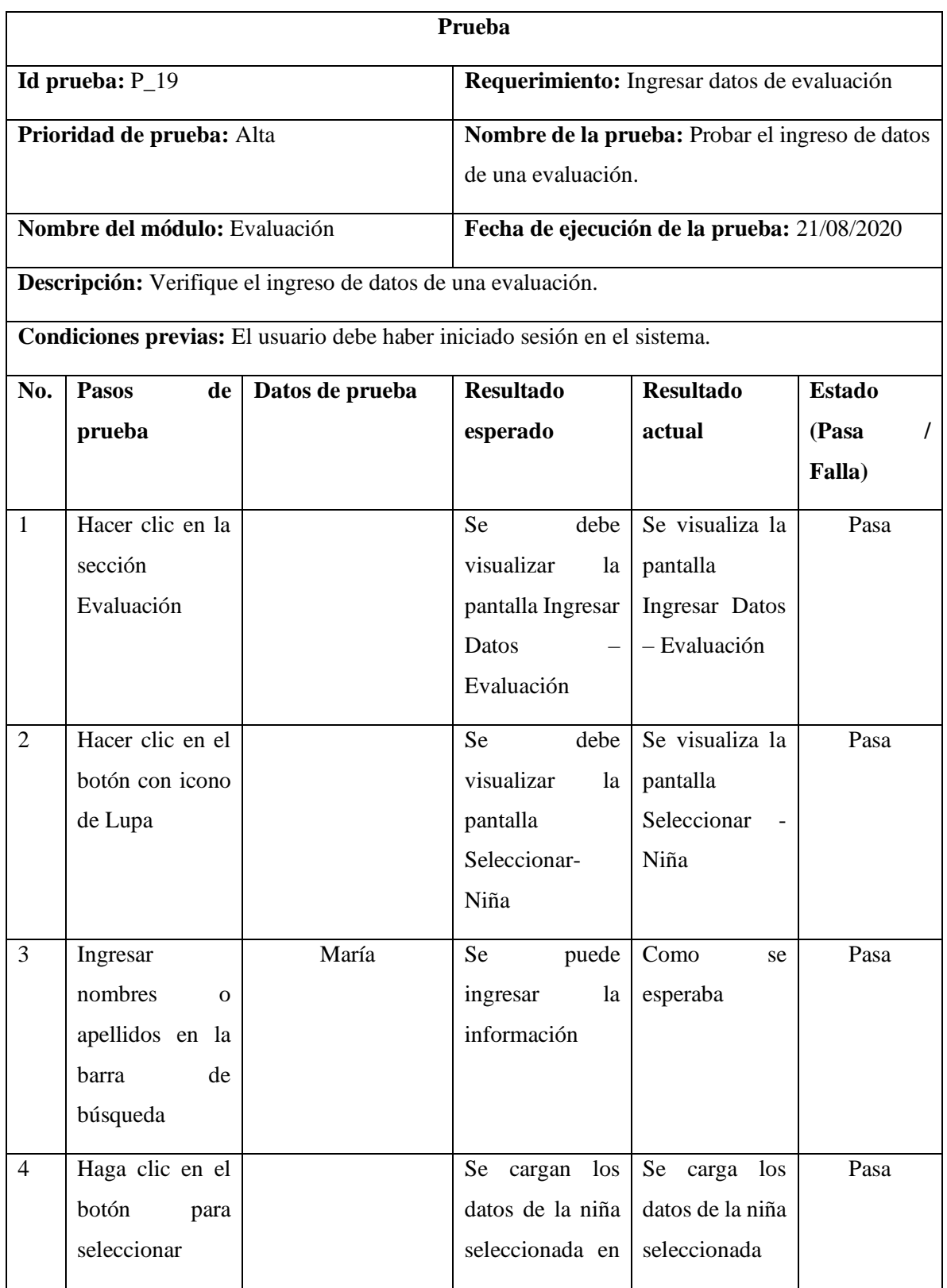

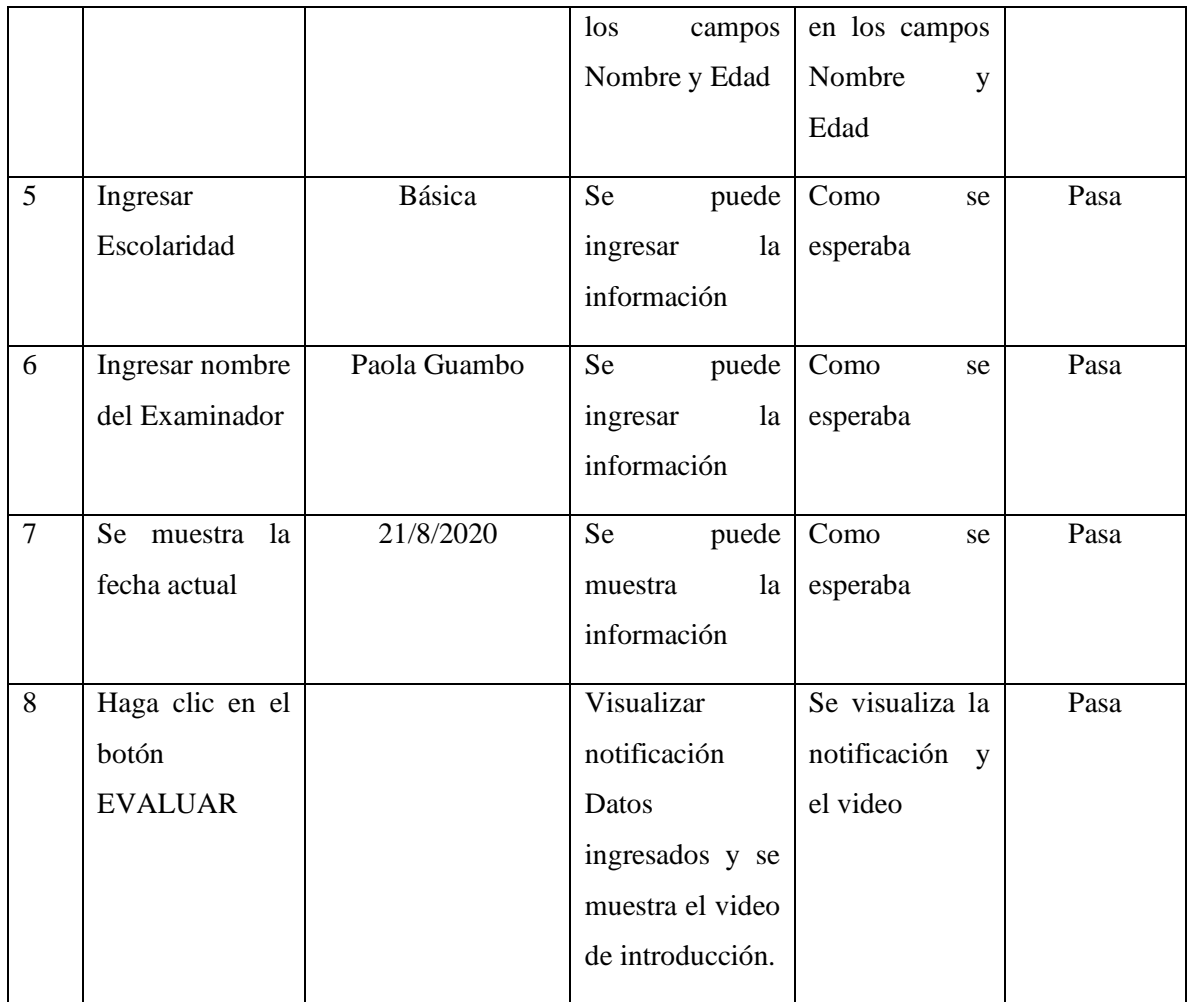

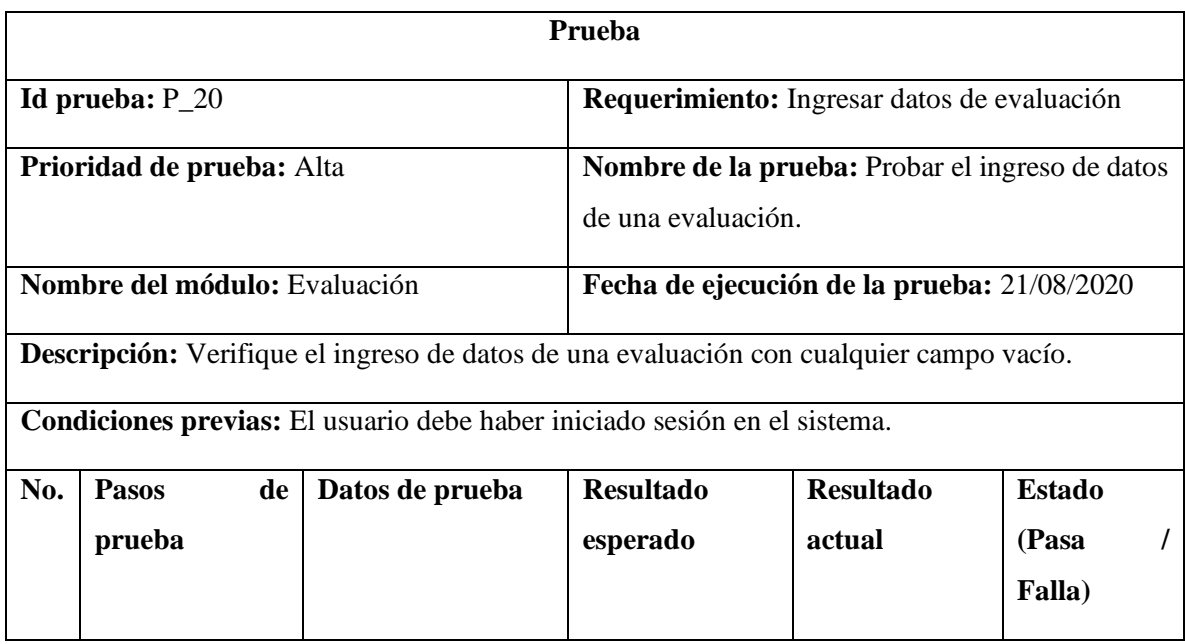

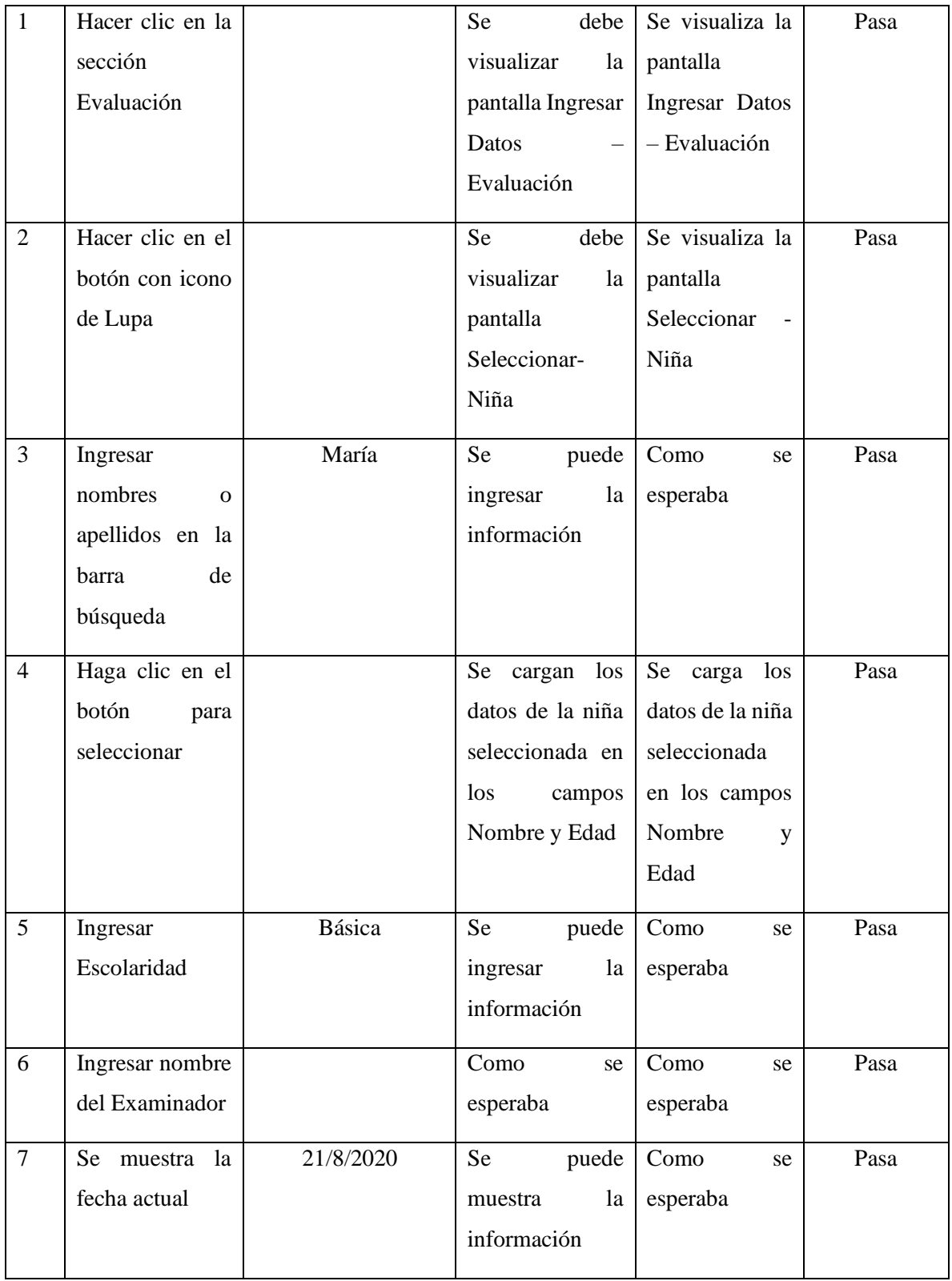

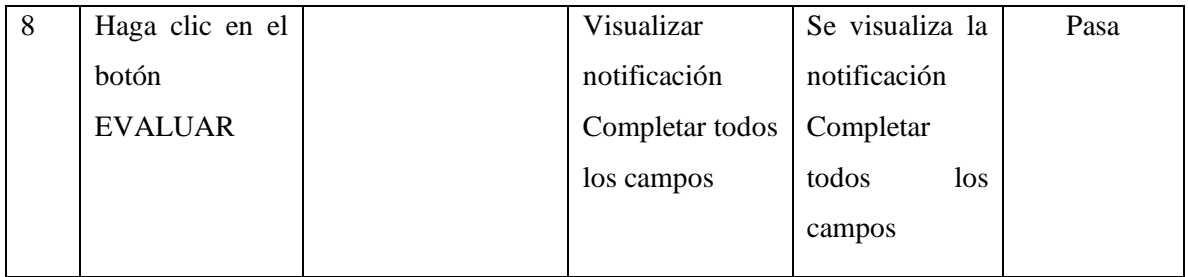

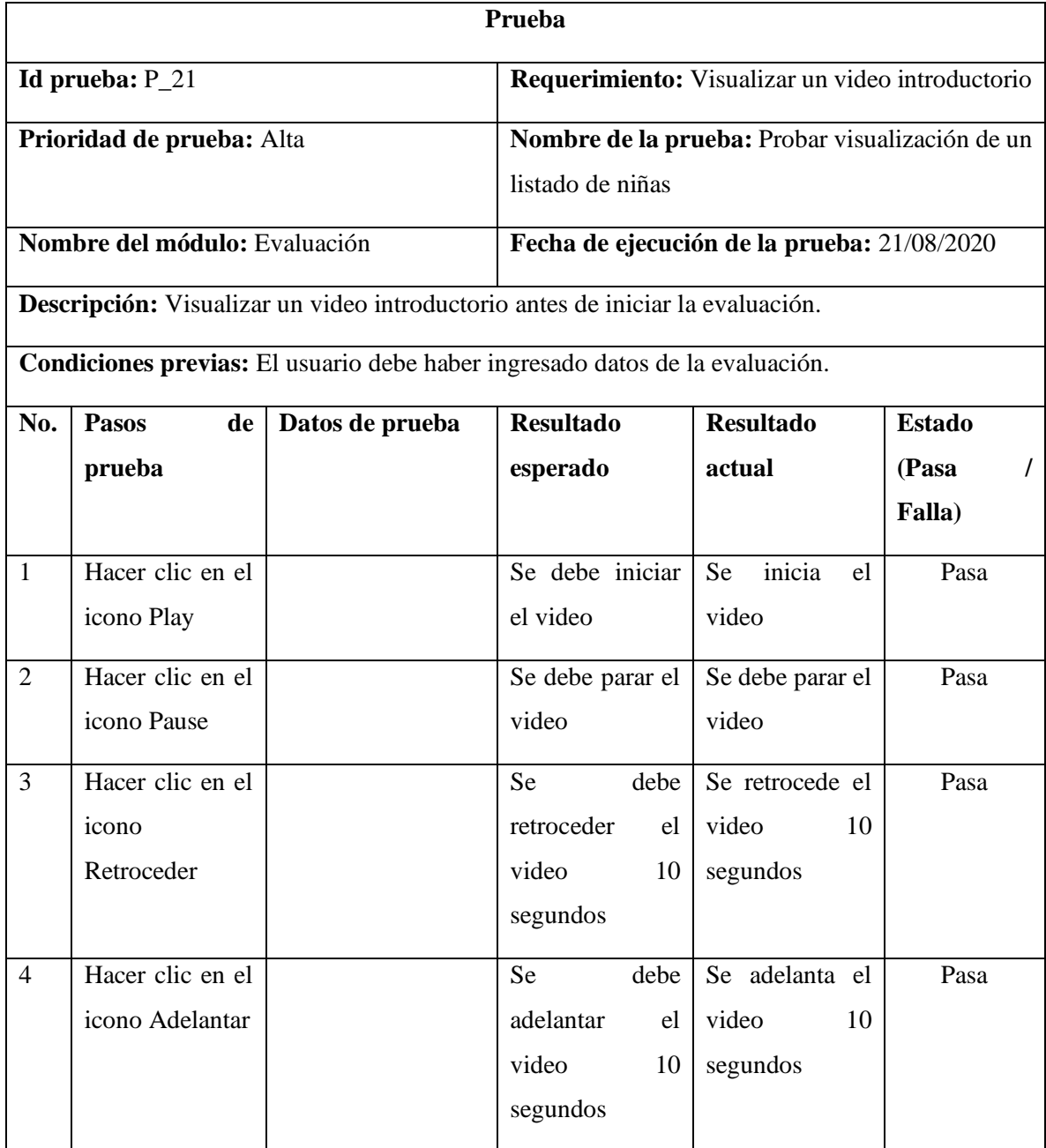

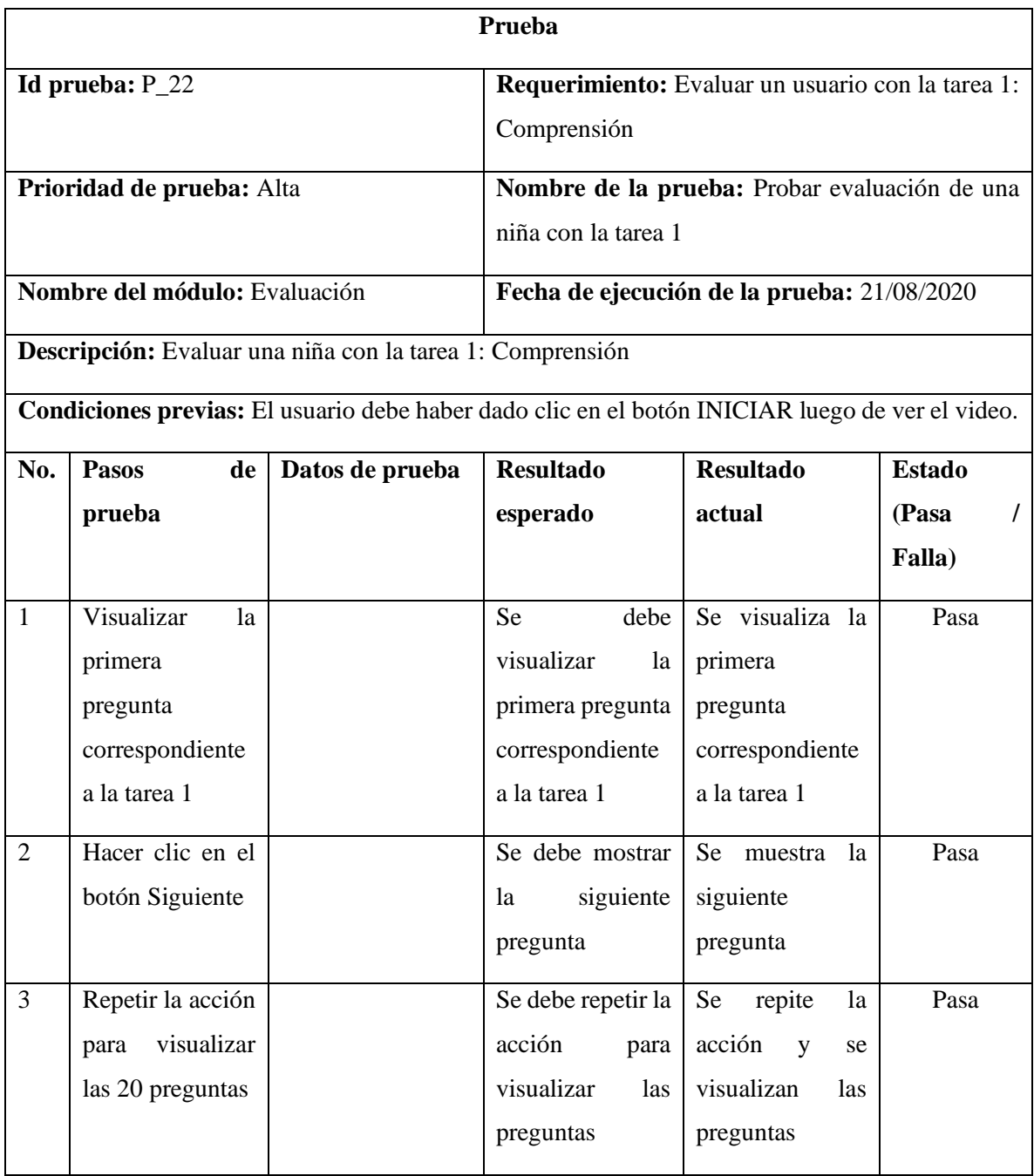

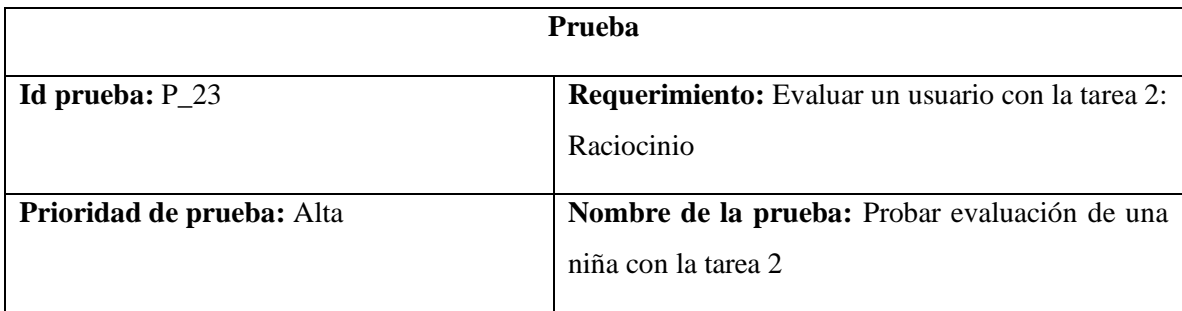

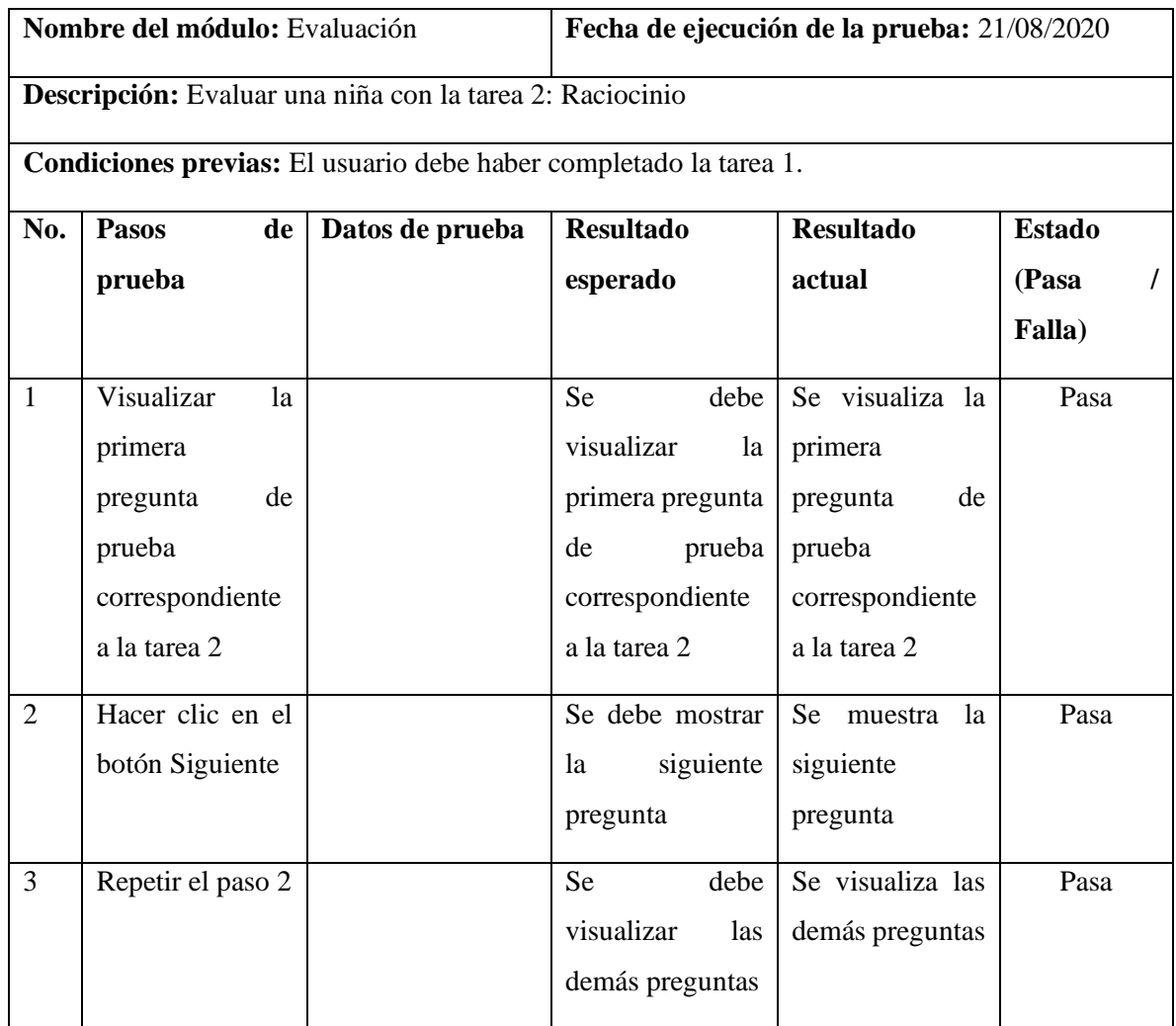

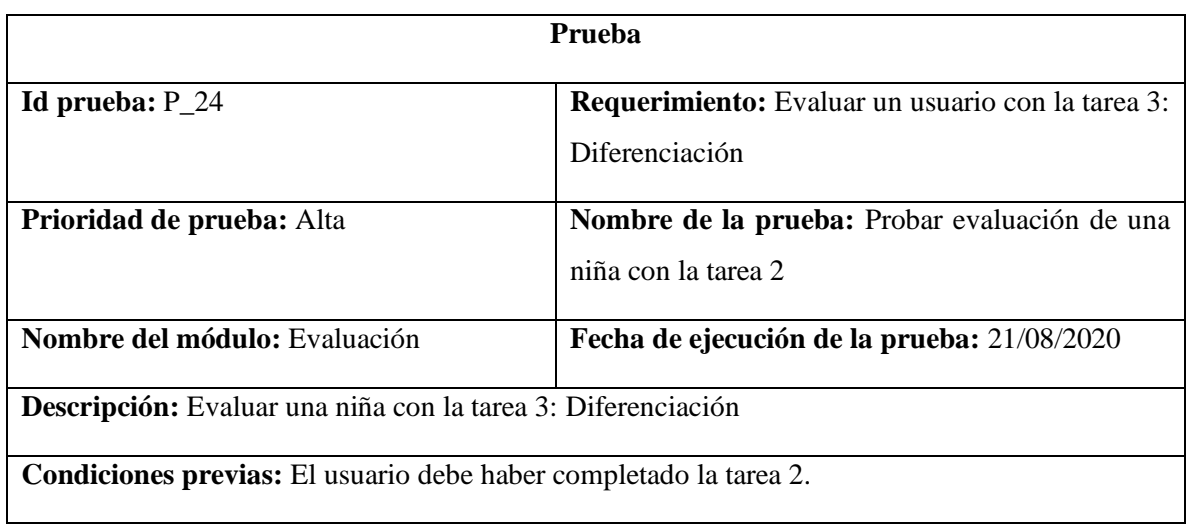

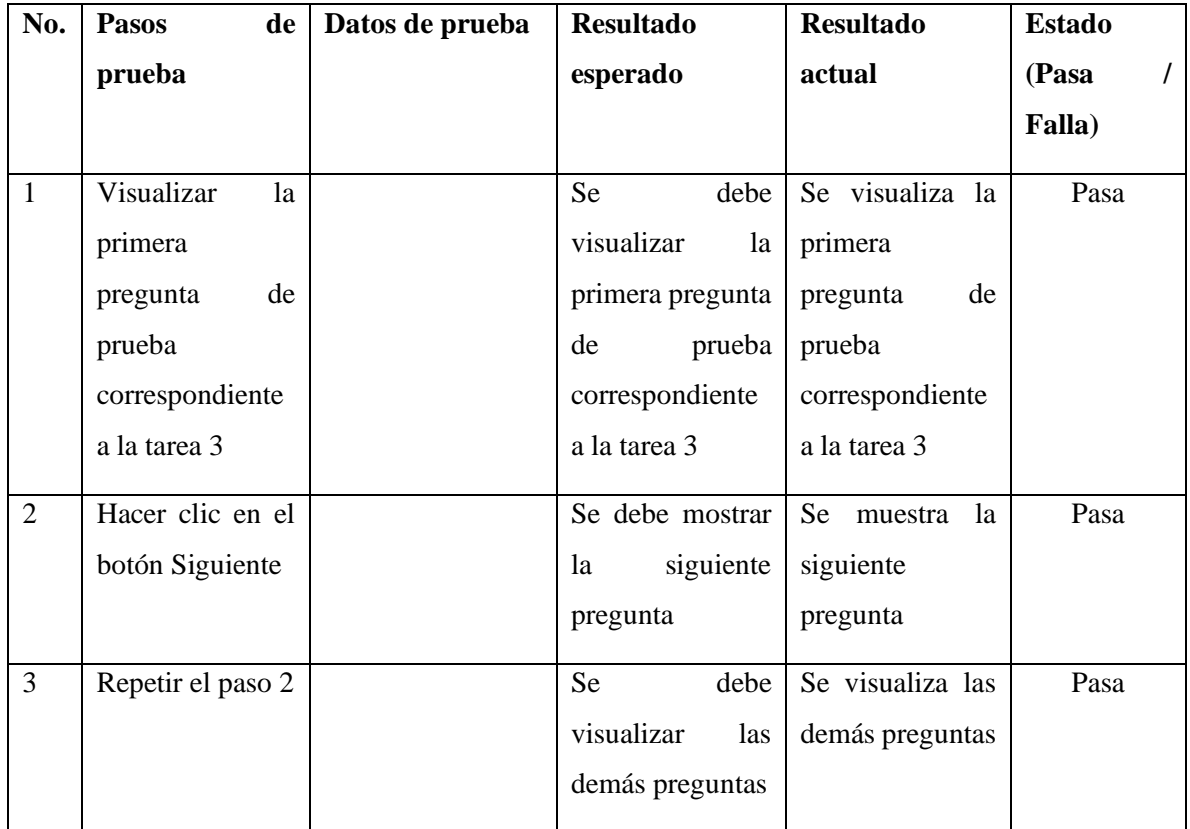

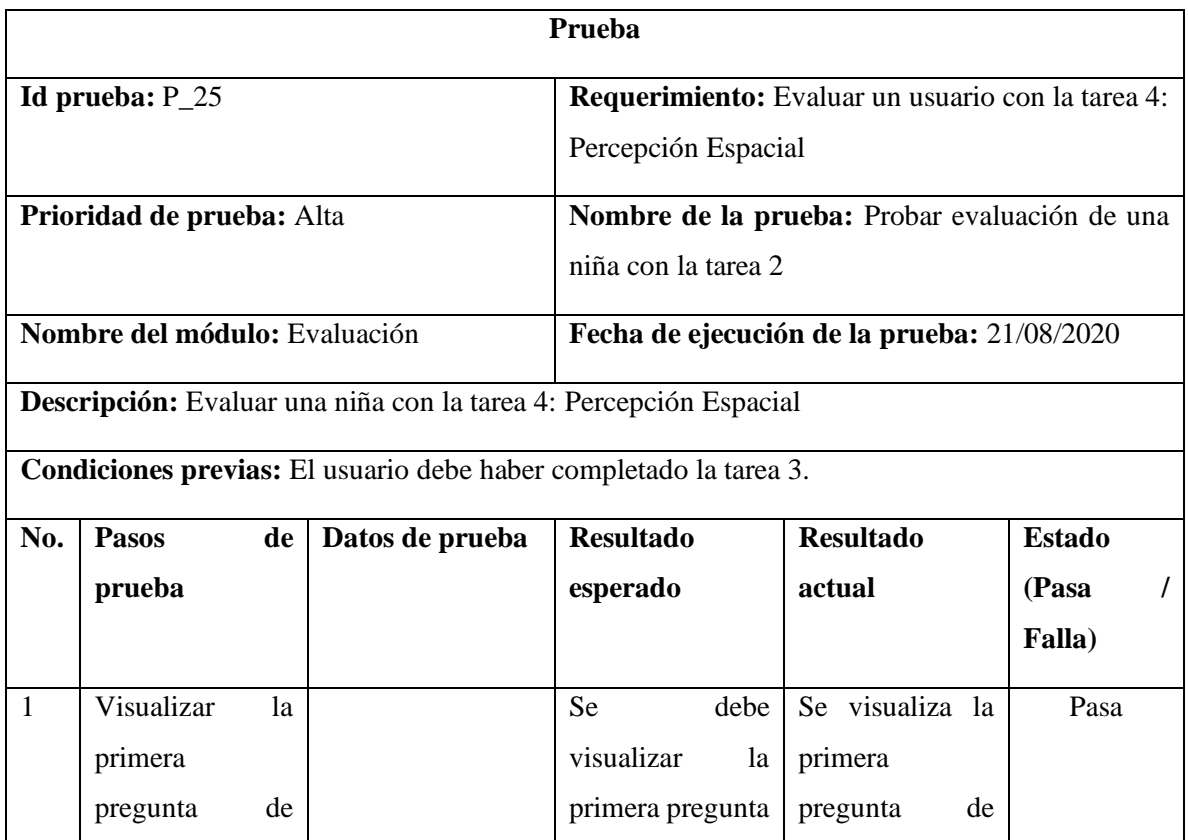
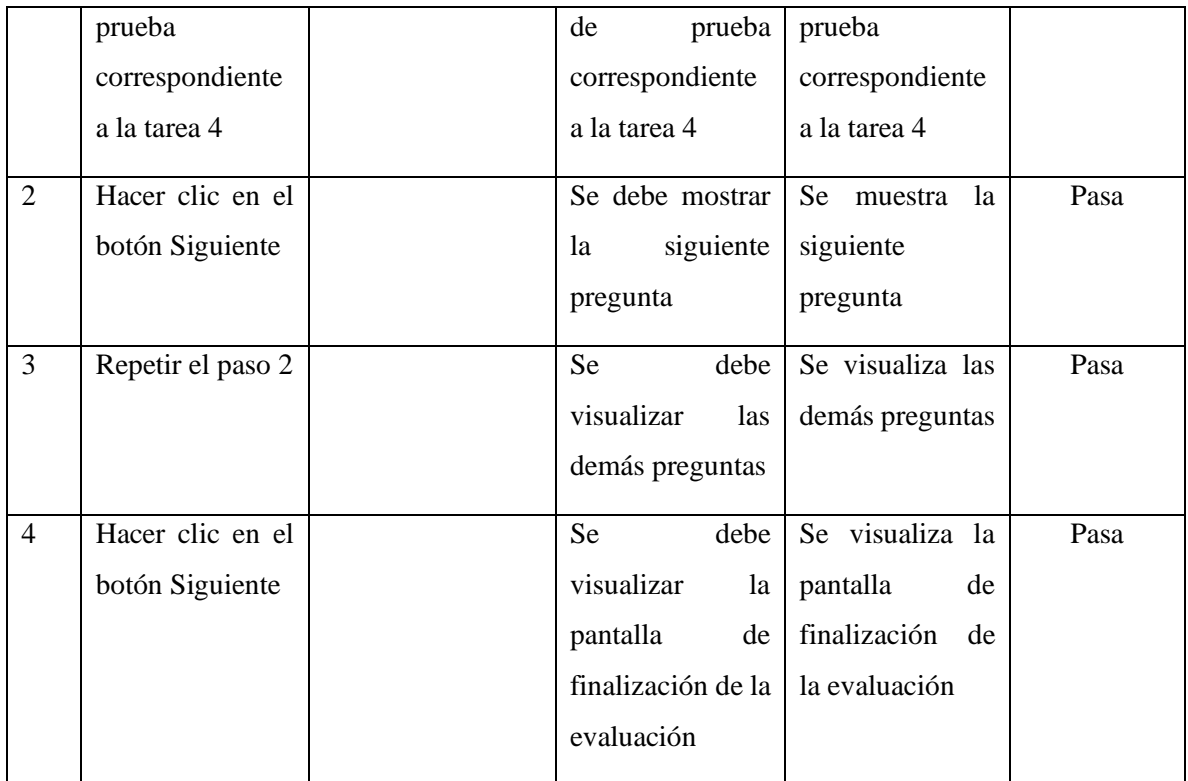

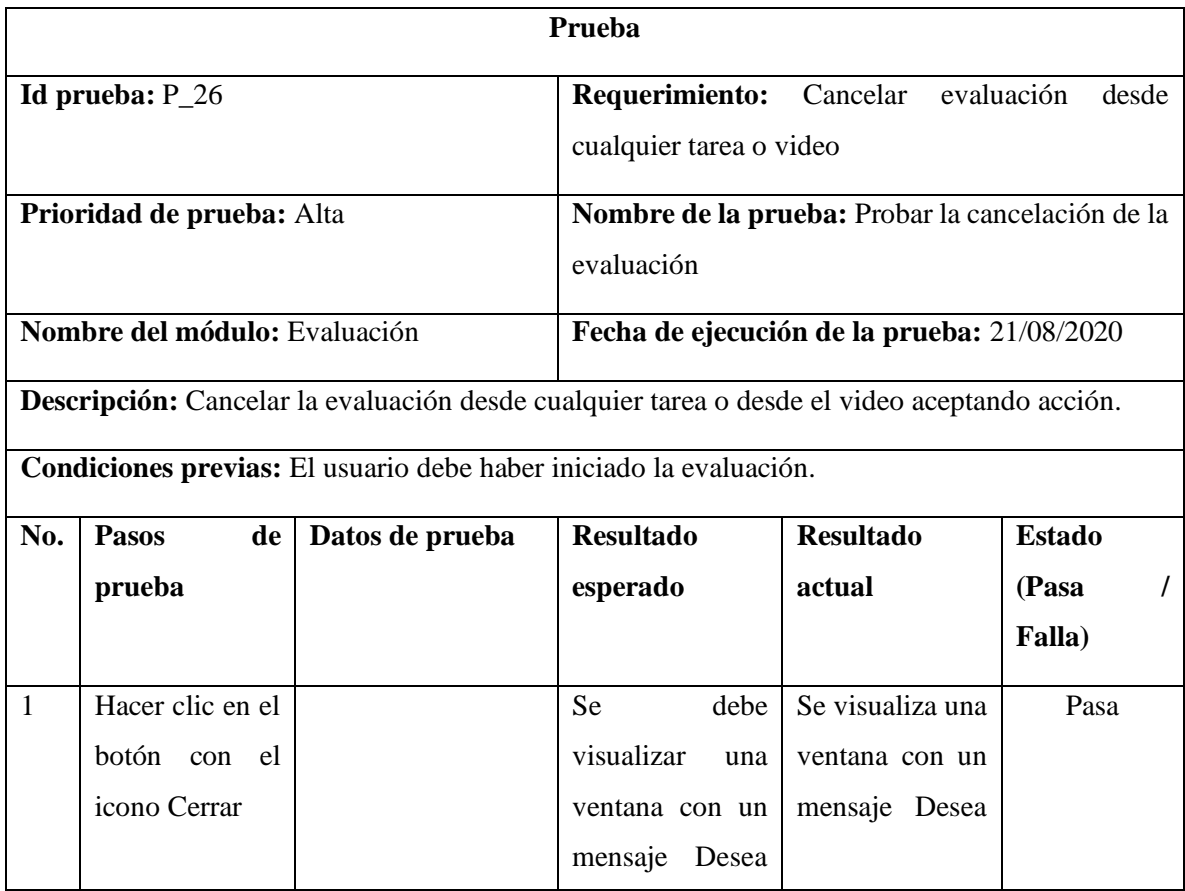

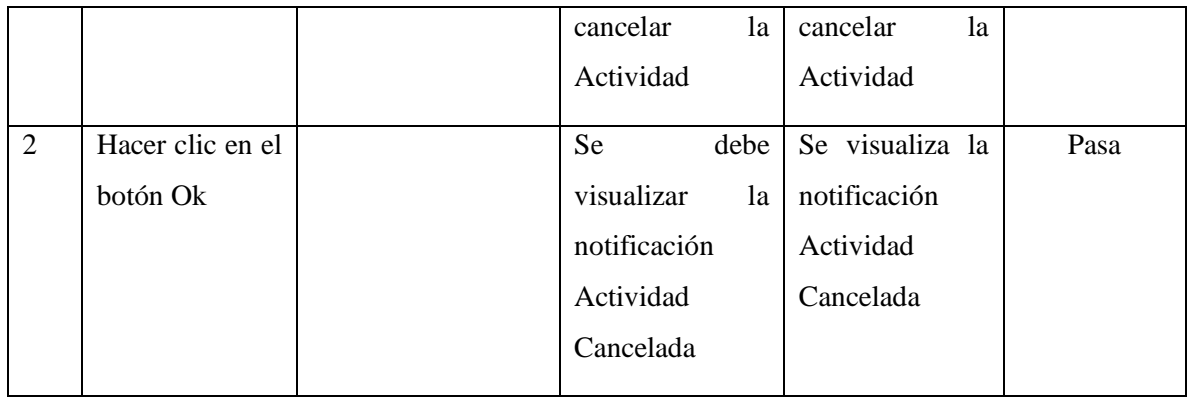

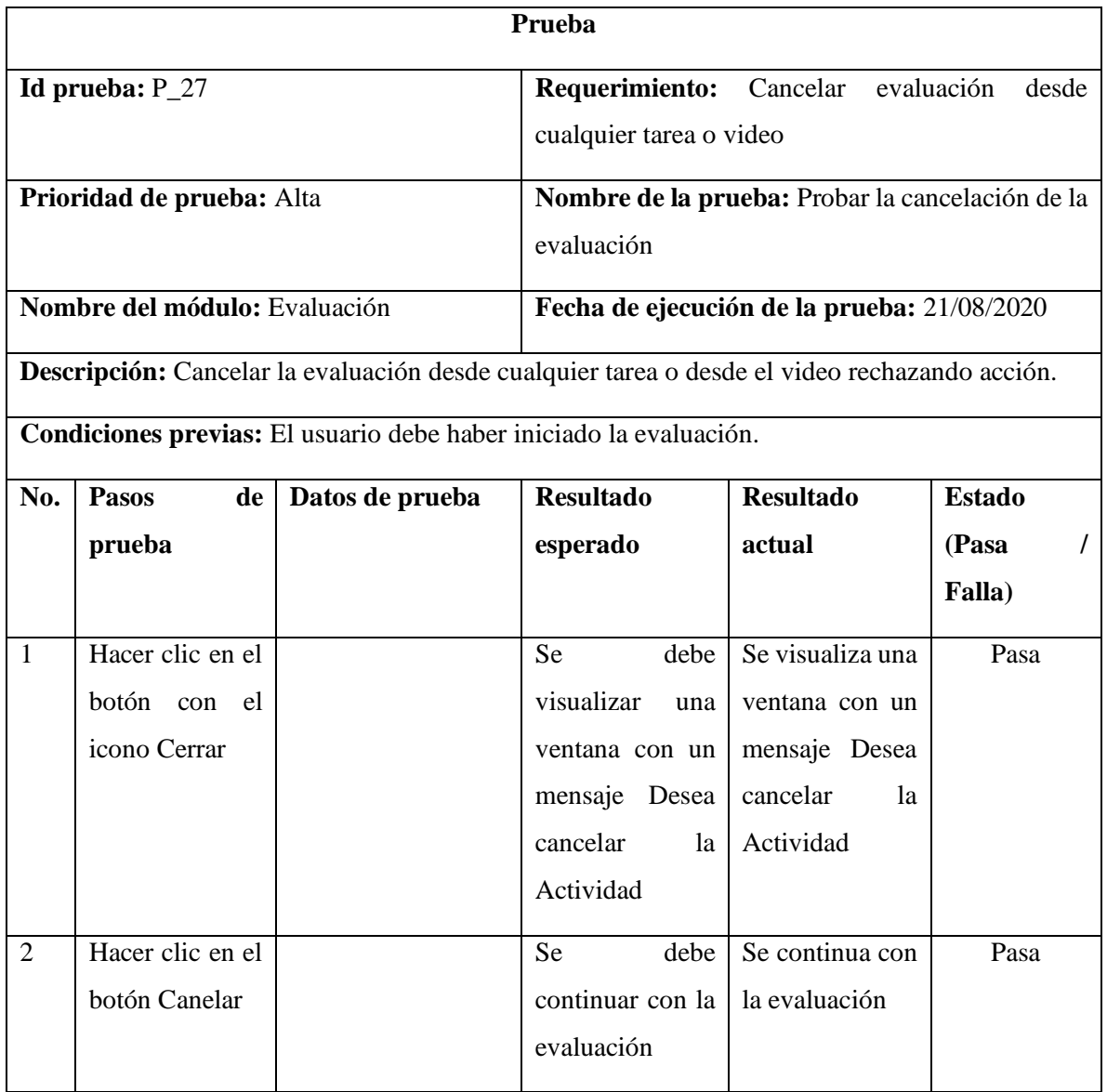

#### **REPORTES**

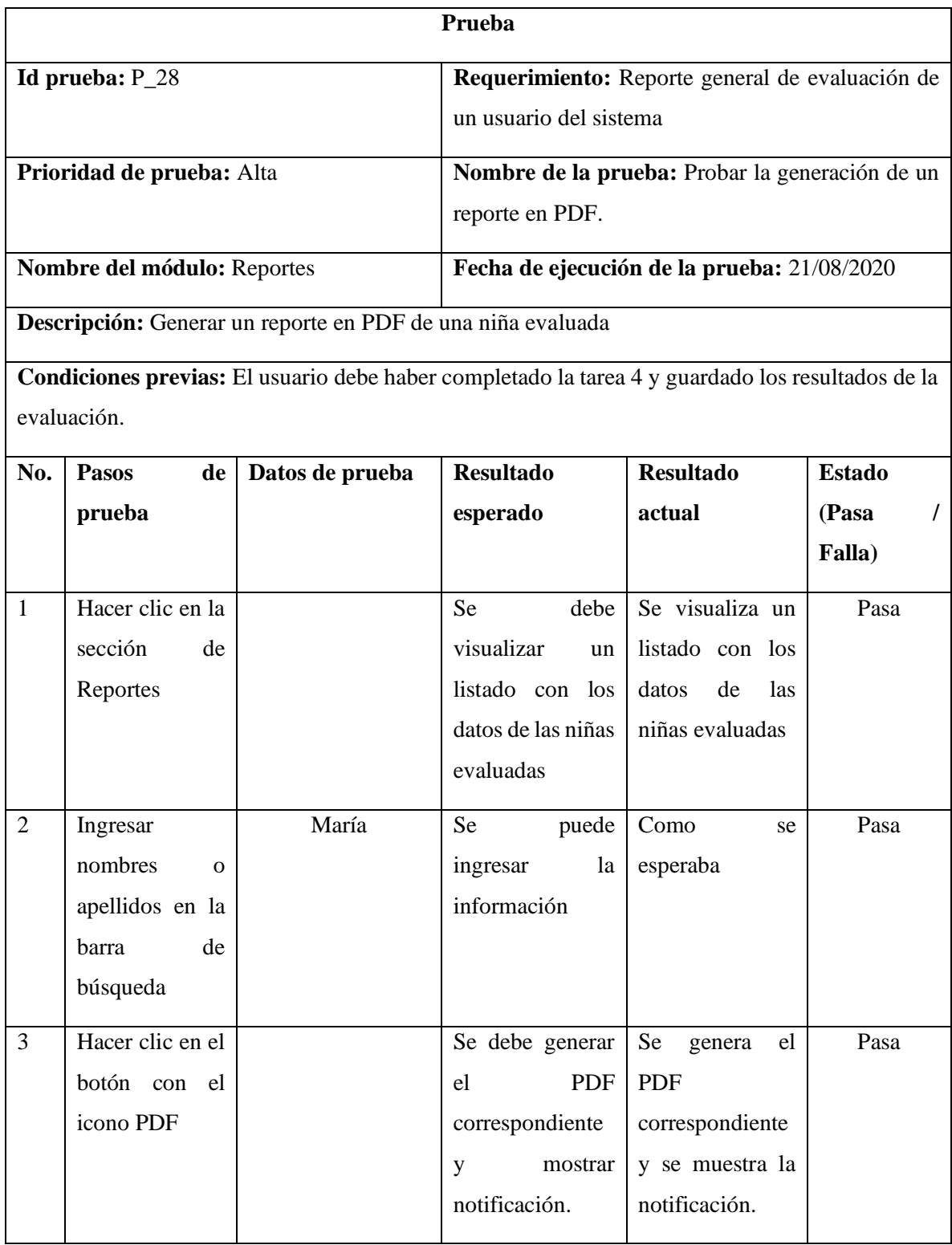

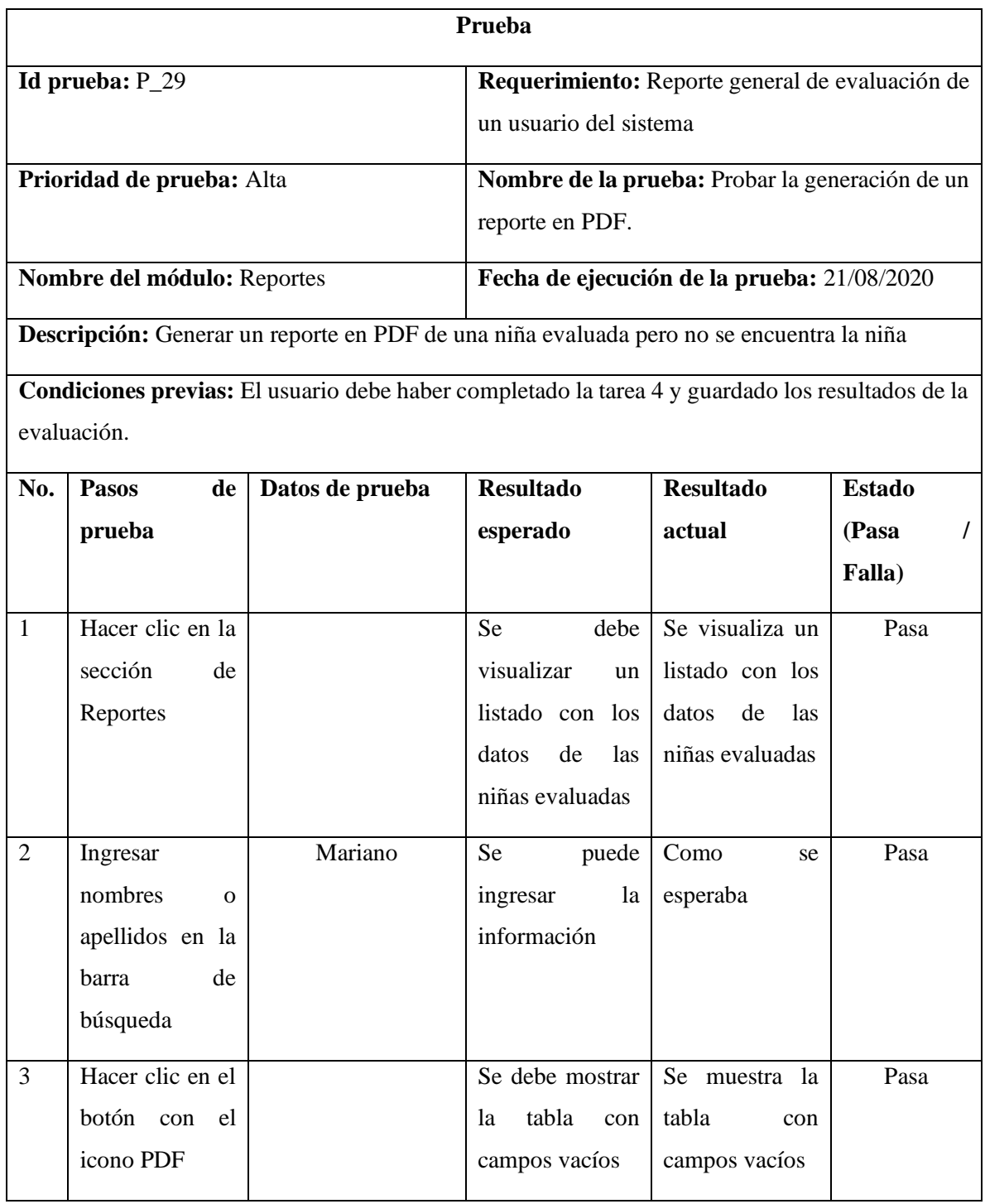

# **AYUDA**

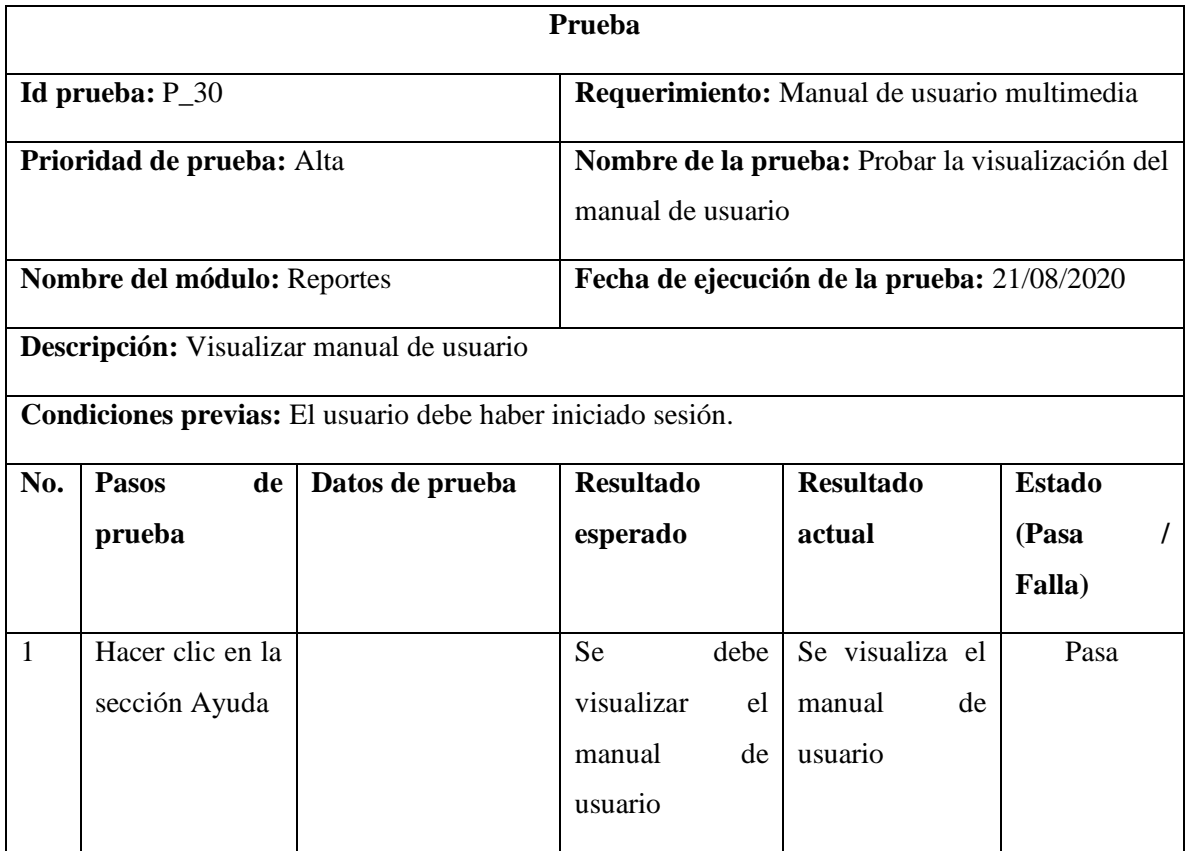

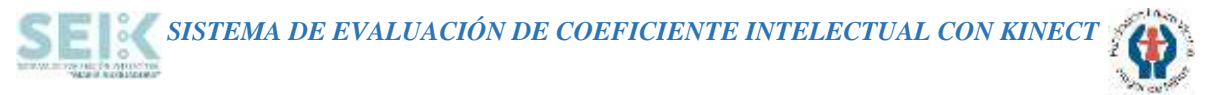

#### **ANEXO C: Manual de Usuario**

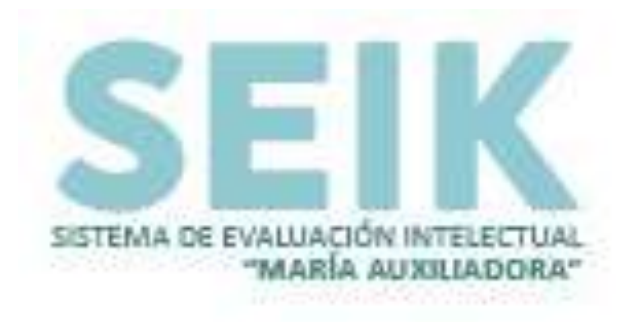

# **MANUAL DE USUARIO**

# **SISTEMA DE EVALUACIÓN INTELECTUAL CON KINECT MARÍA AUXILIADORA**

**AUTORAS:**

ERIKA VIVIANA TIXI GALLEGOS MARIA JOSE QUINATOA GUANO

**VERSIÓN:** 

1.0

**Riobamba – Ecuador 2020**

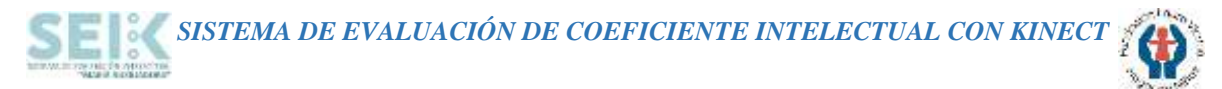

# **SEIK**

Bienvenido al Sistema de Evaluación de Coeficiente Intelectual "SEIK" a continuación se muestra una guía práctica de las acciones a desarrollar dentro del sistema.

## **PAGINA INICIAL**

En la página inicial encontrará el menú principal en el cual se presentan todas las opciones de SEIK.

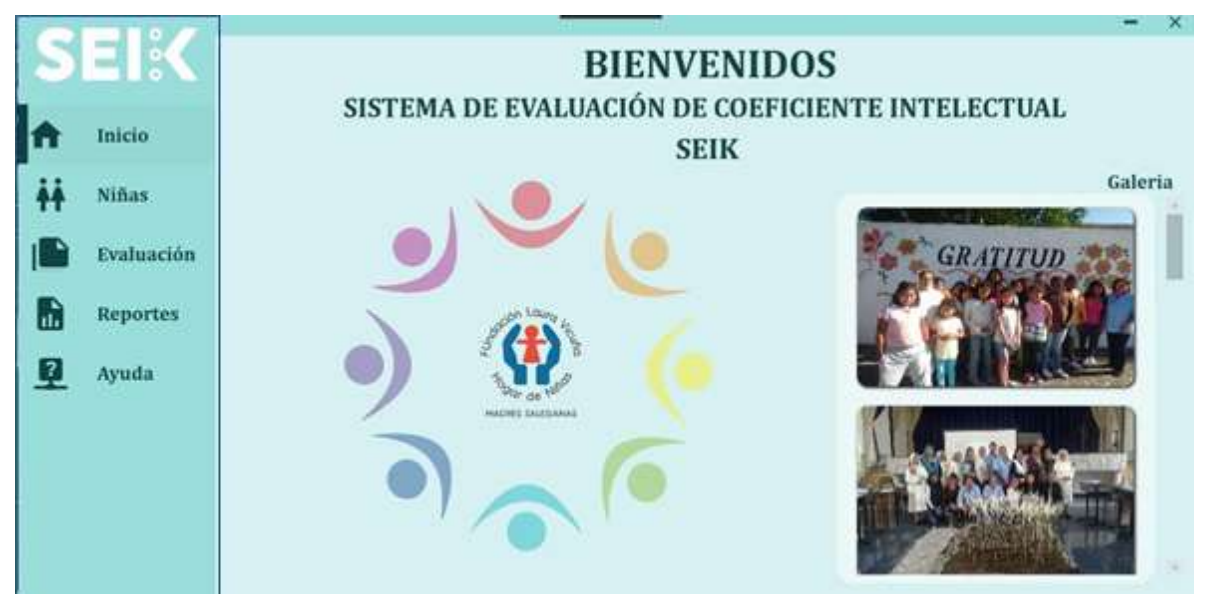

# **OPCIÓN NIÑAS**

En la opción de "Niñas" se encontrará dos opciones para ingresar una nueva niña o buscar una niña previamente ingresada.

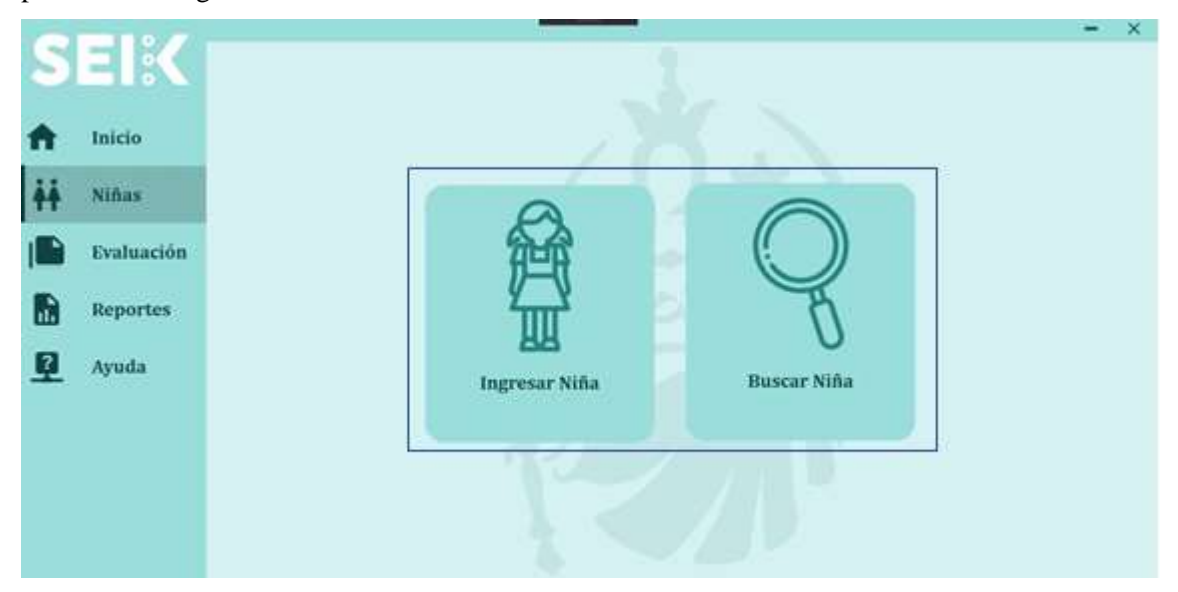

*SISTEMA DE EVALUACIÓN DE COEFICIENTE INTELECTUAL CON KINECT*

## **INGRESAR NIÑA**

En este apartado se deberá completar la información de la niña a ingresar, siendo obligatorios los campos señalados con \*, seguido de completar la información solo se deberá hacer clic en la opción "GUARDAR".

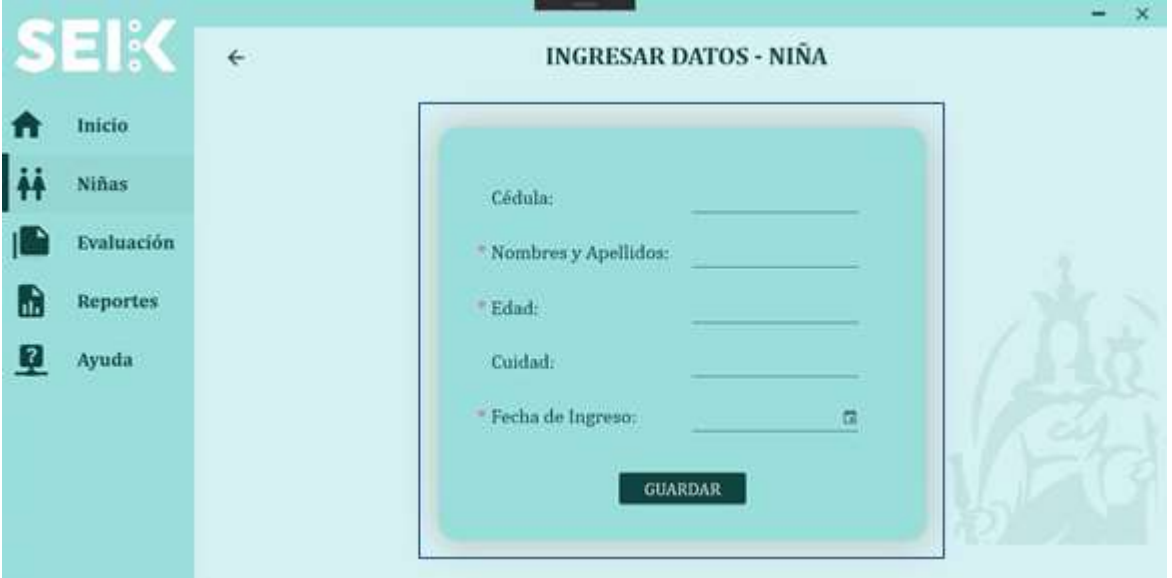

# **BUSCAR NIÑA**

Si se desea buscar una niña, se debe colocar sus nombres en la barra de búsqueda la cual automáticamente devolverá los resultados de la búsqueda.

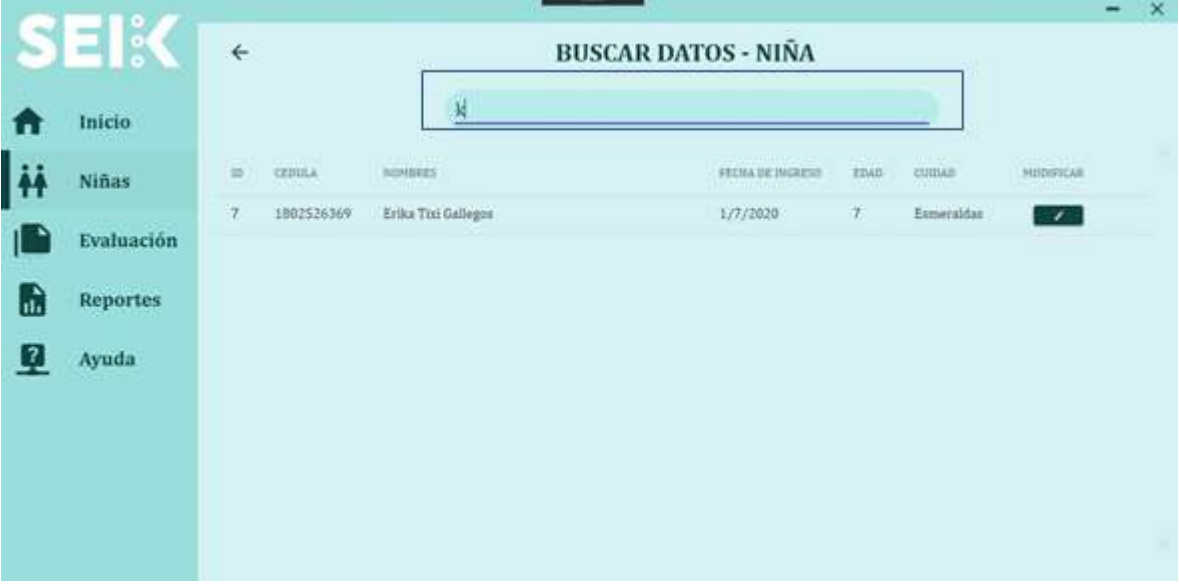

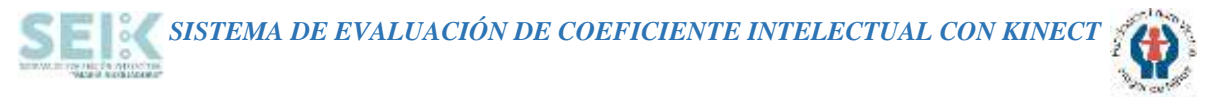

### **MODIFICAR DATOS**

Si por algún motivo se desea modificar los datos de una niña ingresada, se debe pulsar el botón para modificar.

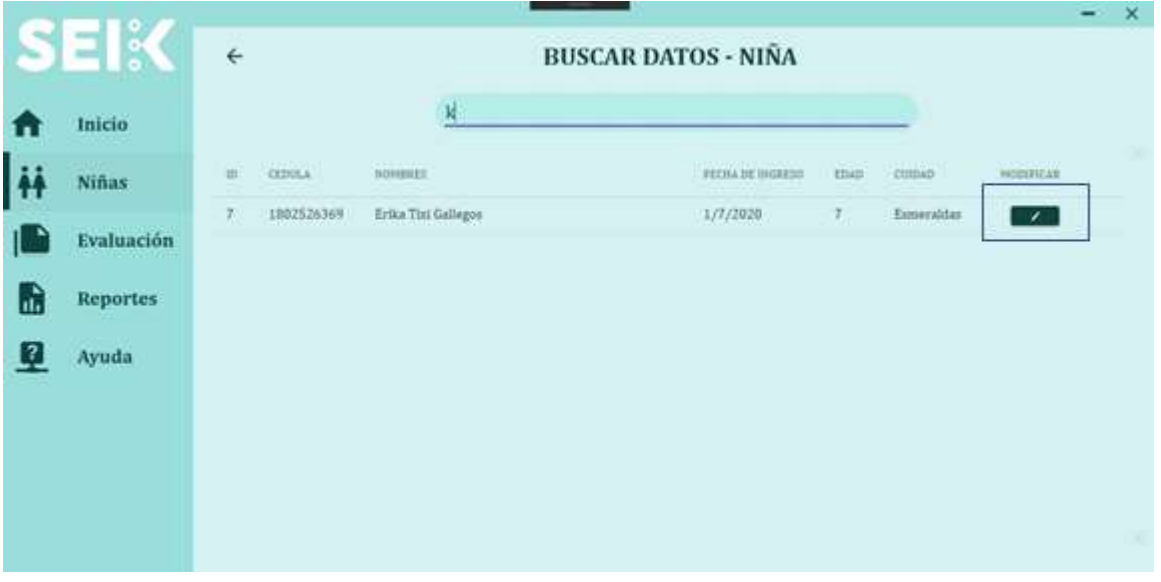

En la pantalla continua se debe corregir la información ingresada y pulsar el botón guardar, a continuación, se podrá visualizar los datos modificado con éxito.

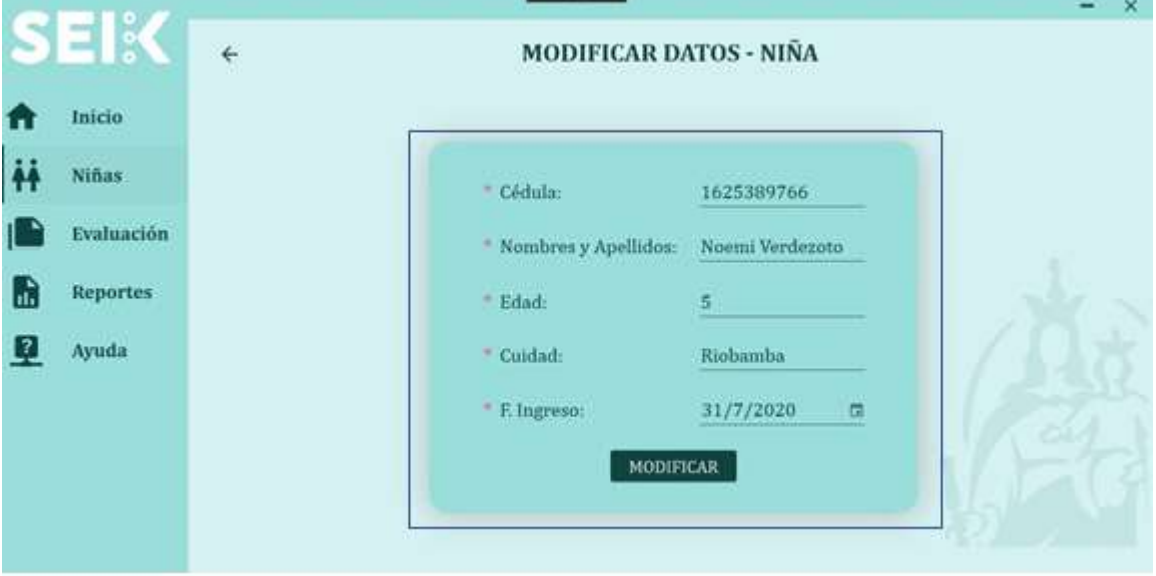

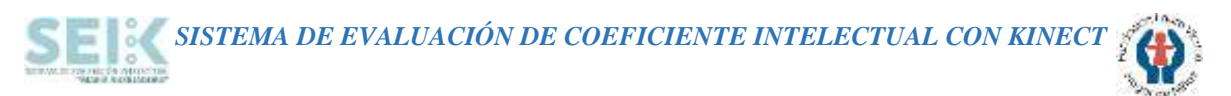

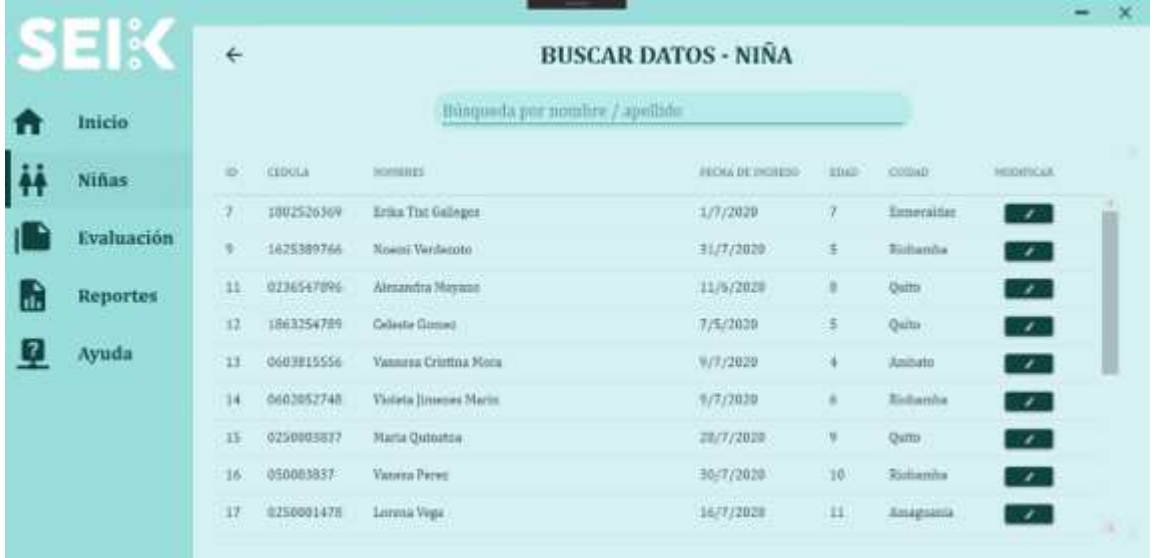

# **OPCIÓN EVALUAR**

En esta opción se debe buscar a la niña a evaluar, previamente ingresada.

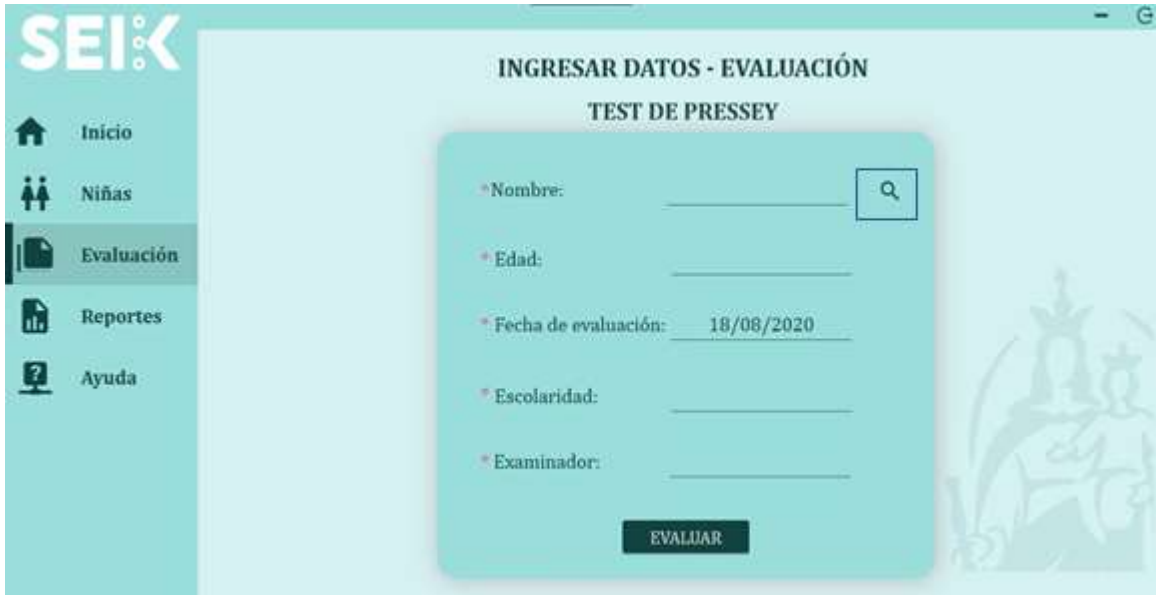

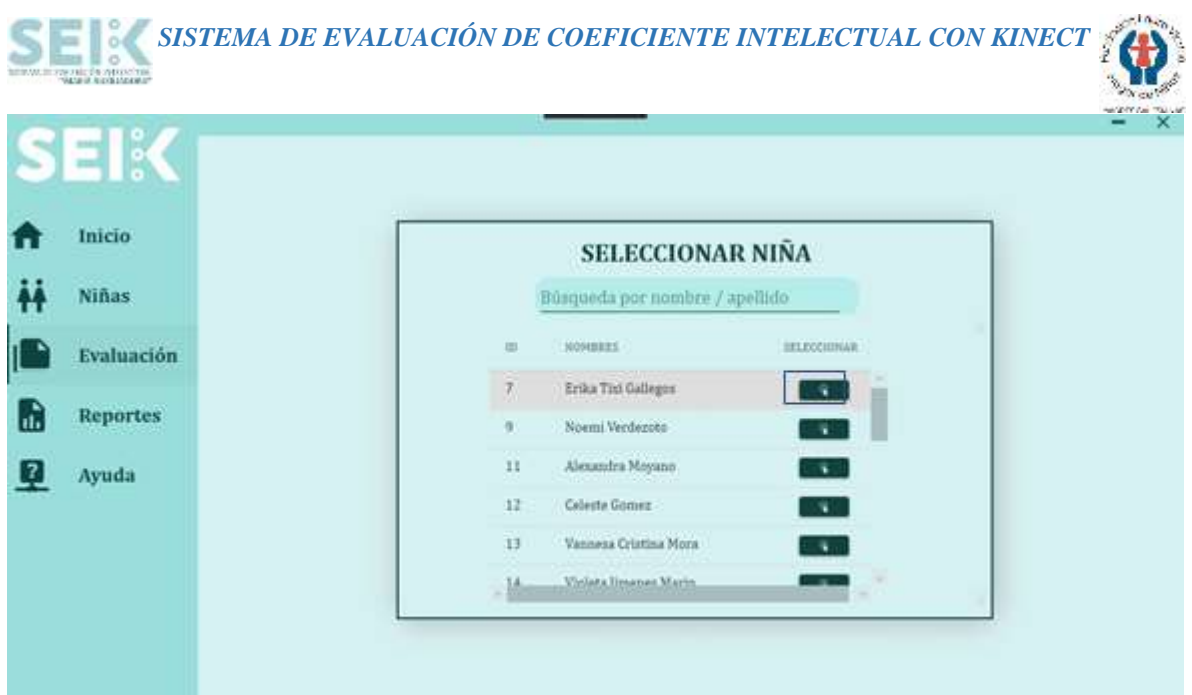

Una vez seleccionada la niña a evaluar se debe completar la información de la niña a evaluar, siendo obligatorios los campos señalados con \*, seguido de completar la información solo se deberá hacer clic en la opción "EVALUAR".

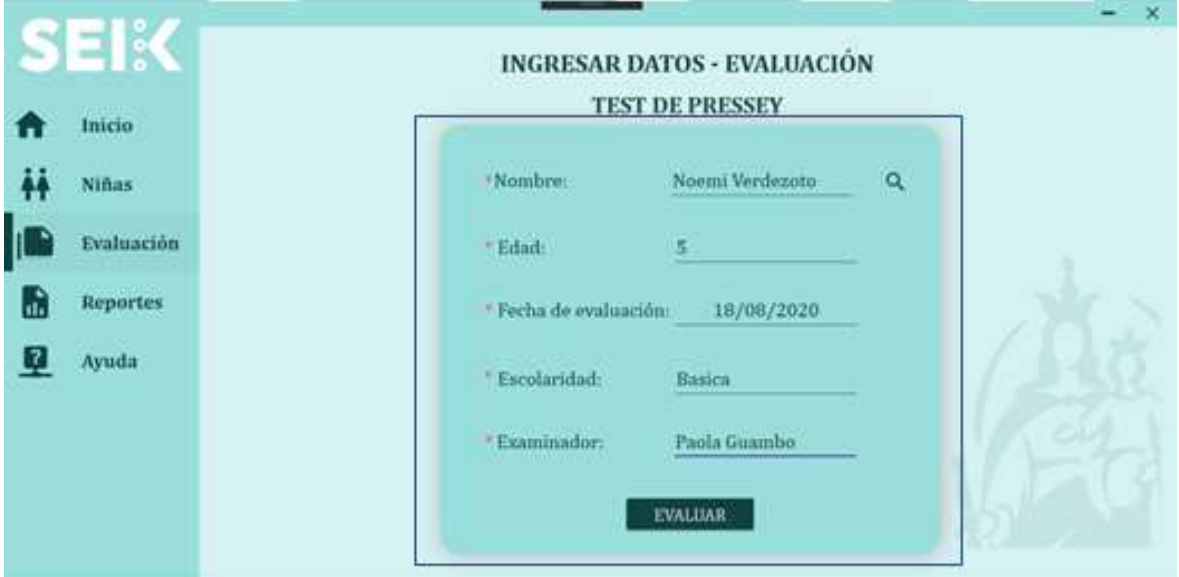

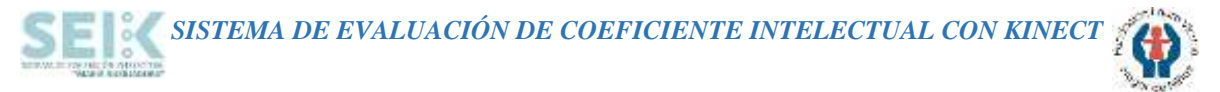

#### **VIDEO INTRODUCTORIO**

En este apartado la niña a evaluar podrá visualizar un video en el cual se muestran las instrucciones a seguir en la evaluación.

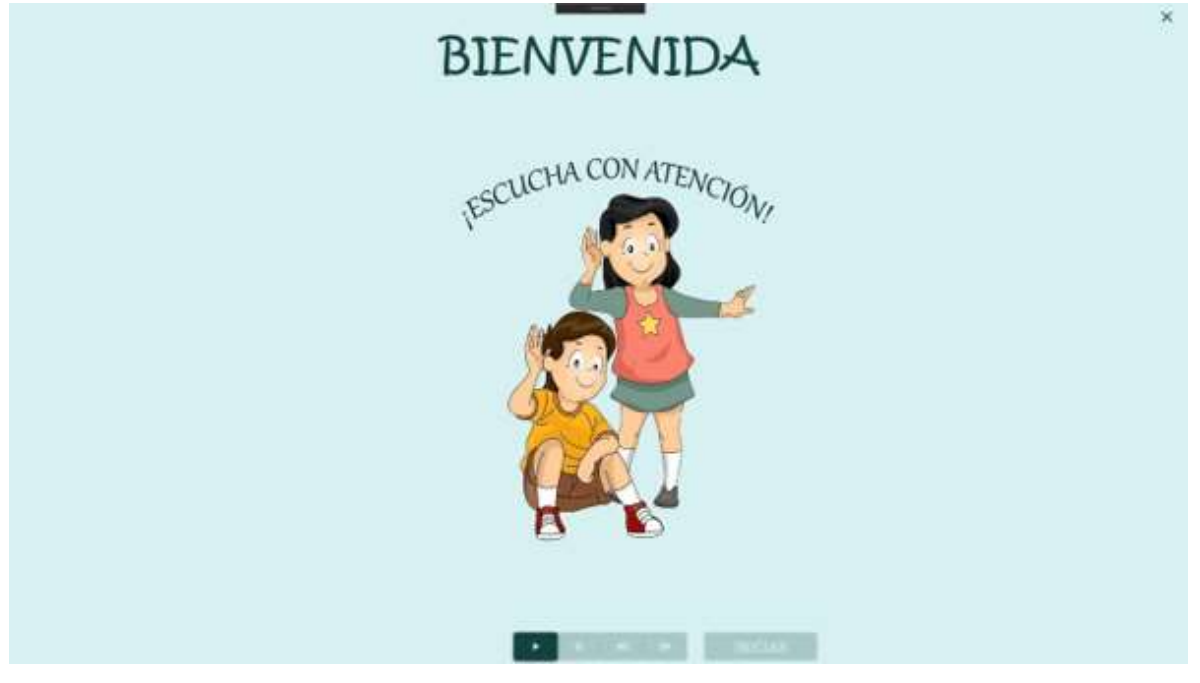

#### **TEST DE PRESSLEY**

En las pantallas de evaluación, la niña deberá cumplir las actividades con las instrucciones del profesional a cargo. Una vez finalizada la prueba se observará inmediatamente el resultado de evaluación.

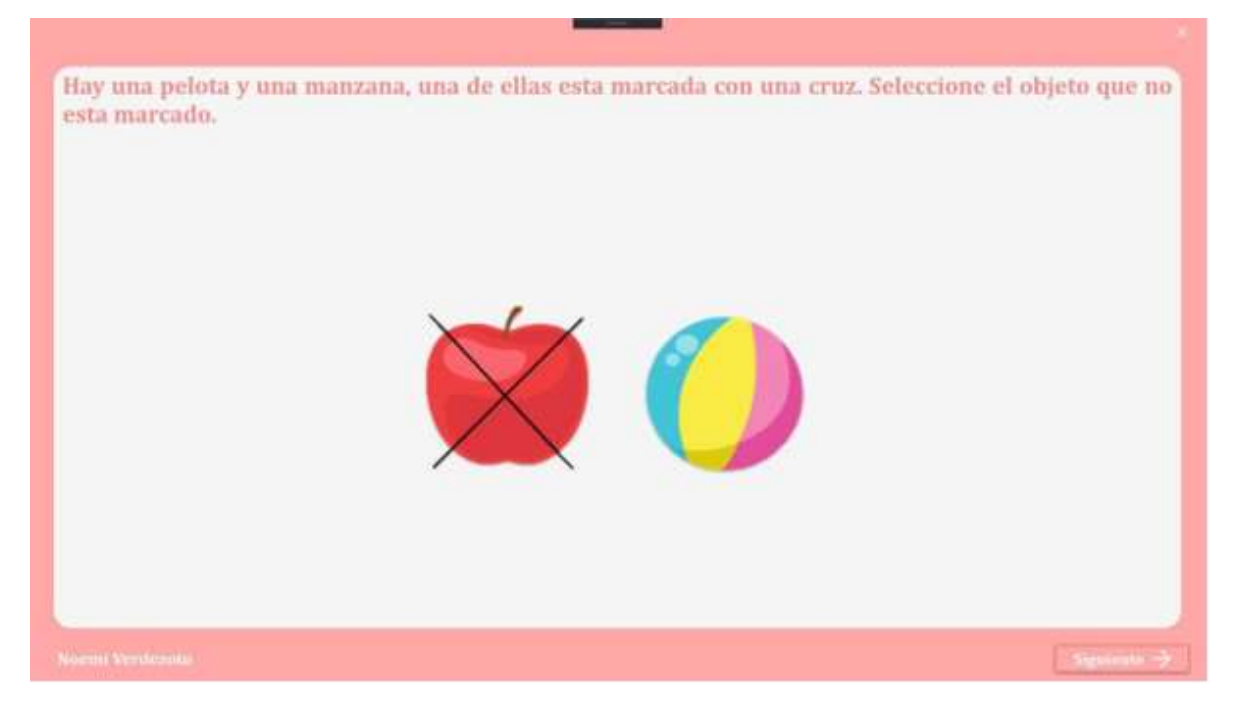

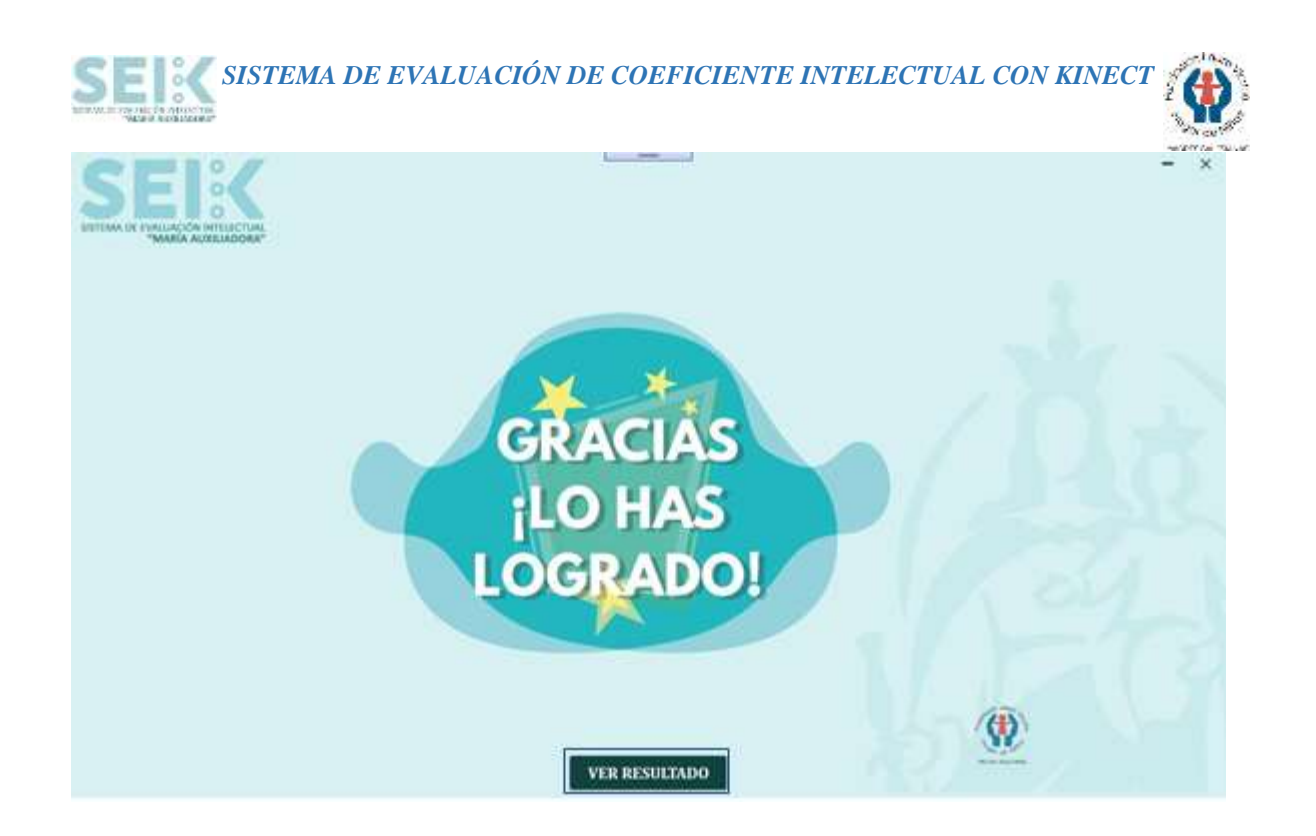

# **RESULTADOS DE LA EVALUACIÓN**

Se deberá dar clic en la opción "VER RESULTADO" para poder visualizar el coeficiente intelectual de la niña, así como sus datos.

Para guardar los resultados mostrados se deberá dar clic en "GUARDAR Y FINALIZAR"

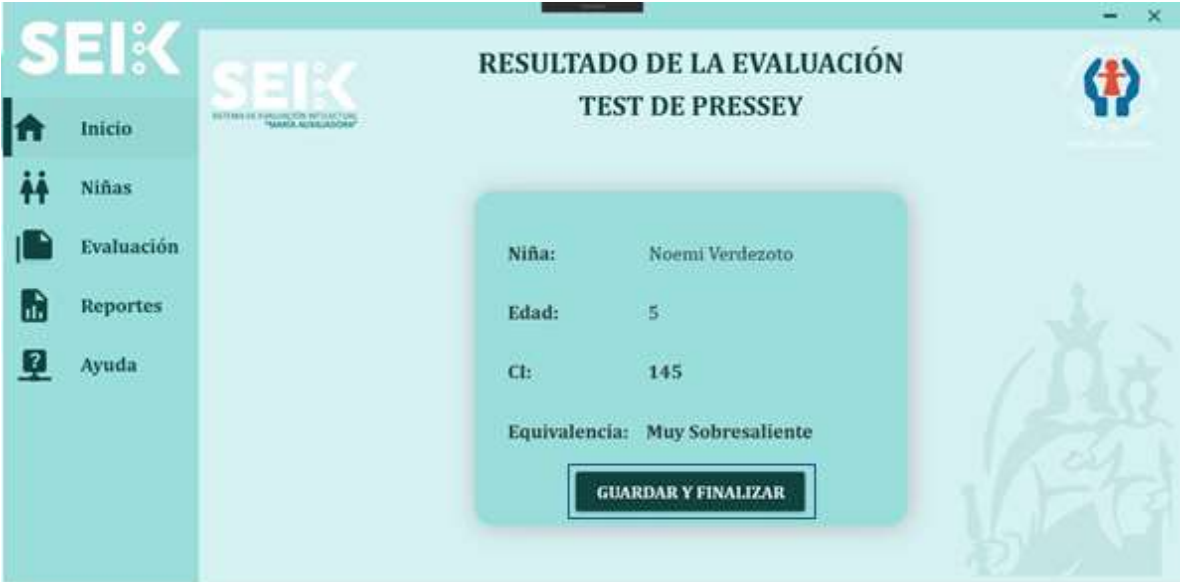

*SISTEMA DE EVALUACIÓN DE COEFICIENTE INTELECTUAL CON KINECT*

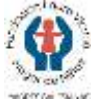

# **OPCIÓN REPORTES**

En la opción de reportes se podrá visualizar las niñas evaluadas adjunto un documento PDF del resultado de su evaluación.

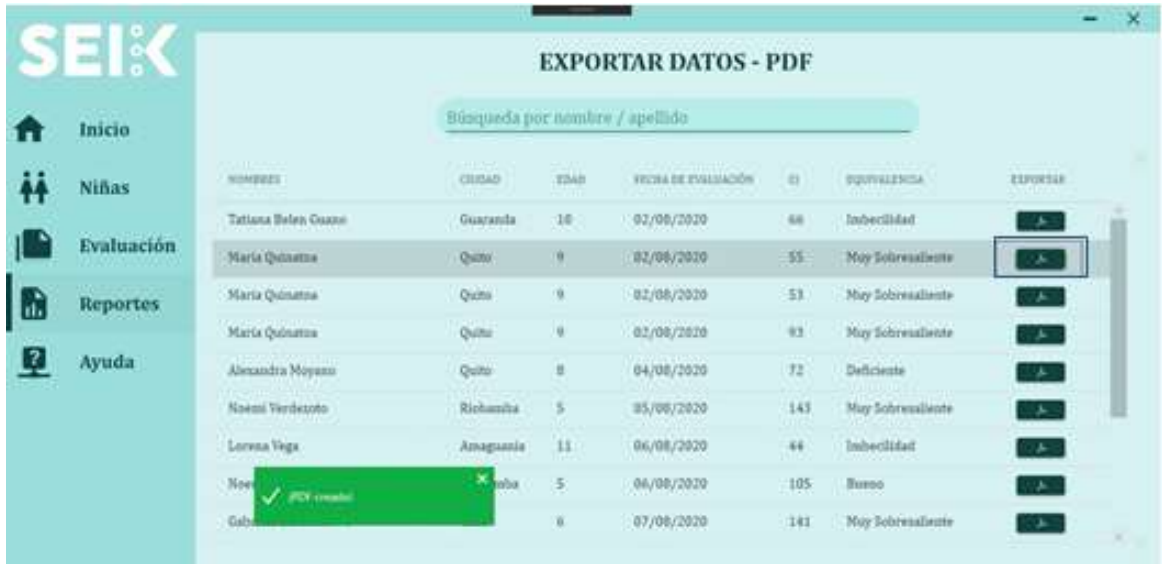

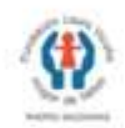

#### FUNDACIÓN LAURA VICUÑA - HOGAR DE NIÑAS **MADRES SALECIANAS SEIK**

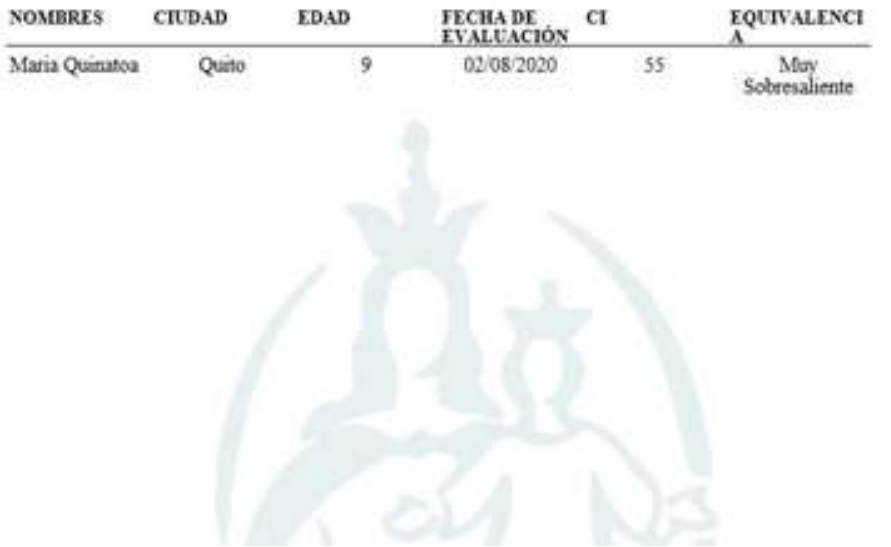

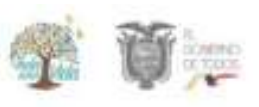

#### **TEST DE PRESSEY**

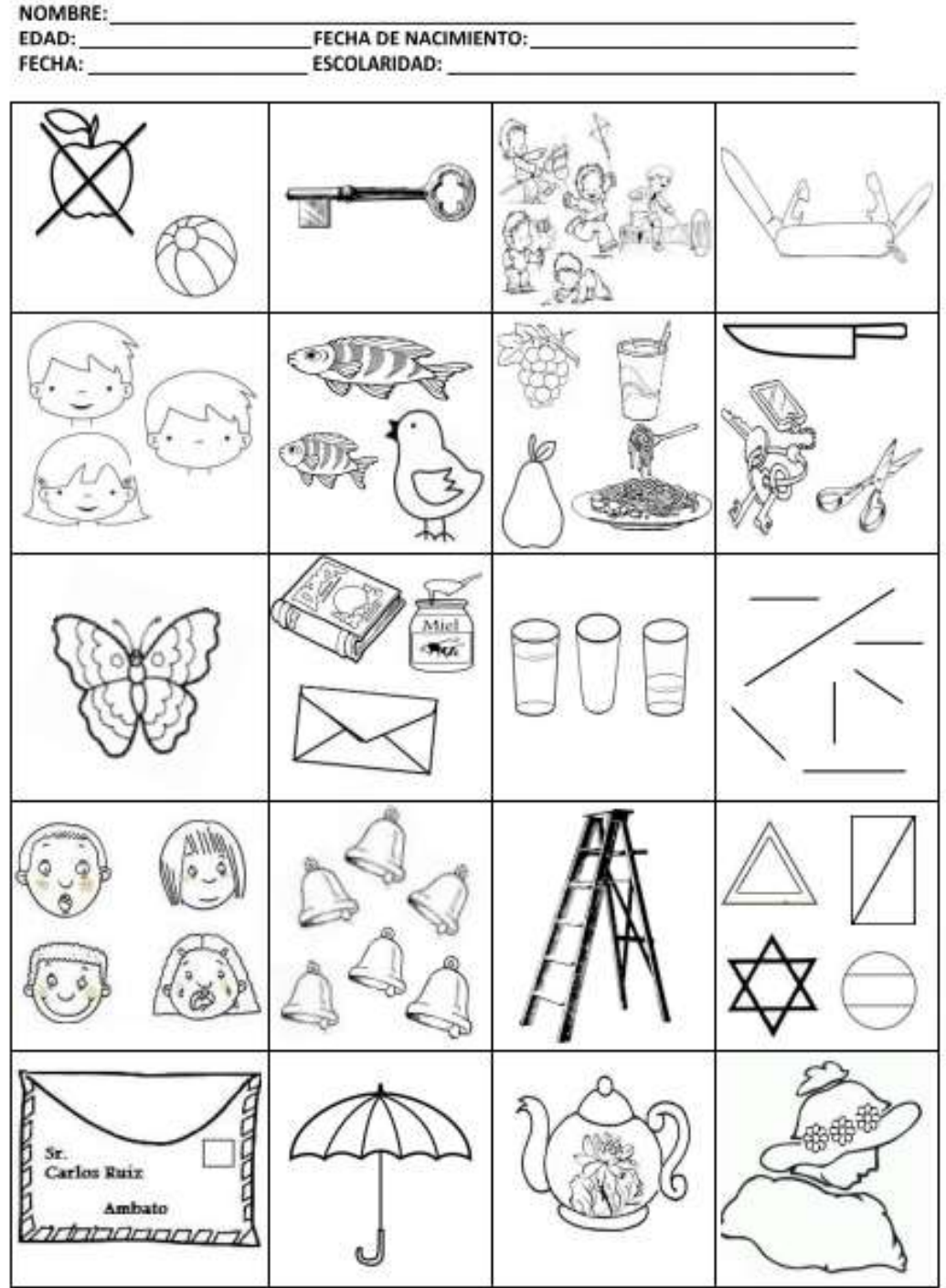

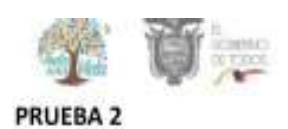

# **EJEMPLOS**

λ

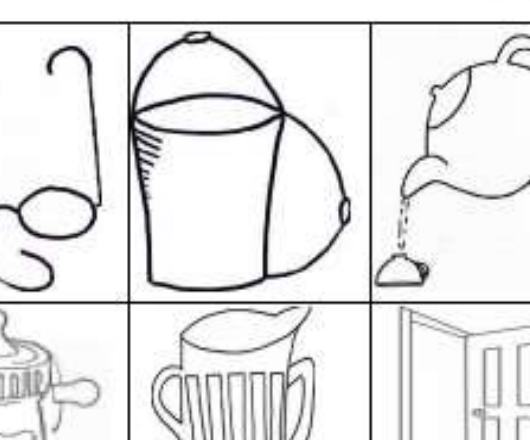

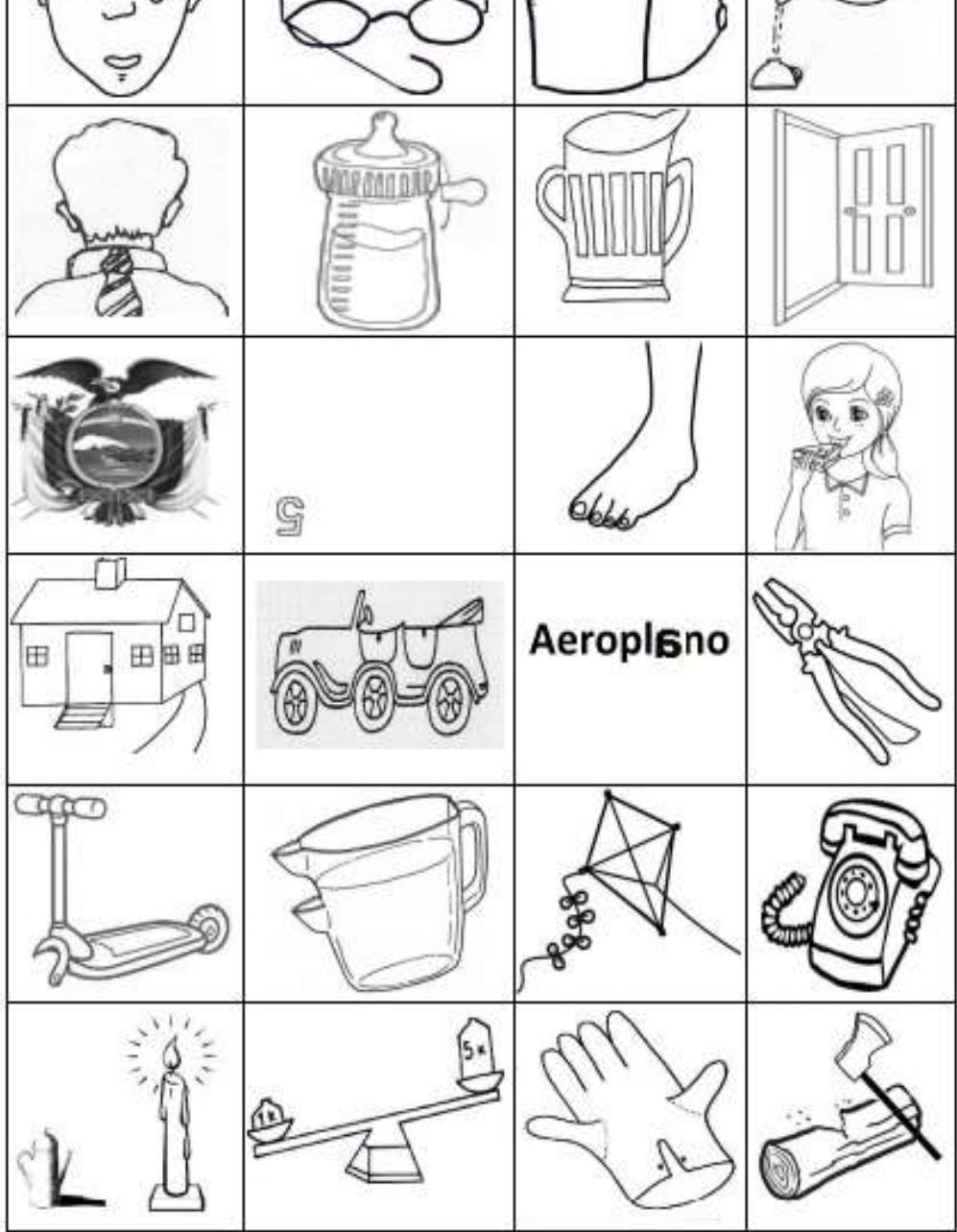

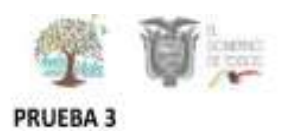

#### **EJEMPLOS**

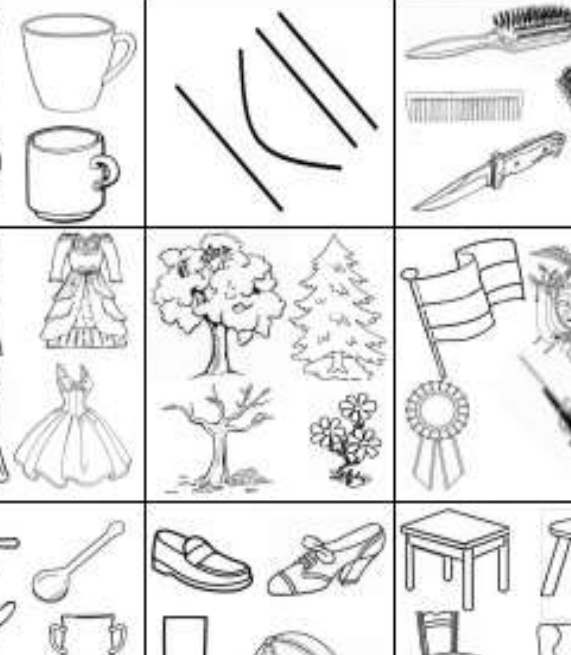

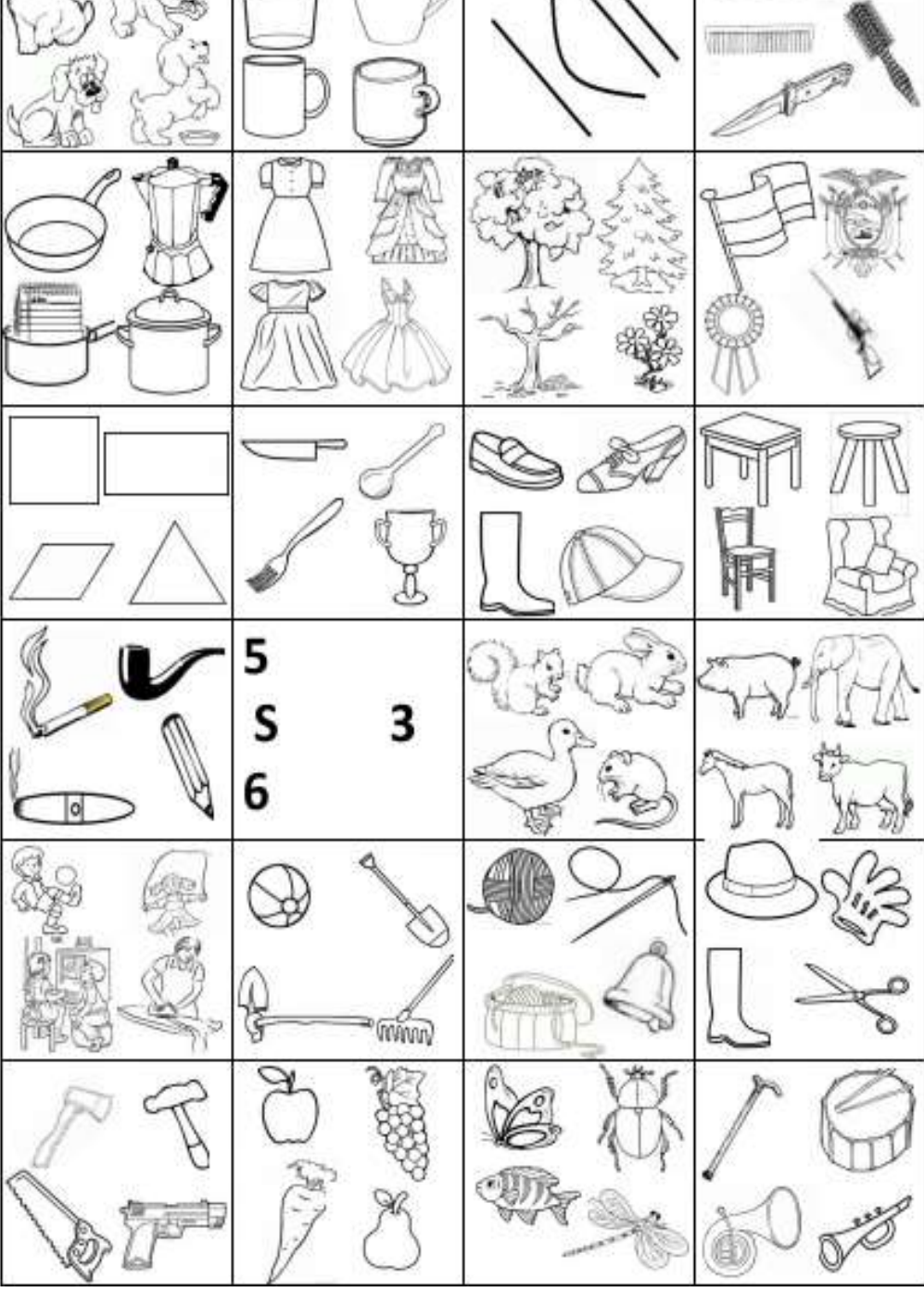

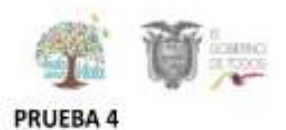

#### **EJEMPLOS**

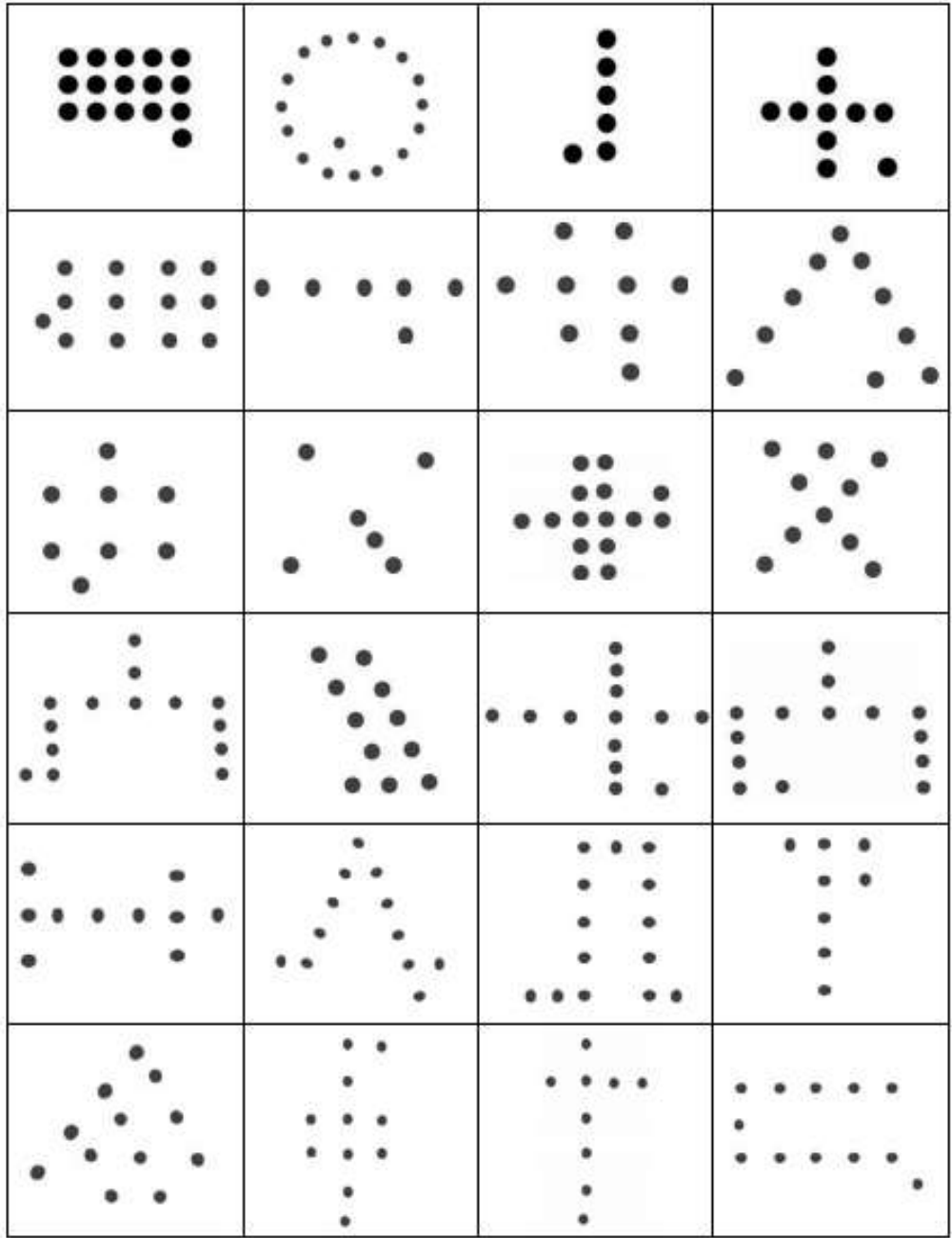

#### **ANEXO E: Test Gráfico de Pressey – Adaptado SEIK**

El Test Gráfico de Pressey – SEIK fue modificado en base a las necesidades obtenidas del product owner, se realizaron cambios imprescindibles, como el color de las imágenes, forma y posiciones debido a que son factores de vital importancia para la aplicación del test y a su vez para el manejo del mismo con el sensor Kinect.

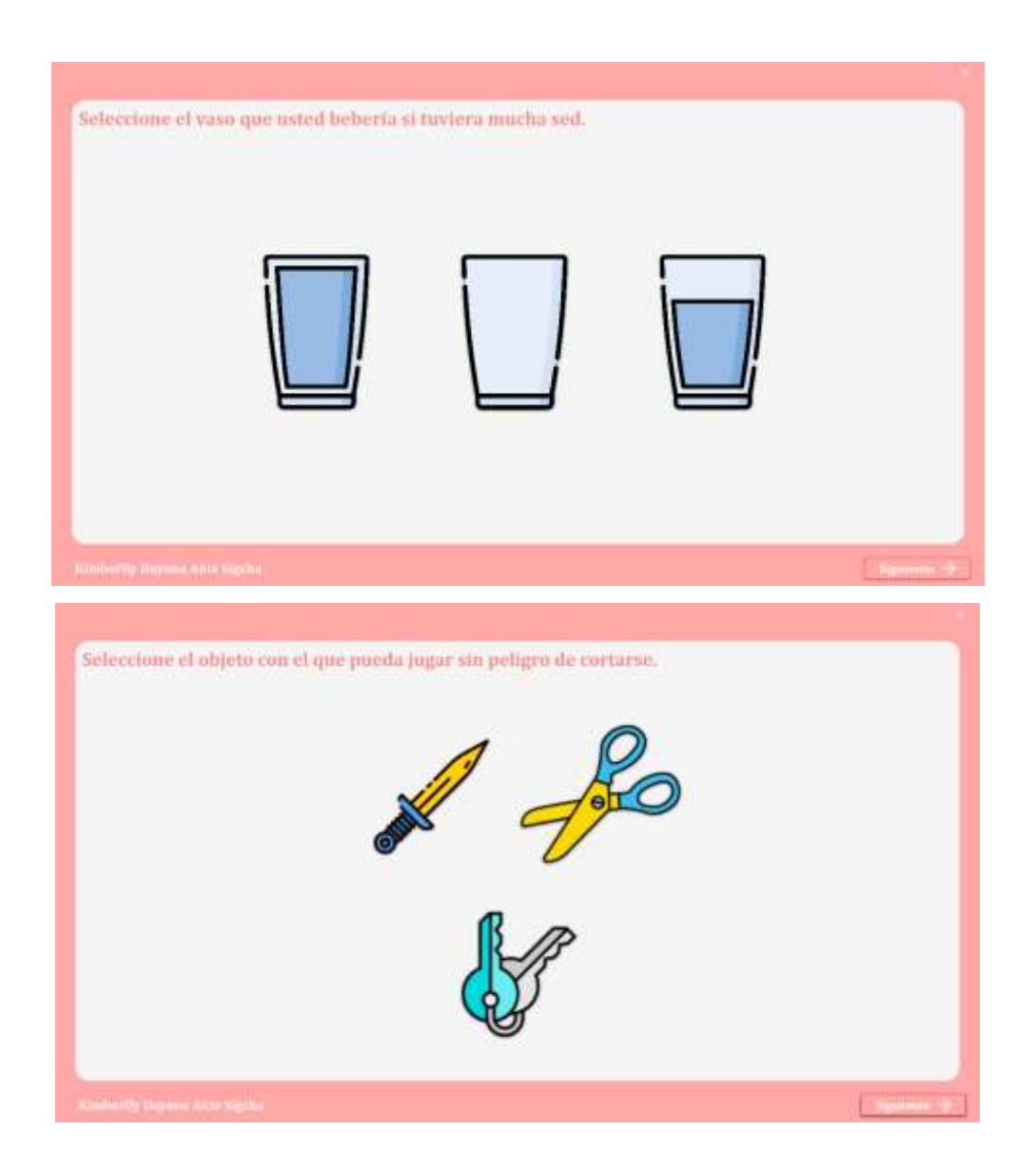

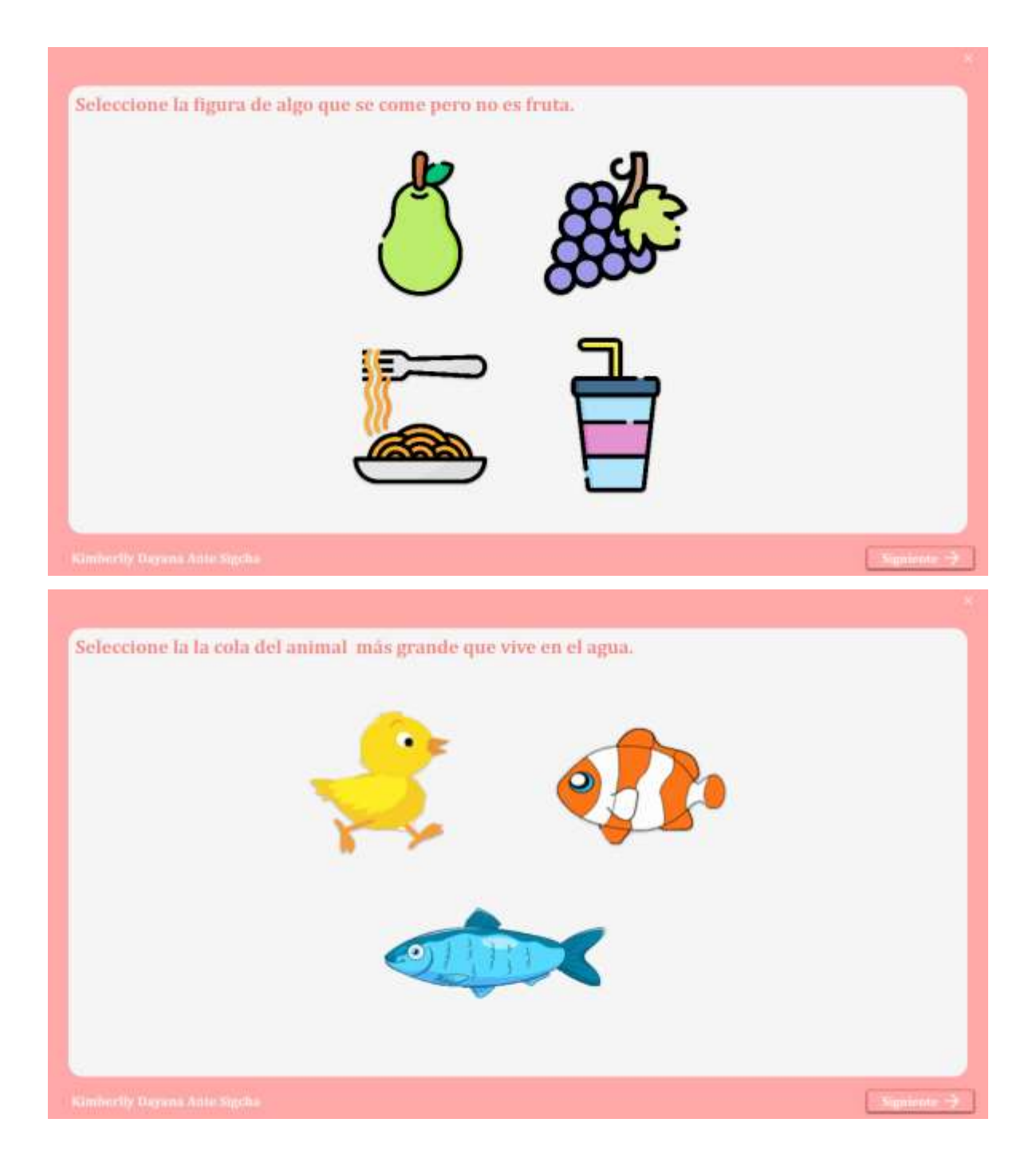

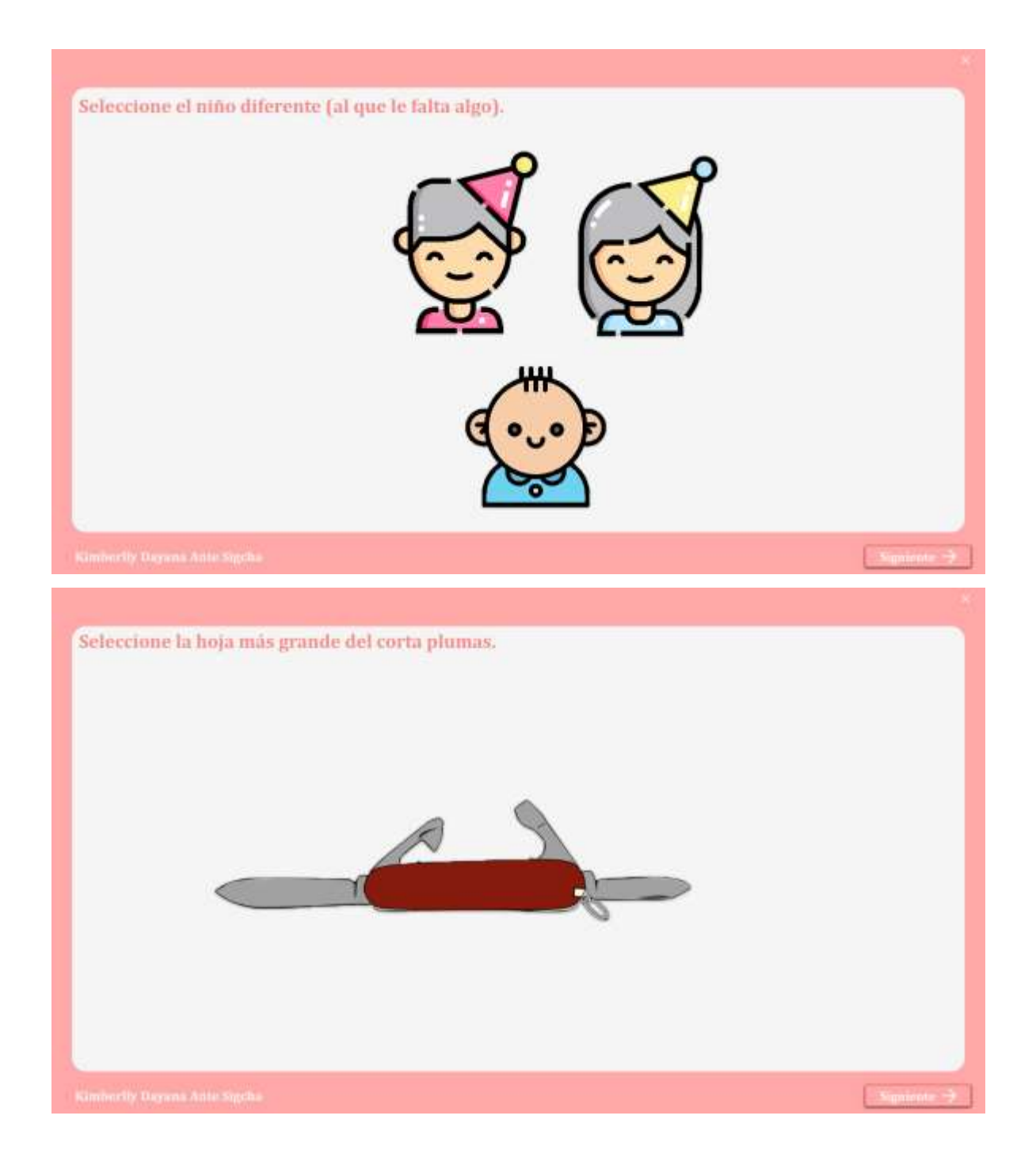

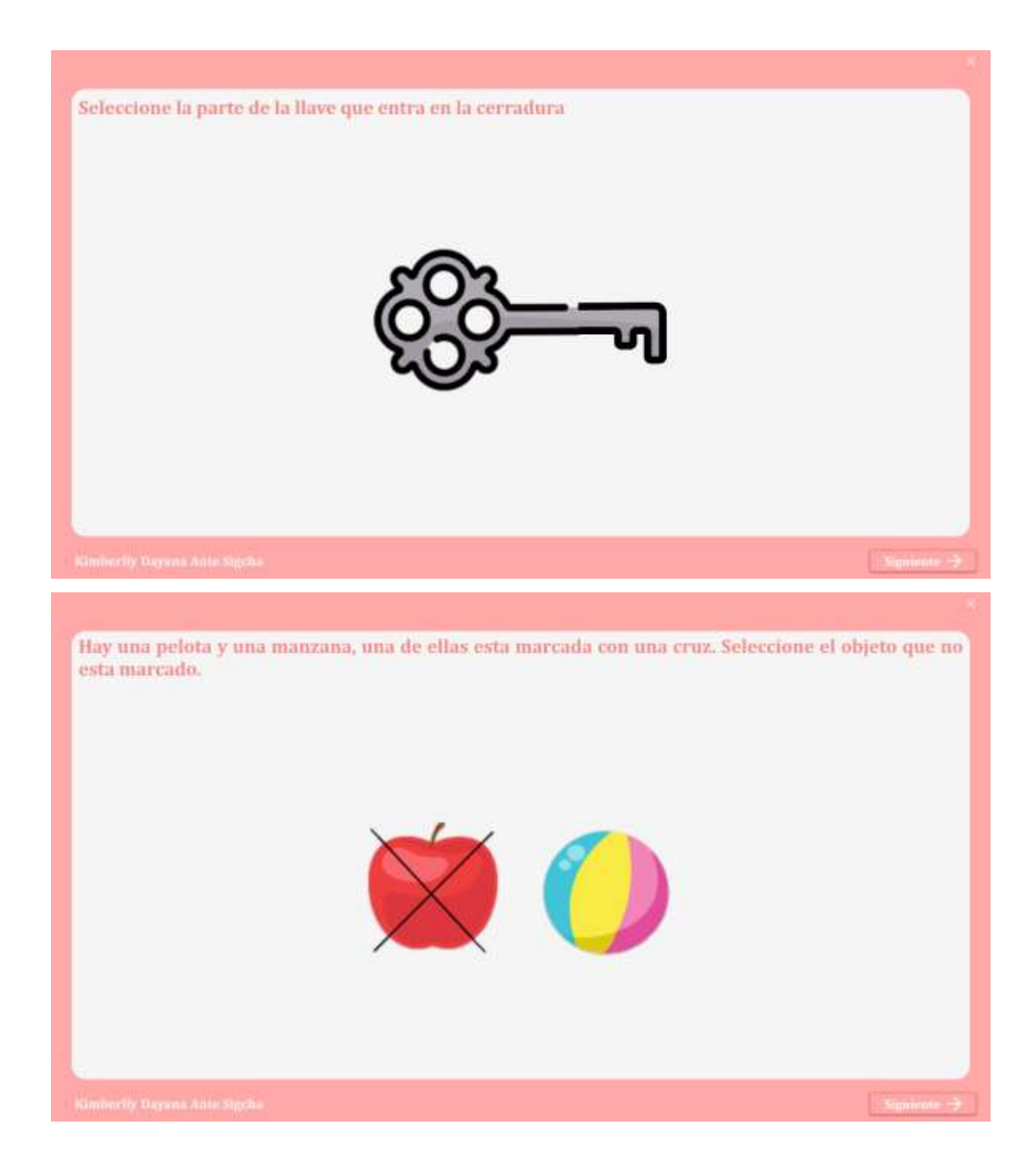

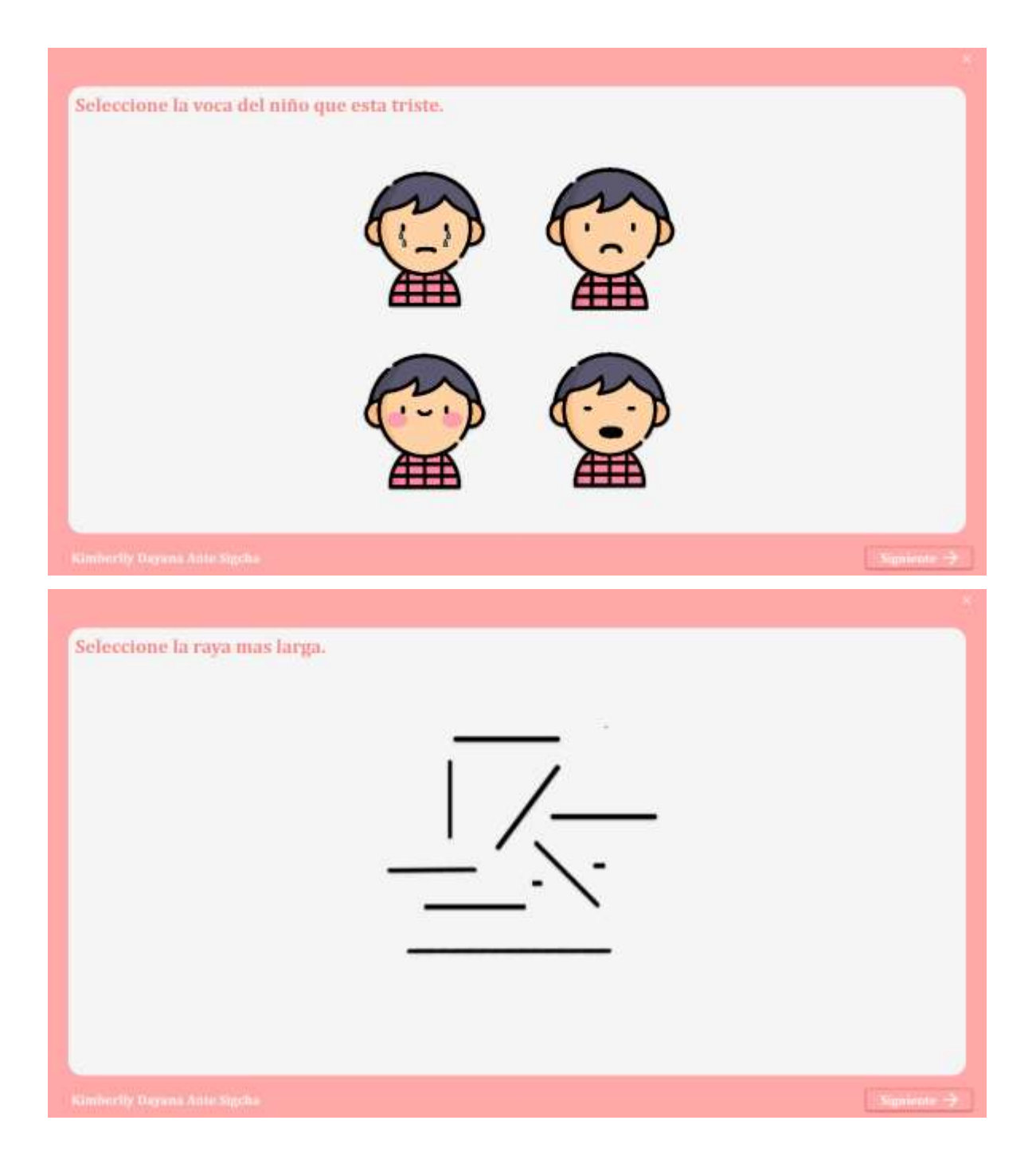

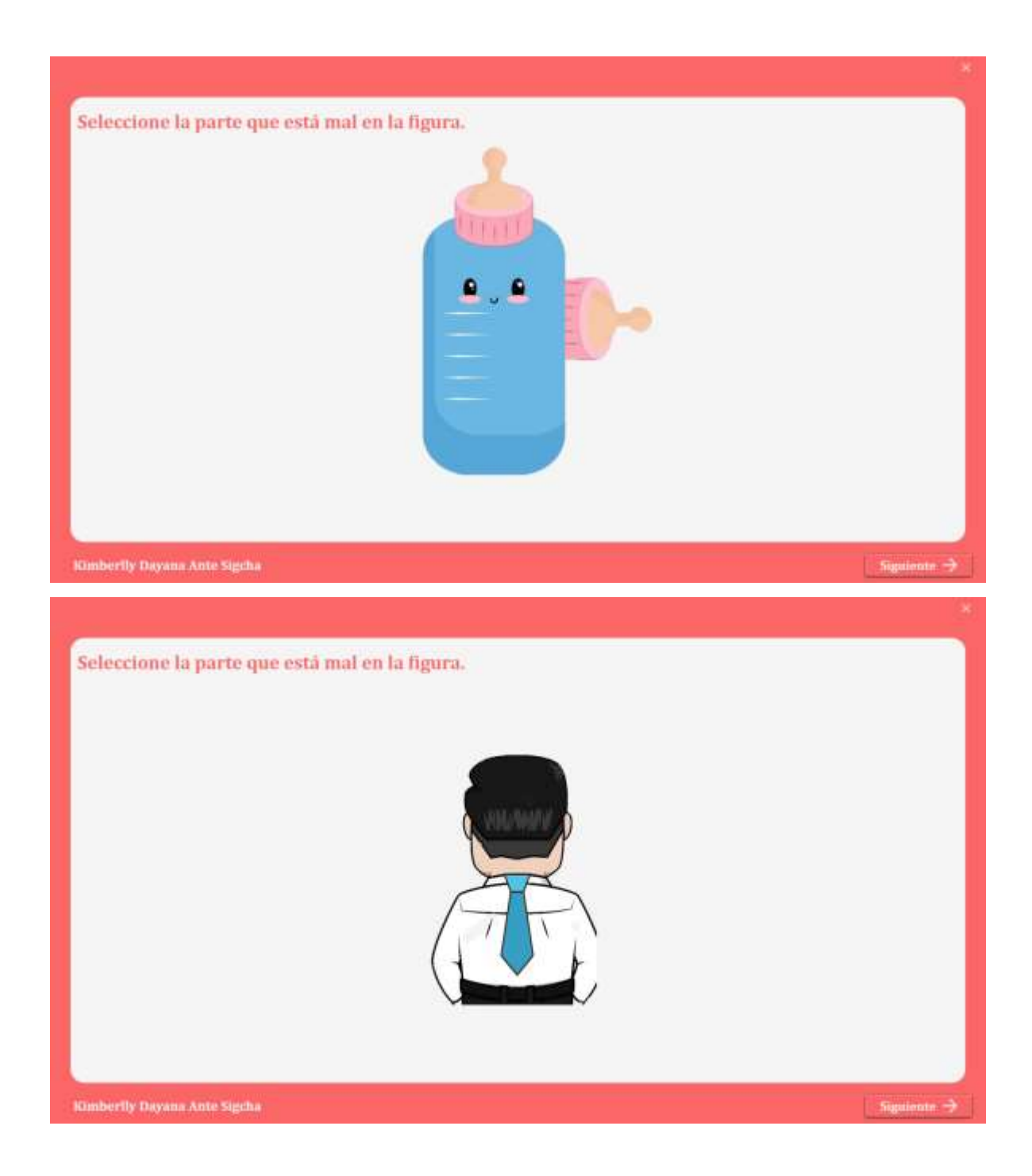

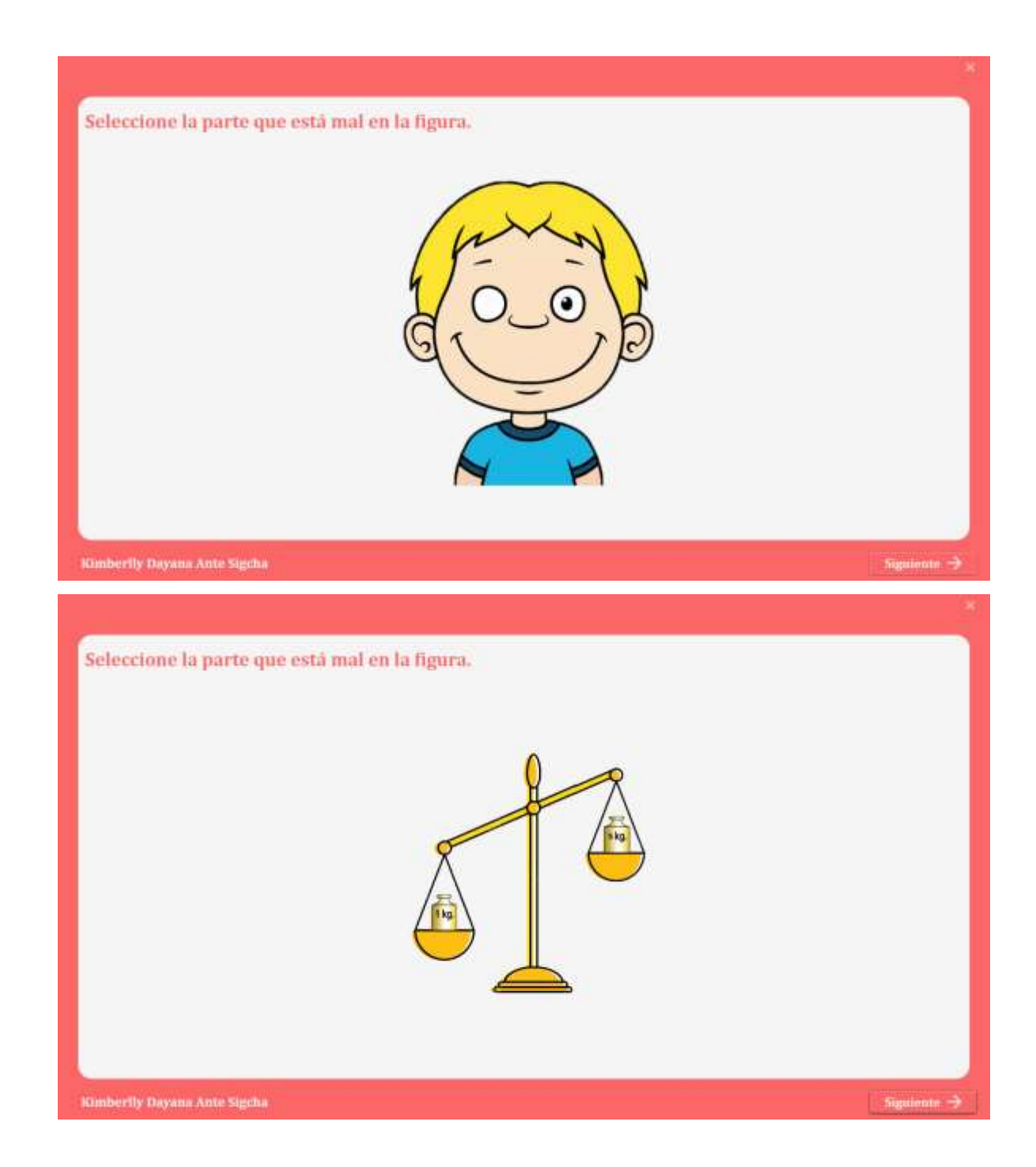

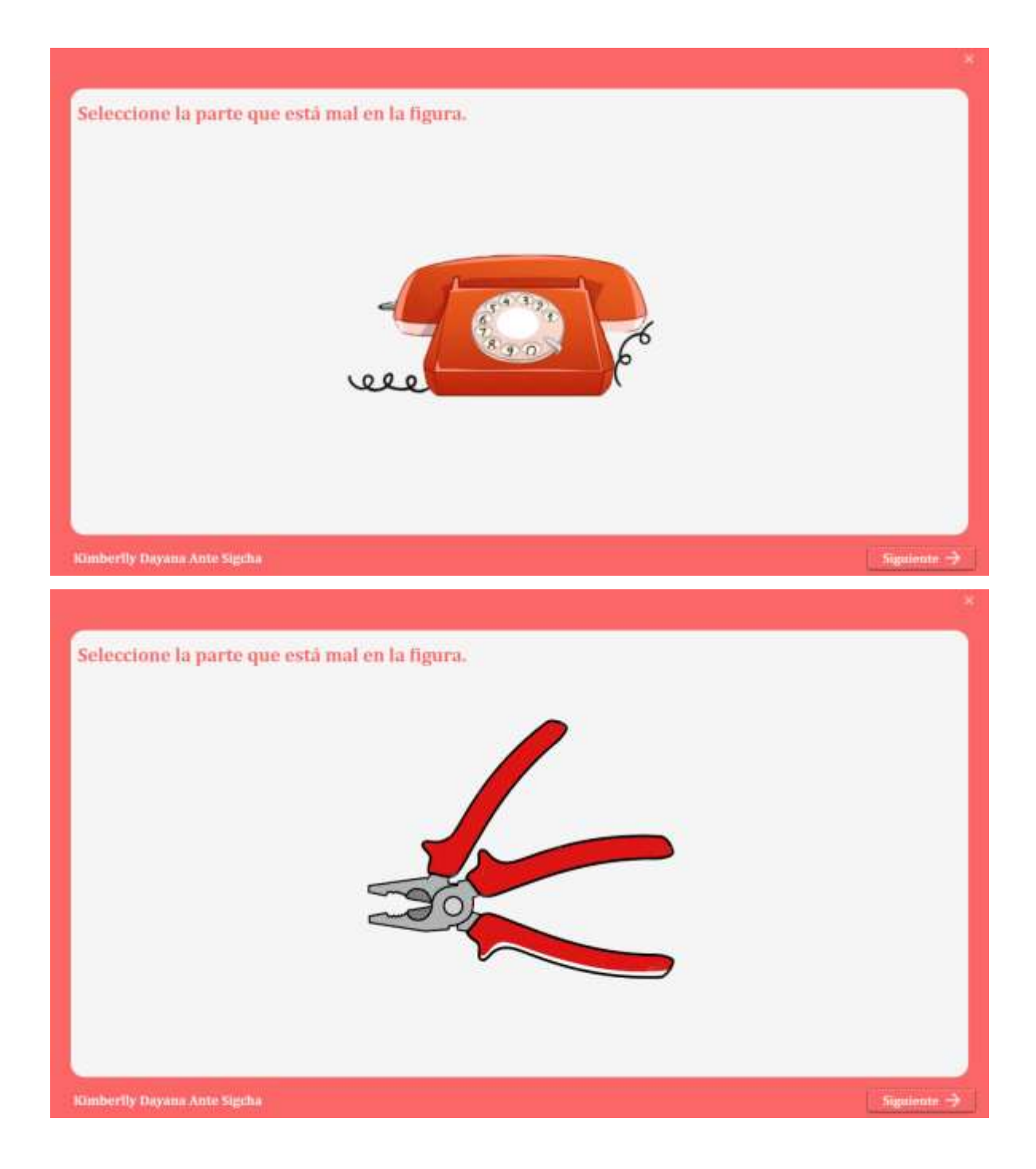

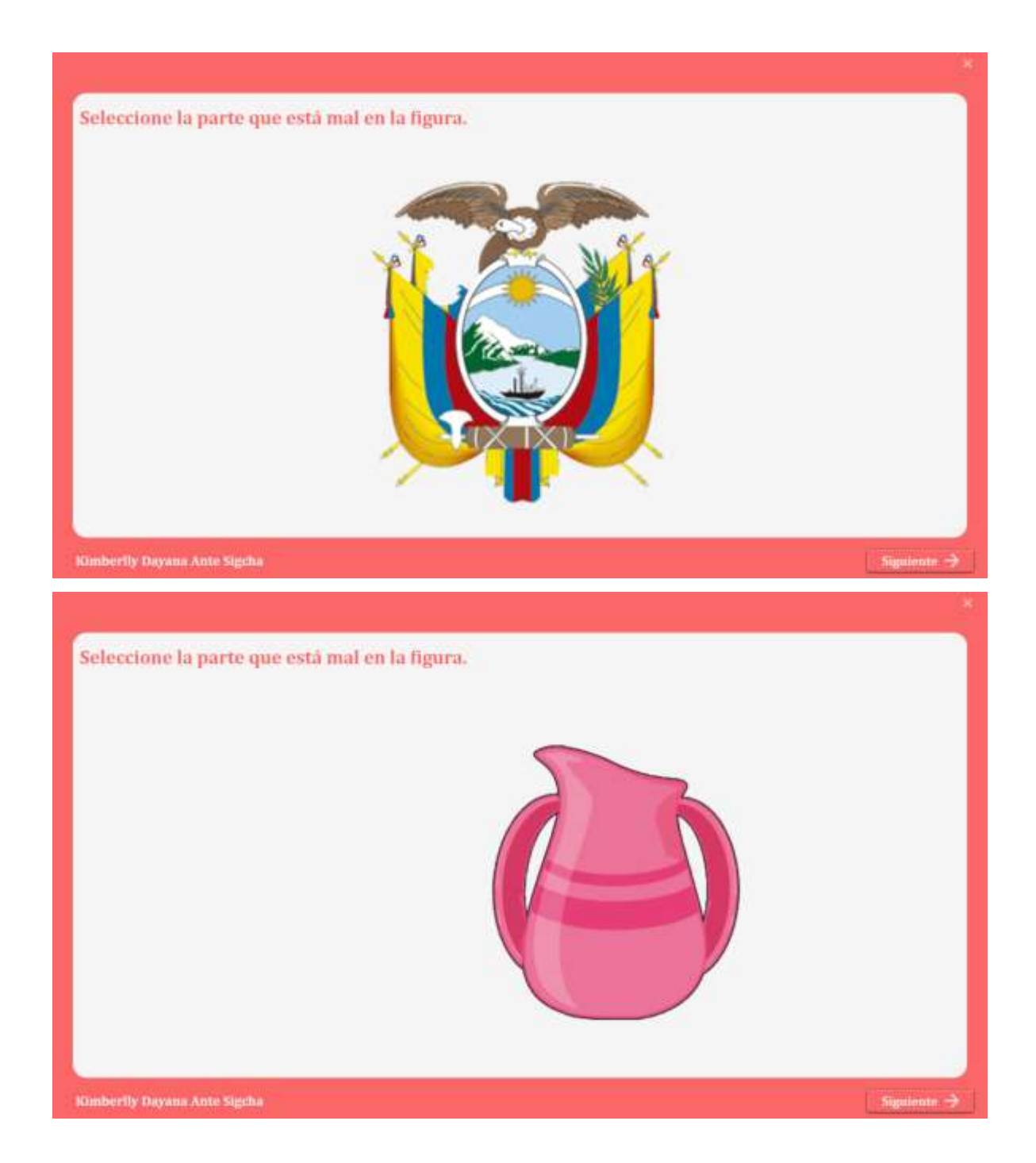

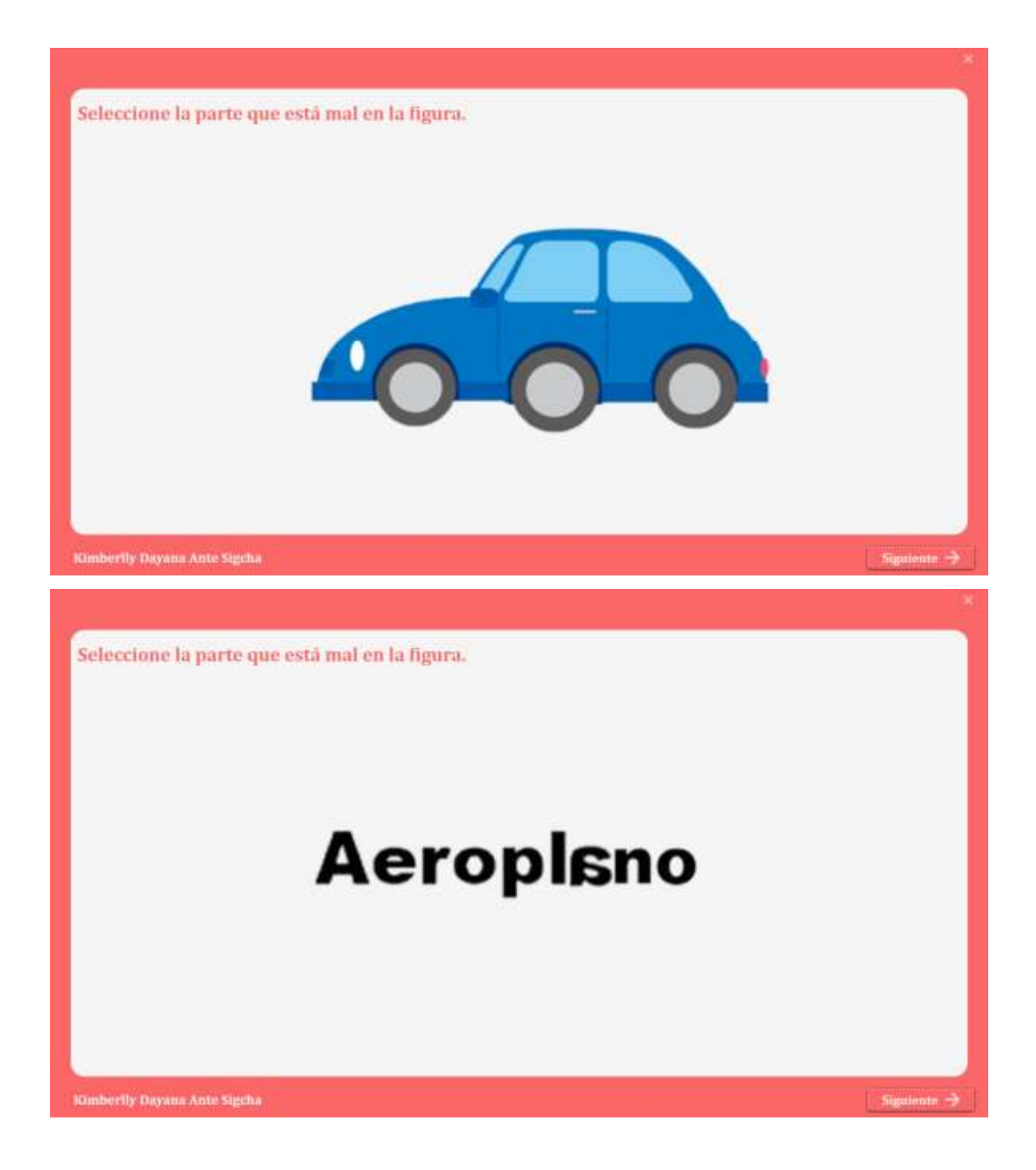

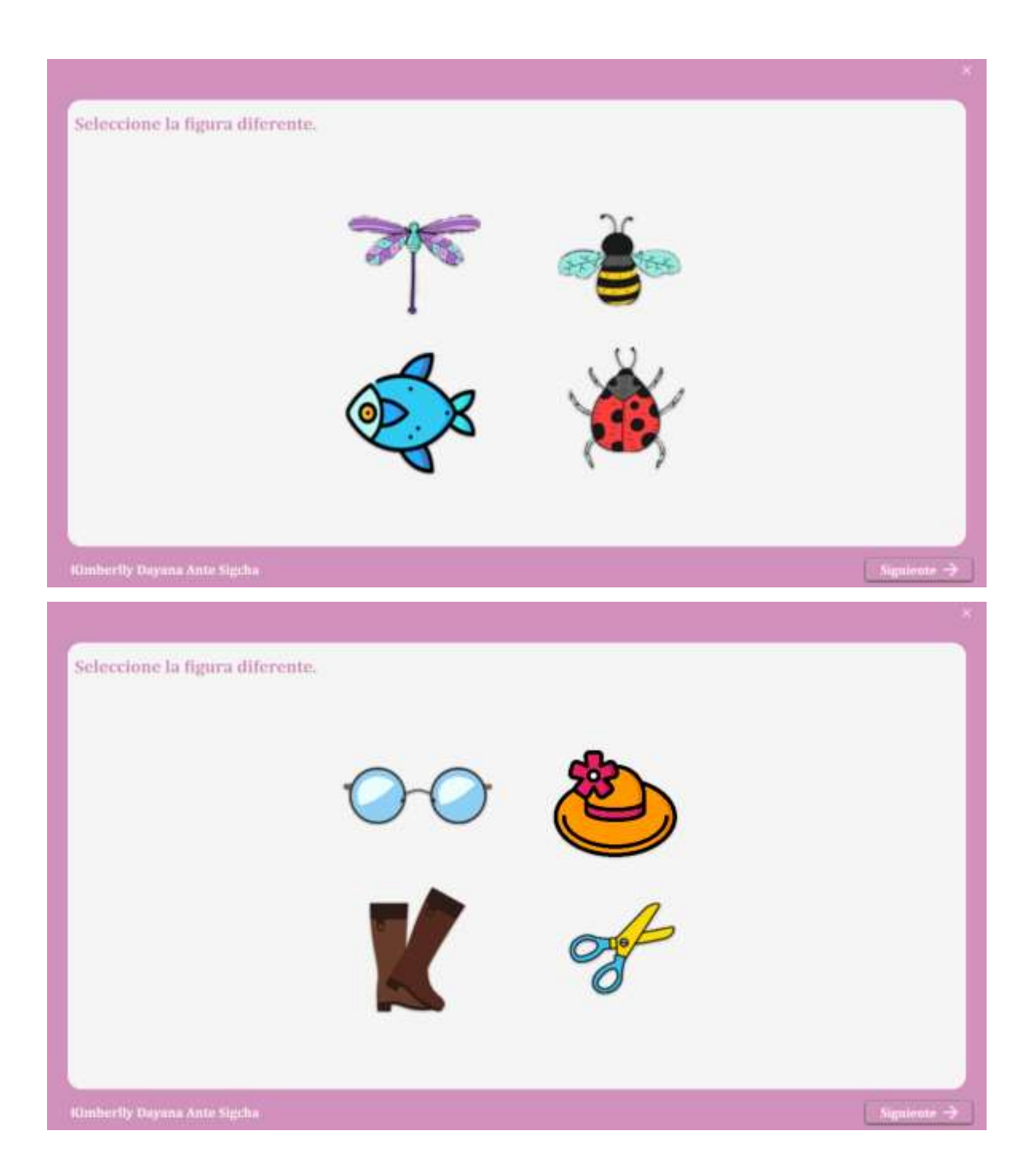

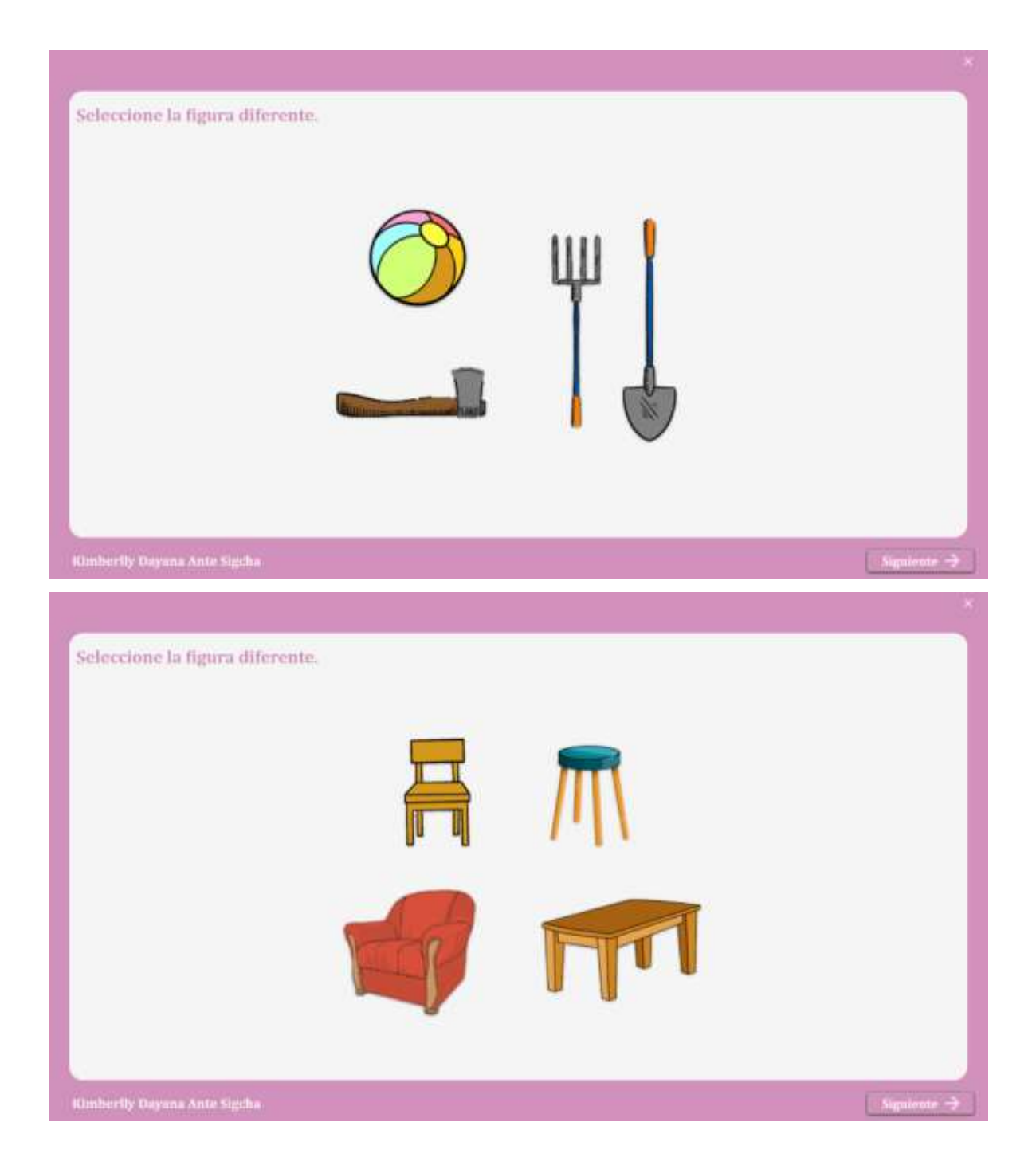

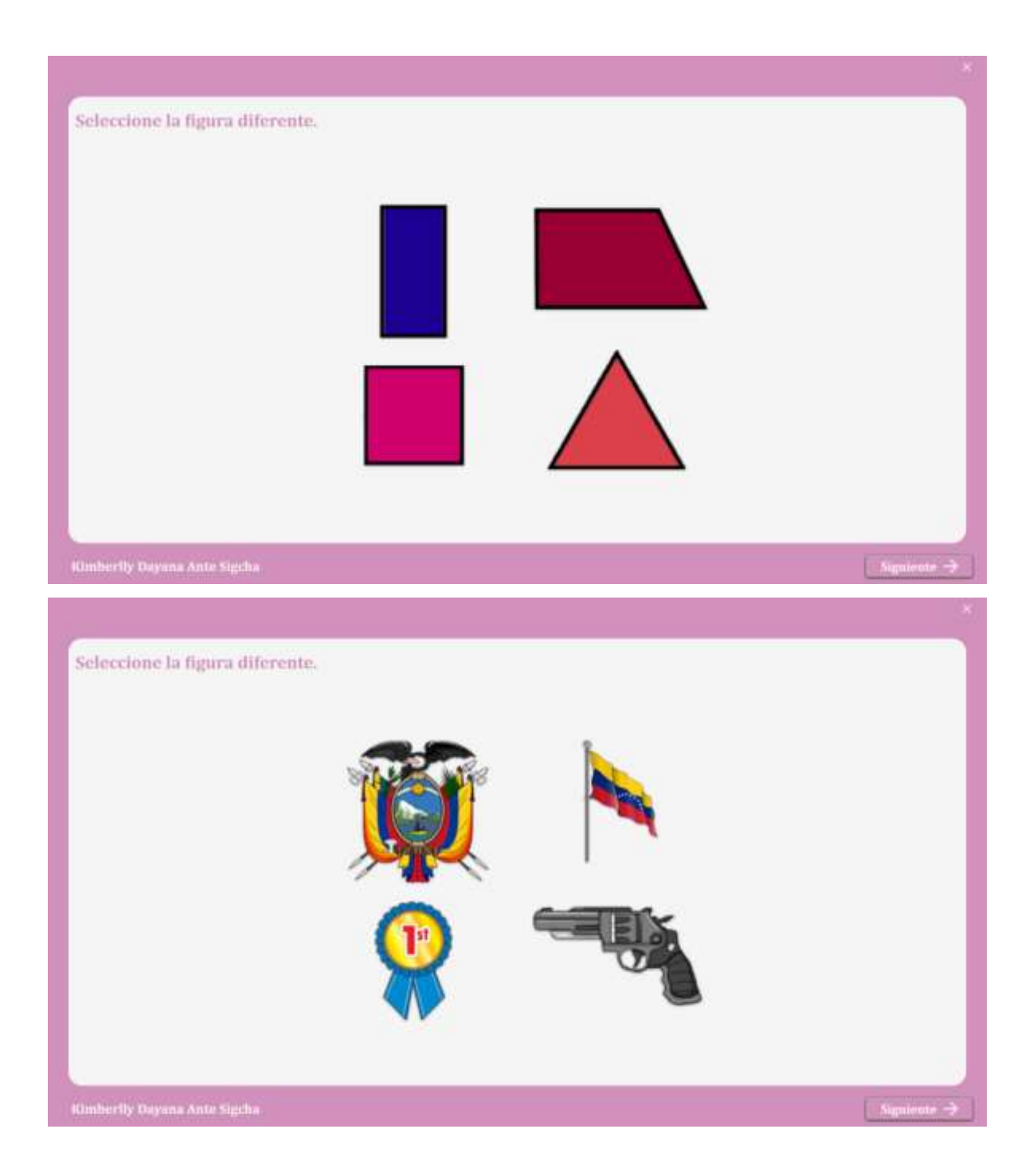

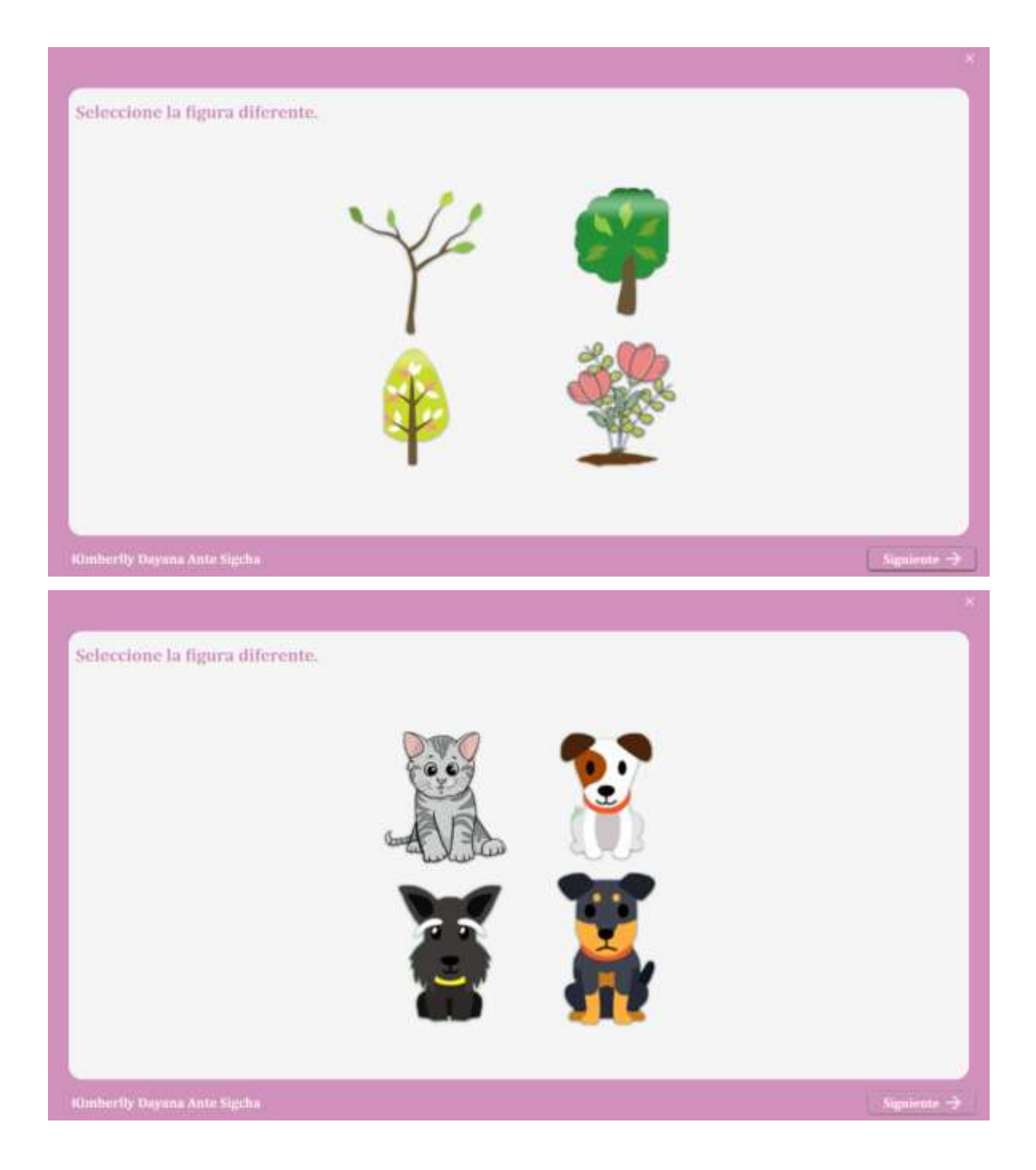

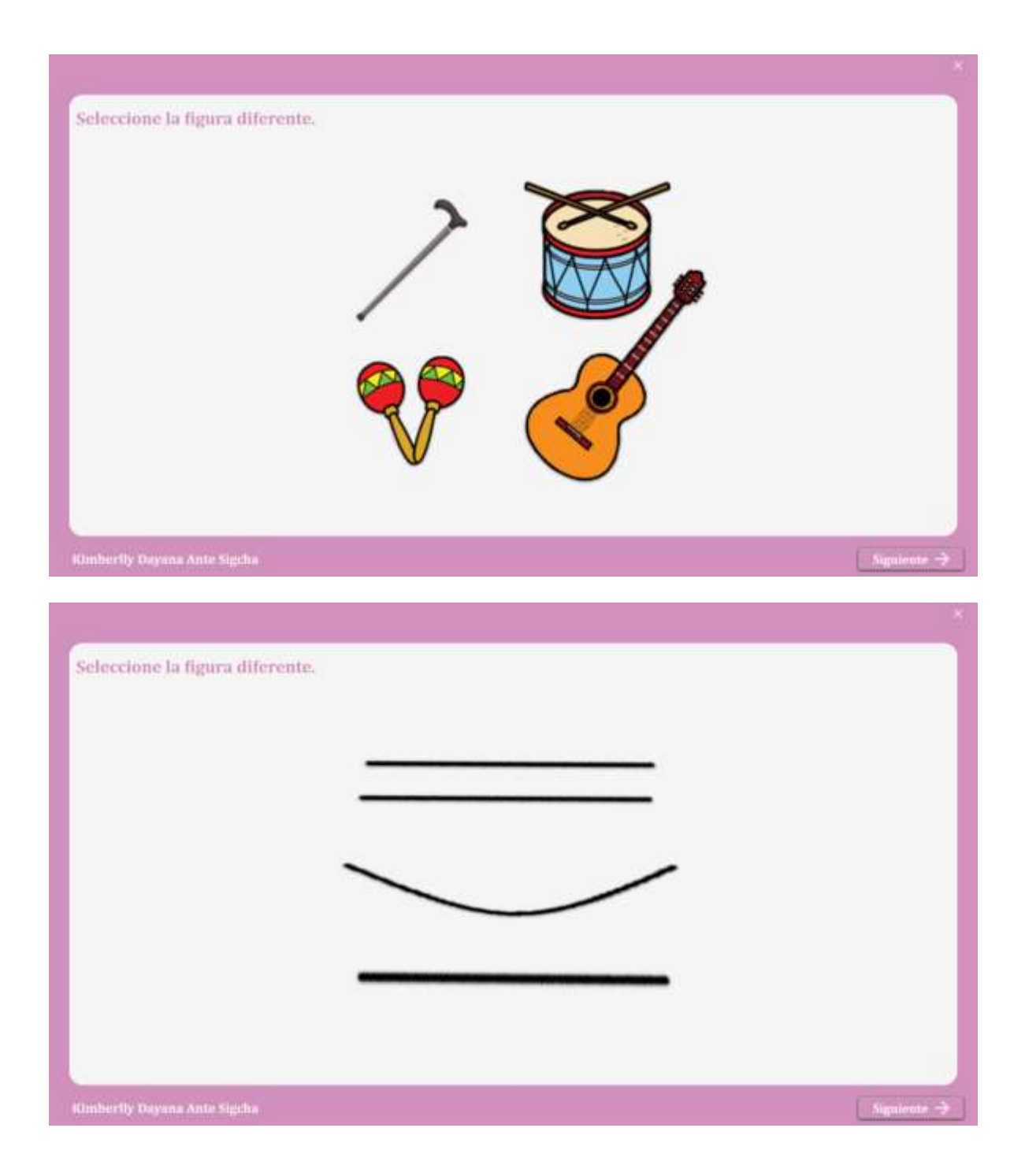

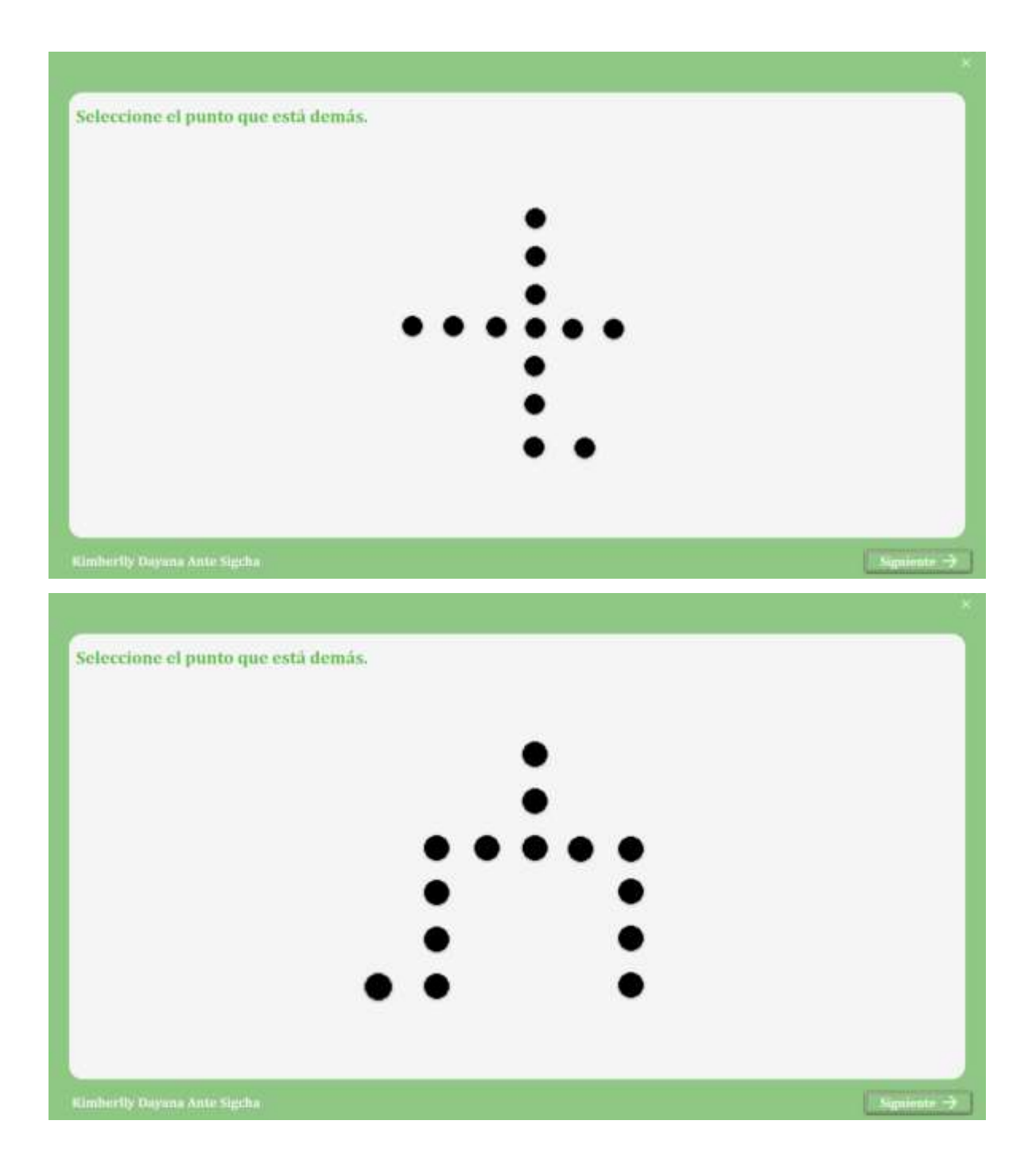

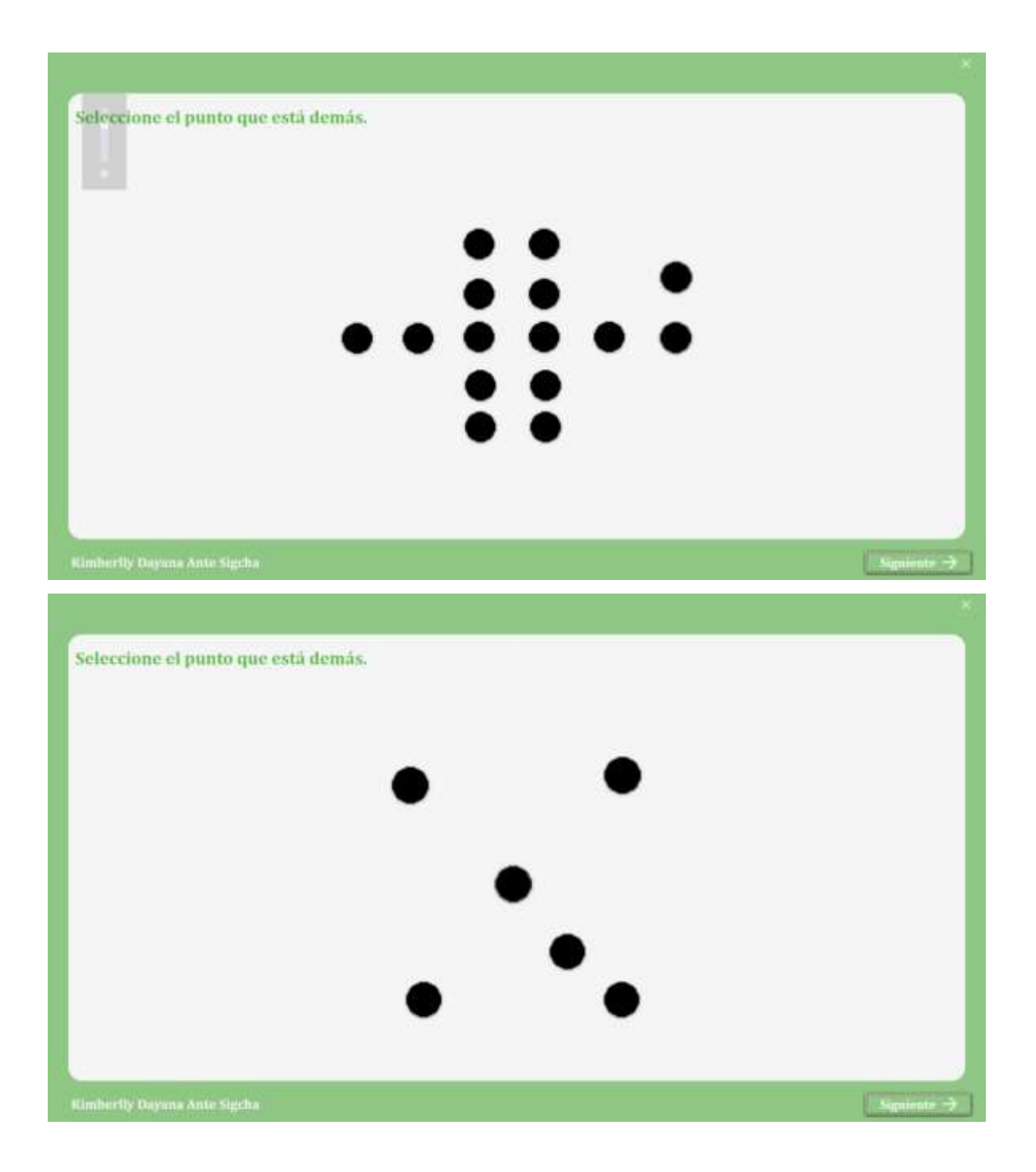

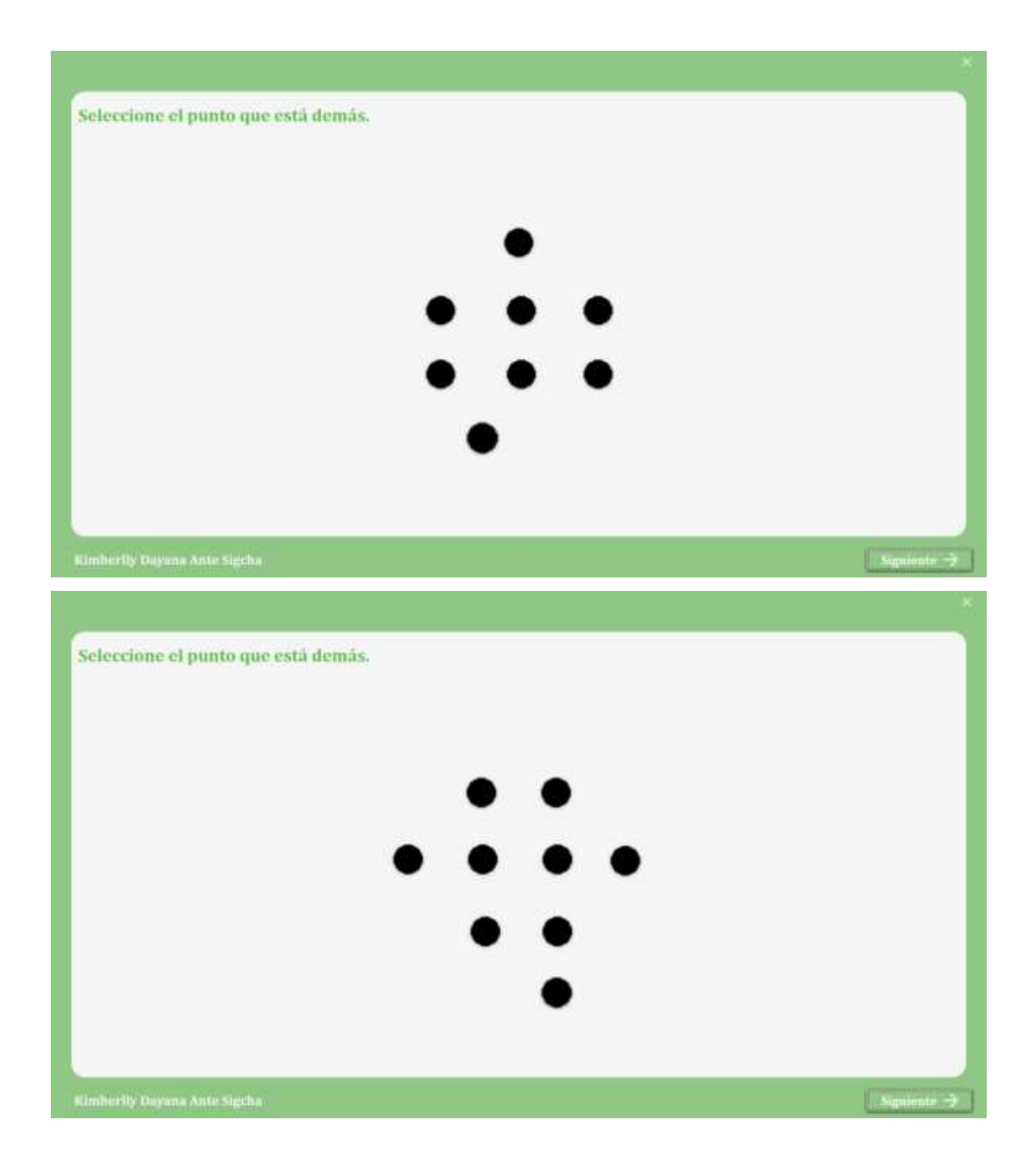
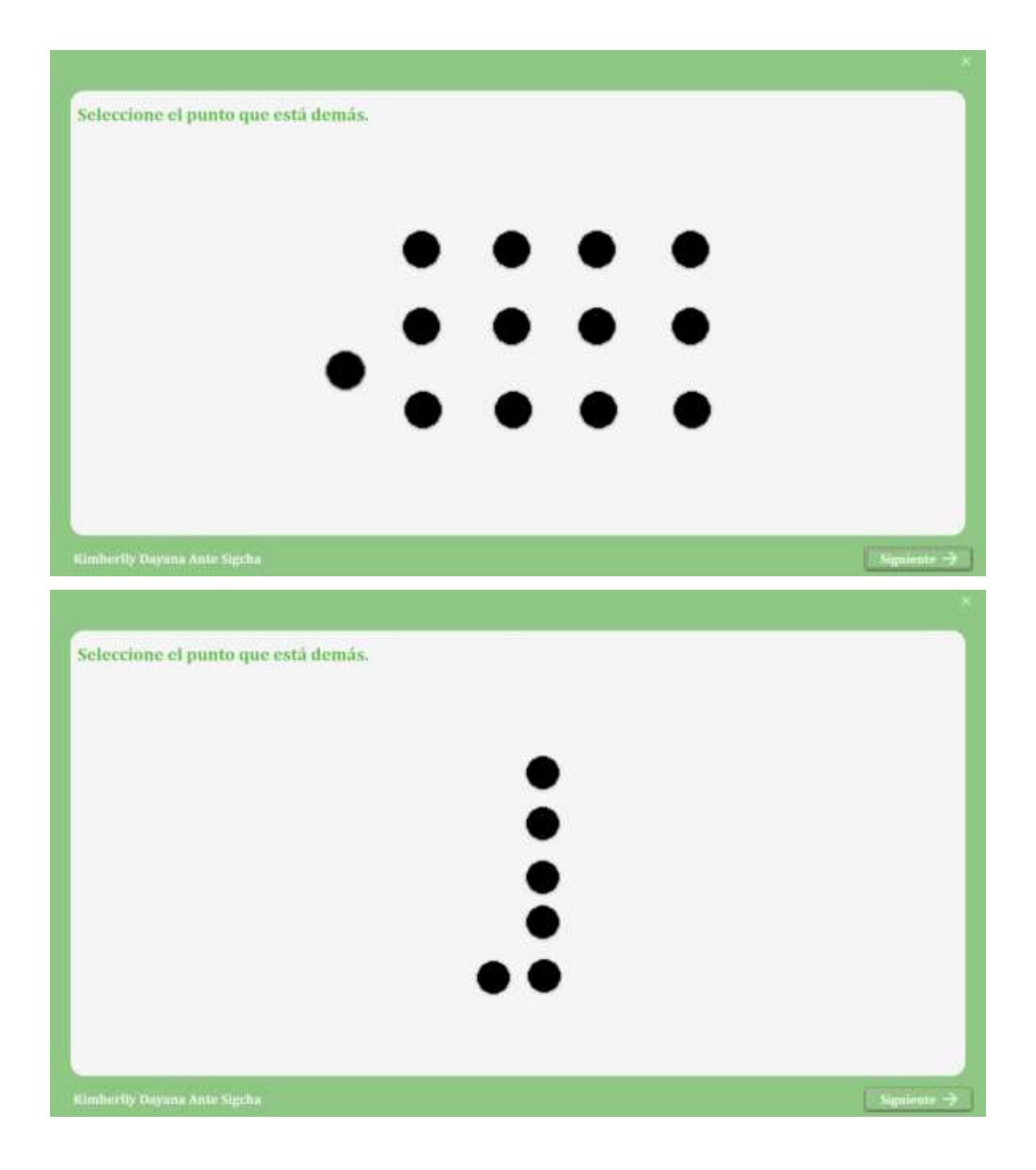

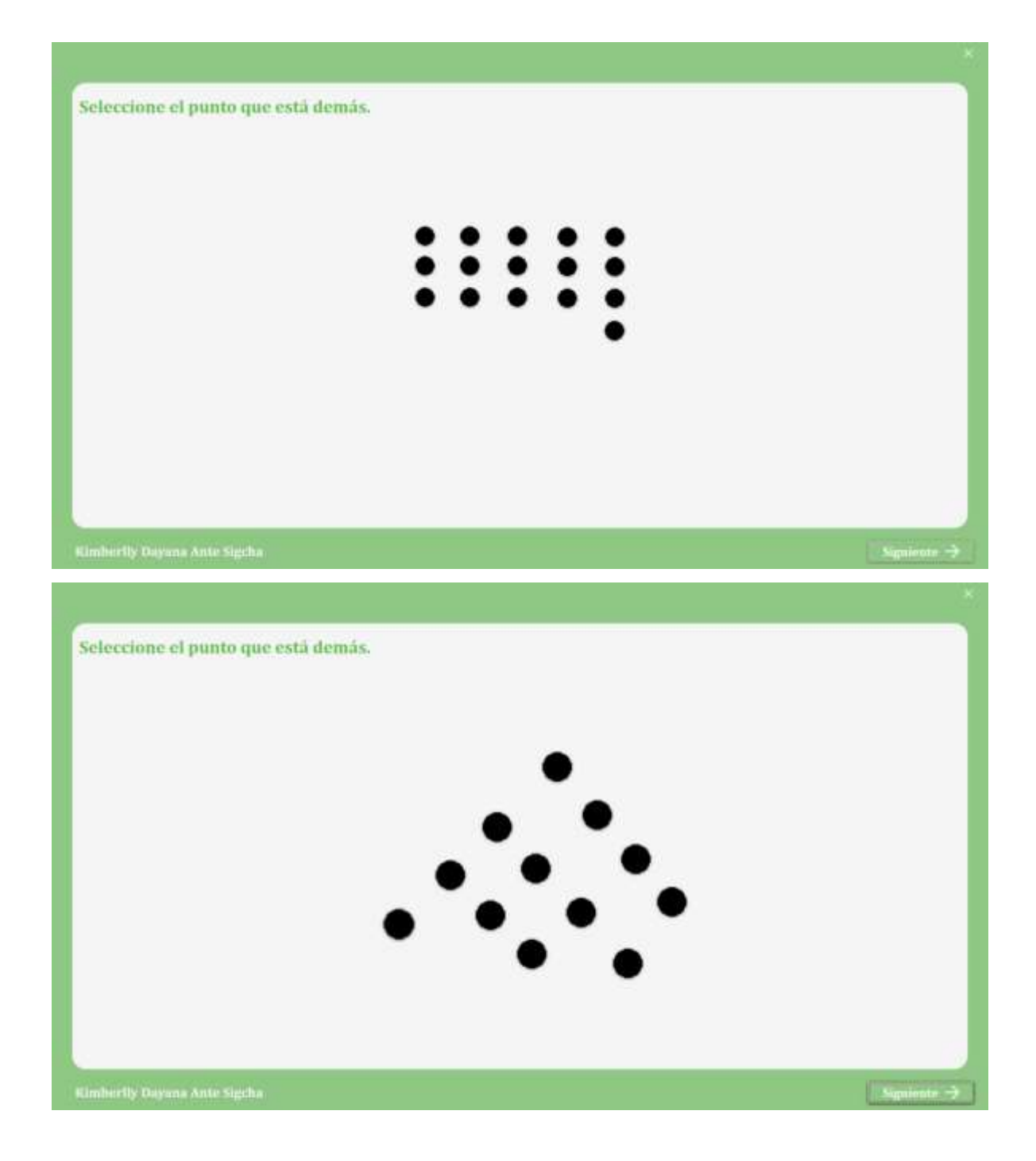